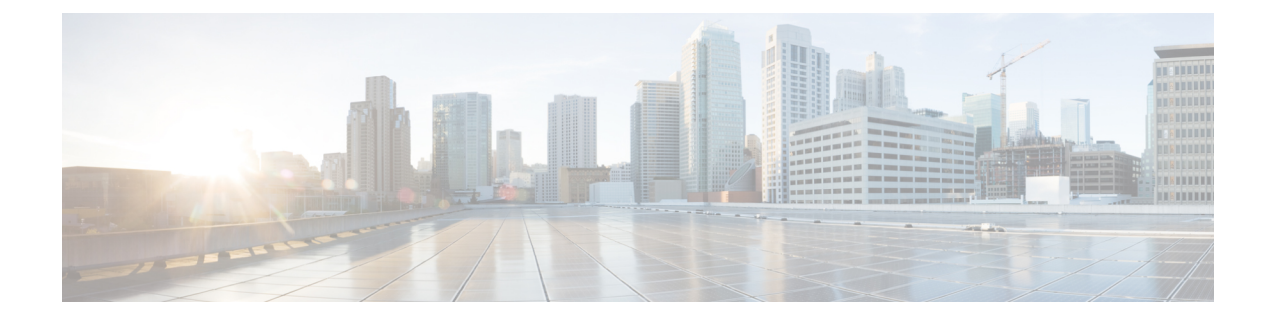

# 명령**:** 참조 예제

이 장에는 다음 섹션이 포함되어 있습니다.

- 목록을 읽는 방법, on page 2
- AMP(Advanced Malware Protection), on page 2
- 스팸 및 그레이메일 관리, 13 페이지
- Anti-Virus, on page 21
- 명령줄 관리, on page 26
- 컨피그레이션 파일 관리, on page 28
- 외부 위협 피드를 사용하도록 Cisco Email Security 게이트웨이 구성, 33 페이지
- 클러스터 관리, on page 38
- 데이터 유출 방지, on page 40
- 도메인 예외 목록, 42 페이지
- S/MIME 보안 서비스, on page 43
- 도메인 키, on page 45
- DMARC 확인, on page 55
- DNS, on page 60
- How-Tos 위젯을 사용하여 사용자 경험 개선, 69 페이지
- 일반 관리 및 문제 해결, on page 70
- 콘텐츠 스캔, on page 132
- LDAP, on page 133
- 메일 전달 컨피그레이션/모니터링, on page 139
- 네트워크 컨피그레이션/네트워크 툴, on page 173
- 신종 바이러스 필터(Outbreak Filter), on page 197
- 정책 시행, on page 199
- 로깅 및 알림, on page 241
- 보고, on page 258
- Services 로그를 사용하여 피싱 탐지 개선, 261 페이지
- 발신자 도메인 평판 필터링, 262 페이지
- 사서함 자동 치료, 266 페이지
- Smart Software Licensing, 267 페이지
- SMTP 서비스 컨피그레이션, on page 279
- 시스템 설치, on page 314
- URL 필터링 , on page 317
- 사용자 관리, on page 323
- 가상 이메일 게이트웨이 관리, on page 331
- 지리위치, 332 페이지
- Cisco 클라우드 서비스 포털 설정 및 사용 구성, 333 페이지
- 이메일 게이트웨이에서 안전 인쇄 설정 구성, 342 페이지
- Talos 클라우드 서비스에 이메일 게이트웨이 연결 , 343 페이지
- Email Gateway와 Cisco Advanced Phishing Protection 통합, 344 페이지
- 메시지에서 암호로 보호된 첨부 파일 검사, 346 페이지
- AsyncOS API용 Email Gateway에서 OpenID Connect 1.0 구성, 357 페이지
- 이메일 게이트웨이를 Cisco Secure Awareness Cloud Service와 통합, 359 페이지
- 파일 해시 목록 생성, 362 페이지
- 원격 클러스터의 리더 시스템과 동일한 클러스터의 모든 시스템의 연결 상태 보기, 364 페이지

## 목록을 읽는 방법

각 명령에는 그에 대한 설명 및 하나 이상의 명령 사용 예제가 있습니다. 사용법 섹션에서는 다음 명 령 특성을 지정합니다.

#### **Procedure**

- 단계 **1** 해당 명령이 이메일 게이트웨이에서 구현되려면 커밋 명령이 필요한가?
- 단계 **2** 해당 명령은 특정 모드(클러스터, 그룹, 시스템)에 제한되는가?

단계 **3** 해당 명령은 배치 형식을 허용하는가?

중앙 집중식 관리에 대한 자세한 내용은 *AsyncOS*에서 *Cisco Secure Email Gateway*에 대한 사용자 가 이드를 참고하십시오.

배치 형식에 대한 자세한 내용은 명령행 [인터페이스](b_CLI_Reference_Guide_14_2_1_chapter2.pdf#nameddest=unique_208): 기초를 참조하십시오.

## **AMP(Advanced Malware Protection)**

## **ampconfig**

파일 평판 필터링 및 파일 분석을 구성합니다. Cisco TAC의 지침 없이 고급 옵션을 수정하지 마십시 오.

#### 사용

Commit: 이 명령은 'commit'이 필요합니다.

클러스터 관리: 이 명령은 3가지 시스템 모드(클러스터, 그룹, 시스템) 모두에서 사용할 수 있습니다. 배치 명령: 이 명령은 배치 형식을 지원합니다. 자세한 내용은 help ampconfig 명령을 입력하여 인라 인 도움말을 참고하십시오.

예

### 파일 평판 및 파일 분석 활성화

```
mail.example.com> ampconfig
File Reputation: Disabled
Choose the operation you want to perform:
- SETUP - Configure Advanced-Malware protection service.
[]> setup
File Reputation: Disabled
Would you like to use File Reputation? [Y]>
Would you like to use File Analysis? [Y]>
File types supported for File Analysis:
1. Microsoft Executables
Do you want to modify the file types selected for File Analysis? [N]>
Specify AMP processing timeout (in seconds)
[120]>
Advanced-Malware protection is now enabled on the system.
Please note: you must issue the 'policyconfig' command (CLI) or Mail
Policies (GUI) to configure advanced malware scanning behavior for
default and custom Incoming Mail Policies.
This is recommended for your DEFAULT policy.
File Reputation: Enabled
File Analysis: Enabled
File types selected for File Analysis:
1. Microsoft Executables
Choose the operation you want to perform:
- SETUP - Configure Advanced-Malware protection service.
```

```
- ADVANCED - Set values for AMP parameters (Advanced configuration).
- CLEARCACHE - Clears the local File Reputation cache.
|] >
```
### 파일 분석을 위한 파일 유형 선택

```
mail.example.com> ampconfig
File Reputation: Enabled
File Analysis: Enabled
Appliance Group ID/Name: Not part of any group yet
Choose the operation you want to perform:
- SETUP - Configure Advanced-Malware protection service.
- ADVANCED - Set values for AMP parameters (Advanced configuration).
- SETGROUP - Add this appliance to the group of appliances that can share File Analysis
reporting details.
- CACHESETTINGS - Configure the cache settings for AMP.
[]> setup
File Reputation: Enabled
Would you like to use File Reputation? [Y]> yes
Would you like to use File Analysis? [Y]> yes
Do you want to modify the file types selected for File Analysis? [N]> yes
Enter comma separated serial numbers from the list of groups to select file types associated
with the group.
1. Archived and compressed
2. Configuration
3. Database
4. Document
5. Email
6. Encoded and Encrypted
7. Executables [partly selected]
8. Font & Graphics and Images
9. Microsoft Documents
10. Miscellaneous
11. Multimedia
[]> 9
File types belonging to the group "Microsoft Documents":
1. Access.Extension.14(mda)
2. Access.MDBFile(mdb)
3. Access.MDEFile.14(mde)
4. Access.Shortcut.DataAccessPage.1(maw)
5. Access.Shortcut.Form.1(maf)
6. …………
Choose the operation you want to perform:
- PRINT - Print the file types for File Analysis
- ADD - Add the file type(s) for File Analysis
[]> add
Choose the file type(s) to be added for File Analysis from the list
File types that are not selected for File Analysis from group "Microsoft Documents":
1. Access.Extension.14(mda)
2. Access.MDBFile(mdb)
3. Access.MDEFile.14(mde)
4. Access.Shortcut.DataAccessPage.1(maw)
5. Access.Shortcut.Form.1(maf)
6. …….. ….
```
[]> **1-3, 5** Choose the operation you want to perform: - PRINT - Print the file types for File Analysis - DELETE - Delete the file type(s) for File Analysis - ADD - Add the file type(s) for File Analysis []> **print** File types belonging to the group: 1. Access.Extension.14(mda) [selected] 2. Access.MDBFile(mdb) [selected] 3. Access.MDEFile.14(mde) [selected] 4. Access.Shortcut.DataAccessPage.1(maw) 5. Access.Shortcut.Form.1(maf) [selected] 6. …….. …. Choose the operation you want to perform: - PRINT - Print the file types for File Analysis - DELETE - Delete the file type(s) for File Analysis - ADD - Add the file type(s) for File Analysis Specify AMP processing timeout (in seconds) [120]> Advanced-Malware protection is now enabled on the system. Please note: you must issue the 'policyconfig' command (CLI) or Mail Policies (GUI) to configure advanced malware scanning behavior for default and custom Incoming Mail Policies. This is recommended for your DEFAULT policy. File Reputation: Enabled File Analysis: Enabled Appliance Group ID/Name: Not part of any group yet Choose the operation you want to perform: - SETUP - Configure Advanced-Malware protection service. - ADVANCED - Set values for AMP parameters (Advanced configuration). - SETGROUP - Add this appliance to the group of appliances that can share File Analysis reporting details. - CACHESETTINGS - Configure the cache settings for AMP.  $|$   $|$   $>$ 

퍼블릭 클라우드 파일 평판 및 파일 분석 서버를 사용하도록 이메일 게이트웨이 구성

```
mail.example.com> ampconfig
File Reputation: Enabled
File Analysis: Enabled
File types selected for File Analysis:
    Microsoft Windows / DOS Executable
Appliance Group ID/Name: Not part of any group yet
Choose the operation you want to perform:
- SETUP - Configure Advanced-Malware protection service.
- ADVANCED - Set values for AMP parameters (Advanced configuration).
 - SETGROUP - Add this appliance to the group of appliances that can share File Analysis
reporting details.
- CLEARCACHE - Clears the local File Reputation cache.
[]> advanced
Enter cloud query timeout?
|15|>Choose a file reputation server:
1. AMERICAS (cloud-sa.amp.sourcefire.com)
2. Private reputation cloud
[1]Enter cloud domain?
[cloud-domain.com]>
Do you want use the recommended analysis threshold from cloud service? [Y]>
Enter analysis threshold?
[50]>
```

```
Enter heartbeat interval?
[15]>
Do you want to enable SSL communication (port 443) for file reputation? [N]>
Do you want to suppress the verdict update alerts for all messages that are
not delivered to the recipient? [N]>
Choose a file analysis server:
1. AMERICAS (https://americas-fa.com)
2. Private Cloud
[1]>
...
```
### **(**퍼블릭 클라우드 파일 분석 서비스만 해당**)** 어플라이언스 그룹 구성

조직의 모든 어플라이언스가 조직의 어플라이언스에서 분석을 위해 전송한 파일에 대해 클라우드에 서 파일 분석 판정 세부사항을 볼 수 있게 하려면 모든 어플라이언스를 동일한 어플라이언스 그룹으 로 묶어야 합니다.

자세한 내용은 사용 설명서의 "파일 평판 필터링 및 파일 분석" 장을 참조하십시오.

```
mail.example.com> ampconfig
File Reputation: Enabled
File Analysis: Enabled
File types selected for File Analysis:
   Microsoft Windows / DOS Executable
Appliance Group ID/Name: Not part of any group yet
Choose the operation you want to perform:
- SETUP - Configure Advanced-Malware protection service.
- ADVANCED - Set values for AMP parameters (Advanced configuration).
- SETGROUP - Add this appliance to the group of appliances that can share File Analysis
reporting details.
- CACHESettings - Configure the cache settings for AMP.
[]> setgroup
Does your organization have multiple Cisco Email, Web, and/or Content Security Management
appliances? [N]> Y
Do you want this appliance to display detailed analysis reports for files uploaded to the
cloud from other appliances in your organization,
and vice-versa?
[Y]> Enter an Analysis Group name. This name is case-sensitive and must be configured
identically on each appliance in the Analysis Group.
[]> FA_Reporting
Registration is successful with the group name. This does not require commit
File Reputation: Enabled
File Analysis: Enabled
File types selected for File Analysis:
   Microsoft Windows / DOS Executable
Appliance Group ID/Name: FA_Reporting
Choose the operation you want to perform:
- SETUP - Configure Advanced-Malware protection service.
- ADVANCED - Set values for AMP parameters (Advanced configuration).
- VIEWGROUP - view the group members details.
- SETGROUP - Add this appliance to the group of appliances that can share File Analysis
reporting details.
- CACHESettings - Configure the cache settings for AMP.
[]>
```
# 

**Note**

어플라이언스 그룹 ID/이름을 수정하려면, SETGROUP 명령을 사용합니다. VIEWGROUP sub 명령을 사용하여 어플라이언스 그룹에 추가된 어플라이언스를 볼 수 있습니다.

## 온프레미스 파일 분석 서버를 사용하도록 이메일 게이트웨이 구성

```
mail.example.com> ampconfig
File Reputation: Enabled
File Analysis: Enabled
File types selected for File Analysis:
    Microsoft Windows / DOS Executable
Choose the operation you want to perform:
- SETUP - Configure Advanced-Malware protection service.
- ADVANCED - Set values for AMP parameters (Advanced configuration).
- SETGROUP - Add this appliance to the group of appliances that can share File Analysis
reporting details.
- CLEARCACHE - Clears the local File Reputation cache.
[]> advanced
Enter cloud query timeout?
[15]>
Choose a file reputation server:
1. AMERICAS (cloud-sa.amp.sourcefire.com)
2. Private reputation cloud
|11\rangleEnter cloud domain?
[a.immunet.com]>
Do you want use the recommended analysis threshold from cloud service? [Y]>
Enter analysis threshold?
[50]>
Enter heartbeat interval?
[15]Do you want to enable SSL communication (port 443) for file reputation? [N]>
Do you want to suppress the verdict update alerts for all messages that are
not delivered to the recipient? [N]>
Choose a file analysis server:
1. AMERICAS (https://panacea.threatgrid.com)
2. Private Cloud
[1] > 2Enter file analysis server url?
[]> https://mycloud.example.com
Certificate Authority:
1. Use Cisco Trusted Root Certificate List
2. Paste certificate to CLI
[1]>
File Reputation: Enabled
File Analysis: Enabled
File types selected for File Analysis:
   Microsoft Windows / DOS Executable
Choose the operation you want to perform:
- SETUP - Configure Advanced-Malware protection service.
- ADVANCED - Set values for AMP parameters (Advanced configuration).
- SETGROUP - Add this appliance to the group of appliances that can share File Analysis
reporting details.
- CLEARCACHE - Clears the local File Reputation cache.
|1\rangle
```
## 온프레미스 파일 평판 서버를 사용하도록 이메일 게이트웨이 구성

mail.example.com> ampconfig File Reputation: Enabled File Analysis: Enabled File types selected for File Analysis: Microsoft Windows / DOS Executable Appliance Group ID/Name: Not part of any group yet Choose the operation you want to perform:

```
- SETUP - Configure Advanced-Malware protection service.
- ADVANCED - Set values for AMP parameters (Advanced configuration).
- SETGROUP - Add this appliance to the group of appliances that can share File
Analysis reporting details.
- CLEARCACHE - Clears the local File Reputation cache.
[1> advanced
Enter cloud query timeout?
|15] >
Choose a file reputation server:
1. AMERICAS (cloud-sa.amp.domain.com)
2. Private reputation cloud
[1] > 2Enter AMP reputation server hostname or IP address?
[]> myamp.domain.com
Paste the public key followed by a . on a new line
-----BEGIN PUBLIC KEY-----
MIGfMA0GCSqGSIb3DQEBAQUAA4GNADCBiQKBgQCqGKukO1De7zhZj6+H0qtjTkVxwTCpvKe4eCZ0
FPqri0cb2JZfXJ/DgYSF6vUpwmJG8wVQZKjeGcjDOL5UlsuusFncCzWBQ7RKNUSesmQRMSGkVb1/
3j+skZ6UtW+5u09lHNsj6tQ51s1SPrCBkedbNf0Tp0GbMJDyR4e9T04ZZwIDAQAB
-----END PUBLIC KEY-----
.
Enter cloud domain?
[immunet.com]>
Do you want use the recommended analysis threshold from cloud service? [Y]>
Enter heartbeat interval?
[15]Do you want to enable SSL communication (port 443) for file reputation? [N]>
Choose a file analysis server:
1. AMERICAS (https://threatgrid.com)
2. Private analysis cloud
[1]File Reputation: Enabled
File Analysis: Enabled
File types selected for File Analysis:
   Microsoft Windows / DOS Executable
Appliance Group ID/Name: Not part of any group yet
Choose the operation you want to perform:
- SETUP - Configure Advanced-Malware protection service.
- ADVANCED - Set values for AMP parameters (Advanced configuration).
- SETGROUP - Add this appliance to the group of appliances that can share File
Analysis reporting details.
- CLEARCACHE - Clears the local File Reputation cache.
|]>
```
#### 로컬 파일 평판 캐시 지우기

```
mail.example.com> ampconfig
File Reputation: Enabled
File Analysis: Enabled
Appliance Group ID/Name: Not part of any group yet
Choose the operation you want to perform:
- SETUP - Configure Advanced-Malware protection service.
- ADVANCED - Set values for AMP parameters (Advanced configuration).
- SETGROUP - Add this appliance to the group of appliances that can share File Analysis
reporting details.
- CACHESETTINGS - Configure the cache settings for AMP.
[]> cachesettings
Choose the operation you want to perform:
- MODIFYTIMEOUT - Configure the cache expiry period based on File Reputation disposition.
- CLEARCACHE - Clears the local File Reputation cache.
[]>clearcache
```
#### 파일 평판 상태 값에 대한 캐시 만료 기간 구성

다음 예에서는 modifytimeout sub 명령을 사용하여 악성 파일에 대한 캐시 만료 기간을 구성합니다.

참고 캐시 만료 기간은 15분에서 7일 사이의 값이어야 합니다.

```
mail.example.com> ampconfig
File Reputation: Enabled
File Analysis: Enabled
File types selected for File Analysis:
   Microsoft Windows / DOS Executable
Appliance Group ID/Name: Not part of any group yet
Choose the operation you want to perform:
- SETUP - Configure Advanced-Malware protection service.
- ADVANCED - Set values for AMP parameters (Advanced configuration).
- SETGROUP - Add this appliance to the group of appliances that can share File Analysis
reporting details.
- CACHESETTINGS - Configure the cache settings for AMP.
[]> cachesettings
Choose the operation you want to perfrom:
- MODIFYTIMEOUT - Configure the cache expiry period based on File Reputation disposition.
- CLEARCACHE - Clears the local File Reputation cache.
[]> modifytimeout
Choose the operation you want to perform:
 - CLEAN - Configure the cache expiry period for clean files.
- MALICIOUS - Configure the cache expiry period for malicious files.
- UNKNOWN - Configure the cache expiry period for unknown files.
[]> malicious
Specify the cache expiry period for this file disposition (use 'd' for days, 'h' for hours,
or 'm' for minutes). If you
specify a value without a unit, it is always treated as days.
[1d]> 5d
```
## 파일 회귀 판정 알림 표시 안 함

```
mail.example.com> ampconfig
File Reputation: Enabled
File Analysis: Enabled
Appliance Group ID/Name: Not part of any group yet
Choose the operation you want to perform:
- SETUP - Configure Advanced-Malware protection service.
- ADVANCED - Set values for AMP parameters (Advanced configuration).
- SETGROUP - Add this appliance to the group of appliances that can share File Analysis
reporting details.
- CACHESETTINGS - Configure the cache settings for AMP.
[]> advanced
Enter cloud query timeout?
[15]Choose a file reputation server:
1. AMERICAS (cloud-sa.amp.domain.com)
2. Private reputation cloud
[1]>
Do you want use the recommended reputation threshold from cloud service? [Y]>
```

```
Enter heartbeat interval?
[15]Do you want to enable SSL communication (port 443) for file reputation? [N]>
Do you want to suppress the file retrospective verdict alerts for the messages that are not
delivered to the recipient
[N]> yes
```
#### 파일 분석을 위한 **Cisco AMP Threat Grid** 클러스터링 구성

```
mail.example.com> ampconfig
File Reputation: Enabled
File Analysis: Enabled
Appliance Group ID/Name: Not part of any group yet
Choose the operation you want to perform:
- SETUP - Configure Advanced-Malware protection service.
- ADVANCED - Set values for AMP parameters (Advanced configuration).
- SETGROUP - Add this appliance to the group of appliances that can share File
Analysis reporting details.
- CACHESETTINGS - Configure the cache settings for AMP.
[]> advanced
Enter cloud query timeout?
[15]>
Choose a file reputation server:
1. AMERICAS (cloud-sa.amp.cisco.com)
2. AMERICAS(Legacy) (cloud-sa.amp.sourcefire.com)
3. Private reputation cloud
[1]Do you want use the recommended analysis threshold from cloud service? [Y]>
Enter heartbeat interval?
[15]>
Do you want to enable SSL communication (port 443) for file reputation? [N]>
Do you want to suppress the verdict update alerts for all messages that are not
delivered to the recipient? [N]>
Choose a file analysis server:
1. AMERICAS (https://panacea.threatgrid.com)
2. Private analysis cloud
[1]> 2
There are no private analysis servers configured.
Choose the operation you want to perform:
- NEW - Configure a new private analysis server.
[]> new
Enter the file analysis server hostname or IP or URL.
[]> 192.1.10.20
Serial Number Private Analysis Server
-----------------------------------
                   1 192.1.10.20
```

```
Choose the operation you want to perform:
- ADD - Add a new private analysis server to the cluster.
- EDIT - Edit a private analysis server in the cluster.
- DELETE - Delete a private analysis server from the cluster.
[]> add
Enter the new private analysis server hostname or IP address or URL to the
cluster.
[]> 192.1.10.30
Serial Number Private Analysis Server
-----------------------------------
                  1 192.1.10.20
2 192.1.10.30
Choose the operation you want to perform:
- ADD - Add a new private analysis server to the cluster.
- EDIT - Edit a private analysis server in the cluster.
- DELETE - Delete a private analysis server from the cluster.
[]>
```
파일 분석을 위한 프록시 서버 설정 구성

mail.example.com> **ampconfig**

```
File Reputation: Enabled
File Analysis: Enabled
Appliance Group ID/Name: Not part of any group yet
Choose the operation you want to perform:
- SETUP - Configure Advanced-Malware protection service.
- ADVANCED - Set values for AMP parameters (Advanced configuration).
- SETGROUP - Add this appliance to the group of appliances that can share File Analysis
reporting details.
- CACHESETTINGS - Configure the cache settings for AMP.
[]> advanced
Enter cloud query timeout?
[20]>
Choose a file reputation server:
1. AMERICAS (cloud-sa.amp.cisco.com)
2. AMERICAS(Legacy) (cloud-sa.amp.sourcefire.com)
3. EUROPE (cloud-sa.eu.amp.cisco.com)
4. APJC (cloud-sa.apjc.amp.cisco.com)
5. Private reputation cloud
[1]>
Do you want use the recommended analysis threshold from cloud service? [Y]>
Enter heartbeat interval?
[15]Proxy server detail:
Server : 10.8.6.7
Port : 3128
User : testuser1
Passphrase: xxxxxx
Do you want to change proxy detail [N]>
Do you want to suppress the verdict update alerts for all messages that are not delivered
```

```
to the recipient? [N]>
Choose a file analysis server:
1. AMERICAS (https://panacea.threatgrid.com)
2. EUROPE (https://panacea.threatgrid.eu)
3. Private analysis cloud
[1]>
Use Existing File Reputation Proxy? [N]> no
Proxy server detail:
Server: 10.8.6.7
Port: 3128
User: testuser1
Password: xxxxxxxx
Do you want to change proxy detail [N]> yes
Enter proxy server url?
[10.8.6.7]> 10.8.7.5
Enter proxy port?
[3128]> 3230
Enter Username?
[testuser1]> testuser2
Edit passphrase []? [N]> no
File Reputation: Enabled
File Analysis: Enabled
Appliance Group ID/Name: Not part of any group yet
Choose the operation you want to perform:
- SETUP - Configure Advanced-Malware protection service.
- ADVANCED - Set values for AMP parameters (Advanced configuration).
- SETGROUP - Add this appliance to the group of appliances that can share File Analysis
reporting details.
- CACHESETTINGS - Configure the cache settings for AMP.
|] >
```
#### **ampstatus**

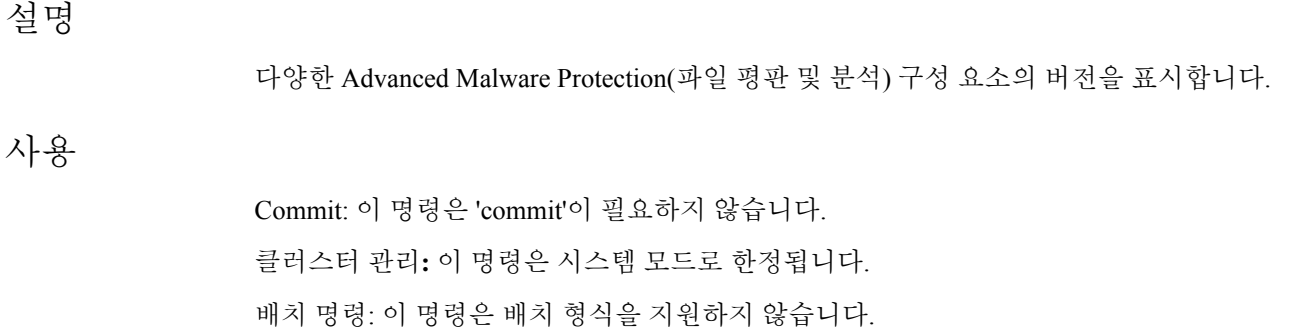

예

예

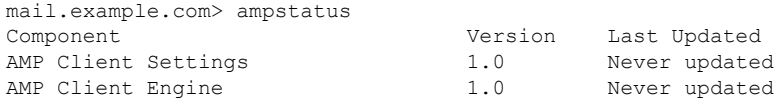

# 스팸 및 그레이메일 관리

이 섹션은 다음 명령으로 구성됩니다.

## **antispamconfig**

설명

안티스팸 정책을 구성합니다.

사용

Commit: 이 명령은 'commit'이 필요합니다. 클러스터 관리: 이 명령은 3가지 시스템 모드(클러스터, 그룹, 시스템) 모두에서 사용할 수 있습니다. 배치 명령: 이 명령은 배치 형식을 지원하지 않습니다.

#### 예

다음 예에서는 안티스팸 기능의 컨피그레이션을 보여줍니다.

```
mail3.example.com> antispamconfig
```

```
IronPort Anti-Spam scanning: Disabled
Choose the operation you want to perform:
- SETUP - Edit IronPort Anti-Spam settings.
[]> setup
IronPort Anti-Spam scanning: Disabled
Would you like to use IronPort Anti-Spam scanning? [Y]> y
The IronPort Anti-Spam License Agreement is displayed (if you have not already accepted
it).
Do you accept the above IronPort Anti-Spam license agreement? []> Y
Increasing the following size settings may result in decreased performance. Please consult
documentation for size
recommendations based on your environment.
Never scan message larger than: (Add a trailing K for kilobytes, M for megabytes, or no
letters for bytes.)
[1M] >
Always scan message smaller than: (Add a trailing K for kilobytes, M for megabytes, or no
letters for bytes.)
[512K]>
Please specify the IronPort Anti-Spam scanning timeout (in seconds)
[60]>
Choose Scanning Profile
1. Normal - Scanning profile used to block spam with small potential for false positives.
```
2. Aggressive - Scanning profile used to block spam that has more impact on spam detection than the Normal profile with a larger potential for false positives. If you have changed the global scanning profile settings, you must review the Anti-Spam policy thresholds (Mail Policies > Incoming/Outgoing Mail Policies > Anti-Spam) to produce satisfactory results. If you have changed the scanning profile setting from Normal to Aggressive, you need to reset the mail policy threshold values to the default values to avoid undesirable false positives. For Aggressive scanning profile, it is recommended to tune the policy threshold values to smaller increments compared to the threshold values of the Normal scanning profile. IronPort Anti-Spam scanning is now enabled on the system. Please note: You must issue the policyconfig command or Mail Policies (GUI) to configure Cisco IronPort scanning behavior for default and custom policies. This is recommended for your DEFAULT policy. IronPort Anti-Spam scanning: Enabled Choose the operation you want to perform: - SETUP - Edit IronPort Anti-Spam settings.  $[$ ] >

### **antispamstatus**

#### 설명

안티스팸 상태를 표시합니다.

#### 사용

Commit: 이 명령은 'commit'이 필요하지 않습니다.

클러스터 관리: 이 명령은 3가지 시스템 모드(클러스터, 그룹, 시스템) 모두에서 사용할 수 있습니다. 배치 명령: 이 명령은 배치 형식을 지원하지 않습니다.

#### 예

```
mail3.example.com> antispamstatus
Choose the operation you want to perform:
- IRONPORT - Display IronPort Anti-Spam version and rule information.
- MULTISCAN - Display Intelligent Multi-Scan version and rule information.
[]> ironport
 Component Last Update Version
CASE Core Files Never updated 3.4.0-013
CASE Utilities Never updated 3.4.0-013
Structural Rules Never updated 3.3.1-009-20141210_214201
Web Reputation DB Never updated 20141211 111021
Web Reputation Rules Never updated 20141211_111021-20141211_170330
Content Rules Never updated unavailable
Content Rules Update Never updated van available
Last download attempt made on: Never
```
## **antispamupdate**

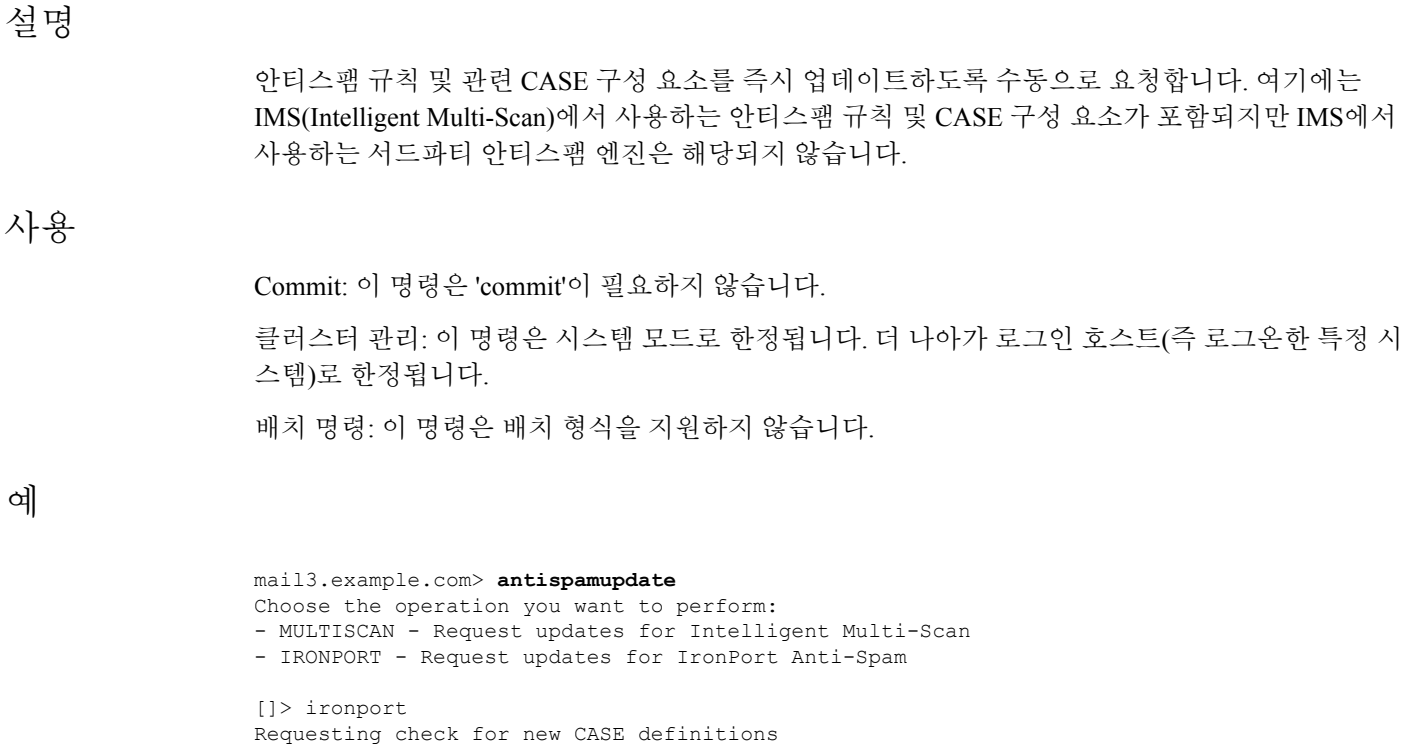

## **imsandgraymailconfig**

- 설명, 15 페이지
- 사용, 16 페이지
- 예, 16 페이지

## 설명

Cisco IMS(Intelligent Multi-Scan)와 그레이메일 탐지 및 안전한 수신 거부 설정을 구성합니다.

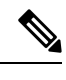

- Cisco Intelligent Multi-Scan과 그레이메일 탐지 및 안전한 수신 거부를 통한 메시지 스캔의 임계값을 구성하려면 imsandgraymailconfig > globalconfig sub 명령을 사용 합니다. 이러 한 전역 구성 설정은 Cisco Intelligent Multi-Scan과 그레이메일 탐지 및 안전한 수신 거부 모 두에 공통적으로 적용됩니다. 참고
	- 그레이메일 탐지 및 안전 수신 거부의 정책 설정을 구성하려면 policyconfig 명령을 사용 합니다. 자세한 내용은 벌크 이메일 또는 소셜 네트워크 이메일로 식별된 메시지를 삭제하 는 수신 정책 생성, 226 페이지를 참고하십시오.

#### 사용

#### 사용

**Commit**: 이 명령은 'commit'이 필요합니다.

클러스터 관리: 이 명령은 3가지 시스템 모드(클러스터, 그룹, 시스템) 모두에서 사용할 수 있습니다.

배치 명령: 이 명령은 그레이메일 구성에 대한 배치 형식을 지원합니다. 자세한 내용은 help imsandgraymailconfig 명령을 입력하여 인라인 도움말을 참고하십시오.

예

다음 예에서는 Intelligent Multi-Scan과 그레이메일 탐지 및 안전한 수신 거부에 대한 구성을 보여 줍 니다.

mail3.example.com> **imsandgraymailconfig**

```
Choose the operation you want to perform:
- GRAYMAIL - Configure Graymail Detection and Safe Unsubscribe settings
- MULTISCAN - Configure IronPort Intelligent Multi-Scan.
- GLOBALCONFIG - Common Global Configuration settings
[]> graymail
Graymail Detection: Disabled
```
Choose the operation you want to perform: - SETUP - Configure Graymail. []> setup Would you like to use Graymail Detection? [Y]> y

Would you like to enable automatic updates for Graymail engine? [Y]> y

Graymail Safe Unsubscribe: Disabled Would you like to use Graymail Safe Unsubscribe? [Y]> y

Graymail Detection and Safe Unsubscribe is now enabled. Please note: The global settings are recommended only for your DEFAULT mail policy. To configure policy settings, use the incoming or outgoing policy page on web interface or the 'policyconfig' command in CLI.

```
[]> multiscan
IronPort Intelligent Multi-Scan: Disabled
```

```
Choose the operation you want to perform:
- SETUP - Edit Intelligent Multi-Scan settings.
[]> setup
```
IronPort Intelligent Multi-Scan scanning: Disabled Would you like to use IronPort Intelligent Multi-Scan scanning? [Y]> y Would you like to enable regional scanning? [N]> n

Intelligent Multi-Scan scanning is now enabled on the system. Please note: you must issue the 'policyconfig' command (CLI) or Mail Policies (GUI) to configure Intelligent Multi-Scan scanning behavior for default and custom Incoming and Outgoing Mail Policies. This is recommended for your DEFAULT policy.

IronPort Intelligent Multi-Scan: Enabled

#### []> **globalconfig**

```
Choose the operation you want to perform:
- SETUP - Configure Common Global settings
[]> setup
```
Increasing the following size settings may result in decreased performance. Please consult documentation for size recommendations based on your environment. Never scan message larger than: (Add a trailing K for kilobytes, M for megabytes, or no letters for bytes.) [1M]> Always scan message smaller than: (Add a trailing K for kilobytes, M for megabytes, or no letters for bytes.) [512K]> Timeout for Scanning Single Message(in seconds): [60]> []>

## **graymailstatus**

#### 설명

사용

Commit: 이 명령은 'commit'이 필요하지 않습니다. 클러스터 관리: 이 명령은 3가지 시스템 모드(클러스터, 그룹, 시스템) 모두에서 사용할 수 있습니다. 배치 명령**:** 이 명령은 배치 형식을 지원하지 않습니다.

예

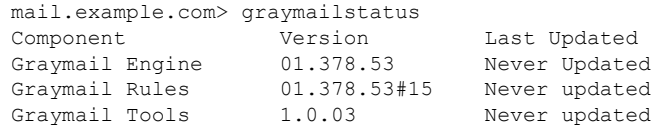

기존 그레이메일 규칙의 세부 사항을 표시합니다.

## **graymailupdate**

설명

그레이메일 규칙의 업데이트를 수동으로 요청합니다.

#### 사용

Commit: 이 명령은 'commit'이 필요하지 않습니다. 클러스터 관리: 이 명령은 3가지 시스템 모드(클러스터, 그룹, 시스템) 모두에서 사용할 수 있습니다. 배치 명령**:** 이 명령은 배치 형식을 지원하지 않습니다.

예

예

mail.example.com> graymailupdate

Requesting check for new Graymail updates.

## **incomingrelayconfig**

설명

수신 릴레이 기능을 활성화하고 구성할 때 **incomingrelayconfig** 명령을 사용합니다. 다음 예에 서는 수신 릴레이 기능이 먼저 활성화된 다음 2개의 릴레이가 추가됩니다. 그중 하나는 수정되고 다 른 하나는 삭제됩니다.

#### 사용

Commit: 이 명령은 'commit'이 필요합니다.

클러스터 관리: 이 명령은 3가지 시스템 모드(클러스터, 그룹, 시스템) 모두에서 사용할 수 있습니다. 배치 명령: 이 명령은 배치 형식을 지원하지 않습니다.

### 예**:** 수신 릴레이 활성화 **-** 수신 릴레이 구성

```
mail3.example.com> incomingrelayconfig
Incoming relays: Disabled
Choose the operation you want to perform:
- SETUP - Edit update configuration.
- RELAYLIST - Configure incoming relays.
[]> setup
This command helps your Cisco IronPort appliance determine the sender's
originating IP address.
You should ONLY enable this command if your Cisco IronPort appliance is NOT
directly connected to the Internet as the "first hop" in your email
infrastructure.
You should configure this feature if other MTAs or servers are configured at
your network's perimeter to relay mail to your Cisco IronPort appliance.
Do you want to enable and define incoming relays? [N]> y
Incoming relays: Enabled
Choose the operation you want to perform:
- SETUP - Edit update configuration.
- RELAYLIST - Configure incoming relays.
[]> relaylist
There are no relays defined.
Choose the operation you want to perform:
- NEW - Create a new entry
[]> new
Enter a name for this incoming relay (Ex: "first-hop")
[]> first-hop
Enter the IP address of the incoming relay. IPv4 and IPv6 addresses are supported.
For IPv4, CIDR format subnets such as 10.1.1.0/24, IP address ranges such as 10.1.1.10-20,
and subnets such as 10.2.3. are allowed.
For IPv6, CIDR format subnets such as 2001:db8::/32 and IP address ranges such as
2001:db8::1-2001:db8::11 are allowed.
Hostnames such as crm.example.com and partial hostnames such as .example.com are allowed.
[]> 192.168.1.1
Do you want to use the "Received:" header or a custom header to determine the originating
```
IP address? 1. Use "Received:" header 2. Use a custom header  $[1] > 1$ Within the "Received:" header, enter the special character or string after which to begin parsing for the originating IP address: [from]> [ Within the headers, enter the position of the "Received:" header that contains the originating IP address: [1]> 1 There is 1 relay defined. Choose the operation you want to perform: - NEW - Create a new entry - EDIT - Modify an entry - DELETE - Remove an entry - PRINT - Display the table []> print Incoming Match and the Match Match Match Match Match Match Match Match Match Match Match Match Match Match Match Match Match Match Match Match Match Match Match Match Match Match Match Match Match Match Match Match Match M relay name: IP address: the parse: to parse: after: Hops: ----------- ----------- --------- ------ ---- first-hop 192.168.1.1 Received [ 1 There is 1 relay defined. Choose the operation you want to perform: - NEW - Create a new entry - EDIT - Modify an entry - DELETE - Remove an entry - PRINT - Display the table []> new Enter a name for this incoming relay (Ex: "first-hop") []> second-hop Enter the IP address of the incoming relay. IPv4 and IPv6 addresses are supported. For IPv4, CIDR format subnets such as 10.1.1.0/24, IP address ranges such as 10.1.1.10-20, and subnets such as 10.2.3. are allowed. For IPv6, CIDR format subnets such as 2001:db8::/32 and IP address ranges such as 2001:db8::1-2001:db8::11 are allowed. Hostnames such as crm.example.com and partial hostnames such as .example.com are allowed. []> 192.168.1.2 Do you want to use the "Received:" header or a custom header to determine the originating IP address? 1. Use "Received:" header 2. Use a custom header  $[1] > 2$ Enter the custom header name that contains the originating IP address: []> x-Connecting-IP There are 2 relays defined. Choose the operation you want to perform: - NEW - Create a new entry - EDIT - Modify an entry - DELETE - Remove an entry - PRINT - Display the table []> print Incoming **Header** Match relay name: IP address: the parse: after: Hops: ----------- ----------- --------- ------ ---- first-hop 192.168.1.1 Received [ 1 second-hop 192.168.1.2 x-Connecting-IP n/a n/a There are 2 relays defined. Choose the operation you want to perform: - NEW - Create a new entry - EDIT - Modify an entry - DELETE - Remove an entry - PRINT - Display the table []> delete 1. first-hop: 192.168.1.1

```
2. second-hop: 192.168.1.2
Enter the number of the entry you wish to delete:
[1]> 1
Incoming relay "first-hop" deleted.
There is 1 relay defined.
Choose the operation you want to perform:
- NEW - Create a new entry
- EDIT - Modify an entry
- DELETE - Remove an entry
- PRINT - Display the table
|] >
```
## **slblconfig**

### 설명

엔드 유저 허용 목록/차단 목록을 구성합니다.

이 명령을 실행하려면 어플라이언스에서 GUI를 통해 허용 목록/차단 목록이 활성화되어야 합 니다. **Note**

### 사용

Commit: 이 명령은 'commit'이 필요하지 않습니다. 배치 명령: 이 명령은 배치 형식을 지원합니다.

배치 형식 **-** 가져오기

배치 형식

엔드 유저 허용 목록/차단 목록의 모든 항목을 지정된 파일의 항목으로 대체합니다.

slblconfig import <filename> <ignore invalid entries>

- filename 가져올 파일의 이름. 이 파일은 이메일 게이트웨이의 /configuration 디렉터리에 있어야 합니다.
- ignore invalid entries 잘못된 항목을 무시할지 여부. 'Yes' 또는 'No'입니다.

## 배치 형식 **-** 내보내기

엔드 유저 허용 목록/차단 목록의 모든 항목을 이메일 게이트웨이의 파일에 내보냅니다.

slblconfig export

이메일 게이트웨이에서는 다음 명명 규칙을 사용하여 .CSV 파일을 /configuration 디렉터리에 저장합 니다.

**slbl<timestamp><serial number>.csv**.

예 **-** 허용 목록**/**차단 목록 항목 가져오기

```
mail.example.com>
slblconfig
End-User Safelist/Blocklist: Enabled
Choose the operation you want to perform:
- IMPORT - Replace all entries in the End-User Safelist/Blocklist.
- EXPORT - Export all entries from the End-User Safelist/Blocklist.
[]>
import
Currently available End-User Safelist/Blocklist files:
1. slbl.csv
Choose the file to import from.
[1]1
Do you want to ignore invalid entries? [Y]>
Y
End-User Safelist/Blocklist import has been initiated...
Please wait while this operation executes.
End-User Safelist/Blocklist successfully imported.
Choose the operation you want to perform:
- IMPORT - Replace all entries in the End-User Safelist/Blocklist.
- EXPORT - Export all entries from the End-User Safelist/Blocklist.
[] >
```
## **Anti-Virus**

이 섹션은 다음 CLI 명령으로 구성됩니다.

## **antivirusconfig**

설명

안티바이러스 정책을 구성합니다.

#### 사용

Commit: 이 명령은 'commit'이 필요합니다.

클러스터 관리: 이 명령은 3가지 시스템 모드(클러스터, 그룹, 시스템) 모두에서 사용할 수 있습니다. 배치 명령: 이 명령은 배치 형식을 지원하지 않습니다.

예

다음 예에서는 antivirusconfig 명령을 사용하여 시스템에 대한 Sophos 바이러스 검사를 활성화하고 시간 초과 값을 60초로 설정합니다. 업데이트 서버, 업데이트 간격, 선택 사항인 프록시 서버를 구성 하려면 updateconfig, on page 124를 참조하십시오.

**Note**

systemsetup 명령에서 라이센스에 동의하지 않은 경우 antivirusconfig 명령을 처음 실행할 때 라이센스 계약이 나타날 수 있습니다. 라이센스 계약에 동의하지 않으면, Sophos 바이러스 검사 엔진이 이메일 게이트웨이에서 활성화되지 않습니다.

mail3.example.com> antivirusconfig Choose the operation you want to perform: - SOPHOS - Configure Sophos Anti-Virus. - MCAFEE - Configure McAfee Anti-Virus. []> sophos Sophos Anti-Virus: Disabled Choose the operation you want to perform: - SETUP - Configure Sophos Anti-Virus. []> **setup** Sophos Anti-Virus scanning: Disabled Would you like to use Sophos Anti-Virus scanning? [Y]> **y** *(First time users see the license agreement displayed here.)* Please specify the Anti-Virus scanning timeout (in seconds) [60]> **60** Would you like to enable automatic updates for Sophos engine? [Y] > Y Sophos Anti-Virus scanning is now enabled on the system. Please note: you must issue the 'policyconfig' command (CLI) or Mail Policies (GUI) to configure Sophos Anti-Virus scanning behavior for default and custom Incoming and Outgoing Mail Policies. This is recommended for your DEFAULT policy. Sophos Anti-Virus: Enabled Choose the operation you want to perform: - SETUP - Configure Sophos Anti-Virus.  $[$ ]>

### 예**: Sophos** 안티바이러스 엔진에서 **StrongPDF** 활성화

다음 예에서는 antivirusconfig > PDFsub 명령을 사용하여 이메일 게이트웨이의 Sophos 안티바이러 스 엔진에서 Sophos 옵션을 활성화할 수 있습니다.

mail.example.com> **antivirusconfig** Choose the operation you want to perform: - SOPHOS - Configure Sophos Anti-Virus. - MCAFEE - Configure McAfee Anti-Virus. []> **sophos** Sophos Anti-Virus: Enabled

Choose the operation you want to perform:

```
- SETUP - Configure Sophos Anti-Virus.
- PDF - Scanning of PDF files by Sophos Anti-Virus
engine.
[]> pdf
Currently, clean files that are corrupted because
of 'EOF missing,'etc. are marked as 'Clean' by the
Sophos Anti-Virus engine.
Do you want to mark a clean file that is corrupted
as clean? [Y]> no
Sophos Anti-Virus: Enabled
Choose the operation you want to perform:
- SETUP - Configure Sophos Anti-Virus.
- PDF - Scanning of PDF files by Sophos Anti-Virus engine.
|]>
Choose the operation you want to perform:
- SOPHOS - Configure Sophos Anti-Virus.
- MCAFEE - Configure McAfee Anti-Virus.
[] >
mail.example.com> commit
Please enter some comments describing your changes:
[] >
Do you want to save the current configuration for
rollback? [Y]>
Changes committed: Tue May 12 17:59:55 2020 GMT
```
#### 예**: Sophos** 안티바이러스 엔진에서 **StrongPDF** 비활성화

다음 예에서는 antivirusconfig > PDF sub 명령을 사용하여 이메일 게이트웨이의 Sophos 안티바이러 스 엔진에서 strongPDF 옵션을 비활성화할 수 있습니다.

```
mail.example.com> antivirusconfig
Choose the operation you want to perform:
- SOPHOS - Configure Sophos Anti-Virus.
- MCAFEE - Configure McAfee Anti-Virus.
[]> sophos
Sophos Anti-Virus: Enabled
Choose the operation you want to perform:
- SETUP - Configure Sophos Anti-Virus.
- PDF - Scanning of PDF files by Sophos
Anti-Virus engine.
[]> pdf
Currently, clean files that are corrupted
because of 'EOF missing,'etc. are marked as
'Unscannable' by the Sophos Anti-Virus engine.
Do you want to mark a clean file that is
corrupted as clean? [N]> yes
```
Sophos Anti-Virus: Enabled

```
Choose the operation you want to perform:
- SETUP - Configure Sophos Anti-Virus.
- PDF - Scanning of PDF files by Sophos Anti-Virus engine.
| | >Choose the operation you want to perform:
- SOPHOS - Configure Sophos Anti-Virus.
- MCAFEE - Configure McAfee Anti-Virus.
[] >
mail.example.com> commit
Please enter some comments describing your
changes:
| | >Do you want to save the current configuration
for rollback? [Y]>
Changes committed: Tue May 12 18:13:46 2020 GMT
```
#### 안티바이러스 **IDE** 세부 사항 보기

AsyncOS에서는 이메일 게이트웨이에서 다운로드한 특정 안티바이러스 시그니처 파일(IDE 파일)의 상태 세부 사항을제공합니다. **antivirusconfig -> detail** 하위 명령을 사용하여 이러한 상세 정보에 액세스할 수 있습니다. 예를 들면 다음과 같습니다.

```
mail3.example.com> antivirusconfig
Choose the operation you want to perform:
- SOPHOS - Configure Sophos Anti-Virus.
- MCAFEE - Configure McAfee Anti-Virus.
[]> sophos
Sophos Anti-Virus: Enabled
Choose the operation you want to perform:
- SETUP - Configure Sophos Anti-Virus.
- STATUS - View Sophos Anti-Virus status.
- DETAIL - View Sophos Anti-Virus detail.
[]> detail
Sophos Anti-Virus:
Product -3.87Engine - 2.25.0
Product Date - 01 Nov 2004
Sophos IDEs currently on the system:
   'Mkar-E.Ide' Virus Sig. - 23 Dec 2004 01:24:02
   'Rbot-Sd.Ide' Virus Sig. - 22 Dec 2004 19:10:06
  'Santy-A.Ide' Virus Sig. - 22 Dec 2004 06:16:32
  'Bacbanan.Ide' Virus Sig. - 21 Dec 2004 18:33:58
   'Rbot-Sb.Ide' Virus Sig. - 21 Dec 2004 14:50:46
   'Rbotry.Ide' Virus Sig. - 21 Dec 2004 06:13:40
   'Sdbot-Si.Ide' Virus Sig. - 20 Dec 2004 20:52:04
                       Virus Sig. - 19 Dec 2004 23:34:06
  'Rbot-Rw.Ide' Virus Sig. - 19 Dec 2004 00:50:34
   'Wortd.Ide' Virus Sig. - 18 Dec 2004 07:02:44
   'Delf-Jb.Ide' Virus Sig. - 17 Dec 2004 22:32:08
```
*[...command continues...]*

## **antivirusstatus**

#### 설명

안티바이러스 상태를 표시합니다.

#### 사용

Commit: 이 명령은 'commit'이 필요하지 않습니다. 클러스터 관리: 이 명령은 3가지 시스템 모드(클러스터, 그룹, 시스템) 모두에서 사용할 수 있습니다. 배치 명령: 이 명령은 배치 형식을 지원하지 않습니다.

예

```
mail3.example.com> antivirusstatus
Choose the operation you want to perform:
- MCAFEE - Display McAfee Anti-Virus version information
- SOPHOS - Display Sophos Anti-Virus version information
[]> sophos
   SAV Engine Version 3.85
   IDE Serial 2004101801
Engine Update Mon Sep 27 14:21:25 2004
   Last IDE Update Mon Oct 18 02:56:48 2004
   Last Update Attempt Mon Oct 18 11:11:44 2004
   Last Update Success Mon Oct 18 02:56:47 2004
```
## **antivirusupdate**

설명

바이러스 정의를 수동으로 업데이트합니다.

사용

Commit: 이 명령은 'commit'이 필요하지 않습니다.

클러스터 관리: 이 명령은 시스템 모드로 한정됩니다. 더 나아가 로그인 호스트(즉 로그온한 특정 시 스템)로 한정됩니다.

배치 명령: 이 명령은 배치 형식을 지원하지 않습니다.

예

```
mail3.example.com> antivirusupdate
Choose the operation you want to perform:
- MCAFEE - Request updates for McAfee Anti-Virus
- SOPHOS - Request updates for Sophos Anti-Virus
[]> sophos
Requesting update of virus definitions
mail3.example.com>
```
## 명령줄 관리

이 섹션은 다음 CLI 명령으로 구성됩니다.

### **commit**

#### 설명

변경 사항을 커밋합니다. commit 명령 다음에 주석을 입력하는 것은 선택 사항입니다.

#### 사용

Commit: 해당 없음 클러스터 관리: 이 명령은 3가지 시스템 모드(클러스터, 그룹, 시스템) 모두에서 사용할 수 있습니다. 배치 명령: 이 명령은 배치 형식을 지원하지 않습니다.

#### 예

```
mail3.example.com> commit
Please enter some comments describing your changes:
[]> Changed "psinet" IP Interface to a different IP ad dress
Do you want to save the current configuration for rollback? [Y]> n
Changes committed: Fri May 23 11:42:12 2014 GMT
```
## **commitdetail**

설명 마지막 commit에 대한 세부 정보를 표시합니다. 사용 Commit: 이 명령은 'commit'이 필요하지 않습니다.

클러스터 관리: 이 명령은 3가지 시스템 모드(클러스터, 그룹, 시스템) 모두에서 사용할 수 있습니다. 배치 명령: 이 명령은 배치 형식을 지원하지 않습니다.

#### 예

```
mail3.example.com> commitdetail
Commit at Mon Apr 18 13:46:28 2005 PDT with comments: "Enabled loopback".
mail3.example.com>
```
## **clearchanges or clear**

설명

**clear** 명령은 마지막 commit 또는 clear 명령이 실행된 이후의 모든 구성 변경 사항을 지웁니다.

사용

Commit: 이 명령은 'commit'이 필요하지 않습니다. 클러스터 관리: 이 명령은 3가지 시스템 모드(클러스터, 그룹, 시스템) 모두에서 사용할 수 있습니다. 배치 명령**:** 이 명령은 배치 형식을 지원하지 않습니다.

예

mail3.example.com> **clear** Are you sure you want to clear all changes since the last commit? [Y]> **y** Changes cleared: Mon Jan 01 12:00:01 2003 mail3.example.com>

## **help or h or ?**

#### 설명

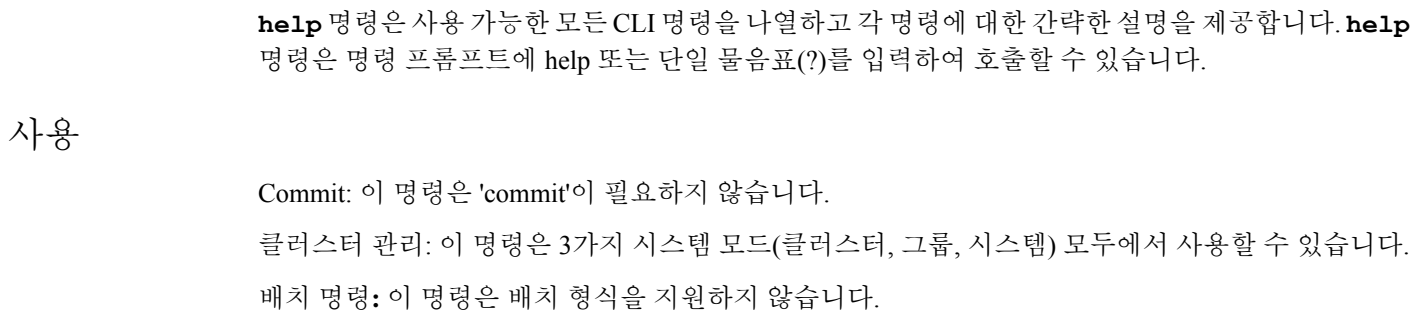

예

mail3.example.com> **help** Displays the list of all available commands.

## **rollbackconfig**

**rollbackconfig** 명령을 사용하면 이전에 커밋한 10가지 컨피그레이션 중 하나로 롤백할 수 있습 니다.

## 사용

Commit: 이 명령은 'commit'이 필요합니다.

클러스터 관리: 이 명령은 시스템 모드로 한정됩니다. 배치 명령**:** 이 명령은 배치 형식을 지원하지 않습니다.

#### 예

예

mail.example.com> rollbackconfig Previous Commits: Committed On User Description --------------------------------------------------------------------------------- 1. Fri May 23 06:53:43 2014 admin new user 2. Fri May 23 06:50:57 2014 admin rollback 3. Fri May 23 05:47:26 2014 admin 4. Fri May 23 05:45:51 2014 admin edit user Enter the number of the config to revert to.  $[$ ] > 2 Are you sure you want to roll back the configuration? [N]> y Reverted to Fri May 23 06:50:57 2014 admin collback Do you want to commit this configuration now? [N]> y Committed the changes successfully

## **quit or q or exit**

### 설명

**quit** 명령은 사용자를 CLI 애플리케이션에서 로그아웃합니다. 커밋되지 않은 구성 변경사항은 지 워집니다. 이메일 작업에는 **quit** 명령이 적용되지 않습니다. 로그아웃 정보는 로그 파일에 기록됩니 다. (exit 명령은 quit 명령과 동일합니다.)

#### 사용

Commit: 이 명령은 'commit'이 필요하지 않습니다. 클러스터 관리: 이 명령은 3가지 시스템 모드(클러스터, 그룹, 시스템) 모두에서 사용할 수 있습니다. 배치 명령**:** 이 명령은 배치 형식을 지원하지 않습니다.

#### 예

mail3.example.com> **quit** Configuration changes entered but not committed. Exiting will lose changes. Type 'commit' at the command prompt to commit changes. Are you sure you wish to exit? [N]> **Y**

# 컨피그레이션 파일 관리

이 섹션은 다음 CLI 명령으로 구성됩니다.

## **loadconfig**

#### 설명

컨피그레이션 파일을 로드합니다.

**Note**

클러스터링된 시스템에 컨피그레이션을 로드하는 것은 GUI를 사용할 때만 지원됩니다. 자세한 내용은 *AsyncOS*에서 *Cisco Secure Email Gateway*에 대한 사용자 가이드를 참고하십시오.

#### 사용

Commit: 이 명령은 'commit'이 필요합니다.

클러스터 관리: 이 명령은 3가지 시스템 모드(클러스터, 그룹, 시스템) 모두에서 사용할 수 있습니다. 배치 명령**:** 이 명령은 배치 형식을 지원하지 않습니다.

예

이 예에서는 로컬 위치에서 새로운 컨피그레이션 파일을 가져옵니다.

```
mail3.example.com> loadconfig
1. Paste via CLI
2. Load from file
[1]> 2
Enter the name of the file to import:
[]> changed.config.xml
Values have been loaded.
Be sure to run "commit" to make these settings active.
mail3.example.com> commit
Please enter some comments describing your changes:
[]> loaded new configuration file
Do you want to save the current configuration for rollback? [Y]> n
Changes committed: Fri May 23 11:42:12 2014 GMT
```
이 예제에서는 새 구성 파일을 명령줄에 직접 붙여 넣습니다. (붙여 넣기 명령을 종료하려면 빈 행에 Control-D를 입력해야 합니다.) 그런 다음 시스템 설정 마법사를 사용하여 기본 호스트 이름, IP 주소, 기본 게이트웨이 정보를 변경합니다. 마지막으로 변경 사항을 커밋합니다.

```
mail3.example.com> loadconfig
1. Paste via CLI
2. Load from file
[1]> 1
Paste the configuration file now.
Press CTRL-D on a blank line when done.
[The configuration file is pasted until the end tag
</config>
. Control-D is entered on a separate line.]
Values have been loaded.
Be sure to run "commit" to make these settings active.
mail3.example.com> systemsetup
[The system setup wizard is run.]
mail3.example.com> commit
```
Please enter some comments describing your changes: []> **pasted new configuration file and changed default settings via systemsetup** Do you want to save the current configuration for rollback? [Y]> n Changes committed: Fri May 23 11:42:12 2014 GMT **mailconfig** 설명 구성을 테스트하려면 **mailconfig** 명령을 사용하여 **systemsetup** 명령으로 방금 생성한 시스템 구성 데이터가 포함된 테스트 이메일을 즉시 전송하면 됩니다. 사용 Commit: 이 명령은 'commit'이 필요하지 않습니다. 클러스터 관리: 이 명령은 3가지 시스템 모드(클러스터, 그룹, 시스템) 모두에서 사용할 수 있습니다. 배치 명령**:** 이 명령은 배치 형식을 지원하지 않습니다. mail.example.com> mailconfig Please enter the email address to which you want to send the configuration file. Separate multiple addresses with commas. []> user@example.com Choose the passphrase option: 1. Mask passphrases (Files with masked passphrases cannot be loaded using loadconfig command) 2. Encrypt passphrases 3. Plain passphrases [1]> 2 The configuration file has been sent to user@example.com. 시스템이 네트워크에서 메일을 보낼 수 있음을 확인하기 위해 액세스 권한이 있는 사서함에 컨피그

레이션을 보냅니다.

더 우수한 보안을 위해, 이메일 게이트웨이의 민감한 데이터 암호화 기능이 fipsconfig 명령에서 활성화된 경우, Plain passwords 옵션을 사용할 수 없습니다. **Note**

## **resetconfig**

설명

예

이메일 게이트웨이를 물리적으로 옮기는 경우, 공장 기본 설정으로 시작하길 원할 수 있습니다. resetconfig 명령은 모든 구성 값을 공장 기본값으로 재설정합니다. 이 명령은 매우 파괴적이므로 장치 를 운반하거나 마지막 수단으로 구성 문제를 해결할 때만 사용해야 합니다. resetconfig 명령을 실행하 고 CLI에 다시 연결한 다음 systemsetup 명령을 실행하는 것이 좋습니다.

## **Note** resetconfig 명령은 이메일 게이트웨이가 오프라인 상태일 때만 작동합니다. resetconfig 명령이 완료되면, systemsetup 명령을 다시 실행하기 전에도 이메일 게이트웨이가 자동으로 온라인 상 태로 돌아갑니다. resetconfig 명령을 실행하기 전에 메일 전달이 일시 중단된 경우 resetconfig 명 령이 완료되면 다시 메일 전달을 시도합니다. A **Danger** resetconfig 명령을 실행하면 모든 네트워크 설정이 공장 기본값으로 돌아갑니다. CLI에서 연결 해제, 이메일 게이트웨이에 연결하는 데 사용한 Services(FTP, Telnet, SSH, HTTP, HTTPS)가 비 활성화, 심지어 userconfig 명령을 사용하여 생성한 추가 사용자 계정이 제거될 수 있습니다. 직 렬 인터페이스를 사용하거나 기본 관리자 계정을 통해 관리 포트에서 기본 설정을 사용하여 CLI 에 다시 연결할 수 없는 경우 이 명령을 사용하지 마십시오. Commit: 이 명령은 'commit'이 필요하지 않습니다. 클러스터 관리: 이 명령은 시스템 모드로 한정됩니다. 더 나아가 로그인 호스트(즉 로그온한 특정 시 스템)로 한정됩니다. This command requires access to the local file system. 배치 명령**:** 이 명령은 배치 형식을 지원하지 않습니다. mail3.example.com> **suspend** Delay (seconds, minimum 30): [30]> **45** Waiting for listeners to exit... Receiving suspended. Waiting for outgoing deliveries to finish... Mail delivery suspended. mail3.example.com> r**esetconfig** Are you sure you want to reset all configuration values? [N]> **Y** All settings have been restored to the factory default.

## **saveconfig**

설명

사용

예

**saveconfig** 명령은 구성 파일을 고유한 파일 이름으로 configuration 디렉터리에 저장합니다.

클러스터링한 환경일 경우 이 명령은 전체 클러스터 컨피그레이션을 저장합니다. 클러스터링 시스템에서 이 명령을 실행하려면 컨피그레이션 모드를 클러스터로 변경합니다. **Note**

#### 사용

사용

Commit: 이 명령은 'commit'이 필요하지 않습니다. 클러스터 관리: 이 명령은 3가지 시스템 모드(클러스터, 그룹, 시스템) 모두에서 사용할 수 있습니다. 배치 명령**:** 이 명령은 배치 형식을 지원하지 않습니다.

```
예
```
다음 예에서는 구성 파일의 암호를 암호화하여 configuration 디렉터리에 저장합니다.

```
mail.example.com> saveconfig
Choose the passphrase option:
1. Mask passphrases (Files with masked passphrases cannot be loaded using loadconfig command)
2. Encrypt passphrases
[1]> 2
File written on machine "mail.example.com" to the location
"/configuration/C100V-4232116C4E14C70C4C7F-7898DA3BD955-20140319T050635.xml".
Configuration saved.
```
**Note**

더 우수한 보안을 위해, 이메일 게이트웨이의 민감한 데이터 암호화 기능이 fipsconfig 명령에서 활성화된 경우, Plain passwords 옵션을 사용할 수 없습니다.

## **showconfig**

설명

**showconfig** 명령은 현재 구성을 화면에 출력합니다.

#### 사용

Commit: 이 명령은 'commit'이 필요하지 않습니다. 클러스터 관리: 이 명령은 3가지 시스템 모드(클러스터, 그룹, 시스템) 모두에서 사용할 수 있습니다. 배치 명령**:** 이 명령은 배치 형식을 지원하지 않습니다.

```
예
```
다음 예에서는 구성을 CLI에 표시하고 구성의 암호를 암호화합니다.

```
mail.example.com> showconfig
Choose the passphrase display option:
1. Mask passphrases (Files with masked passphrases cannot be loaded using loadconfig command)
2. Encrypt passphrases
3. Plain passphrases
[1] > 2<?xml version="1.0" encoding="ISO-8859-1"?>
<!DOCTYPE config SYSTEM "config.dtd">
```

```
<! --Product: Cisco C100V Email Security Virtual Appliance
 Model Number: C100V
 Version: 9.0.0-038
  Serial Number: 4232116C4E14C70C4C7F-7898DA3BD955
  Number of CPUs: 2
 Memory (MB): 6144
 Current Time: Wed Mar 19 05:30:05 2014
--&<config>
<! -******************************************************************************
                             * Network Configuration *
******************************************************************************
-->[The remainder of the configuration file is printed to the screen.]
```
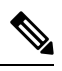

더 우수한 보안을 위해, 이메일 게이트웨이의 민감한 데이터 암호화 기능이 fipsconfig 명령에서 활성화된 경우, Plain passwords 옵션을 사용할 수 없습니다. **Note**

# 외부위협피드를사용하도록**Cisco Email Security**게이트웨 이 구성

- threatfeedconfig, 33 페이지
- threatfeedstatus, 37 페이지
- threatfeedupdate, 38 페이지

## **threatfeedconfig**

- 설명, 33 페이지
- 사용, 34 페이지
- 예 외부 위협 피드 소스 추가, 34 페이지
- 예 SecureX Threat Response 피드 소스 추가, 35 페이지

### 설명

threatfeedconfig 명령은 다음에 사용됩니다.

- 이메일 게이트웨이에서 ETF 엔진을 활성화합니다.
- 이메일 게이트웨이에서 ETF 소스를 구성합니다.
- 이메일 게이트웨이에서 SecureX Thread Response 피드 소스를 구성합니다.

#### 사용

**Commit:** 이 명령은 '커밋'이 필요합니다.

클러스터 관리: 이 명령은 3가지 시스템 모드(클러스터, 그룹, 시스템) 모두에서 사용할 수 있습니다. 배치 명령: 이 명령은 배치 형식을 지원하지 않습니다.

#### 예 **-** 외부 위협 피드 엔진 활성화

다음 예에서는 setup sub 명령을 사용하여 Cisco 이메일 Security 게이트웨이에서 ETF 엔진을 활성화 할 수 있습니다.

mail.example.com> **threatfeedconfig**

```
Choose the operation you want to perform:
- SETUP - Configure External Threat Feeds.
- SOURCECONFIG - Configure an external threat feed source.
[]> setup
External Threat Feeds: Enabled
Would you like to use External Threat Feeds? [Y]> yes
Do you want to add a custom header to the message in the case of an External Threat Feeds
Lookup Failure? [N]> yes
Enter the header name:
[X-IronPort-ETF-Lookup-Failure]>
Enter the header content:
[true]>
Choose the operation you want to perform:
- SETUP - Configure External Threat Feeds.
- SOURCECONFIG - Configure an external threat feed source.
[] >
```
### 예 **-** 외부 위협 피드 소스 추가

다음 예에서는 sourceconfig sub 명령을 사용하여 이메일 게이트웨이에서 ETF 소스를 추가할 수 있 습니다.

```
mail.example.com > threatfeedconfig
Choose the operation you want to perform:
- SOURCECONFIG - Configure an external threat feed source.
[]> sourceconfig
Choose the operation you want to perform:
- ADD - Add a Source.
- LIST - List out all the sources.
- DETAIL - Get detailed information about a source.
- EDIT - Edit a source.
- SUSPEND - Suspend a source.
- RESUME - Resume a source.
- DELETE - Delete a source.
|1\rangle add
Choose the operation you want to perform:
- POLL URL - Add an external threat feed source using the polling path and collection name.
[]> poll url
Enter a name for the external threat feed source:
[]> test_source
Enter a description for the external threat feed source (optional):
[]> test_source
```
Enter the host name for the external threat feed source: []> hailataxii.com Enter the polling path for the external threat feed source: []> /taxii-data Enter the collection name for the external threat feed source: []> guest.Abuse\_ch Enter the polling interval: The polling interval can be an alphanumeric value that consists of a combination of minutes, hours, or days followed by 'm','h' or 'd' suffixes. The numeric values that are not entered with a suffix are considered as minutes by default. The minimum value is 15 minutes. [60m]> 30 Enter the age of the threat feed: The value for the age must be between 1 and 365 days. Enter the age of the threat feed that you want to fetch from the TAXII server. For example, if the age is 30 days, the appliance fetches all threat feeds whose age is up to 30 days only. [30]> 20 Enter the time span for each poll segment: The age of threat feeds for a poll can be split into different poll segments based on the time span entered. The minimum time span for a poll segment is 1 day. The maximum time span for a poll segment is the value entered in the 'Age of Threat Feeds' field. For example, if the age of the threat feeds is 30 days and the TAXII server has a fixed limit on the age of threat feeds (for example, '20 days'), enter the fixed limit, which must be less than the age of the threat feeds configured on your appliance. [30]> 5 Do you want to use HTTPS? [Y]> yes Enter the polling port: [443]> 443 Do you want to use a proxy server for the threat feed source? [N]> no Do you want to configure user credentials for the external threat feed source? [Y]> no

#### 예 **- SecureX Threat Response** 피드 소스 추가

test source successfully added.

다음 예에서는 threatfeedconfig > sourceconfig sub 명령을 사용하여 이메일 게이트웨이에 SecureX Threat Response 피드 소스를 추가할 수 있습니다.

- SecureX Threat Response 피드 소스는 일반적인 TAXII 피드 소스와 다릅니다. 그러나 SecureX Threat Response 서버에서 관찰 가능 개체의 폴링을 활성화하려면 SecureX Threat Response 피드 URL을 다음 TAXII 소스 파라미터에 매핑해야 합니다. 참고
	- 호스트 이름
	- 폴링 경로
	- 컬렉션 이름

예: 다음은 SecureX Threat Response 포털에서 생성된 샘플 SecureX Threat Response 피드 URL입 니다.

<*https://private.intel.amp.cisco.com/ctia/feed/feed-d78e1eba-cbe6-5*

*e13-8d47-197b344e41c9/view.txt?s=e8f3f519-9170-4b76-8b58 bda0be540ff3*>

샘플 SecureX Threat Response 피드 URL 세부 정보를 다음 TAXII 소스 파라미터에 매핑할 수 있 습니다.

- **Hostname(**호스트이름**)** SecureX Threat Response 피드 URL의 "*private.intel.amp.cisco.com*" 부분으로 구성됩니다.
- **Polling Path(**폴링 경로**)** -: 는 SecureX Threat Response 피드 URL의 "*/cia/feed/feed-d78e1eba-cbe6-5e13-8d47-197b344e41c9/view*" 부분으로 구성됩니다.

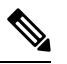

- Polling Path(폴링 경로)에 SecureX Threat Response 피드 URL의 "*.txt*" 부분을 포함하지 마십시오. 참고
- **Collection Name(**컬렉션 이름**)** SecureX Threat Response 피드 URL의 "*e8f3f519-9170-4b76-8b58-bda0be540ff3"* 부분으로 구성됩니다*.*

위의 예를 사용하여, 'Hostname(호스트 이름)', 'Polling Path(폴링 경로)' 및 'Collection Name(컬렉 션 이름)' 매개변수를 구성할 수 있습니다.

```
mail.example.com > threatfeedconfig
Choose the operation you want to perform:
- SOURCECONFIG - Configure an external threat feed source.
[]> sourceconfig
Choose the operation you want to perform:
- ADD - Add a Source.
- LIST - List out all the sources.
- DETAIL - Get detailed information about a source.
- EDIT - Edit a source.
- SUSPEND - Suspend a source.
- RESUME - Resume a source.
- DELETE - Delete a source.
[]> add
```
- POLL URL - Add an external threat feed source using the polling path and collection name. []> **poll url** Enter a name for the external threat feed source: []> **securex\_ctr\_source** Enter a description for the external threat feed source (optional): []> **SecureX Threat Response source** Enter the host name for the external threat feed source: []> **private.intel.amp.cisco.com** Enter the polling path for the external threat feed source: []> **/ctia/feed/feed-d78e1eba-cbe6-5e13-8d47-197b344e41c9/view** Enter the collection name for the external threat feed source: []> **e8f3f519-9170-4b76-8b58-bda0be540ff3** Enter the polling interval: The polling interval can be an alphanumeric value that consists of a combination of minutes, hours, or days followed by 'm','h' or 'd' suffixes. The numeric values that are not entered with a suffix are considered as minutes by default. The minimum value is 15 minutes. [60m]> Enter the age of the threat feed: The value for the age must be between 1 and 365 days. Enter the age of the threat feed that you want to fetch from the TAXII server. For example, if the age is 30 days, the appliance fetches all threat feeds whose age is up to 30 days only. [30]> Enter the time span for each poll segment: The age of threat feeds for a poll can be split into different poll segments based on the time span entered. The minimum time span for a poll segment is 1 day. The maximum time span for a poll segment is the value entered in the 'Age of Threat Feeds' field. For example, if the age of the threat feeds is 30 days and the TAXII server has a fixed limit on the age of threat feeds (for example, '20 days'), enter the fixed limit, which must be less than the age of the threat feeds configured on your appliance. [30]> Do you want to use HTTPS? [Y]> **yes** Enter the polling port: [443]> 443 Do you want to use a proxy server for the threat feed source? [N]> no Do you want to configure user credentials for the external threat feed source? [Y]> **no** securex ctr source successfully added.

# **threatfeedstatus**

- 설명, 38 페이지
- 사용, 38 페이지
- 예 외부 위협 피드 엔진의 현재 버전 보기, 38 페이지

threatfeedstatus 명령은 ETF 엔진의 현재 버전을 표시하는 데 사용됩니다. **Commit**: 이 명령은 'commit'이 필요하지 않습니다. 클러스터 관리: 이 명령은 3가지 시스템 모드(클러스터, 그룹, 시스템) 모두에서 사용할 수 있습니다. 배치 명령: 이 명령은 배치 형식을 지원하지 않습니다. 예 **-** 외부 위협 피드 엔진의 현재 버전 보기 다음 예에서는 threatfeedstatus 명령을 사용하여 ETF 엔진의 현재 버전을 볼 수 있습니다.

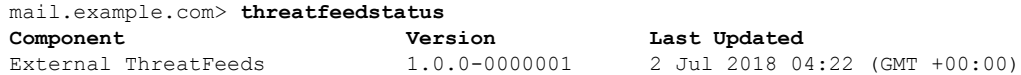

# **threatfeedupdate**

- 설명, 38 페이지
- 사용, 38 페이지
- 예 외부 위협 피드 엔진 수동 업데이트, 38 페이지

### 설명

threatfeedupdate 명령은 ETF 엔진을 수동으로 업데이트하는 데 사용됩니다.

### 사용

**Commit**: 이 명령은 'commit'이 필요하지 않습니다.

클러스터 관리: 이 명령은 3가지 시스템 모드(클러스터, 그룹, 시스템) 모두에서 사용할 수 있습니다. 배치 명령: 이 명령은 배치 형식을 지원하지 않습니다.

# 예 **-** 외부 위협 피드 엔진 수동 업데이트

다음 예에서는 threatfeedupdate 명령을 사용하여 ETF 엔진을 수동으로 업데이트할 수 있습니다. mail.example.com > **threatfeedupdate**

Requesting check for new External Threat Feeds updates.

# 클러스터 관리

이 섹션은 다음 CLI 명령으로 구성됩니다.

**38**

설명

사용

# **clusterconfig**

#### 설명

**clusterconfig** 명령은 클러스터 관련 설정을 구성할 때 사용합니다. 해당 시스템이 클러스터에 포함되지 않은 경우 clusterconfig를 실행하면 클러스터에 가입하거나 새 클러스터를 생성하는 옵션 이 나타납니다.

**clusterconfig** 명령은 추가 하위 명령을 제공합니다.

비 클러스터 명령

다음 명령은 클러스터에 포함되지 않은 경우에 사용할 수 있습니다.

- clusterconfig new <name> 지정된 이름으로 새 클러스터를 생성합니다. 해당 시스템은 이 클러 스터의 구성원이자 "Main Group"이라는 기본 클러스터 그룹의 구성원이 됩니다 <name> - 새 클러스터의 이름
- **clusterconfig join [--port=xx] <ip\_of\_remote\_cluster> [<admin\_password>]<groupname>** - 해당 시스템을 클러스터에 추가합니다. 여기서 각 항목은 다음을 나타냅니다.

<ip\_of\_remote\_cluster> - 클러스터에 있는 다른 시스템의 IP 주소

<admin\_password > - 클러스터의 관리자 비밀번호. CCS를 통해 가입하는 경우

지정해서는 안 됩니다.

<groupname> - 가입할 그룹의 이름

<port> - 연결할 원격 시스템의 포트(기본값은 22)

```
• clusterconfig prepjoin print
```
CCS 포트를 통해 해당 시스템을 클러스터에 가입시키기 위해 준비하는 데 필요한 정보를 표시 합니다.

#### 클러스터 명령

다음 명령은 클러스터에 있을 때 사용할 수 있습니다.

- clusterconfig addgroup <groupname> 새 클러스터 그룹을 생성합니다. 이 그룹은 구성원이 없는 상태로 시작합니다.
- clusterconfig renamegroup <old\_groupname> <new\_groupname> 클러스터 그룹의 이름을 변경합 니다.
- clusterconfig deletegroup <groupname> [new groupname] 클러스터 그룹을 제거합니다.

<groupname> - 제거할 클러스터 그룹의 이름

<new\_groupname> - 기존 그룹의 시스템을 옮길 클러스터 그룹

• clusterconfig setgroup <machinename> <groupname> — 해당 시스템이 속하는 그룹을 설정하거나 변경합니다.

<machinename > - 설정할 시스템의 이름.

<groupname> - 시스템을 설정할 그룹

- clusterconfig removemachine <machinename> 클러스터에서 시스템을 제거합니다.
- clusterconfig setname <name> 클러스터의 이름을 지정된 이름으로 변경합니다.
- clusterconfig list 현재 클러스터에 있는 모든 시스템을 표시합니다.
- clusterconfig connstatus 현재 클러스터에 있는 모든 시스템을 표시하고 연결이 끊긴 시스템의 라우팅 세부 사항을 추가합니다.
- clusterconfig disconnect <machinename> 일시적으로 시스템을 클러스터에서 분리합니다.

<machinename> - 연결을 끊을 시스템의 이름

- clusterconfig reconnect <machinename> "disconnect" 명령으로 분리했던 시스템과의 연결을 복원 합니다.
- clusterconfig prepjoin new <serial\_number> <hostname> <user\_key> CCS 포트를 통해 클러스터 에 가입할 새 호스트를 추가합니다.

<serial\_number> - 추가되는 시스템의 일련 번호

<hostname> - 추가되는 시스템의 호스트 이름

<user\_key> - 가입한 시스템에서 실행한 "prepjoin print" 명령의 SSH 사용자 키.

• clusterconfig prepjoin delete <serial\_number|hostname> — "prepjoin new" 명령에서 추가하도록 표 시되었던 호스트를 제거합니다. 이는 나중에 그 호스트를 추가하지 않기로 결정한 경우에만 필 요합니다. 호스트가 클러스터에 추가되면 그 prepjoin 정보가 자동으로 제거됩니다.

#### 사용

사용

Commit: 이 명령은 'commit'이 필요하지 않습니다. 클러스터 관리: 이 명령은 클러스터 모드로 한정됩니다. 배치 명령**:** 이 명령은 배치 형식을 지원하지 않습니다.

#### 예

clusterconfig 명령 및 그 사용에 대한 설명은 *AsyncOS*에서 *Cisco Secure Email Gateway*에 대한 사용자 가이드를 참고하십시오.

# 데이터 유출 방지

이 섹션은 다음 CLI 명령으로 구성됩니다.

# **dlpstatus**

DLP 엔진의 버전 정보를 요청합니다.

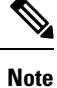

**dlpstatus** 명령을 사용하려면 먼저 GUI의 DLP Global Settings(DLP 전역 설정) 페이지에서 DLP가 구성되어 있어야 합니다.

사용

Commit: 이 명령은 'commit'이 필요하지 않습니다. 클러스터 관리: 이 명령은 클러스터, 그룹 또는 시스템 모드에서 사용할 수 있습니다. 배치 명령**:** 이 명령은 배치 형식을 지원하지 않습니다.

#### 예

mail.example.com> **dlpstatus**

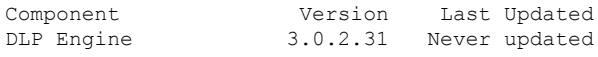

# **dlpupdate**

### 설명

DLP 엔진을 업데이트합니다.

**dlpupdate** 명령을 사용하려면 먼저 GUI의 DLP Global Settings(DLP 전역 설정) 페이지에서 DLP가 구성되어 있어야 합니다. **Note**

# 사용

Commit: 이 명령은 'commit'이 필요하지 않습니다. 클러스터 관리: 이 명령은 클러스터, 그룹 또는 시스템 모드에서 사용할 수 있습니다. 배치 명령**:** 이 명령은 배치 형식을 지원합니다.

### 배치 형식

dlpupdate 명령의 배치 형식은 변경 사항이 없더라도 DLP 엔진을 업데이트합니다.

dlpupdate [force]

```
예
                   mail.example.com> dlpupdate
                   Checking for available updates. This may take a few seconds..
                   Could not check for available updates. Please check your Network and Service Updates settings
                    and retry.
                   Choose the operation you want to perform:
                   - SETUP - Enable or disable automatic updates for DLP Engine.
                   []> setup
                   Automatic updates for DLP are disabled
                   Do you wish to enable automatic updates for DLP Engine? [N]> y
                   Choose the operation you want to perform:
                   - SETUP - Enable or disable automatic updates for DLP Engine.
                   []>
```
# 도메인 예외 목록

이 섹션은 다음 CLI 명령으로 구성됩니다.

# **domainrepconfig**

설명

예

domainrepconfig 명령은 도메인 예외 목록을 생성하는 데 사용됩니다.

#### 사용

**Commit:** 이 명령은 '커밋'이 필요합니다.

클러스터 관리: 이 명령은 3가지 시스템 모드(클러스터, 그룹, 시스템) 모두에서 사용할 수 있습니다. 배치 명령**:** 이 명령은 배치 형식을 지원합니다. 자세한 내용은 help domainrepconfig 명령을 입력하 여 인라인 도움말을 참고하십시오.

#### 예

다음 예에서는 domainrepconfig 명령을 사용하여 도메인 예외 목록을 생성할 수 있습니다. mail.example.com> **domainrepconfig** Would you like to configure an exception list for Sender Domain Reputation and External Threat Feeds functionality? [N]> yes

Select the domain only address list to to be used for Sender Domain Reputation

```
and External Threat Feeds functionality
1. addr_list
[1]> 1
```
# **S/MIME** 보안 서비스

# **smimeconfig**

설명

프로필 전송, 공개 키 관리 등과 같은 S/MIME 설정을 구성합니다.

사용

Commit: 이 명령은 'commit'이 필요합니다.

클러스터 관리: 이 명령은 3가지 시스템 모드(클러스터, 그룹, 시스템) 모두에서 사용할 수 있습니다. 배치 명령: 이 명령은 배치 형식을 지원하지 않습니다.

예

서명 및 암호화를 위한 전송 프로필 생성

다음 예에서는 S/MIME를 사용하여 메시지를 서명하고 암호화하기 위한 전송 프로필을 생성하는 방 법을 보여줍니다.

```
mail.example.com> smimeconfig
Choose the operation you want to perform:
- GATEWAY - Manage S/MIME gateway configuration.
[]> gateway
Choose the operation you want to perform:
- VERIFICATION - Manage S/MIME Public Keys.
- SENDING - Manage S/MIME gateway sending profiles.
[]> sending
Choose the operation you want to perform:
- NEW - Create a new S/MIME sending profile.
- EDIT - Edit a S/MIME sending profile.
- RENAME - Rename a S/MIME sending profile.
- DELETE - Delete a S/MIME sending profile.
- IMPORT - Import a S/MIME sending profile from a file
- EXPORT - Export a S/MIME sending profile to a file
- PRINT - Display S/MIME sending profiles.
[]> new
Enter a name for this profile:
> hr_sign_and_encrypt
1. Encrypt
2. Sign
3. Sign/Encrypt
4. Triple
Enter S/MIME mode:
```

```
[2]> 3
1. smime_signing
Select S/MIME certificate to sign:
|1] >
1. Detached
2. Opaque
Enter S/MIME sign mode:
|1|>1. Bounce
2. Drop
3. Split
Enter S/MIME action:
[1]> 3
Choose the operation you want to perform:
- NEW - Create a new S/MIME sending profile.
- EDIT - Edit a S/MIME sending profile.
- RENAME - Rename a S/MIME sending profile.
- DELETE - Delete a S/MIME sending profile.
- IMPORT - Import a S/MIME sending profile from a file
- EXPORT - Export a S/MIME sending profile to a file
- PRINT - Display S/MIME sending profiles.
[1> print]
S/MIME Sending Profiles
Name Certificate S/MIME Mode Sign Mode Action
--------- --------------- ------------ --------- --------
hr sign a smime signing Sign/Encrypt Detached Split
Choose the operation you want to perform:
- NEW - Create a new S/MIME sending profile.
- EDIT - Edit a S/MIME sending profile.
- RENAME - Rename a S/MIME sending profile.
- DELETE - Delete a S/MIME sending profile.
- IMPORT - Import a S/MIME sending profile from a file
- EXPORT - Export a S/MIME sending profile to a file
- PRINT - Display S/MIME sending profiles.
| | >
```
암호화용 공개 키 추가

다음 예에서는 메시지 암호화를 위해 수신자 S/MIME 인증서의 공개 키를 이메일 게이트웨이에 추가 하는 방법을 보여줍니다.

```
mail.example.com> smimeconfig
Choose the operation you want to perform:
- GATEWAY - Manage S/MIME gateway configuration.
[]> gateway
Choose the operation you want to perform:
- VERIFICATION - Manage S/MIME Public Keys.
- SENDING - Manage S/MIME gateway sending profiles.
[]> verification
Choose the operation you want to perform:
- NEW - Create a new S/MIME Public Key.
- IMPORT - Import the list of S/MIME Public Keys from a file.
[]> new
Enter a name for this profile:
> hr_signing
1. Import
2. Paste
Choose one of the options for the certificate introducing:
|2|>Paste public certificate in PEM format (end with '.'):
-----BEGIN CERTIFICATE-----
MIIDdDCCAlygAwIBAgIBDTANBgkqhkiG9w0BAQUFADCBljELMAkGA1UEBhMCSU4x
CzAJBgNVBAg...
```
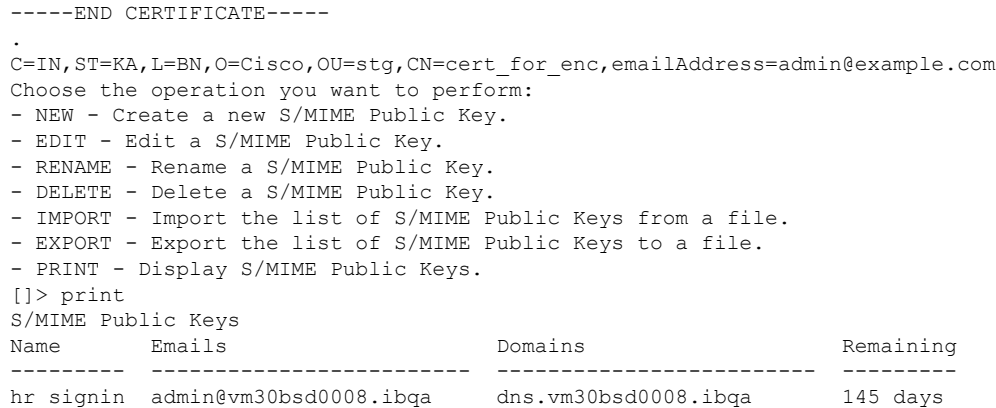

# 도메인 키

이 섹션은 다음 CLI 명령으로 구성됩니다.

# **domainkeysconfig**

# 설명

DomainKeys/DKIM 지원을 구성합니다.

### 사용

Commit: 이 명령은 'commit'이 필요합니다.

클러스터 관리: 이 명령은 3가지 시스템 모드(클러스터, 그룹, 시스템) 모두에서 사용할 수 있습니다. 배치 명령: 이 명령은 배치 형식을 지원합니다.

더 우수한 보안을 위해, 이메일 게이트웨이에서 민감 데이터 암호화 기능이 FIPS 모드에서 활성 화된 경우 개인 키를 볼 수 없습니다. 개인 키를 수정하려는 경우 기존 개인 키를 입력하거나 새 개인 키를 생성할 수 있습니다. **Note**

#### 배치 형식 **-** 서명 프로필

domainkeysconfig 명령의 배치 형식은 서명 프로필을 생성, 수정, 삭제할 때 사용할 수 있습니다.

• DomainKeys/DKIM 서명 프로필 추가:

domainkeysconfig profiles signing new <name> <type> <domain> <selector> <user-list> [options]

ı

#### **Table 1: domainkeysconfig** 새 서명 프로필 인수

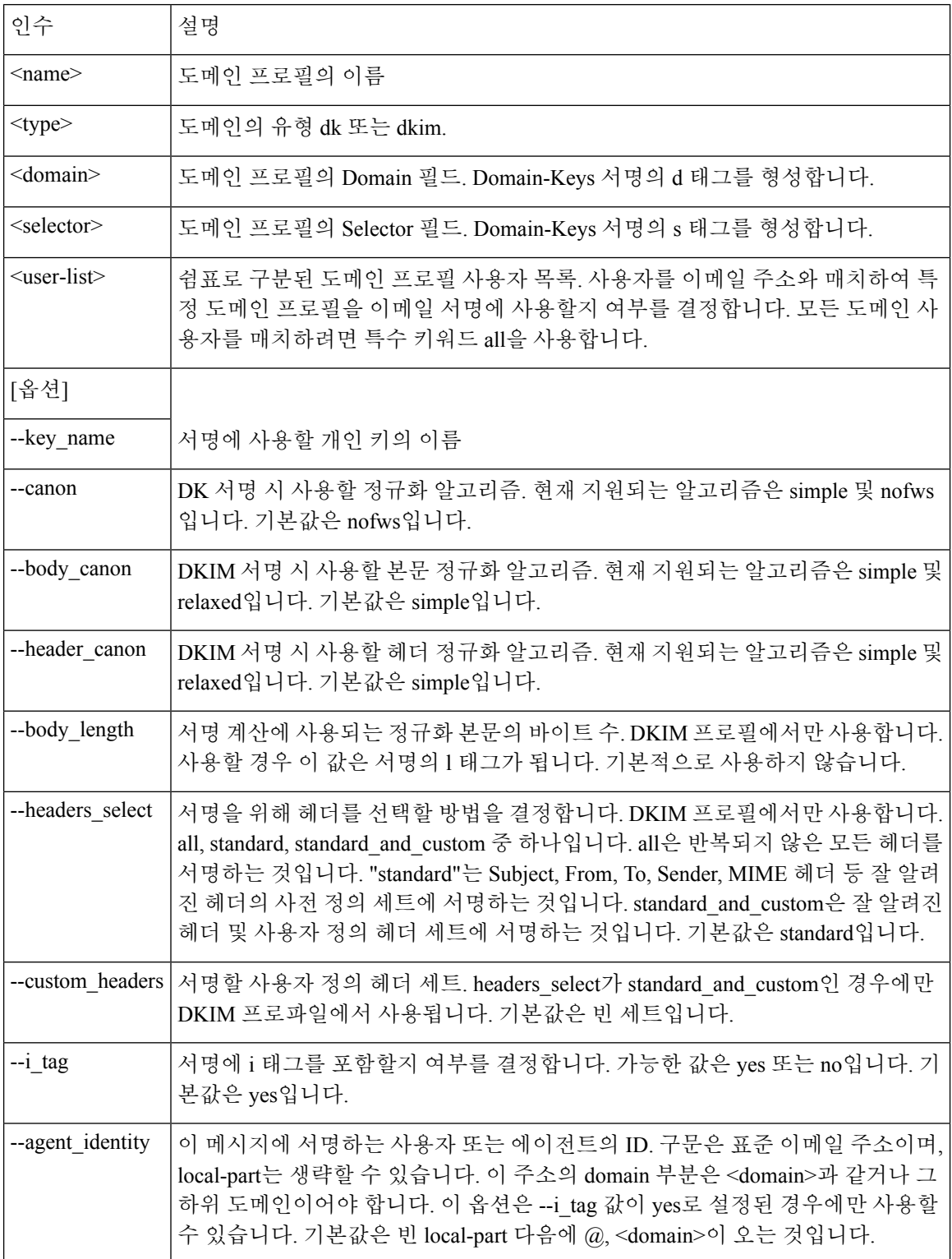

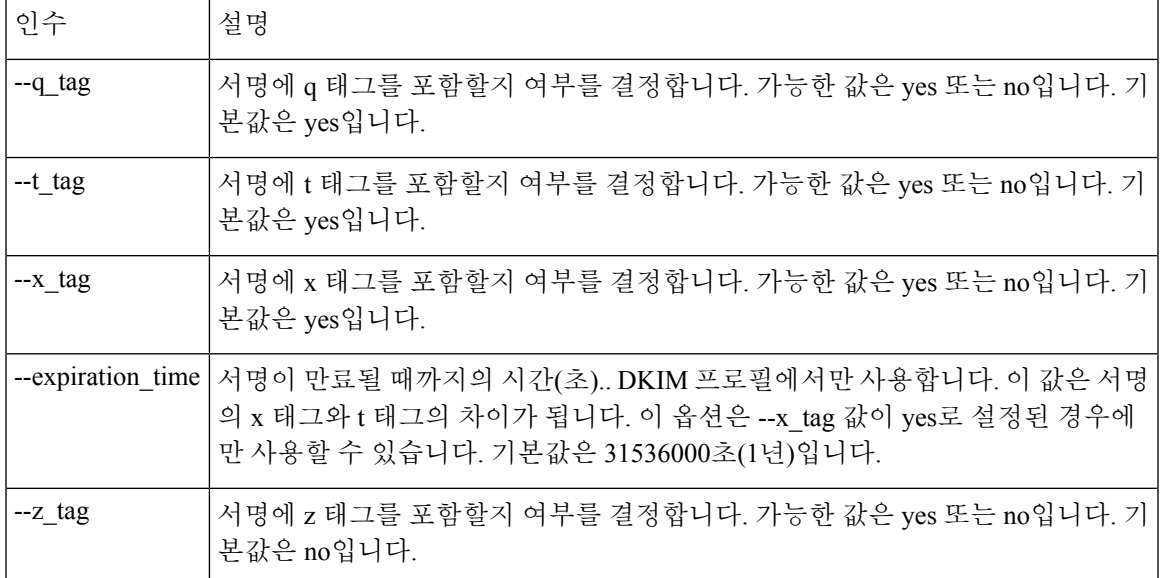

• 서명 프로필 수정:

domainkeysconfig profiles signing edit <name> [signing-profile-options]

서명 프로필 옵션:

- $\cdot$  rename  $\leq$ name $\geq$
- domain <domain>
- selector <selector>
- canonicalization <canon>
- canonicalization <header\_canon> <br/> <br/>body\_canon>
- key <key\_name>
- bodylength <br/>body\_length>
- headerselect <header\_select>
- customheaders <custom\_headers>
- itag <i\_tag> [<agent\_identity>]
- qtag  $\leq$ q tag>
- ttag  $lt$  tag>
- xtag <x\_tag> [<expiration\_time>]
- ztag <z\_tag>
- new <user-list>
- delete <user-list>
- print
- clear
- 서명 프로필 삭제:

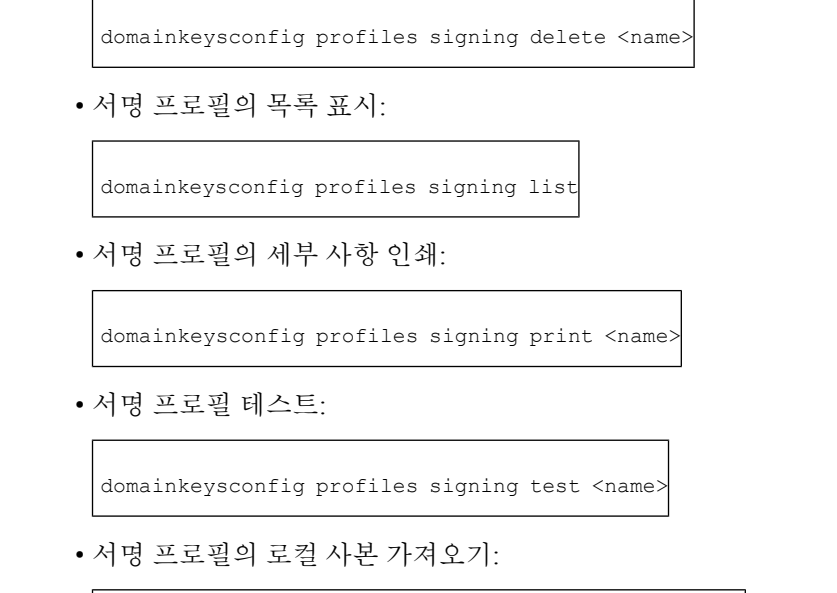

domainkeysconfig profiles signing import <filename>

• 이메일 게이트웨이에서 서명 프로필의 복사본 내보내기:

domainkeysconfig profiles signing export <filename>

• 이메일 게이트웨이에서 모든 서명 프로필 삭제:

domainkeysconfig profiles signing clear

# 배치 형식 **-** 확인 프로필

• 새 DKIM 확인 프로필을 만듭니다.

domainkeysconfig profiles verification new <name> <verification-profile-options>

**Table 2: domainkeysconfig** 확인 프로필 옵션

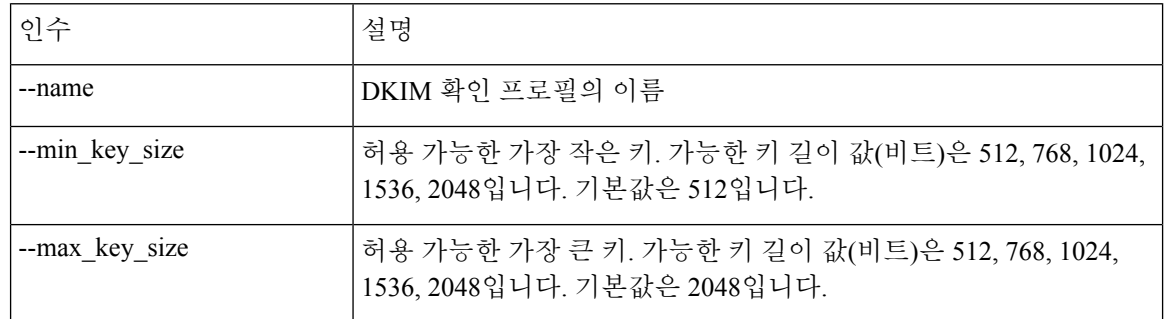

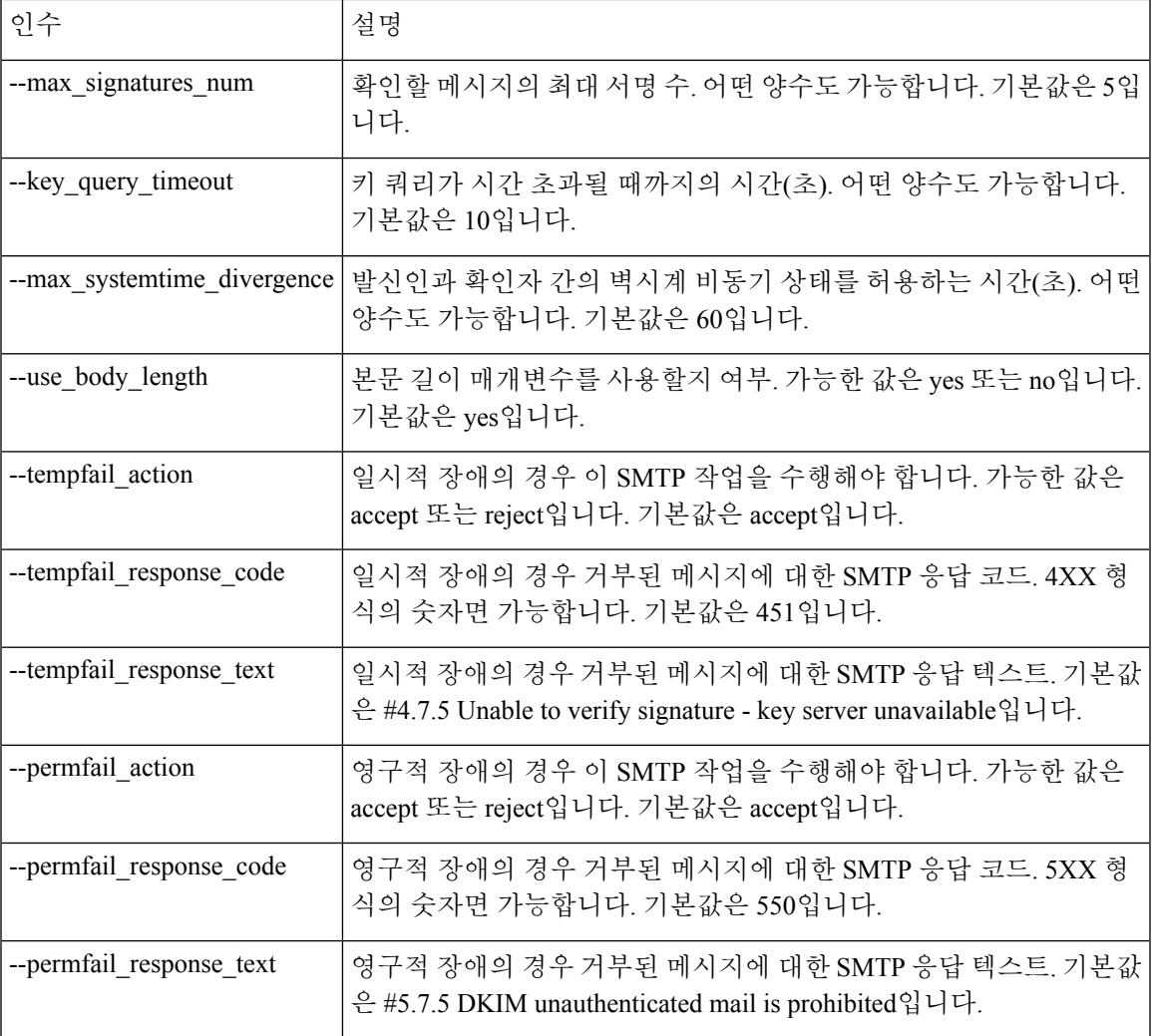

• 확인 프로필 수정:

domainkeysconfig profiles verification edit <name> <verification-profile-options>

• 확인 프로필 삭제:

domainkeysconfig profiles verification delete <name>

• 기존 확인 프로필의 세부 사항 인쇄:

domainkeysconfig profiles verification print <name>

• 기존 확인 프로필의 목록 표시:

domainkeysconfig profiles verification list

• 로컬 시스템에서 확인 프로필 파일 가져오기:

domainkeysconfig profiles verification import <filename>

• 이메일 게이트웨이에서 확인 프로필 내보내기:

domainkeysconfig profiles verification export <filename>

• 이메일 게이트웨이에서 모든 기존 확인 프로필 삭제:

domainkeysconfig profiles verification clear

배치 형식 **-** 서명 키

• 새 서명 키를 만듭니다.

domainkeysconfig keys new <key\_name> <key-options>

**Table 3: domainkeysconfig** 서명 키 옵션

| '인수          | 설명                                                                                                    |
|--------------|----------------------------------------------------------------------------------------------------|
|              | --generate_key   개인 키를 생성합니다. 가능한 키 길이 값(비트)은 512, 768, 1024, 1536, 2048입니다.                                         |
| --use_key    | 제공된 개인 키를 사용합니다.                                                                                                    |
| --public_key | 지정된 개인 키에 대해 매치하는 공개 키를 가져와 화면에 인쇄하도록 플래그를 지<br>정합니다. --generate_key가 먼저 지정될 경우 새 개인 키가 먼저 생성되고 매치하는<br>공개 키가 표시됩니다. |

• 서명 키 수정:

domainkeysconfig keys edit <key name> key <key-options>

• 기존 서명 키 이름 변경:

domainkeysconfig keys edit <key\_name> rename <key\_name>

• 공개 키 지정:

domainkeysconfig keys publickey <key name>

• 키 삭제:

domainkeysconfig keys delete <key name>

• 모든 서명 키 목록 표시:

domainkeysconfig keys list

• 지정된 서명 키에 대한 모든 정보 표시:

domainkeysconfig keys print <key\_name>

• 로컬 시스템에서 서명 키 가져오기:

domainkeysconfig keys import <filename>

• 이메일 게이트웨이에서 서명 키 내보내기:

domainkeysconfig keys export <filename>

• 이메일 게이트웨이에서 모든 서명 키 삭제:

domainkeysconfig keys clear

배치 형식 **-** 키 또는 프로필 검색

• 프로필 서명 키 검색:

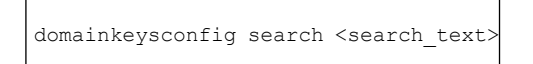

배치 형식 **-** 전역 설정

• 이메일 게이트웨이의 Domain Keys/DKIM 전역 설정을 수정합니다.

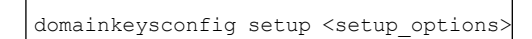

사용 가능한 옵션:

•-sign\_generated\_msgs - 시스템에서 생성한 메시지를 서명할지 여부를 지정합니다. 가능한 값은 yes 또는 no입니다.

예**: CLI**에서 도메인 키 구성

CLI에서 **domainkeysconfig** 명령을 사용하여 이메일 게이트웨이의 도메인 키를 구성합니다.

**domainkeysconfig** 명령은 **Mail Policies(**메일 정책**) -> Domain Keys(**도메인 키**)** 페이지의 모든 기 능을 갖고 있습니다. 또한 샘플 Domain Keys DNS TXT 레코드를 생성할 수도 있습니다. 샘플 Domain Keys DNS TXT 레코드 생성에 대한 자세한 내용은 샘플 Domain Keys DNS TXT 레코드 생성, on page 54를 참고하십시오.

이 예에서는 키를 생성하고 도메인 프로필을 생성합니다.

```
mail3.example.com> domainkeysconfig
Number of DK/DKIM Signing Profiles: 0
Number of Signing Keys: 0
Number of DKIM Verification Profiles: 1
Sign System-Generated Messages: Yes
Choose the operation you want to perform:
- PROFILES - Manage domain profiles.
- KEYS - Manage signing keys.
- SETUP - Change global settings.
- SEARCH - Search for domain profile or key.
[]> keys
No signing keys are defined.
Choose the operation you want to perform:
- NEW - Create a new signing key.
- IMPORT - Import signing keys from a file.
[]> new
Enter a name for this signing key:
[]> testkey
1. Generate a private key
2. Enter an existing key
|11\rangleEnter the size (in bits) of this signing key:
1. 512
2. 768
3. 1024
4. 1536
5. 2048
[3]>
New key "testkey" created.
There are currently 1 signing keys defined.
Choose the operation you want to perform:
- NEW - Create a new signing key.
- EDIT - Modify a signing key.
- PUBLICKEY - Create a publickey from a signing key.
- DELETE - Delete a signing key.
- PRINT - Display signing keys.
- LIST - List signing keys.
- IMPORT - Import signing keys from a file.
- EXPORT - Export signing keys to a file.
- CLEAR - Clear all signing keys.
|] >
Number of DK/DKIM Signing Profiles: 0
Number of Signing Keys: 1
Number of DKIM Verification Profiles: 1
Sign System-Generated Messages: Yes
Choose the operation you want to perform:
- PROFILES - Manage domain profiles.
- KEYS - Manage signing keys.
- SETUP - Change global settings.
- SEARCH - Search for domain profile or key.
[]> profiles
Choose the operation you want to perform:
- SIGNING - Manage signing profiles.
- VERIFICATION - Manage verification profiles.
[]> signing
```

```
No domain profiles are defined.
Choose the operation you want to perform:
- NEW - Create a new domain profile.
- IMPORT - Import domain profiles from a file.
[]> new
Enter a name for this domain profile:
[]> Example
Enter type of domain profile:
1. dk
2. dkim
[2]The domain field forms the basis of the public-key query. The value in
this field MUST match the domain of the sending email address or MUST
be one of the parent domains of the sending email address. This value
becomes the "d" tag of the Domain-Keys signature.
Enter the domain name of the signing domain:
[]> example.com
Selectors are arbitrary names below the " domainkey." namespace. A
selector value and length MUST be legal in the DNS namespace and in
email headers with the additional provision that they cannot contain a
semicolon. This value becomes the "s" tag of the DomainKeys
Signature.
Enter selector:
[]> test
The private key which is to be used to sign messages must be entered.
A corresponding public key must be published in the DNS following the
form described in the DomainKeys documentation. If a key is not
immediately available, a key can be entered at a later time.
Select the key-association method:
1. Create new key
2. Paste in key
3. Enter key at later time
4. Select existing key
[1] > 4Enter the name or number of a signing key.
1. testkey
[1]>
The canonicalization algorithm is the method by which the headers and
content are prepared for presentation to the signing algorithm.
Possible choices are "simple" and "relaxed".
Select canonicalization algorithm for body:
1. simple
2. relaxed
[1]> 1
How would you like to sign headers:
1. Sign all existing, non-repeatable headers (except Return-Path header).
2. Sign "well-known" headers (Date, Subject, From, To, Cc, Reply-To, Message-ID, Sender,
MIME headers).
3. Sign "well-known" headers plus a custom list of headers.
[2]Body length is a number of bytes of the message body to sign.
This value becomes the "l" tag of the signature.
Which body length option would you like to use?
1. Whole body implied. No further message modification is possible.
2. Whole body auto-determined. Appending content is possible.
3. Specify a body length.
|11\rangleWould you like to fine-tune which tags should be used in the
DKIM Signature? (yes/no) [N]>
Finish by entering profile users. The following types of entries are
allowed:
- Email address entries such as "joe@example.com".
- Domain entries such as "example.com".
- Partial domain entries such as ".example.com". For example, a partial
```

```
domain of ".example.com" will match "sales.example.com". This
 sort of entry will not match the root domain ("example.com").
- Leave blank to match all domain users.
Enter user for this signing profile:
[]> sales.example.com
Do you want to add another user? [N]>
There are currently 1 domain profiles defined.
Choose the operation you want to perform:
- NEW - Create a new domain profile.
- EDIT - Modify a domain profile.
- DELETE - Delete a domain profile.
- PRINT - Display domain profiles.
- LIST - List domain profiles.
- TEST - Test if a domain profile is ready to sign.
- DNSTXT - Generate a matching DNS TXT record.
- IMPORT - Import domain profiles from a file.
- EXPORT - Export domain profiles to a file.
- CLEAR - Clear all domain profiles.
|] >
Choose the operation you want to perform:
- SIGNING - Manage signing profiles.
- VERIFICATION - Manage verification profiles.
|]>
Number of DK/DKIM Signing Profiles: 1
Number of Signing Keys: 1
Number of DKIM Verification Profiles: 1
Sign System-Generated Messages: Yes
Choose the operation you want to perform:
- PROFILES - Manage domain profiles.
- KEYS - Manage signing keys.
- SETUP - Change global settings.
- SEARCH - Search for domain profile or key.
|]>
```
#### 샘플 **Domain Keys DNS TXT** 레코드 생성

```
mail3.example.com> domainkeysconfig
Number of DK/DKIM Signing Profiles: 1
Number of Signing Keys: 1
Number of DKIM Verification Profiles: 1
Sign System-Generated Messages: Yes
Choose the operation you want to perform:
- PROFILES - Manage domain profiles.
- KEYS - Manage signing keys.
- SETUP - Change global settings.
- SEARCH - Search for domain profile or key.
[]> profiles
Choose the operation you want to perform:
- SIGNING - Manage signing profiles.
- VERIFICATION - Manage verification profiles.
[]> signing
There are currently 1 domain profiles defined.
Choose the operation you want to perform:
- NEW - Create a new domain profile.
- EDIT - Modify a domain profile.
- DELETE - Delete a domain profile.
- PRINT - Display domain profiles.
- LIST - List domain profiles.
- TEST - Test if a domain profile is ready to sign.
- DNSTXT - Generate a matching DNS TXT record.
- IMPORT - Import domain profiles from a file.
- EXPORT - Export domain profiles to a file.
```

```
- CLEAR - Clear all domain profiles.
```

```
[]> dnstxt
Enter the name or number of a domain profile.
1. Example
|1|>The answers to the following questions will be used to construct DKIM text
record for DNS. It can be used to publish information about this profile.
Do you wish to constrain the local part of the signing identities
("i=" tag of "DKIM-Signature" header field) associated with this
domain profile? [N]>
Do you wish to include notes that may be of interest to a human (no
interpretation is made by any program)? [N]>
The "testing mode" can be set to specify that this domain is testing DKIM and
that unverified email must not be treated differently from verified email.
Do you want to indicate the "testing mode"? [N]>
Do you wish to disable signing by subdomains of this domain? [N]>
The DKIM DNS TXT record is:
test._domainkey.example.com. IN TXT "v=DKIM1;
p=MIGfMA0GCSqGSIb3DQEBAQUAA4GNADCBiQKBgQDX5dOG9J8rXreA/uPtYr5lrCTCqR+qlS5Gm
1f0OplAzSuB2BvOnxZ5Nr+se0T+k7mYDP0FSUHyWaOvO+kCcum7fFRjS3EOF9gLpbIdH5vzOCKp/w7hdjPy3q6PSgJVtqvQ6v9E8k5Ui7C+DF6KvJUiMJSY5sbu2
zmm9rKAH5m7FwIDAQAB;"
There are currently 1 domain profiles defined.
Choose the operation you want to perform:
- NEW - Create a new domain profile.
- EDIT - Modify a domain profile.
- DELETE - Delete a domain profile.
- PRINT - Display domain profiles.
- LIST - List domain profiles.
- TEST - Test if a domain profile is ready to sign.
- DNSTXT - Generate a matching DNS TXT record.
- IMPORT - Import domain profiles from a file.
- EXPORT - Export domain profiles to a file.
- CLEAR - Clear all domain profiles.
| | >Choose the operation you want to perform:
- SIGNING - Manage signing profiles.
- VERIFICATION - Manage verification profiles.
[] >
Number of DK/DKIM Signing Profiles: 1
Number of Signing Keys: 1
Number of DKIM Verification Profiles: 1
Sign System-Generated Messages: Yes
Choose the operation you want to perform:
- PROFILES - Manage domain profiles.
- KEYS - Manage signing keys.
- SETUP - Change global settings.
- SEARCH - Search for domain profile or key.
[]>
```
# **DMARC** 확인

이 섹션은 다음 CLI 명령으로 구성됩니다.

# **dmarcconfig**

설명

DMARC 설정을 구성합니다.

# 사용

Commit: 이 명령은 'commit'이 필요합니다.

클러스터 관리: 이 명령은 3가지 시스템 모드(클러스터, 그룹, 시스템) 모두에서 사용할 수 있습니다. 배치 명령: 이 명령은 배치 형식을 지원합니다.

### 배치 형식 **- DMARC** 확인 프로필

dmarcconfig의 배치 형식은 확인 프로필을 생성, 수정, 삭제하고 전역 설정을 수정할 때 사용할 수 있 습니다.

#### **DMARC** 확인 프로필 추가

dmarcconfig profiles new <name> [options]

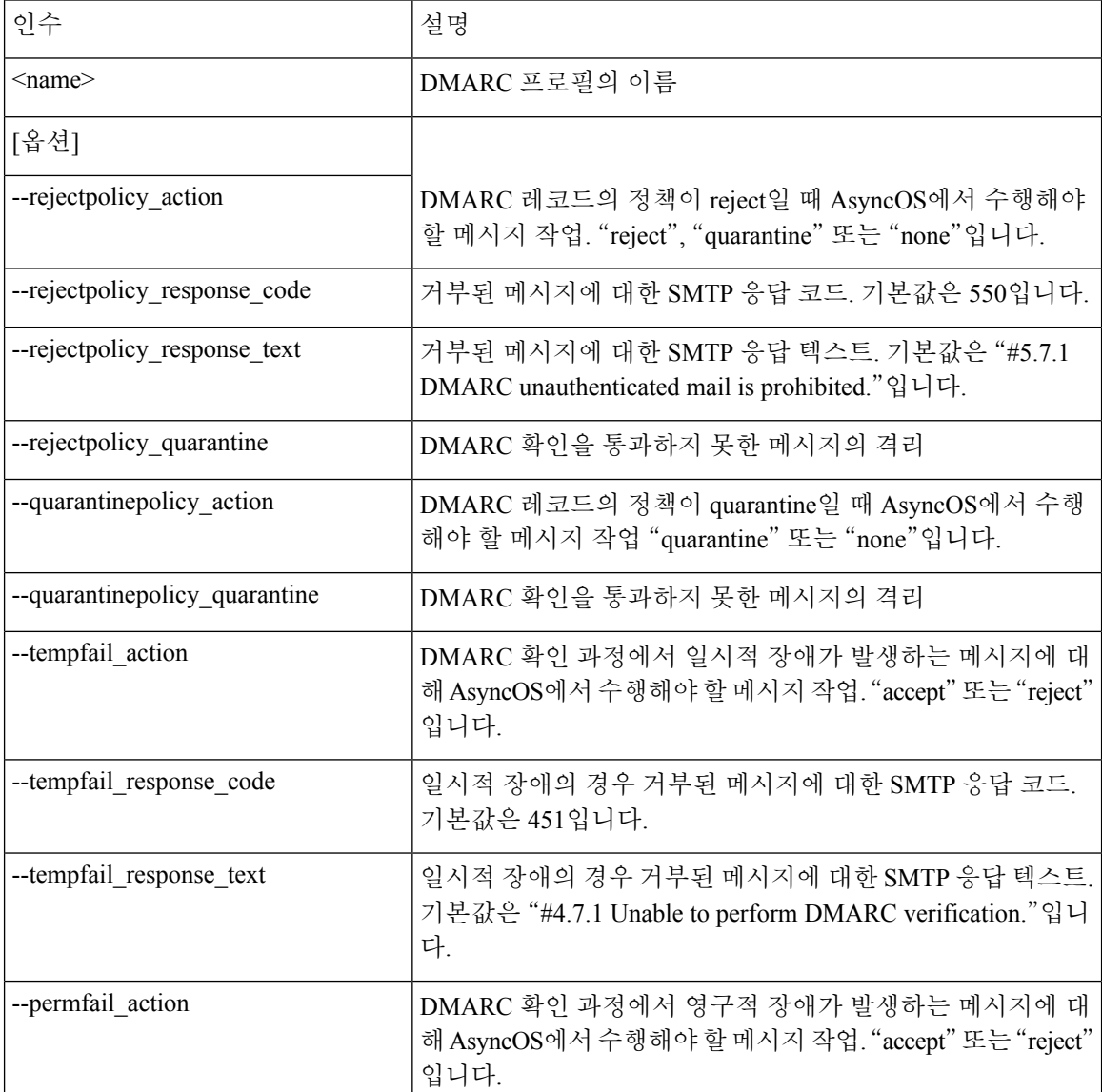

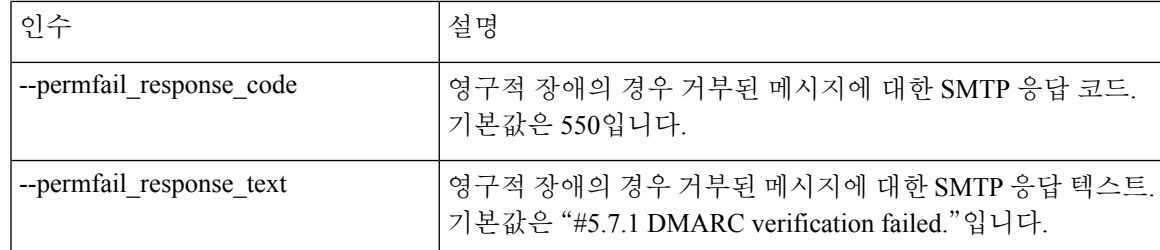

#### **DMARC** 확인 프로필 수정

dmarcconfig profiles edit <name> [options]

#### **DMARC** 확인 프로필 삭제

dmarcconfig profiles delete <name>

모든 **DMARC** 확인 프로필 삭제

dmarcconfig profiles clear

**DMARC** 확인 프로필의 세부 사항 보기

dmarcconfig profiles print <name>

**DMARC** 확인 프로필 내보내기

#### **dmarcconfig profiles export <filename>**

**DMARC** 확인 프로필 가져오기

#### **dmarcconfig profiles import <filename>**

전역 설정 변경

#### **dmarcconfig** setup [options]

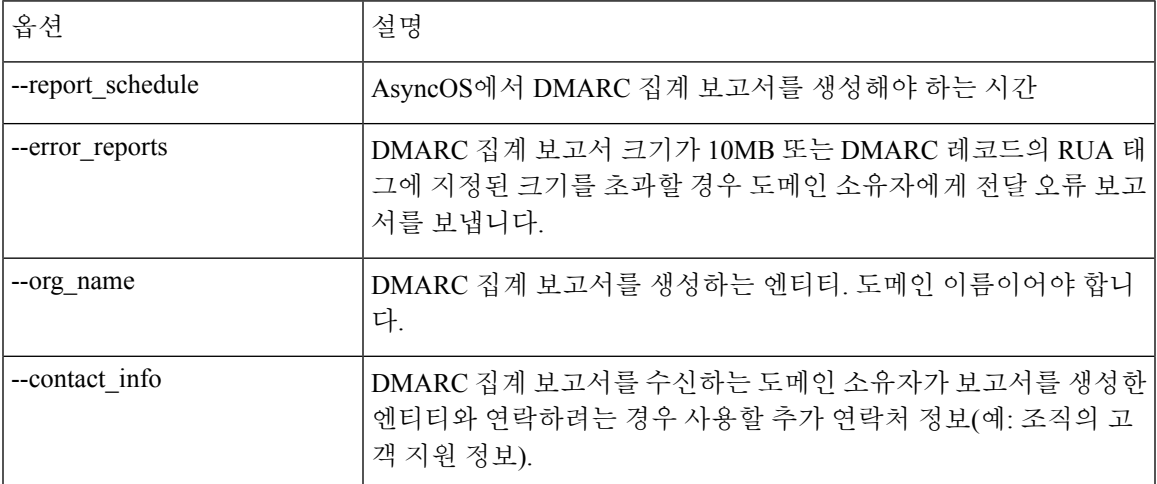

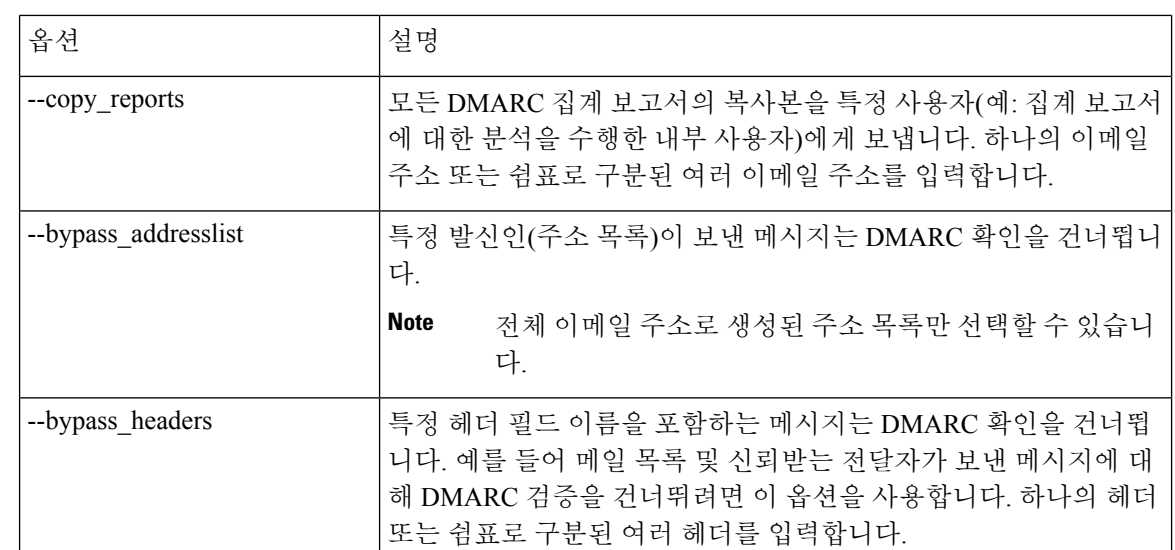

다음 예에서는 DMARC 확인 프로필을 설정하고 DMARC 확인 프로필의 전역 설정을 수정하는 방법 을 보여줍니다.

```
mail.example.com> dmarcconfig
Number of DMARC Verification Profiles: 1
Daily report generation time is: 00:00
Error reports enabled: No
Reports sent on behalf of:
Contact details for reports:
Send a copy of aggregate reports to: None Specified
Bypass DMARC verification for senders from addresslist: None Specified
Bypass DMARC verification for messages with header fields: None Specified
Choose the operation you want to perform:
- PROFILES - Manage DMARC verification profiles.
- SETUP - Change global settings.
[]> profiles
There are currently 1 DMARC verification profiles defined.
Choose the operation you want to perform:
- NEW - Create a new DMARC verification profile.
- EDIT - Modify a DMARC verification profile.
- DELETE - Delete a DMARC verification profile.
- PRINT - Display DMARC verification profiles.
- IMPORT - Import DMARC verification profiles from a file.
- EXPORT - Export DMARC verification profiles to a file.
- CLEAR - Clear all DMARC verification profiles.
[]> new
Enter the name of the new DMARC verification profile:
[]> dmarc ver profile 1
Select the message action when the policy in DMARC record is reject:
1. No Action
2. Quarantine the message
3. Reject the message
[3]> 1
Select the message action when the policy in DMARC record is quarantine:
1. No Action
2. Quarantine the message
[2]> 2
```

```
예
```
예

예

```
Select the quarantine for messages that fail DMARC verification (when the DMARC policy is
quarantine).
1. Policy
[1]> 1
What SMTP action should be taken in case of temporary failure?
1. Accept
2. Reject
[1] > 2Enter the SMTP response code for rejected messages in case of temporary failure.
[451]>
Enter the SMTP response text for rejected messages in case of temporary failure. Type DEFAULT
 to use the default response text
'#4.7.1 Unable to perform
DMARC verification.'
[#4.7.1 Unable to perform DMARC verification.]>
What SMTP action should be taken in case of permanent failure?
1. Accept
2. Reject
[1] > 2Enter the SMTP response code for rejected messages in case of permanent failure.
[550]>
Enter the SMTP response text for rejected messages in case of permanent failure. Type DEFAULT
 to use the default response text
'#4.7.1 Unable to perform
DMARC verification.'
[#5.7.1 DMARC verification failed.]>
There are currently 2 DMARC verification profiles defined.
Choose the operation you want to perform:
- NEW - Create a new DMARC verification profile.
- EDIT - Modify a DMARC verification profile.
- DELETE - Delete a DMARC verification profile.
- PRINT - Display DMARC verification profiles.
- IMPORT - Import DMARC verification profiles from a file.
- EXPORT - Export DMARC verification profiles to a file.
- CLEAR - Clear all DMARC verification profiles.
[]>
Number of DMARC Verification Profiles: 2
Daily report generation time is: 00:00
Error reports enabled: No
Reports sent on behalf of:
Contact details for reports:
Send a copy of aggregate reports to: None Specified
Bypass DMARC verification for senders from addresslist: None Specified
Bypass DMARC verification for messages with header fields: None Specified
Choose the operation you want to perform:
- PROFILES - Manage DMARC verification profiles.
- SETUP - Change global settings.
[]> setup
Would you like to modify DMARC report settings? (Yes/No) [N]> y
Enter the time of day to generate aggregate feedback reports. Use 24-hour format (HH:MM).
[00:00]Would you like to send DMARC error reports? (Yes/No) [N]> y
Enter the entity name responsible for report generation. This is added to the DMARC aggregate
reports.
[]> example.com
Enter additional contact information to be added to DMARC aggregate reports. This could be
an email address,
URL of a website with additional help, a phone number etc.
[]> http://dmarc.example.com
Would you like to send a copy of all aggregate reports? (Yes/No) [N]>
Would you like to bypass DMARC verification for an addresslist? (Yes/No) [N]>
Would you like to bypass DMARC verification for specific header fields? (Yes/No) [N]> y
Choose the operation you want to perform:
- ADD - Add a header field to the verification-bypass list.
```

```
[]> add
Enter the header field name
[]> List-Unsubscribe
DMARC verification is configured to bypass DMARC verification for messages containing the
following header fields.
1. List-Unsubscribe
Choose the operation you want to perform:
- ADD - Add a header field to the verification-bypass list.
- REMOVE - Remove a header field from the list.
[]> add
Enter the header field name
[]> List-ID
DMARC verification is configured to bypass DMARC verification for messages containing the
following header fields.
1. List-Unsubscribe
2. List-ID
Choose the operation you want to perform:
- ADD - Add a header field to the verification-bypass list.
- REMOVE - Remove a header field from the list.
[] >
Number of DMARC Verification Profiles: 2
Daily report generation time is: 00:00
Error reports enabled: Yes
Reports sent on behalf of: example.com
Contact details for reports: http://dmarc.example.com
Send a copy of aggregate reports to: None Specified
Bypass DMARC verification for senders from addresslist: None Specified
Bypass DMARC verification for messages with header fields: List-Unsubscribe, List-ID
Choose the operation you want to perform:
- PROFILES - Manage DMARC verification profiles.
- SETUP - Change global settings.
[]>
```
# **DNS**

**DNS**

이 섹션은 다음 CLI 명령으로 구성됩니다.

# **dig**

설명

DNS 서버의 레코드를 조회합니다.

사용

Commit: 이 명령은 'commit'이 필요하지 않습니다.

클러스터 관리: 이 명령은 3가지 시스템 모드(클러스터, 그룹, 시스템) 모두에서 사용할 수 있습니다. 배치 명령: 이 명령은 배치 형식을 지원합니다.

#### 배치 형식

dig 명령의 배치 형식은 기존 CLI 명령의 모든 기능을 수행하는 데 사용할 수 있습니다. • DNS 서버의 레코드 조회

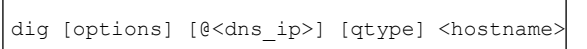

• DNS 서버에서 지정된 IP 주소에 대해 역방향 조회를 수행합니다.

dig -x <reverse ip> [options] [@<dns ip>]

dig 명령의 배치 형식에 사용할 수 있는 옵션입니다.

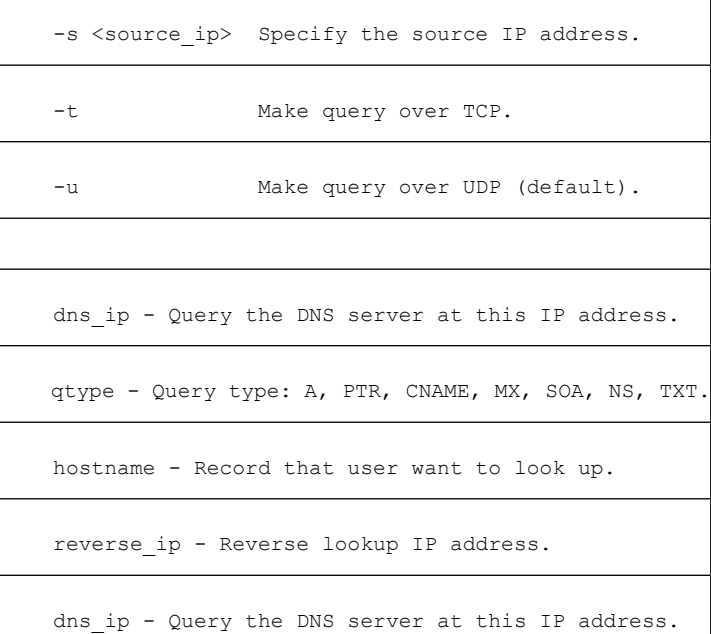

예

다음 예에서는 조회할 DNS 서버를 명시적으로 지정합니다.

```
mail.com> dig @111.111.111.111 example.com MX
; <<>> DiG 9.4.3-P2 <<>> @111.111.111.111 example.com MX
; (1 server found)
;; global options: printcmd
;; Got answer:
;; ->>HEADER<<- opcode: QUERY, status: NOERROR, id: 18540
;; flags: qr aa rd ra; QUERY: 1, ANSWER: 1, AUTHORITY: 1, ADDITIONAL: 3
;; QUESTION SECTION:
;example.com. IN MX
;; ANSWER SECTION:
mexample.com. 10800 IN MX 10 mexample.com.
;; AUTHORITY SECTION:
example.com. 10800 IN NS test.example.com.
;; ADDITIONAL SECTION:
example.com. 10800 IN A 111.111.111.111
example.com. 10800 IN AAAA 2620:101:2004:4201::bd<br>example.com. 300 IN A 111.111.111.111
example.com. 300 IN A
;; Query time: 6 msec
;; SERVER: 10.92.144.4#53(10.92.144.4)
```
명령**:** 참조 예제

예

```
;; WHEN: Fri Dec 9 23:37:42 2011
;; MSG SIZE rcvd: 143
```
**dig** 명령 사용 시 DNS 서버를 명시적으로 지정하지 않을 경우 이 명령은 Authority 및 Additional 섹션의 정보를 필터링합니다. **Note**

#### 예**: DNSSEC**를 지원하는 **DNS** 서버의 **TLSA** 레코드 확인

```
다음 예에서는 TLSA 레코드를 명시적으로 확인합니다.
mail.example.com> dig
Enter the host or IP address to look up.
[]> example.com
Choose the query type:
1. A the host's IP address
2. AAAA the host's IPv6 address
3. CNAME the canonical name for an alias
4. MX the mail exchanger
5. NS the name server for the named zone
6. PTR the hostname if the query is an Internet address,otherwise the pointer to other
information
7. SOA the domain's "start-of-authority" information
8. TLSA TLSA Record
9. TXT the text information
[1]> 8
Which interface do you want to query from?
1. Auto
2. Management
|1| > 2Please enter the host or IP address of DNS server.
Leave the entry blank to use the default server.
Important! To perform DNSSEC queries, enter the host or IP address of the DNS Server
supporting DNSSEC.
[] > 8.8.8.8Do you want to make query over TCP? [N]>
Do you want to make a query over DNSSEC? [N]> Y
Please enter DNS key file path.
Leave the entry blank to use the default root keys
| | >;; RRset to chase:
dane-esa.com. 3562 IN MX 10 mx1.dane-esa.com.
;; RRSIG of the RRset to chase:
dane-esa.com. 3562 IN RRSIG MX 7 2 3600 20181028045140 20180928045140
43860 dane-esa.com.
K+t0W9aOqDMvxytXfkrms+IEUbK1Ct9XB5mBCCb3bHryvHs0cU6XPxTJ
XwQ5HUSWuQaC9MLyCA5Zn/AXlbzKA7tGtnab0q3CmVKhhRXnIJ+jJht6
nuksUrLKsM6uYmR73DDM/bCC8n08w6nGeGq476mmNgETXAPfqSvHNuPp
DSquCG3nNfm8iE9XnG8jCKRPcKhWjROc/vmK6ZzuzFKCtT4QA/L5Ah0w
```
zffZqxR9Qmj3w8WQdz9eFAw5e0LFa5oR57i983ityJrQL4pjFl7bwKNw 94xhqFlsWWKAC6wpoT64DOo00ou5TsKxHq5EwEat1OMIM0GHMniCuJcA K3seyQ==

# **dnsconfig**

#### 설명

DNS 설정 구성

### 사용

Commit: 이 명령은 'commit'이 필요합니다.

클러스터 관리: 이 명령은 3가지 시스템 모드(클러스터, 그룹, 시스템) 모두에서 사용할 수 있습니다. 배치 명령: 이 명령은 배치 형식을 지원합니다.

### 배치 형식

dnsconfig 명령의 배치 형식은 기존 CLI 명령의 모든 기능을 수행하는 데 사용할 수 있습니다.

• 로컬 이름 서버 캐시를 사용하도록 DNS 구성:

dnsconfig parent new <ns ip> <priority>

#### 명령 인수:

- <ns\_ip> 이름 서버의 IP 주소. 여러 IP 주소를 쉼표로 구분합니다.
- <priority> 이 항목의 우선 순위.
- 로컬 이름 서버 캐시 삭제:

dnsconfig parent delete <ns\_ip>

• 특정 도메인에 사용할 대체 DNS 캐시 구성:

dnsconfig alt new <domains> <ns\_ip>

**Note** 인터넷 루트 이름 서버가 쓰일 때는 사용할 수 없습니다.

명령 인수:

- <ns\_ip> 이름 서버의 IP 주소. 여러 IP 주소를 쉼표로 구분합니다.
- <domains> 쉼표로 구분된 도메인 목록.
- 특정 도메인의 대체 DNS 캐시 삭제:

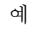

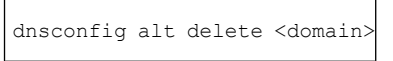

• 인터넷 루트 이름 서버를 사용하도록 DNS 구성:

dnsconfig roots new <ns domain> <ns name> <ns ip>

이름 서버 인수:

- <ns\_domain> 재정의할 도메인
- •<ns\_name> 이름 서버의 이름
- <ns ip> 이름 서버의 IP 주소

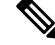

**Note** 어떤 도메인에 대해 대체 이름 서버를 지정하는 방법으로 그 도메인을 재정의할 수 있습니다.

• 이름 서버 삭제:

dnsconfig roots delete <ns domain> [ns name]

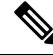

**Note** 삭제할 때 ns\_name을 지정하지 않을 경우 해당 도메인의 모든 이름 서버가 제거됩니다.

• 모든 DNS 설정을 지우고 시스템에서 인터넷 루트 서버를 사용하도록 자동으로 구성:

dnsconfig roots

현재 DNS 설정 표시:

dnsconfig print

예

각 사용자 지정 DNS 서버에 다음 정보가 필요합니다.

- 호스트 이름
- IP 주소
- 권한 대상 도메인(대체 서버만)

**dnsconfig** 명령에서 4가지 하위 명령을 사용할 수 있습니다.

#### **Table 4: dnsconfig** 명령의 하위 명령

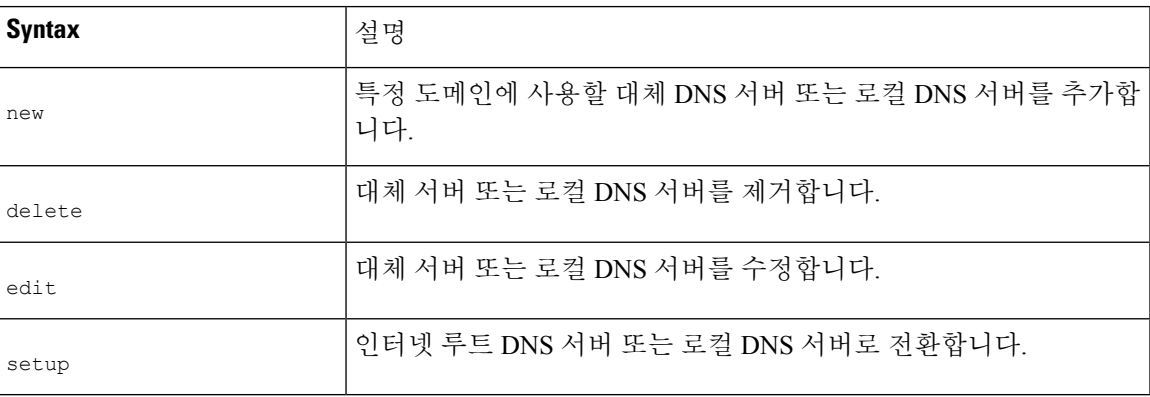

```
mail3.example.com> dnsconfig
Currently using the Internet root DNS servers.
Alternate authoritative DNS servers:
1. com: dns.example.com (10.1.10.9)
Choose the operation you want to perform:
- NEW - Add a new server.
- EDIT - Edit a server.
- DELETE - Remove a server.
 - SETUP - Configure general settings.
[]> setup
Do you want the Gateway to use the Internet's root DNS servers or would you like
it to use your own DNS servers?
1. Use Internet root DNS servers
2. Use own DNS cache servers
[1]> 1
Choose the IP interface for DNS traffic.
1. Auto
2. Management (10.92.149.70/24: mail3.example.com)
[1]>
Enter the number of seconds to wait before timing out reverse DNS lookups.
[20]>
Enter the minimum TTL in seconds for DNS cache.
[1800]>
Currently using the Internet root DNS servers.
Alternate authoritative DNS servers:
1. com: dns.example.com (10.1.10.9)
Choose the operation you want to perform:
- NEW - Add a new server.
- EDIT - Edit a server.
- DELETE - Remove a server.
- SETUP - Configure general settings.
|]>
```
#### 특정 도메인을 위한 대체 **DNS** 서버 추가

특정 로컬 도메인을 제외하고 모든 DNS 쿼리에서 인터넷 루트 서버를 사용하도록 이메일 게이트웨 이를 구성할 수 있습니다.

```
mail3.example.com> dnsconfig
Currently using the Internet root DNS servers.
No alternate authoritative servers configured.
Choose the operation you want to perform:
- NEW - Add a new server.
```

```
- SETUP - Configure general settings.
[]> new
Please enter the domain this server is authoritative for. (Ex: "com").
[]> example.com
Please enter the fully qualified hostname of the DNS server for the domain "example.com".
(Ex: "dns.example.com").
[]> dns.example.com
Please enter the IP address of dns.example.com.
[]> 10.1.10.9
Currently using the Internet root DNS servers.
Alternate authoritative DNS servers:
1. com: dns.example.com (10.1.10.9)
Choose the operation you want to perform:
- NEW - Add a new server.
- EDIT - Edit a server.
- DELETE - Remove a server.
- SETUP - Configure general settings.
|] >
```

```
자체 DNS 캐시 서버 사용
```
자체 DNS 캐시 서버를 사용하도록 이메일 게이트웨이를 구성할 수 있습니다.

```
mail3.example.com> dnsconfig
Currently using the Internet root DNS servers.
Alternate authoritative DNS servers:
1. com: dns.example.com (10.1.10.9)
Choose the operation you want to perform:
- NEW - Add a new server.
- EDIT - Edit a server.
- DELETE - Remove a server.
- SETUP - Configure general settings.
[]> setup
Do you want the Gateway to use the Internet's root DNS servers or would you like
it to use your own DNS servers?
1. Use Internet root DNS servers
2. Use own DNS cache servers
[1] > 2Please enter the IP address of your DNS server.
Separate multiple IPs with commas.
[]> 10.10.200.03
Please enter the priority for 10.10.200.3.
A value of 0 has the highest priority.
The IP will be chosen at random if they have the same priority.
[0]> 1
Choose the IP interface for DNS traffic.
1. Auto
2. Management (192.168.42.42/24)
3. PrivateNet (192.168.1.1/24: mail3.example.com)
4. PublicNet (192.168.2.1/24: mail3.example.com)
[1] > 1Enter the number of seconds to wait before timing out reverse DNS lookups.
[20]Enter the minimum TTL in seconds for DNS cache.
[1800]>
Currently using the local DNS cache servers:
1. Priority: 1 10.10.200.3
Choose the operation you want to perform:
- NEW - Add a new server.
- EDIT - Edit a server.
- DELETE - Remove a server.
- SETUP - Configure general settings.
[]>
```
# **dnsflush**

# 설명

```
사용
```
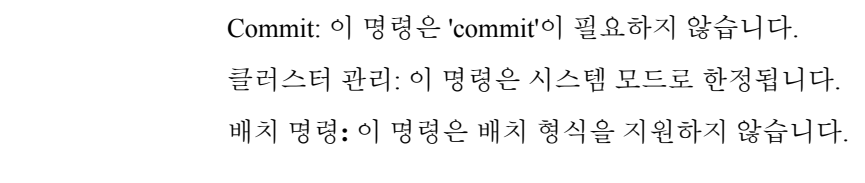

DNS 캐시에서 모든 항목을 지웁니다.

예

mail3.example.com> **dnsflush** Are you sure you want to clear out the DNS cache? [N]> **Y**

# **dnshostprefs**

설명

IPv4/IPv6 DNS 환경 설정을 구성합니다.

### 사용

Commit: 이 명령은 'commit'이 필요합니다. 클러스터 관리: 이 명령은 시스템 모드로 한정됩니다. 배치 명령**:** 이 명령은 배치 형식을 지원하지 않습니다.

예

```
mail3.example.com> dnshostprefs
Choose the operation you want to perform:
- NEW - Add new domain override.
- SETDEFAULT - Set the default behavior.
[]> new
Enter the domain you wish to configure.
[]> example.com
How should the appliance sort IP addresses for this domain?
1. Prefer IPv4
2. Prefer IPv6
3. Require IPv4
4. Require IPv6
[2]> 3
Choose the operation you want to perform:
- NEW - Add new domain override.
- SETDEFAULT - Set the default behavior.
[]> setdefault
How should the appliance sort IP addresses?
```

```
1. Prefer IPv4
2. Prefer IPv6
3. Require IPv4
4. Require IPv6
[2]> 1
Choose the operation you want to perform:
- NEW - Add new domain override.
- SETDEFAULT - Set the default behavior.
[]>
```
# **dnslistconfig**

설명

DNS 목록 서비스 지원을 구성합니다.

#### 사용

Commit: 이 명령은 'commit'이 필요합니다. 클러스터 관리: 이 명령은 시스템 모드로 한정됩니다. 배치 명령**:** 이 명령은 배치 형식을 지원하지 않습니다.

예

```
mail3.example.com> dnslistconfig
Current DNS List Settings:
Negative Response TTL: 1800 seconds
DNS List Query Timeout: 3 seconds
Choose the operation you want to perform:
- SETUP - Configure general settings.
[]> setup
Enter the cache TTL for negative responses in seconds:
[1800]> 1200
Enter the query timeout in seconds:
[3]>
Settings updated.
Current DNS List Settings:
Negative Response TTL: 1200 seconds
DNS List Query Timeout: 3 seconds
Choose the operation you want to perform:
- SETUP - Configure general settings.
[]>
```
# **dnslisttest**

설명

DNS 기반 목록 서비스를 위해 DNS 조회를 테스트합니다.

#### 사용

Commit: 이 명령은 'commit'이 필요하지 않습니다.

클러스터 관리: 이 명령은 시스템 모드로 한정됩니다. 배치 명령**:** 이 명령은 배치 형식을 지원하지 않습니다.

#### 예

```
mail3.example.com> dnslisttest
Enter the query server name:
[]> mail4.example.com
Enter the test IP address to query for:
[127.0.0.2]> 10.10.1.11
Querying: 10.10.1.11.mail4.example.com
Result: MATCHED
```
# **dnsstatus**

설명

DNS 통계를 표시합니다.

### 사용

Commit: 이 명령은 'commit'이 필요하지 않습니다. 클러스터 관리: 이 명령은 시스템 모드로 한정됩니다. 배치 명령**:** 이 명령은 배치 형식을 지원하지 않습니다.

#### 예

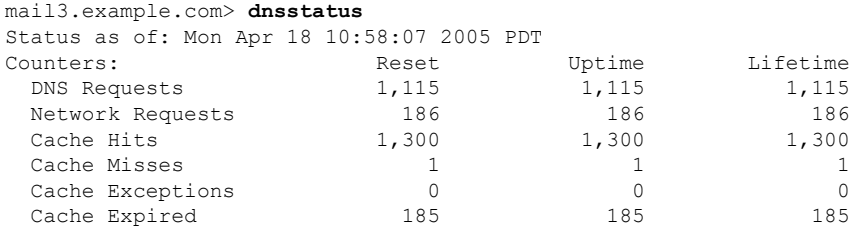

# **How-Tos** 위젯을 사용하여 사용자 경험 개선

이 섹션은 다음 CLI 명령으로 구성됩니다.

# **howtoupdate**

# 설명

howtoupdate 명령은 How-Tos 구성 요소를 수동으로 업데이트하는 데 사용됩니다.

#### 사용

#### 사용

**Commit**: 이 명령은 'commit'이 필요하지 않습니다.

클러스터 관리: 이 명령은 3가지 시스템 모드(클러스터, 그룹, 시스템) 모두에서 사용할 수 있습니다. 배치 명령**:** 이 명령은 배치 형식을 지원합니다. 자세한 내용은 help howtoupdate 명령을 입력하여 인 라인 도움말을 참고하십시오.

예

다음 예에서는 howtoupdate 명령을 사용하여 How-Tos 구성 요소를 수동으로 업데이트할 수 있습니 다.

mail.example.com > howtoupdate

Requesting update of How-Tos component

### **howtostatus**

#### 설명

howtostatus 명령은 How-Tos 구성 요소의 현재 버전을 표시하는 데 사용됩니다.

#### 사용

**Commit**: 이 명령은 'commit'이 필요하지 않습니다.

클러스터 관리: 이 명령은 3가지 시스템 모드(클러스터, 그룹, 시스템) 모두에서 사용할 수 있습니다. 배치 명령**:** 이 명령은 배치 형식을 지원합니다. 자세한 내용은 help howtostatus 명령을 입력하여 인 라인 도움말을 참고하십시오.

#### 예

다음 예에서는 howtostatus 명령을 사용하여 How-Tos 구성 요소의 현재 버전을 볼 수 있습니다.

mail.example.com > **howtostatus**

Component Version Last Updated How-Tos 1.0 4 Jul 2018 04:22 (GMT +00:00)

# 일반 관리 및 문제 해결

이 섹션은 다음 CLI 명령으로 구성됩니다.

### **addressconfig**

설명

**addressconfig** 명령은 From: 주소 헤더를 구성할 때 사용합니다. From: 주소의 표시 이름, 사용자 이름, 도메인 이름을 지정할 수 있습니다. 도메인 이름에 가상 게이트웨이 도메인을 사용하도록 선택 할 수도 있습니다. 다음과 같은 상황에서는 AsyncOS에서 생성하는 메일에 **addressconfig** 명령을 사용합니다.

- 안티바이러스 알림
- 반송
- DMARC 피드백 보고서
- 알림(notify() 및 notify-copy() 필터 작업)
- 격리 메시지(및 격리 관리의 "Send Copy")
- 보고서
- 기타 모든 메시지

다음 예에서는 알림의 From: 주소가 Mail DeliverySystem [MAILER-DAEMON@domain](기본값)에서 Notifications [Notification@example.com]으로 바뀝니다.

사용

Commit: 이 명령은 'commit'이 필요합니다.

클러스터 관리: 이 명령은 3가지 시스템 모드(클러스터, 그룹, 시스템) 모두에서 사용할 수 있습니다. 배치 명령: 이 명령은 배치 형식을 지원하지 않습니다.

예

```
mail3.example.com> addressconfig
Current anti-virus from: "Mail Delivery System" <MAILER-DAEMON@domain>
Current bounce from: "Mail Delivery System" <MAILER-DAEMON@domain>
Current notify from: "Mail Delivery System" <MAILER-DAEMON@domain>
Current quarantine from: "Mail Delivery System" <MAILER-DAEMON@domain>
Current DMARC reports from: "DMARC Feedback" <MAILER-DAEMON@domain>
Current all other messages from: "Mail Delivery System" <MAILER-DAEMON@domain>
Choose the operation you want to perform:
- AVFROM - Edit the anti-virus from address.
- BOUNCEFROM - Edit the bounce from address.
- NOTIFYFROM - Edit the notify from address.
- QUARANTINEFROM - Edit the quarantine bcc from address.
- DMARCFROM - Edit the DMARC reports from address.
- OTHERFROM - Edit the all other messages from address.
[]> notifyfrom
Please enter the display name portion of the "notify from" address
["Mail Delivery System"]> Notifications
Please enter the user name portion of the "notify from" address
[MAILER-DAEMON]> Notification
Do you want the virtual gateway domain used for the domain? [Y] > nPlease enter the domain name portion of the "notify from" address
[]> example.com
Current anti-virus from: "Mail Delivery System" <MAILER-DAEMON@domain>
```
Current bounce from: "Mail Delivery System" <MAILER-DAEMON@domain> Current notify from: Notifications <Notification@example.com> Current quarantine from: "Mail Delivery System" <MAILER-DAEMON@domain> Current DMARC reports from: "DMARC Feedback" <MAILER-DAEMON@domain> Current all other messages from: "Mail Delivery System" <MAILER-DAEMON@domain> Choose the operation you want to perform: - AVFROM - Edit the anti-virus from address. - BOUNCEFROM - Edit the bounce from address. - NOTIFYFROM - Edit the notify from address. - QUARANTINEFROM - Edit the quarantine bcc from address. - DMARCFROM - Edit the DMARC reports from address. - OTHERFROM - Edit the all other messages from address.

```
| | >
```
# **adminaccessconfig**

#### 설명

다음을 구성할 때 **adminaccessconfig** 명령을 사용합니다.

- 관리자를 위한 로그인 메시지(배너)
- 이메일 게이트웨이 관리 인터페이스를 위한 IP 기반 액세스
- 웹 인터페이스 교차 사이트 요청 위조 방지
- HTTP 요청에 호스트 헤더를 사용하는 옵션
- 웹 인터페이스 및 CLI 세션 휴면 시간 초과
- 최대 HTTP 헤더 크기.

#### 사용

Commit: 이 명령은 'commit'이 필요합니다.

클러스터 관리: 이 명령은 3가지 시스템 모드(클러스터, 그룹, 시스템) 모두에서 사용할 수 있습니다. 배치 명령: 이 명령은 배치 형식을 지원합니다.

### 배치 형식

adminaccessconfig 명령의 배치 형식은 기존 CLI 명령의 모든 기능을 수행하는 데 사용할 수 있습니다.

• 모든 IP 주소에 대한 액세스를 허용할지 아니면 특정 IP 주소/서브넷/범위로 액세스를 한정할지 선택합니다.

adminaccessconfig ipaccess <all/restrict/proxyonly/proxy>

• 새 IP 주소/서브넷/범위 추가

adminaccessconfig ipaccess new <address>

• 기존 IP 주소/서브넷/범위 수정

adminaccessconfig ipaccess edit <oldaddress> <newaddress>
• 기존 IP 주소/서브넷/범위 삭제

adminaccessconfig ipaccess delete <address>

• IP 주소/서브넷/범위의 목록 인쇄

adminaccessconfig ipaccess print

• 기존 IP 주소/서브넷/범위 모두 삭제

adminaccessconfig ipaccess clear

• 로그인 배너 인쇄

adminaccessconfig banner print

• 이메일 게이트웨이의 파일에서 로그인 배너 가져오기

adminaccessconfig banner import <filename>

• 기존 로그인 배너 삭제

adminaccessconfig banner clear

• 환영 배너 인쇄

adminaccessconfig welcome print

• 이메일 게이트웨이의 파일에서 로그인 배너 가져오기

adminaccessconfig welcome import <filename>

• 기존 환영 배너 삭제

adminaccessconfig welcome clear

• 환영 배너 내보내기

adminaccessconfig welcome export <filename>

• 허용된 프록시 IP 주소 추가

adminaccessconfig ipaccess proxylist new <address>

• 허용된 프록시 IP 주소 수정

adminaccessconfig ipaccess proxylist edit <oldaddress> <newaddress>

• 허용된 프록시 IP 주소 삭제

adminaccessconfig ipaccess proxylist delete <address>

• 기존의 허용된 프록시 IP 주소 모두 삭제

adminaccessconfig ipaccess proxylist clear

• 원래의 IP 주소를 포함하는 헤더 이름 구성

adminaccessconfig ipaccess proxy-header <header name>

• 웹 인터페이스 교차 사이트 요청 위조 방지 활성화 또는 비활성화

adminaccessconfig csrf <enable|disable>

• 웹 인터페이스 교차 사이트 요청 위조 방지가 활성화되었는지 확인

adminaccessconfig csrf print

• 웹 인터페이스 세션 시간 초과 구성

adminaccessconfig timeout qui <value>

• CLI 세션 시간 초과 구성

adminaccessconfig timeout qui <value>

## 예 **-** 네트워크 액세스 목록 구성

사용자가 어떤 IP 주소에서 이메일 게이트웨이에 액세스하는지 제어할 수 있습니다. 사용자는 정의 된 액세스 목록에 포함된 IP 주소의 시스템에서 이메일 게이트웨이에 액세스할 수 있습니다. 네트워 크 액세스 목록을 생성할 때 IP 주소, 서브넷 또는 CIDR 주소를 지정할 수 있습니다.

AsyncOS는 네트워크 액세스 목록에 현재 시스템의 IP 주소를 포함하지 않으면 경고를 표시합니다. 현재 시스템의 IP 주소가 목록에 없을 경우 변경 사항을 커밋한 다음에는 이메일 게이트웨이에 액세 스할 수 없습니다.

다음 예에서는 이메일 게이트웨이에 대한 네트워크 액세스가 두 세트의 IP 주소로 한정됩니다.

mail.example.com> adminaccessconfig

```
Choose the operation you want to perform:
- BANNER - Configure login message (banner) for appliance administrator login.
- WELCOME - Configure welcome message (post login message) for appliance administrator
login.
- IPACCESS - Configure IP-based access for appliance administrative interface.
- CSRF - Configure web UI Cross-Site Request Forgeries protection.
- HOSTHEADER - Configure option to use host header in HTTP requests.
- XSS - Configure Cross-Site Scripting Attack protection.
- TIMEOUT - Configure GUI and CLI session inactivity timeout.
- MAXHTTPHEADERFIELDSIZE - Configure maximum HTTP header field size.
- HOW-TOS - Configure How-Tos feature.
[]> ipaccess
Current mode: Allow All.
Please select the mode:
- ALL - All IP addresses will be allowed to access the administrative interface.
- RESTRICT - Specify IP addresses/Subnets/Ranges to be allowed access.
 - PROXYONLY - Specify IP addresses/Subnets/Ranges to be allowed access through proxy.
- PROXY - Specify IP addresses/Subnets/Ranges to be allowed access through proxy or directly.
[]> restrict
List of allowed IP addresses/Subnets/Ranges:
Choose the operation you want to perform:
- NEW - Add a new IP address/subnet/range.
[]> new
Please enter IP address, subnet or range.
[]> 192.168.1.2-100
List of allowed IP addresses/Subnets/Ranges:
1. 192.168.1.2-100
Choose the operation you want to perform:
- NEW - Add a new IP address/subnet/range.
- EDIT - Modify an existing entry.
- DELETE - Remove an existing entry.
- CLEAR - Remove all the entries.
[]> new
Please enter IP address, subnet or range.
[]> 192.168.255.12
List of allowed IP addresses/Subnets/Ranges:
1. 192.168.1.2-100
2. 192.168.255.12
Choose the operation you want to perform:
- NEW - Add a new IP address/subnet/range.
- EDIT - Modify an existing entry.
- DELETE - Remove an existing entry.
- CLEAR - Remove all the entries.
|]>
Warning: The host you are currently using [72.163.202.175] is not included in the User
Access list. Excluding it will prevent your
host from connecting to the administrative interface. Are you sure you want to continue?
[N]> Y
Current mode: Restrict.
Please select the mode:
- ALL - All IP addresses will be allowed to access the administrative interface.
- RESTRICT - Specify IP addresses/Subnets/Ranges to be allowed access.
- PROXYONLY - Specify IP addresses/Subnets/Ranges to be allowed access through proxy.
- PROXY - Specify IP addresses/Subnets/Ranges to be allowed access through proxy or directly.
|] >
```
### 예 **-** 로그인 배너 구성

사용자가 SSH, Telnet, FTP 또는 웹 UI를 통해 이메일 게이트웨이에 로그인을 시도할 때 "로그인 배 너"라는 메시지를 표시하도록 이메일 게이트웨이를구성할 수 있습니다. 로그인 배너는 사용자 정의 할 수 있는 텍스트로 GUI에서 로그인 프롬프트의 오른쪽과 CLI의 로그인 프롬프트 위에 나타납니다. 로그인 배너를 사용하여 내부 security 정보 또는 이메일 게이트웨이의 모범 사례를 표시할 수 있습니 다. 예를 들어, 이메일 게이트웨이 의 무단 사용이 금지되어 있다고 알려주는 간단한 메모나 이메일 게이트웨이에 대해 사용자가 변경한 사항을 조직이 검토할 수 있는 권한에 대한 자세한 경고를 만들 수 있습니다.

로그인 배너의 최대 길이는 80x25 콘솔에 맞는 2000자입니다. 로그인 배너는 이메일 게이트웨이의 /data/pub/configuration 디렉토리에 있는 파일에서 가져올 수 있습니다. 배너를 만든 후 변경 사항을 커 밋합니다.

다음 예에서는 "시스템의 무단 사용 금지" 로그인 배너가 이메일 게이트웨이에 추가되었습니다.

```
mail.example.com> adminaccessconfig
Choose the operation you want to perform:
- BANNER - Configure login message (banner) for appliance administrator login.
- WELCOME - Configure welcome message (post login message) for appliance administrator
login.
- IPACCESS - Configure IP-based access for appliance administrative interface.
- CSRF - Configure web UI Cross-Site Request Forgeries protection.
- XSS - Configure Cross-Site Scripting Attack protection.
- HOSTHEADER - Configure option to use host header in HTTP requests.
- TIMEOUT - Configure GUI and CLI session inactivity timeout.
- MAXHTTPHEADERFIELDSIZE - Configure maximum HTTP header field size.
- HOW-TOS - Configure How-Tos feature.
[]> banner
A banner has not been defined.
Choose the operation you want to perform:
- NEW - Create a banner to display at login.
- IMPORT - Import banner text from a file.
[]> new
Enter or paste the banner text here. Enter CTRL-D on a blank line to end.
Use of this system in an unauthorized manner is prohibited.
^{\wedge}D
Choose the operation you want to perform:
- BANNER - Configure login message (banner) for appliance administrator login.
- WELCOME - Configure welcome message (post login message) for appliance administrator
login.
- IPACCESS - Configure IP-based access for appliance administrative interface.
- CSRF - Configure web UI Cross-Site Request Forgeries protection.
- HOSTHEADER - Configure option to use host header in HTTP requests.
- TIMEOUT - Configure GUI and CLI session inactivity timeout.
[]> banner
Banner: Use of this system in an unauthorized manner is prohibited.
Choose the operation you want to perform:
- NEW - Create a banner to display at login.
- IMPORT - Import banner text from a file.
- DELETE - Remove the banner.
|1\rangle
```
#### 예 **-** 웹 인터페이스 및 **CLI** 세션 시간 초과 구성

다음 예에서는 웹 인터페이스 및 CLI 세션 시간 초과를 32분으로 설정합니다.

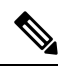

CLI 세션 시간 초과는 SSH(Secure Shell), SCP, 직접 직렬 연결을 사용하는 연결에만 적용됩니다. CLI 세션의 시간 초과 시점에 커밋되지 않은 구성 변경사항은 손실됩니다. 따라서 구성을 변경 한 후 즉시 구성 변경사항을 커밋해야 합니다. **Note**

```
mail.example.com> adminaccessconfig
Choose the operation you want to perform:
- BANNER - Configure login message (banner) for appliance administrator login.
- WELCOME - Configure welcome message (post login message) for appliance administrator
login.
- IPACCESS - Configure IP-based access for appliance administrative interface.
- CSRF - Configure web UI Cross-Site Request Forgeries protection.
- XSS - Configure Cross-Site Scripting Attack protection.
- HOSTHEADER - Configure option to use host header in HTTP requests.
- TIMEOUT - Configure GUI and CLI session inactivity timeout.
- MAXHTTPHEADERFIELDSIZE - Configure maximum HTTP header field size.
- HOW-TOS - Configure How-Tos feature.
[]> timeout
Enter WebUI inactivity timeout(in minutes):
[30]> 32
Enter CLI inactivity timeout(in minutes):
[30]> 32
Choose the operation you want to perform:
- BANNER - Configure login message (banner) for appliance administrator login.
- WELCOME - Configure welcome message (post login message) for appliance administrator
login.
- IPACCESS - Configure IP-based access for appliance administrative interface.
- CSRF - Configure web UI Cross-Site Request Forgeries protection.
- HOSTHEADER - Configure option to use host header in HTTP requests.
- TIMEOUT - Configure GUI and CLI session inactivity timeout.
[]>
mail.example.com> commit
Please enter some comments describing your changes:
[]> Changed WebUI and CLI session timeout values
Do you want to save the current configuration for rollback? [Y]>
Changes committed: Wed Mar 12 08:03:21 2014 GMT
```
**Note** 변경을 커밋한 후 다음 로그인 과정에서 새 CLI 세션 시간 초과가 적용됩니다.

# **certconfig**

## 설명

보안 인증서 및 키를 구성합니다.

#### 사용

Commit: 이 명령은 'commit'이 필요합니다.

클러스터 관리: 이 명령은 3가지 시스템 모드(클러스터, 그룹, 시스템) 모두에서 사용할 수 있습니다. 배치 명령: 이 명령은 배치 형식을 지원하지 않습니다.

예 **-** 인증서에 붙여넣기

다음 예에서는 인증서 및 개인 키에 붙여넣는 방법으로 인증서를 설치합니다.

```
mail1.example.com> certconfig
Choose the operation you want to perform:
- CERTIFICATE - Import, Create a request, Edit or Remove Certificate Profiles
- CERTAUTHORITY - Manage System and Customized Authorities
- CRL - Manage Certificate Revocation Lists
[]> certificate
List of Certificates
Name Common Name Issued By Status Remaining FQDN
Compliance checked
--------- -------------------- -------------------- ------------- ---------
 ---------------------
Demo Cisco Appliance Demo Cisco Appliance Demo Active 3467 days No
Choose the operation you want to perform:
- IMPORT - Import a certificate from a local PKCS#12 file
- PASTE - Paste a certificate into the CLI
- NEW - Create a self-signed certificate and CSR
 - PRINT - View certificates assigned to services
[]> paste
Enter a name for this certificate profile:
> partner.com
Paste public certificate in PEM format (end with '.'):
-----BEGIN CERTIFICATE-----
MIICLDCCAdYCAQAwDQYJKoZIhvcNAQEEBQAwgaAxCzAJBgNVBAYTAlBUMRMwEQYD
VQQIEwpRdWVlbnNsYW5kMQ8wDQYDVQQHEwZMaXNib2ExFzAVBgNVBAoTDk5ldXJv
bmlvLCBMZGEuMRgwFgYDVQQLEw9EZXNlbnZvbHZpbWVudG8xGzAZBgNVBAMTEmJy
dXR1cy5uZXVyb25pby5wdDEbMBkGCSqGSIb3DQEJARYMc2FtcG9AaWtpLmZpMB4X
DTk2MDkwNTAzNDI0M1oXDTk2MTAwNTAzNDI0M1owgaAxCzAJBgNVBAYTAlBUMRMw
EQYDVQQIEwpRdWVlbnNsYW5kMQ8wDQYDVQQHEwZMaXNib2ExFzAVBgNVBAoTDk5l
dXJvbmlvLCBMZGEuMRgwFgYDVQQLEw9EZXNlbnZvbHZpbWVudG8xGzAZBgNVBAMT
EmJydXR1cy5uZXVyb25pby5wdDEbMBkGCSqGSIb3DQEJARYMc2FtcG9AaWtpLmZp
MFwwDQYJKoZIhvcNAQEBBQADSwAwSAJBAL7+aty3S1iBA/+yxjxv4q1MUTd1kjNw
L4lYKbpzzlmC5beaQXeQ2RmGMTXU+mDvuqItjVHOK3DvPK7lTcSGftUCAwEAATAN
BgkqhkiG9w0BAQQFAANBAFqPEKFjk6T6CKTHvaQeEAsX0/8YHPHqH/9AnhSjrwuX
9EBc0n6bVGhN7XaXd6sJ7dym9sbsWxb+pJdurnkxjx4=
-----END CERTIFICATE-----
.
C=PT,ST=Queensland,L=Lisboa,O=Neuronio,
Lda.,OU=Desenvolvimento,CN=brutus.partner.com,emailAddress=admin@example.com
Paste private key in PEM format (end with '.'):
-----BEGIN RSA PRIVATE KEY-----
MIIBPAIBAAJBAL7+aty3S1iBA/+yxjxv4q1MUTd1kjNwL4lYKbpzzlmC5beaQXeQ
2RmGMTXU+mDvuqItjVHOK3DvPK7lTcSGftUCAwEAAQJBALjkK+jc2+iihI98riEF
oudmkNziSRTYjnwjx8mCoAjPWviB3c742eO3FG4/soi1jD9A5alihEOXfUzloenr
8IECIQD3B5+0l+68BA/6d76iUNqAAV8djGTzvxnCxycnxPQydQIhAMXt4trUI3nc
a+U8YL2HPFA3gmhBsSICbq2OptOCnM7hAiEA6Xi3JIQECob8YwkRj29DU3/4WYD7
WLPgsQpwo1GuSpECICGsnWH5oaeD9t9jbFoSfhJvv0IZmxdcLpRcpslpeWBBAiEA
6/5B8J0GHdJq89FHwEG/H2eVVUYu5y/aD6sgcm+0Avg=
-----END RSA PRIVATE KEY-----
.
Do you want to add an intermediate certificate? [N]> n
Do you want to check if Common Name is in Fully Qualified Domain Name(FQDN) format ? [N]>
yes
List of Certificates
Name Common Name Issued By Status Remaining FQDN
Compliance Checked
-------- ------------------- -------------------- ------------- ---------
------------------
partner.c brutus.partner.com brutus.partner Active 30 days Yes
Demo Cisco Appliance Demo Cisco Appliance Demo Active 3467 days No
Choose the operation you want to perform:
```
- IMPORT - Import a certificate from a local PKCS#12 file - PASTE - Paste a certificate into the CLI - NEW - Create a self-signed certificate and CSR - EDIT - Update certificate or view the signing request - EXPORT - Export a certificate - DELETE - Remove a certificate - PRINT - View certificates assigned to services  $|$   $|$   $>$ Choose the operation you want to perform: - CERTIFICATE - Import, Create a request, Edit or Remove Certificate Profiles - CERTAUTHORITY - Manage System and Customized Authorities - CRL - Manage Certificate Revocation Lists  $|$   $|$   $>$ mail3.example.com> **commit** Please enter some comments describing your changes: []> **Installed certificate and key for receiving, delivery, and https** Do you want to save the current configuration for rollback? [Y]> n Changes committed: Fri May 23 11:42:12 2014 GMT

### 예 **-** 자체 서명 인증서 생성

다음 예에서는 자체 서명 인증서를 생성합니다.

```
mail3.example.com> certconfig
Choose the operation you want to perform:
- CERTIFICATE - Import, Create a request, Edit or Remove Certificate Profiles
- CERTAUTHORITY - Manage System and Customized Authorities
- CRL - Manage Certificate Revocation Lists
[]> certificate
List of Certificates
Name Common Name Issued By Status Remaining
--------- -------------------- -------------------- ------------- ---------
partner.c brutus.neuronio.pt brutus.neuronio.pt Expired -4930
days
Demo Cisco Appliance Demo Cisco Appliance Demo Active 3467 days
Choose the operation you want to perform:
- IMPORT - Import a certificate from a local PKCS#12 file
- PASTE - Paste a certificate into the CLI
- NEW - Create a self-signed certificate and CSR
- EDIT - Update certificate or view the signing request
- EXPORT - Export a certificate
- DELETE - Remove a certificate
- PRINT - View certificates assigned to services
[]> new
1. Create a self-signed certificate and CSR
2. Create a self-signed SMIME certificate and CSR
[1]> 1
Enter a name for this certificate profile:
> example.com
Enter Common Name:
> example.com
Do you want to check if Common Name is in Fully Qualified Domain Name(FQDN)
format ? [N]>
Enter Organization:
> Example
Enter Organizational Unit:
> Org
Enter Locality or City:
> San Francisco
Enter State or Province:
> CA
Enter Country (2 letter code):
```

```
> US
Duration before expiration (in days):
[3650]>
1. 1024
2. 2048
Enter size of private key:
[2]Do you want to view the CSR? [Y]> y
-----BEGIN CERTIFICATE REQUEST---
MIICrTCCAZUCAQAwaDELMAkGA1UEBhMCVVMxFDASBgNVBAMTC2V4YW1wbGUuY29t
MRYwFAYDVQQHEw1TYW4gRnJhbmNpc29jMRAwDgYDVQQKEwdleGFtcGxlMQswCQYD
VQQIEwJDQTEMMAoGA1UECxMDb3JnMIIBIjANBgkqhkiG9w0BAQEFAAOCAQ8AMIIB
CgKCAQEA+NwamZyX7VgTZka/x1I5HHrN9V2MPKXoLq7FjzUtiIDwznElrKIuJovw
Svonle6GvFlUHfjv8B3WobOzk5Ny6btKjwPrBfaY+qr7rzM4lAQKHM+P6l+lZnPU
P05N9RCkLP4XsUuyY6Ca1WLTiPIgaq2fR8Y0JX/kesZcGOqlde66pN+xJIHHYadD
oopOgqi6SLNfAzJu/HEu/fnSujG4nhF0ZGlOpVUx4fg33NwZ4wVl0XBk3GrOjbbA
ih9ozAwfNzxb57amtxEJk+pW+co3uEHLJIOPdih9SHzn/UVU4hiu8rSQR19sDApp
kfdWcfaDLF9tnQJPWSYoCh0USgCc8QIDAQABoAAwDQYJKoZIhvcNAQEFBQADggEB
AGiVhyMAZuHSv9yA08kJCmrgO89yRlnDUXDDo6IrODVKx4hHTiOanOPu1nsThSvH
7xV4xR35T/QV0U3yPrL6bJbbwMySOLIRTjsUcwZNjOE1xMM5EkBM2BOI5rs4l59g
FhHVejhG1LyyUDL0U82wsSLMqLFH1IT63tzwVmRiIXmAu/lHYci3+vctb+sopnN1
lY1OIuj+EgqWNrRBNnKXLTdXkzhELOd8vZEqSAfBWyjZ2mECzC7SG3evqkw/OGLk
AilNXHayiGjeY+UfWzF/HBSekSJtQu6hIv6JpBSY/MnYU4tllExqD+GX3lru4xc4
zDas2rS/Pbpn73Lf503nmsw=
-----END CERTIFICATE REQUEST-----
List of Certificates
Name Common Name Issued By Status Remaining
--------- ------------------- -------------------- ------------- ---------
example.c example.com example.com Valid
partner.c brutus.partner.com brutus.partner.com Valid 30 days
Demo Cisco Appliance Demo Cisco Appliance Demo Active 3467 days
Choose the operation you want to perform:
- IMPORT - Import a certificate from a local PKCS#12 file
- PASTE - Paste a certificate into the CLI
- NEW - Create a self-signed certificate and CSR
- EDIT - Update certificate or view the signing request
- EXPORT - Export a certificate
- DELETE - Remove a certificate
- PRINT - View certificates assigned to services
```
 $|$   $|$   $>$ 

## 예 **-** 자체 서명 **S/MIME** 서명 인증서 생성

다음 예에서는 메시지 서명을 위해 자체 서명 S/MIME 인증서를 생성하는 방법을 보여줍니다.

```
vm10esa0031.qa> certconfig
Choose the operation you want to perform:
- CERTIFICATE - Import, Create a request, Edit or Remove Certificate Profiles
- CERTAUTHORITY - Manage System and Customized Authorities
- CRL - Manage Certificate Revocation Lists
[]> certificate
List of Certificates
Name Common Name Issued By Status Remaining
                                --------- -------------------- -------------------- ------------- ---------
Demo Cisco Appliance Demo Cisco Appliance Demo Active 3329 days
Choose the operation you want to perform:
- IMPORT - Import a certificate from a local PKCS#12 file
- PASTE - Paste a certificate into the CLI
- NEW - Create a self-signed certificate and CSR
- PRINT - View certificates assigned to services
[]> new
1. Create a self-signed certificate and CSR
```

```
2. Create a self-signed SMIME certificate and CSR
[1] > 2Enter a name for this certificate profile:
> smime_signing
Enter Common Name:
> CN
Do you want to check if Common Name is in Fully Qualified Domain Name(FQDN)
format ? [N]>
Enter Organization:
> ORG
Enter Organizational Unit:
> OU
Enter Locality or City:
> BN
Enter State or Province:
> KA
Enter Country (2 letter code):
> IN
Duration before expiration (in days):
[3650]>
1. 1024
2. 2048
Enter size of private key:
[2]>
Enter email address for 'subjectAltName' extension:
[]> admin@example.com
Add another member? [Y]> n
Begin entering domain entries for 'subjectAltName'.
Enter the DNS you want to add.
[]> domain.com
Add another member? [Y]> n
Do you want to view the CSR? [Y]> n
List of Certificates
Name Common Name Issued By Status Remaining
--------- -------------------- -------------------- ------------- ---------
smime_sig CN CN Valid 3649 days
Demo Cisco Appliance Demo Cisco Appliance Demo Active 3329 days
Choose the operation you want to perform:
- IMPORT - Import a certificate from a local PKCS#12 file
- PASTE - Paste a certificate into the CLI
- NEW - Create a self-signed certificate and CSR
- EDIT - Update certificate or view the signing request
- EXPORT - Export a certificate
- DELETE - Remove a certificate
- PRINT - View certificates assigned to services
[] >
```
# **date**

설명

현재 날짜 및 시간을 표시합니다.

### 사용

Commit: 이 명령은 'commit'이 필요하지 않습니다. 클러스터 관리: 이 명령은 3가지 시스템 모드(클러스터, 그룹, 시스템) 모두에서 사용할 수 있습니다. 예

배치 명령: 이 명령은 배치 형식을 지원하지 않습니다.

#### 예

mail.example.com> date Tue Mar 10 11:30:21 2015 GMT

# **daneverify**

- 설명, 82 페이지
- 사용, 82 페이지
- 예, 82 페이지

### 설명

지정된 도메인에 대해 DANE가 지원되는지 여부를 확인합니다.

#### 사용

**Commit**: 이 명령은 'commit'이 필요하지 않습니다. 클러스터 관리**:** 이 명령은 시스템 모드로 한정됩니다.

배치 명령**:** 이 명령은 배치 형식을 지원합니다. 자세한 내용은 help daneverify 명령을 입력하여 인 라인 도움말을 참고하십시오.

#### 예

다음 예에서는 daneverify 명령을 사용하여 지정된 도메인에 대한 DANE 지원을 확인할 수 있습니 다.

```
mail3.example.com> daneverify
Enter the DANE domain to verify against: []> example-dane.net
Trying DANE MANDATORY for example-dane.net
SECURE MX RECORD found for example-dane.net
SECURE A record (10.10.1.198) found for MX(mail.example.com.cs2.test-dane.net) in
example-dane.net
SECURE TLSA Record found for MX(mail.example.com.cs2.test-dane.net) in example-dane.net TLS
connection established: protocol TLSv1.2, cipher DHE-RSA-AES128-SHA256.
Certificate verification successful for TLSA
record(030101329aad19cfb5a0bb8d3b99c67dd1282a4dcdf67bd9c4efc08578657065fe7504)
TLS connection succeeded example-dane.net.
DANE_SUCESS for example-dane.net
DANE verification completed.
```
# **diagnostic**

## 설명

다음 용도로 diagnostic 명령을 사용합니다.

- 다양한 유틸리티를 사용하여 하드웨어 및 네트워크 문제 트러블슈팅
- RAID 상태 확인
- ARP 캐시 표시
- LDAP, DNS, ARP 캐시 지우기
- SMTP 테스트 메시지 보내기
- 이메일 게이트웨이에서 활성화된 Services 엔진 다시 시작 및 상태 보기.

## **diagnostic** 명령 사용

diagnostic 하위 메뉴에서 다음 명령을 사용할 수 있습니다.

**Table 5: diagnostic** 하위 명령

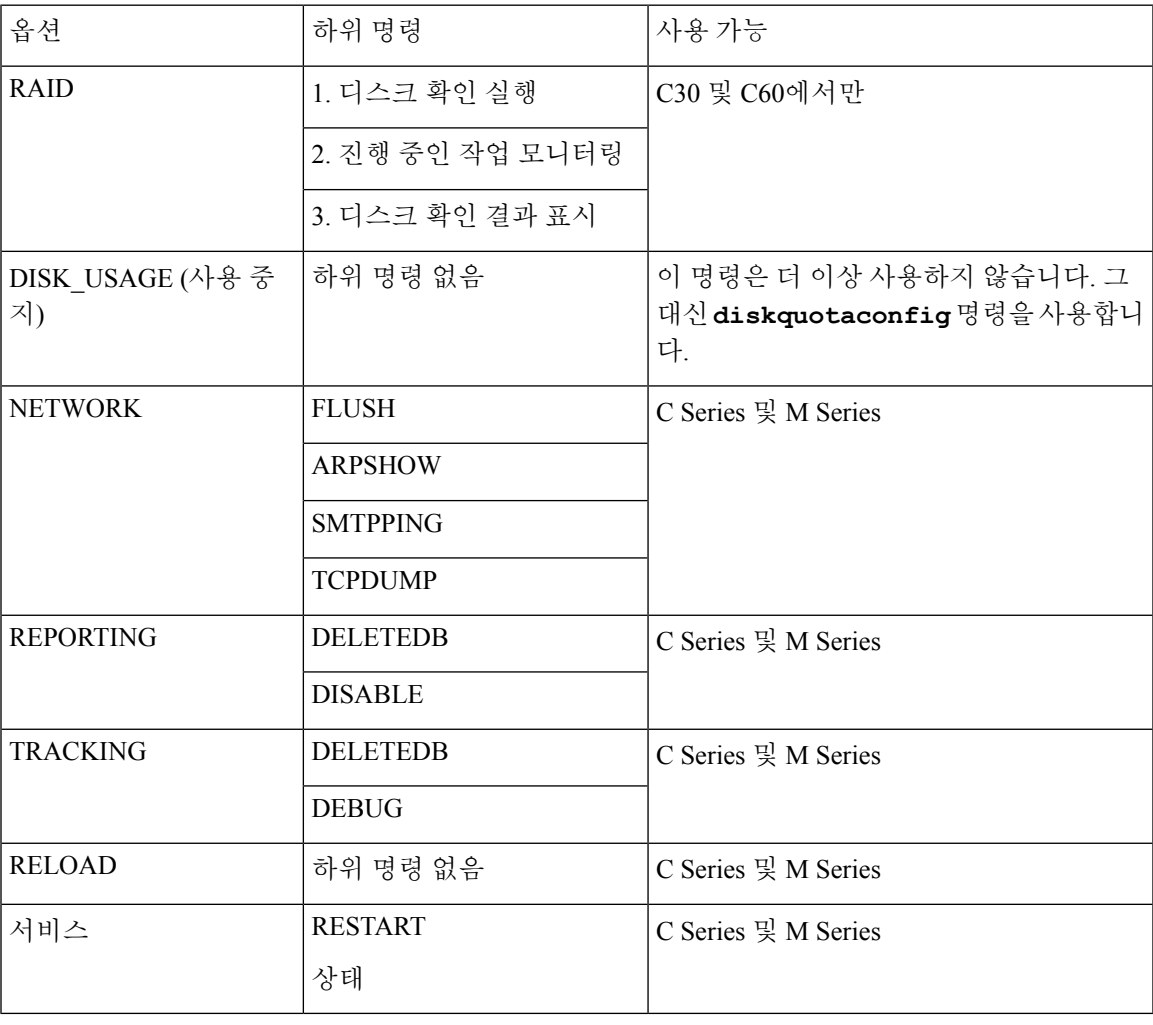

사용

Commit: 이 명령은 'commit'이 필요하지 않습니다.

클러스터 관리: 이 명령은 시스템 모드로 한정됩니다. 더 나아가 로그인 호스트(즉 로그온한 특정 시 스템)로 한정됩니다. This command requires access to the local file system. 배치 명령: 이 명령은 배치 형식을 지원합니다.

#### 배치 형식

diagnostic 명령의 배치 형식은 RAID 상태를 확인하고 캐시를 지우고 ARP 캐시의 내용을 표시하는 데 사용할 수 있습니다. 배치 명령으로 실행하려면 다음 형식을 사용합니다.

다음 작업을 수행하려면 배치 형식을 사용합니다.

• RAID 상태 확인

diagnostic raid

• ARP 캐시의 내용 표시

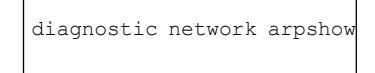

• NDP 캐시의 내용 표시

diagnostic network ndpshow

• LDAP, DNS, ARP, NDP 캐시 지우기

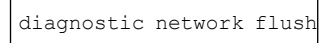

• 보고 데이터베이스 재설정 및 삭제

diagnostic reporting deletedb

• 보고 데몬 활성화

diagnostic reporting enable

• 보고 데몬 비활성화

diagnostic reporting disable

• 추적 데이터베이스 재설정 및 삭제

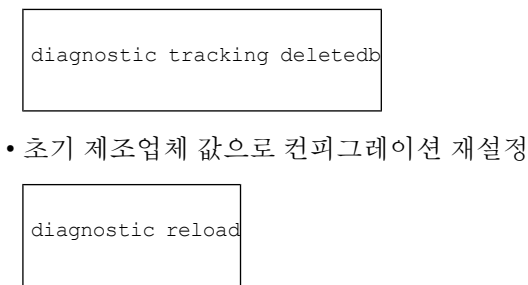

### 예**:** 캐시 표시 및 지우기

다음 예에서는 **diagnostic** 명령을 사용하여 ARP 캐시의 내용을 표시하고 모든 네트워크 관련 캐 시를 플러시합니다.

```
mail.example.com> diagnostic
Choose the operation you want to perform:
- RAID - Disk Verify Utility.
- DISK USAGE - Check Disk Usage.
- NETWORK - Network Utilities.
- REPORTING - Reporting Utilities.
- TRACKING - Tracking Utilities.
- RELOAD - Reset configuration to the initial manufacturer values.
[]> network
Choose the operation you want to perform:
- FLUSH - Flush all network related caches.
- ARPSHOW - Show system ARP cache.
- NDPSHOW - Show system NDP cache.
- SMTPPING - Test a remote SMTP server.
- TCPDUMP - Dump ethernet packets.
[]> arpshow
System ARP cache contents:
(10.76.69.3) at 00:1e:bd:28:97:00 on em0 expires in 1193 seconds [ethernet]
(10.76.69.2) at 00:1e:79:af:f4:00 on em0 expires in 1192 seconds [ethernet]
(10.76.69.1) at 00:00:0c:9f:f0:01 on em0 expires in 687 seconds [ethernet]
(10.76.69.149) at 00:50:56:b2:0e:2b on em0 permanent [ethernet]
Choose the operation you want to perform:
- FLUSH - Flush all network related caches.
- ARPSHOW - Show system ARP cache.
- NDPSHOW - Show system NDP cache.
- SMTPPING - Test a remote SMTP server.
- TCPDUMP - Dump ethernet packets.
[]> flush
Flushing LDAP cache.
Flushing DNS cache.
Flushing system ARP cache.
10.76.69.3 (10.76.69.3) deleted
10.76.69.2 (10.76.69.2) deleted
10.76.69.1 (10.76.69.1) deleted
10.76.69.149 (10.76.69.149) deleted
Flushing system NDP cache.
fe80::250:56ff:feb2:e2d%em2 (fe80::250:56ff:feb2:e2d%em2) deleted
fe80::250:56ff:feb2:e2c%em1 (fe80::250:56ff:feb2:e2c%em1) deleted
fe80::250:56ff:feb2:e2b%em0 (fe80::250:56ff:feb2:e2b%em0) deleted
Network reset complete.
```
## 예**:** 다른 메일 서버와의 연결 확인

다음 예에서는 diagnostics를 사용하여 다른 메일 서버와의 연결을 확인합니다. 메시지를 보내거나 서 버를 ping하여 메일 서버를 테스트할 수 있습니다.

mail.example.com> diagnostic Choose the operation you want to perform: - RAID - Disk Verify Utility. - NETWORK - Network Utilities. - REPORTING - Reporting Utilities. - TRACKING - Tracking Utilities. - RELOAD - Reset configuration to the initial manufacturer values. []> network Choose the operation you want to perform: - FLUSH - Flush all network related caches. - ARPSHOW - Show system ARP cache. - NDPSHOW - Show system NDP cache. - SMTPPING - Test a remote SMTP server. - TCPDUMP - Dump ethernet packets. []> smtpping Enter the hostname or IP address of the SMTP server: [mail.example.com]> mail.com The domain you entered has MX records. Would you like to select an MX host to test instead? [Y]> y Select an MX host to test. 1. mx00.gmx.com 2. mx01.gmx.com  $[1]$ Select a network interface to use for the test. 1. Management 2. auto  $[2] > 1$ Do you want to type in a test message to send? If not, the connection will be tested but no email will be sent. [N]> Starting SMTP test of host mx00.gmx.com. Resolved 'mx00.gmx.com' to 74.208.5.4. Unable to connect to 74.208.5.4.

#### 예**:** 이메일 게이트웨이 컨피그레이션을 제작사 초기값으로 재설정

다음 예는 이메일 게이트웨이컨피그레이션을 제작사 초기값으로 재설정하는 방법을 보여줍니다.

```
mail.example.com> diagnostic
Choose the operation you want to perform:
- RAID - Disk Verify Utility.
- NETWORK - Network Utilities.
- REPORTING - Reporting Utilities.
- TRACKING - Tracking Utilities.
- RELOAD - Reset configuration to the initial manufacturer values.
[]> reload
This command will remove all user settings and reset the entire device.
If this is a Virtual Appliance, all feature keys will be removed,
and the license must be reapplied.
Are you sure you want to continue? [N]> Y
Are you *really* sure you want to continue? [N]> Y
Do you want to wipe also? [N]> Y
```
## 서비스 엔진 다시 시작 및 상태 보기

CLI에서 diagnostic > servicessub 명령을 사용하여 다음 작업을 수행할 수 있습니다.

- 이메일 게이트웨이를 재부팅하지 않고도 이메일 게이트웨이에서 활성화된 Services 엔진을 다시 시작합니다.
- 이메일 게이트웨이에서 활성화된 Services 엔진의 상태를 봅니다.

자세한 내용은 Cisco Secure Email Gateway에 대한 CLI 참조 가이드를 참조하십시오.

# **diskquotaconfig**

보고 및 추적, 격리, 로그 파일, 패킷 캡처, 컨피그레이션 파일을 위한 디스크 공간 할당을 보거나 구 성합니다.

자세한 내용은 *AsyncOS*에서 *Cisco Secure Email Gateway*에 대한 사용자 가이드를 참조하십시오.

### 사용

Commit: 이 명령은 'commit'이 필요합니다. 클러스터 관리: 이 명령은 시스템 모드로 한정됩니다. 배치 명령**:** 이 명령은 배치 형식을 지원합니다.

#### 배치 형식

diskquotaconfig <feature> <quota> [<feature> <quota> [<feature> <quota>[<feature> <quota>]]] <feature>에 유효한 값은 euq, pvo, tracking, reporting입니다. <quota>에 유효한 값은 정수입니다.

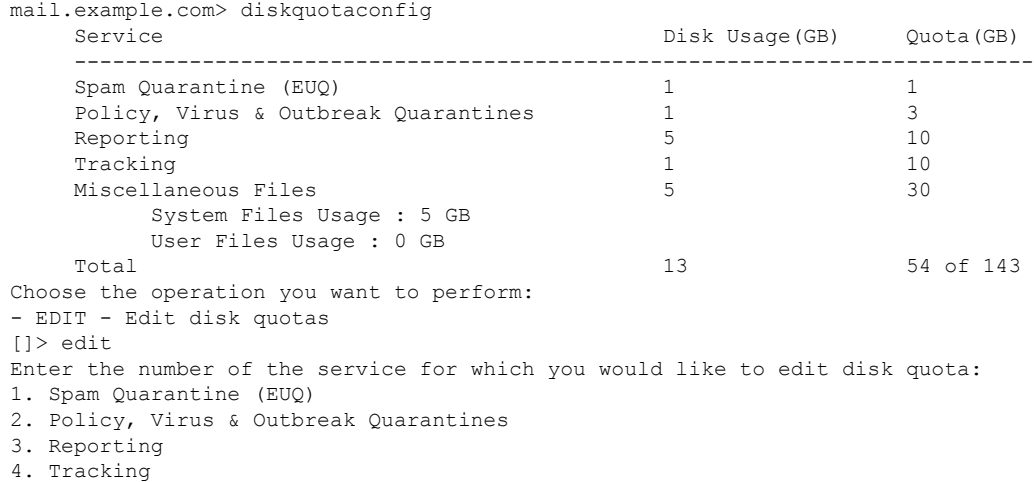

```
5. Miscellaneous Files
[1] > 1Enter the new disk quota -
[1]> 1
Disk quota for Spam Quarantine (EUQ) changed to 1
  Service Disk Usage(GB) Quota(GB)
   ---------------------------------------------------------------------------
  Spam Quarantine (EUQ) 1 1
  Policy, Virus & Outbreak Quarantines 1 3
  Reporting 10
  Tracking 1 10
   Miscellaneous Files 5 30
      System Files Usage : 5 GB
      User Files Usage : 0 GB
  Total 13 54 of 143
Choose the operation you want to perform:
- EDIT - Edit disk quotas
[]>
```
# **ecconfig**

URL 필터링 기능에 사용할 인증서를 얻는 데 쓰이는 등록 클라이언트를 설정하거나 지웁니다. 이 명령을 사용할 때는 반드시 Cisco 팀의 지원을 받으십시오. 항목은 <hostname:port> 또는 <IPv4 address:port> 형식이어야 합니다. 포트는 선택 사항입니다. 기본 서버를 지정하려면 ecconfig server default를 입력합니다.

#### 사용

Commit: 이 명령은 'commit'이 필요합니다. 클러스터 관리: 이 명령은 클러스터의 모든 레벨에서 사용할 수 있습니다. 배치 명령**:** 이 명령은 배치 형식을 지원합니다.

## 배치 형식

• 비 기본 등록 클라이언트 서버 지정:

> ecconfig server *<server\_name:port>*

기본 등록 클라이언트 서버 사용:

> ecconfig server default

```
mail.example.com> ecconfig
Enrollment Server: Not Configured (Use Default)
Choose the operation you want to perform:
- SETUP - Configure the Enrollment Server
[]> setup
Do you want to use non-default Enrollment server?
WARNING: Do not configure this option without the assistance of Cisco Support.
Incorrect configuration can impact the services using certificates from the Enrollment
```

```
server. [N]> y
[]> 192.0.2.1
Choose the operation you want to perform:
- SETUP - Configure the Enrollment Server
[] >
```
### **ecstatus**

URL 필터링에 사용할 인증서를 자동으로 얻는 데 쓰이는 등록 클라이언트의 현재 버전을 표시합니 다.

## 사용

Commit: 이 명령은 'commit'이 필요하지 않습니다. 클러스터 관리: 이 명령은 시스템 모드로 한정됩니다. 배치 명령**:** 이 명령은 배치 형식을 지원하지 않습니다.

#### 예

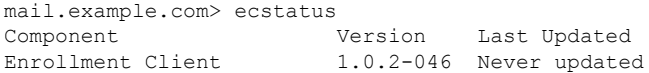

# **ecupdate**

URL 필터링에 사용할 인증서를 자동으로 얻는 데 쓰이는 등록 클라이언트를 수동으로 업데이트합 니다. 일반적으로 이 업데이트는 자동으로 이루어집니다. 이 명령을 사용할 때는 반드시 Cisco 팀의 지원을 받으십시오.

force 매개변수를 사용할 경우(ecupdate [force]) 변경 사항이 없을 때도 클라이언트가 업데이트됩니다.

## 사용

Commit: 이 명령은 'commit'이 필요하지 않습니다. 클러스터 관리: 이 명령은 시스템 모드로 한정됩니다. 배치 명령**:** 이 명령은 배치 형식을 지원합니다.

## 배치 형식

> ecupdate [force]

#### 예

mail.example.com> ecupdate Requesting update of Enrollment Client.

## **encryptionconfig**

이메일 암호화를 구성합니다.

#### 사용

Commit: 이 명령은 'commit'이 필요합니다. 클러스터 관리: 이 명령은 시스템 모드로 한정됩니다. 배치 명령**:** 이 명령은 배치 형식을 지원하지 않습니다.

예

다음 예에서는 암호화 프로필을 수정합니다.

```
mail.example.com> encryptionconfig
IronPort Email Encryption: Enabled
Choose the operation you want to perform:
- SETUP - Enable/Disable IronPort Email Encryption
- PROFILES - Configure email encryption profiles
- PROVISION - Provision with the Cisco Registered Envelope Service
[]> setup
PXE Email Encryption: Enabled
Would you like to use PXE Email Encryption? [Y]>
WARNING: Increasing the default maximum message size(10MB) may result in
decreased performance. Please consult documentation for size recommendations
based on your environment.
Maximum message size for encryption: (Add a trailing K for kilobytes, M for
megabytes, or no letters for bytes.)
[10M]>
Enter the email address of the encryption account administrator
[administrator@example.com]>
IronPort Email Encryption: Enabled
Choose the operation you want to perform:
- SETUP - Enable/Disable IronPort Email Encryption
- PROFILES - Configure email encryption profiles
- PROVISION - Provision with the Cisco Registered Envelope Service
[]> profiles
Proxy: Not Configured
Profile Name Key Service Proxied Provision Status
------------ ----------- ------- ----------------
HIPAA Hosted Service No Not Provisioned
Choose the operation you want to perform:
- NEW - Create a new encryption profile
- EDIT - Edit an existing encryption profile
- DELETE - Delete an encryption profile
- PRINT - Print all configuration profiles
- CLEAR - Clear all configuration profiles
- PROXY - Configure a key server proxy
[]> edit
1. HIPAA
Select the profile you wish to edit:
[1]> 1
Profile name: HIPAA
External URL: https://res.cisco.com
Encryption algorithm: AES-192
Payload Transport URL: http://res.cisco.com
Envelope Security: High Security
Return receipts enabled: Yes
```

```
Secure Forward enabled: No
Secure Reply All enabled: No
Suppress Applet: No
URL associated with logo image: <undefined>
Encryption queue timeout: 14400
Failure notification subject: [ENCRYPTION FAILURE]
Failure notification template: System Generated
Filename for the envelope: securedoc_${date}T${time}.html
Use Localized Envelope: No
Text notification template: System Generated
HTML notification template: System Generated
Choose the operation you want to perform:
- NAME - Change profile name
- EXTERNAL - Change external URL
- ALGORITHM - Change encryption algorithm
- PAYLOAD - Change the payload transport URL
 - SECURITY - Change envelope security
- RECEIPT - Change return receipt handling
- FORWARD - Change "Secure Forward" setting
- REPLYALL - Change "Secure Reply All" setting
- LOCALIZED_ENVELOPE - Enable or disable display of envelopes in languages
other than English
- APPLET - Change applet suppression setting
- URL - Change URL associated with logo image
- TIMEOUT - Change maximum time message waits in encryption queue
- BOUNCE SUBJECT - Change failure notification subject
- FILENAME - Change the file name of the envelope attached to the encryption
notification.
[]> security
1. High Security (Recipient must enter a passphrase to open the encrypted
message, even if credentials are cached ("Remember Me" selected).)
2. Medium Security (No passphrase entry required if recipient credentials are
cached ("Remember Me" selected).)
3. No passphrase Required (The recipient does not need a passphrase to open the
encrypted message.)
Please enter the envelope security level:
[1]> 1
Profile name: HIPAA
External URL: https://res.cisco.com
Encryption algorithm: AES-192
Payload Transport URL: http://res.cisco.com
Envelope Security: High Security
Return receipts enabled: Yes
Secure Forward enabled: No
Secure Reply All enabled: No
Suppress Applet: No
URL associated with logo image: <undefined>
Encryption queue timeout: 14400
Failure notification subject: [ENCRYPTION FAILURE]
Failure notification template: System Generated
Filename for the envelope: securedoc_${date}T${time}.html
Use Localized Envelope: No
Text notification template: System Generated
HTML notification template: System Generated
Choose the operation you want to perform:
- NAME - Change profile name
- EXTERNAL - Change external URL
- ALGORITHM - Change encryption algorithm
- PAYLOAD - Change the payload transport URL
- SECURITY - Change envelope security
- RECEIPT - Change return receipt handling
- FORWARD - Change "Secure Forward" setting
- REPLYALL - Change "Secure Reply All" setting
```
- LOCALIZED ENVELOPE - Enable or disable display of envelopes in languages

```
other than English
- APPLET - Change applet suppression setting
- URL - Change URL associated with logo image
- TIMEOUT - Change maximum time message waits in encryption queue
- BOUNCE SUBJECT - Change failure notification subject
- FILENAME - Change the file name of the envelope attached to the encryption
notification.
[]> forward
Would you like to enable "Secure Forward"? [N]> y
Profile name: HIPAA
External URL: https://res.cisco.com
Encryption algorithm: AES-192
Payload Transport URL: http://res.cisco.com
Envelope Security: High Security
Return receipts enabled: Yes
Secure Forward enabled: Yes
Secure Reply All enabled: No
Suppress Applet: No
URL associated with logo image: <undefined>
Encryption queue timeout: 14400
Failure notification subject: [ENCRYPTION FAILURE]
Failure notification template: System Generated
Filename for the envelope: securedoc_${date}T${time}.html
Use Localized Envelope: No
Text notification template: System Generated
HTML notification template: System Generated
Choose the operation you want to perform:
- NAME - Change profile name
- EXTERNAL - Change external URL
- ALGORITHM - Change encryption algorithm
- PAYLOAD - Change the payload transport URL
- SECURITY - Change envelope security
- RECEIPT - Change return receipt handling
- FORWARD - Change "Secure Forward" setting
- REPLYALL - Change "Secure Reply All" setting
- LOCALIZED ENVELOPE - Enable or disable display of envelopes in languages
other than English
- APPLET - Change applet suppression setting
- URL - Change URL associated with logo image
- TIMEOUT - Change maximum time message waits in encryption queue
- BOUNCE SUBJECT - Change failure notification subject
- FILENAME - Change the file name of the envelope attached to the encryption
notification.
[] >
Proxy: Not Configured
Profile Name Key Service Proxied Provision Status
------------ ----------- ------- ----------------
HIPAA Hosted Service No Not Provisioned
Choose the operation you want to perform:
- NEW - Create a new encryption profile
- EDIT - Edit an existing encryption profile
- DELETE - Delete an encryption profile
- PRINT - Print all configuration profiles
- CLEAR - Clear all configuration profiles
- PROXY - Configure a key server proxy
[]>
IronPort Email Encryption: Enabled
Choose the operation you want to perform:
- SETUP - Enable/Disable IronPort Email Encryption
- PROFILES - Configure email encryption profiles
- PROVISION - Provision with the Cisco Registered Envelope Service
|] >
```
# **encryptionstatus**

#### 설명

**encryptionstatus** 명령은 이메일 게이트웨이에서 PXE 엔진 및 도메인 매핑 파일의 버전 및 이 구성 요소가 마지막으로 업데이트된 날짜와 시간을 표시합니다.

사용

**Commit:** 이 명령은 'commit'이 필요하지 않습니다. 클러스터 관리**:** 이 명령은 시스템 모드로 한정됩니다. 배치 명령**:** 이 명령은 배치 형식을 지원하지 않습니다.

예

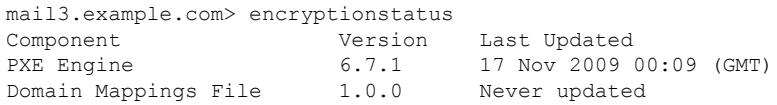

# **encryptionupdate**

### 설명

**encryptionupdate** 명령은 이메일 게이트웨이에서 PXE 엔진에 대한 업데이트를 요청합니다.

#### 사용

**Commit:** 이 명령은 'commit'이 필요하지 않습니다.

클러스터 관리**:** 이 명령은 시스템 모드로 한정됩니다. 더 나아가 로그인 호스트(즉 로그온한 특정 시 스템)로 한정됩니다.

배치 명령**:** 이 명령은 배치 형식을 지원하지 않습니다.

#### 예

mail3.example.com> encryptionupdate Requesting update of PXE Engine.

# **enginestatus**

## 설명

**enginestatus**명령은 이메일 게이트웨이에서 활성화된 다양한 엔진의 상태 및 CPU 사용량을 표시 하는데사용됩니다.

#### 사용

사용

Commit: 이 명령은 'commit'이 필요하지 않습니다.

클러스터 관리: 이 명령은 3가지 시스템 모드(클러스터, 그룹, 시스템) 모두에서 사용할 수 있습니다. 배치 명령**:** 이 명령은 배치 형식을 지원합니다. 자세한 내용은 help enginestatus 명령을 입력하여 인라 인 도움말을 참고하십시오.

예

다음 예에서는 이메일 게이트웨이에서 활성화된 모든 엔진의 상태 및 CPU 사용량을 확인하는 방법 을 보여 줍니다.

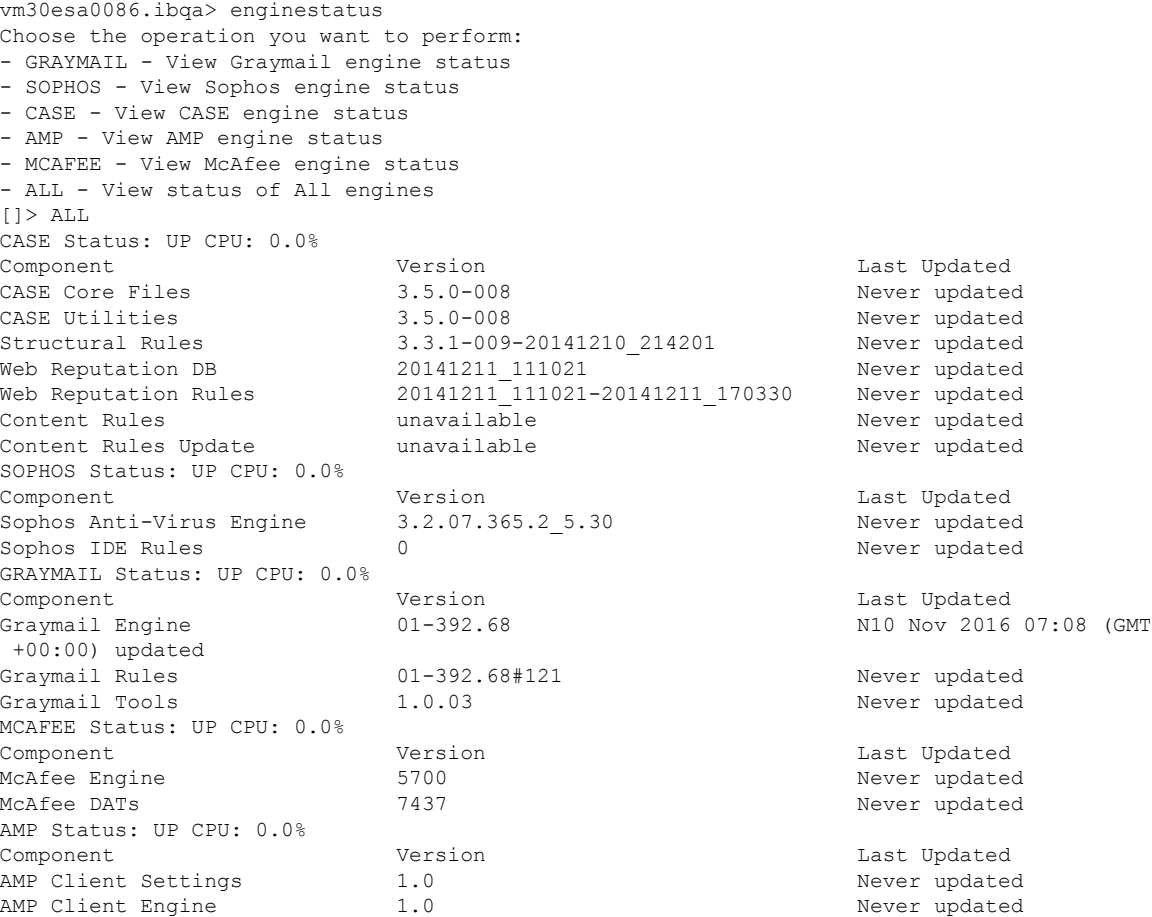

# **featurekey**

설명

**featurekey** 명령은 시스템의 키에 의해 활성화된 모든 기능 및 키에 관한 정보를 나열합니다. 또한 키를 사용하여 기능을 활성화하거나 새 기능 키를 확인할 수도 있습니다.

가상 이메일 게이트웨이의 경우, loadlicense, on page 331 및 showlicense , on page 331도 참조하십시오.

사용

Commit: 이 명령은 'commit'이 필요합니다. 클러스터 관리: 이 명령은 시스템 모드로 한정됩니다. 배치 명령**:** 이 명령은 배치 형식을 지원하지 않습니다.

예

이 예에서는 **featurekey** 명령을 사용하여 새 기능 키를 확인합니다.

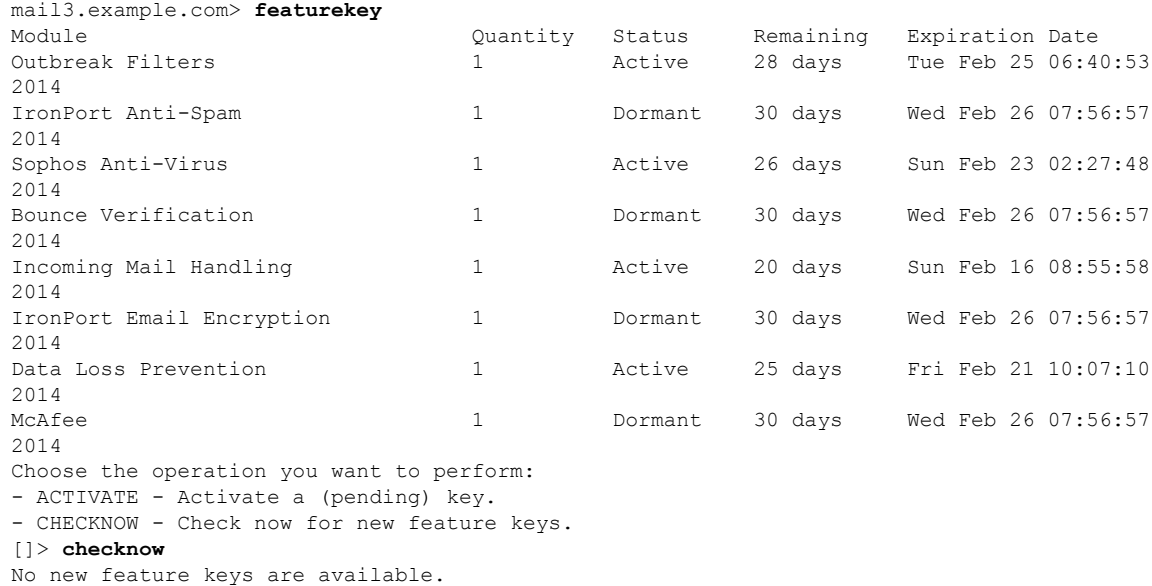

# **featurekeyconfig**

## 설명

**featurekeyconfig** 명령으로 시스템에서 사용 가능한 키를 자동으로 다운로드하고 시스템의 키 를 업데이트하도록 구성할 수 있습니다.

사용

Commit: 이 명령은 'commit'이 필요합니다. 클러스터 관리: 이 명령은 3가지 시스템 모드(클러스터, 그룹, 시스템) 모두에서 사용할 수 있습니다. 배치 명령**:** 이 명령은 배치 형식을 지원하지 않습니다.

예

예

이 예에서는 featurekeyconfig 명령을 사용하여 autoactivate(자동 활성화) 및 autocheck(자동 확인) 기능 을 활성화합니다.

```
mail3.example.com> featurekeyconfig
Automatic activation of downloaded keys: Disabled
Automatic periodic checking for new feature keys: Disabled
Choose the operation you want to perform:
- SETUP - Edit feature key configuration.
[]> setup
Automatic activation of downloaded keys: Disabled
Automatic periodic checking for new feature keys: Disabled
Choose the operation you want to perform:
- AUTOACTIVATE - Toggle automatic activation of downloaded keys.
- AUTOCHECK - Toggle automatic checking for new feature keys.
[]> autoactivate
Do you want to automatically apply downloaded feature keys? [N]> y
Automatic activation of downloaded keys: Enabled
Automatic periodic checking for new feature keys: Disabled
Choose the operation you want to perform:
- AUTOACTIVATE - Toggle automatic activation of downloaded keys.
- AUTOCHECK - Toggle automatic checking for new feature keys.
[]> autocheck
Do you want to periodically query for new feature keys? [N]> y
Automatic activation of downloaded keys: Enabled
Automatic periodic checking for new feature keys: Enabled
```
## **generalconfig**

설명

**generalconfig** 명령을 사용하여 브라우저 설정을 구성할 수 있습니다.

### 사용

Commit: 이 명령은 'commit'이 필요합니다.

클러스터 관리: 이 명령은 3가지 시스템 모드(클러스터, 그룹, 시스템) 모두에서 사용할 수 있습니다.

배치 명령: 이 명령은 배치 형식을 지원합니다. 자세한 내용은 help generalconfig 명령을 입력하여 인 라인 도움말을 참고하십시오.

## 예 **- Internet Explorer** 호환성 모드 재정의 구성

다음 예에서는 IE 호환성 모드를 재정의하는 방법을 보여줍니다.

```
mail.example.com> generalconfig
Choose the operation you want to perform:
 - IEOVERRIDE - Configure Internet Explorer Compatibility Mode Override
[]> ieoverride
   For better web interface rendering, we recommend that you enable Internet
   Explorer Compatibility Mode Override. However, if enabling this feature
   is against your organizational policy, you may disable this feature.
    Internet Explorer Compatibility Mode Override is currently disabled.
Would you like to enable Internet Explorer Compatibility Mode Override? [N]y
```

```
Choose the operation you want to perform:
                - IEOVERRIDE - Configure Internet Explorer Compatibility Mode Override
                [] >
healthcheck
설명
                이메일 게이트웨이의 상태를 확인합니다. 상태 확인에서는 현재 상태 로그의 기록 데이터(최대 3개
                월분)를 분석하여 이메일 게이트웨이의 상태를 확인합니다.
사용
                Commit: 이 명령은 'commit'이 필요하지 않습니다.
                클러스터 관리: 이 명령은 3가지 시스템 모드(클러스터, 그룹, 시스템) 모두에서 사용할 수 있습니다.
                배치 명령: 이 명령은 배치 형식을 지원하지 않습니다.
                mail.example.com> healthcheck
                Analyzing the system to determine current health of the system.
                The analysis may take a while, depending on the size of the historical data.
                System analysis is complete.
                The analysis indicates that the system has experienced the following issue(s) recently:
                Entered Resource conservation mode
                Delay in mail processing
                High CPU usage
```
For more information about these problems and how to remediate them, see the TechNote [http://www.cisco.com/c/en/us/support/docs/security/email-security-appliance/](http://www.cisco.com/c/en/us/support/docs/security/email-security-appliance/118881-technote-esa-00.html) [118881-technote-esa-00.html](http://www.cisco.com/c/en/us/support/docs/security/email-security-appliance/118881-technote-esa-00.html)

# **healthconfig**

High memory page swapping

High memory usage

#### 설명

예

이메일 게이트웨이의 다양한 상태 매개변수(예: CPU 사용량, 작업 큐의 최대 메시지 등)의 임계값 구 성

## 사용

Commit: 이 명령은 'commit'이 필요합니다. 클러스터 관리: 이 명령은 3가지 시스템 모드(클러스터, 그룹, 시스템) 모두에서 사용할 수 있습니다. 배치 명령: 이 명령은 배치 형식을 지원하지 않습니다.

예

```
예
```

```
mail.example.com> healthconfig
Choose the operation you want to perform:
- WORKQUEUE - View and edit workqueue-health configuration.
- CPU - View and edit CPU-health configuration.
- SWAP - View and edit swap-health configuration.
[]> workqueue
Number of messages in the workqueue : 0
Current threshold on the workqueue size : 500
Alert when exceeds threshold : Disabled
Do you want to edit the settings? [N]> y
Please enter the threshold value for number of messages in work queue.
[500]> 550
Do you want to receive alerts if the number of messages in work queue exceeds
threshold value? [N]> n
Choose the operation you want to perform:
- WORKQUEUE - View and edit workqueue-health configuration.
- CPU - View and edit CPU-health configuration.
- SWAP - View and edit swap-health configuration.
[]> cpu
Overall CPU usage : 0 %
Current threshold on the overall CPU usage: 85 %
Alert when exceeds threshold : Disabled
Do you want to edit the settings? [N]> y
Please enter the threshold value for overall CPU usage (in percent)
[85]> 90
Do you want to receive alerts if the overall CPU usage exceeds threshold value?[N]> n
Choose the operation you want to perform:
- WORKQUEUE - View and edit workqueue-health configuration.
- CPU - View and edit CPU-health configuration.
- SWAP - View and edit swap-health configuration.
[]> swap
Number of pages swapped from memory in a minute : 0
Current threshold on the number of pages swapped from memory per minute : 5000
Alert when exceeds threshold : Disabled
Do you want to edit the settings? [N]> y
Please enter the threshold value for number of pages swapped from memory in a
minute.
[5000]> 5500
Do you want to receive alerts if number of pages swapped from memory in a
minute exceeds the threshold? [N]> n
Choose the operation you want to perform:
- WORKQUEUE - View and edit workqueue-health configuration.
- CPU - View and edit CPU-health configuration.
- SWAP - View and edit swap-health configuration.
[]>
```
# **ntpconfig**

설명

**ntpconfig** 명령은 AsyncOS에서 NTP(Network Time Protocol)를 사용하여 시스템 시계를 다른 컴퓨 터와 동기화하도록 구성합니다. NTP는 **settime** 명령을 사용하여 끌 수 있습니다.

## 사용

Commit: 이 명령은 'commit'이 필요합니다.

클러스터 관리: 이 명령은 3가지 시스템 모드(클러스터, 그룹, 시스템) 모두에서 사용할 수 있습니다. 배치 명령: 이 명령은 배치 형식을 지원하지 않습니다.

예

```
mail3.example.com>
ntpconfig
Currently configured NTP servers:
1. time.ironport.com
Choose the operation you want to perform:
- NEW - Add a server.
- DELETE - Remove a server.
- SOURCEINT - Set the interface from whose IP address NTP queries should originate.
- AUTH - Configure NTP authentication.
[]> new
Please enter the fully qualified hostname or IP address of your NTP server.
[]> ntp.example.com
Currently configured NTP servers:
1. time.ironport.com
2. bitsy.mit.edi
Choose the operation you want to perform:
- NEW - Add a server.
- DELETE - Remove a server.
- SOURCEINT - Set the interface from whose IP address NTP queries should
originate.
- AUTH - Configure NTP authentication.
[]> sourceint
When initiating a connection to an NTP server, the outbound IP address
used is chosen automatically.
If you want to choose a specific outbound IP address,please select
its interface name now.
1. Auto
2. Management (172.19.0.11/24: elroy.run)
3. PrivateNet (172.19.1.11/24: elroy.run)
4. PublicNet (172.19.2.11/24: elroy.run)
[1]> 1
Currently configured NTP servers:
1. time.ironport.com
2. bitsy.mit.edi
Choose the operation you want to perform:
- NEW - Add a server.
- DELETE - Remove a server.
- SOURCEINT - Set the interface from whose IP address NTP queries should originate.
- AUTH - Configure NTP authentication.
[]> auth
Would you like to enable NTP authentication? [N]>yes
Currently configured NTP servers:
1. time.ironport.com
2. bitsy.mit.edi
Authentication is on
Choose the operation you want to perform:
- NEW - Add a server.
- DELETE - Remove a server.
- SOURCEINT - Set the interface from whose IP address NTP queries should
originate.
- AUTH - Configure NTP authentication.
mail3.example.com> commit
Please enter some comments describing your changes:
```
[]> **Added new NTP server** Do you want to save the current configuration for rollback?  $[Y] > n$ Changes committed: Fri May 23 11:42:12 2014 GMT

# **portalregistrationconfig**

Cisco Talos 이메일 상태 포털은 사용자의 이메일 제출 상태를 모니터링하기 위한 웹 기반 툴입니다. 이 포털을 사용하려면 모든 이메일 게이트웨이에 공용 등록 ID가 있어야 합니다.

CLI에서 **portalregistrationconfig** 명령을 사용하여 등록 ID를 설정합니다. 이메일 게이트웨 이가 클러스터의 일부가 아닌 경우, 모든 이메일 게이트웨이에서 공용 등록 ID를 설정해야 합니다.

포털에 대한 자세한 내용은 사용자 가이드 또는 온라인 도움말에서 안티 스팸 장을 참고하십시오.

## 사용

Commit: 이 명령은 'commit'이 필요합니다.

클러스터 관리: 이 명령은 3가지 시스템 모드(클러스터, 그룹, 시스템) 모두에서 사용할 수 있습니다. 배치 명령: 이 명령은 배치 형식을 지원하지 않습니다.

예

mail3.example.com> portalregistrationconfig

Choose the operation you want to perform:

- REGISTRATION ID - Set up the Registration ID. []> registration\_id Enter the new value of the Registration ID. []> registrationidexample1234

# **reboot**

#### 설명

이메일 게이트웨이를 다시 시작합니다.

#### 사용

Commit: 이 명령은 'commit'이 필요하지 않습니다. 클러스터 관리: 이 명령은 시스템 모드로 한정됩니다. 배치 명령**:** 이 명령은 배치 형식을 지원하지 않습니다.

예

mail3.example.com> **reboot** Enter the number of seconds to wait before abruptly closing connections.

```
[30]>
Waiting for listeners to exit...
Receiving suspended.
Waiting for outgoing deliveries to finish...
Mail delivery suspended.
```
## **repengstatus**

설명

평판 엔진의 버전 정보를 요청합니다.

사용

Commit: 이 명령은 'commit'이 필요하지 않습니다. 클러스터 관리: 이 명령은 시스템 모드로 한정됩니다. 배치 명령**:** 이 명령은 배치 형식을 지원하지 않습니다.

예

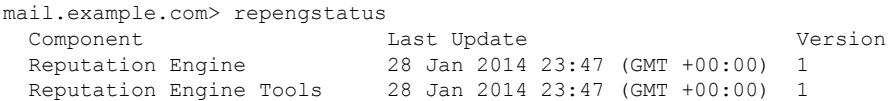

### **resume**

#### 설명

수신 및 전달을 다시 시작합니다.

사용

Commit: 이 명령은 'commit'이 필요하지 않습니다. 클러스터 관리: 이 명령은 시스템 모드로 한정됩니다. 배치 명령**:** 이 명령은 배치 형식을 지원하지 않습니다.

```
mail3.example.com> resume
Receiving resumed for Listener 1.
Mail delivery resumed.
Mail delivery for individually suspended domains must be resumed individually.
```
# **resumedel**

## 설명

전달을 다시 시작합니다.

#### 사용

Commit: 이 명령은 'commit'이 필요하지 않습니다. 클러스터 관리: 이 명령은 시스템 모드로 한정됩니다. 배치 명령**:** 이 명령은 배치 형식을 지원하지 않습니다.

#### 예

mail.example.com> resumedel Currently suspended domains: 1. domain1.com 2. domain2.com 3. domain3.com Enter one or more domains [comma-separated] to which you want to resume delivery. [ALL]> domain1.com, domain2.com Mail delivery resumed.

# **resumelistener**

설명

리스너에서 수신을 다시 시작합니다.

#### 사용

Commit: 이 명령은 'commit'이 필요하지 않습니다. 클러스터 관리: 이 명령은 시스템 모드로 한정됩니다. 배치 명령**:** 이 명령은 배치 형식을 지원하지 않습니다.

```
mail3.example.com> resumelistener
Choose the listener(s) you wish to resume.
Separate multiple entries with commas.
1. All
2. InboundMail
3. OutboundMail
[1]> 1
Receiving resumed.
mail3.example.com>
```
#### **revert**

설명

이전 릴리스로 되돌립니다.

#### 사용

Commit: 이 명령은 'commit'이 필요하지 않습니다. 클러스터 관리: 이 명령은 3가지 시스템 모드(클러스터, 그룹, 시스템) 모두에서 사용할 수 있습니다. 배치 명령**:** 이 명령은 배치 형식을 지원하지 않습니다.

예

```
mail.example.com> revert
This command will revert the appliance to a previous version of AsyncOS.
WARNING: Reverting the appliance is extremely destructive.
The following data will be destroyed in the process:
- all configuration settings (including listeners)
- all log files
- all databases (including messages in Virus Outbreak and Policy quarantines)
- all reporting data (including saved scheduled reports)
- all message tracking data
- all IronPort Spam Quarantine message and end-user safelist/blocklist data
Only the network settings will be preserved.
Before running this command, be sure you have:
- saved the configuration file of this appliance (with passphrases unmasked)
- exported the IronPort Spam Quarantine safelist/blocklist database
 to another machine (if applicable)
- waited for the mail queue to empty
Reverting the device causes an immediate reboot to take place.
After rebooting, the appliance reinitializes itself and reboots
again to the desired version.
   Available versions
     =================
1. 9.1.0-019
Please select an AsyncOS version [1]:
Do you want to continue? [N]>
```
# **samlconfig**

- 설명, 103 페이지
- 사용, 104 페이지
- 예 새 SAML 프로파일 구성, 104 페이지
- 예 SAML 프로파일 수정, 106 페이지

설명

서비스 제공자 및 IDP(Identity Provider) 설정을 사용하여 SAML 프로파일을 구성합니다.

#### 사용

**Commit**: 이 명령은 'commit'이 필요합니다.

클러스터 관리: 이 명령은 3가지 시스템 모드(클러스터, 그룹, 시스템) 모두에서 사용할 수 있습니다. 배치 명령: 이 명령은 배치 형식을 지원하지 않습니다.

#### 예 – 새 **SAML** 프로파일 구성

다음 예에서는 samlconfig 명령을 사용해 서비스 제공자 및 ID 제공자 설정을 사용한 새 SAM 프로파 일을 생성합니다. 서비스 제공자에 대한 유효한 인증서 및 개인 키를 입력해야 합니다. ID 제공자 구 성을 수동으로 구성하거나 기존 ID 제공자 메타 데이터를 가져올 수 있습니다.

```
mail.example.com > samlconfig
Choose the operation you want to perform:
- UILOGIN - Create a new SAML Profile for UI Login.
[]> uilogin
No SAML profiles are configured on the system.
Choose the operation you want to perform:
- NEW - Create a new SAML profile.
[]> new
Please enter the Service Provider Settings:
Enter the SP profile Name:
|1\rangle SP1
Enter the SP Entity Id:
[]> ENTSP
Name ID Format: urn:oasis:names:tc:SAML:1.1:nameid-format:emailAddress
Assertion Consumer URL: http://mail.example.com
Please paste the SP Certificate
.
Paste the content now.
Press CTRL-D on a blank line when done.
-----BEGIN CERTIFICATE-----
MIIDMTCCAhmgAwIBAgIJAPSTH66oUo0kMA0GCSqGSIb3DQEBBQUAMC8xLTArBNV
BAMMJHZtMjFlc2EwMTMzLmNzMjEuZGV2aXQuY2lzY29sYWJzLmNvbTAeFw0xOTA1
MDkxMzA3NDRaFw0yOTA1MDYxMzA3NDRaMC8xLTArBgNVBAMMJHZtMjFlc2EwMTMz
LmNzMjEuZGV2aXQuY2lzY29sYWJzLmNvbTCCASIwDQYJKoZIhvcNAQEBBQADggEP
ADCCAQoCggEBAM1/iDEkYMKOXXU+XWQr+KrDxdNxq3tCkqLmZwFH4TjzxYLIwKsX
BZt8mlGiilEn/8ilBHlNDtju399qi7ZdSV2OIozrIqm9tPsgGCfoi90F3AM0WYTP
BWXi6MaJMJPlIkA0lZvVLVqXjUcSM2esAsLNY1qmz/MDqK/x11FWK5qCh/2J9n9n
4NuRpXsZDqCq4ERKhHOizrO1esoqKEF3Cn9yDDkFQb4NgRC9CDNWCIF7jbdIcD5T
H4nIus2k5dyo57NIZtdLhLFidUFJ0MycGXZfO7+AHuST0ofnTxgz1o3ZpcxwZl4m
40UNOQhK7DrBDfSAAjITpyAZ1CuXIKnLkEsCAwEAAaNQME4wHQYDVR0OBBYEFKWK
siiXt1Qfe/EXFhEnTuZoJzoCMB8GA1UdIwQYMBaAFKWKsiiXt1Qfe/EXFhEnTuZo
JzoCMAwGA1UdEwQFMAMBAf8wDQYJKoZIhvcNAQEFBQADggEBADuzDA0iqITrrZC/
jEdwlbz5rbJCMu96mDlH2zzjvQj5K8WNbkTa/UDcj42+2fP+w+DfIjeKcZwUTHGp
TMmVsLAtuL8oF2uKuNhGUD8tVvqbRFAgb7OefOfYWXKjDyhfNsWxohNemDne+RZc
DZ7bS/NG2Wkj0wiZBUCj42+0emtDDa0k2Imi/LquZnQomNfsid2OZiAh89gfEgRU
zogadeWGTGtOB2bDlU4pwaLx+4gKI25ZjpFtk6ak4p8NDZGNDZE3r4IvsP9mlSSe
0IA+RwGBbgQxnFuuh9s8NuxlDzNj38Pb6qedjujwIHh3TTYETJ3rS5jBWnlJdsmt
2po7pBB =-----END CERTIFICATE-----
Please paste the SP Certificate Key
.
Paste the content now.
Press CTRL-D on a blank line when done.
-----BEGIN RSA PRIVATE KEY-----
MIIEowIBAAKCAQEAzX+IMSRgwo5ddT5dZCv4qsPF03Gre0KSouZnAUfhOPPFgjA
qxcFm3yaUaKKUSf/yKUEeU0O2O7f32qLtl1JXY4ijOsiqb20+yAYJ+iL3QXcAzRZ
hM8FZeLoxokwk+UiQDSVm9UtWpeNRxIzZ6wCws1jWqbP8wOor/HXUVYrmoKH/Yn2
f2fg25GlexkOoKrgREqEc6LOs7V6yiooQXcKf3IMOQVBvg2BEL0IM1YIgXuNt0hw
```

```
PlMfici6zaTl3Kjns0hm10uEsWJ1QUnQzJwZdl87v4Ae5JPSh+dPGDPWjdmlzHBm
XibjRQ05CErsOsEN9IACMhOnIBnUK5cgqcuQSwIDAQABAoIBAGkPxK9rK9UMOBfT
FKg8GtwjTya1PLi95n5GUW9EMo+NgfNFc8uE76b442TNNu4bBxir1Ue279pU9jwh
GuDXfMTKADwPkx85ECg71l3A9JDBiCRTRVkzBk163wtx5FYYlZRBziNnr9JbHS2y
znk4Zgj2PM+B7VsPCdU6TZ0V8yEAo75PtmZfmwq/Z1zMmIhDiFJqXZuxH7vYCP+y
3ZeBPp09YOu4Rz8x9MpUPG8z+b9ekoLd8K90YQqdTZPqaG3MD8SEeKLSYLbyOk1B
mGZWrVWRRfeNjEPsjixxjiLsdD8RFL+l8SAzI5Zfmr1GM1lMcUcQ4zz8Wds5I2Zi
FhqW7vECgYEA+76Af/U7joUApxjzrm7MfLHO/w+OKrPJJdCl3V5PZtGgmJTkrf33
7+kv3zlnyOBf5myErFlCtFYqJ3QA/taolK1PdE4EFpIJevxA7PF2hH0Ee51YCx5v
T8G/dSOFSDm+3oaXr3WQZfNPBOWBxltb+0EaHGe553HtQQGAFte1l2UCgYEA0Pjj
AtE2t5IwV2xehBU7XlDkUSFITz6nHlkB/4jehQWbT3pulBctBfGeEfPMxreNmolt
kcNQ3pw6vo4ZeHrxG6A3KYWqPVnlhXOYo7z1evbUGWnAQrSb9eCEZy191OoXW16F
E5X2WQ/ENz8YDa/XqOJ6IIvW+++dSBfhEAzRRe8CgYAktfodLtDZjrGyrGPUuxmc
0X0jGsybk44wsoWNi5Q+pTErLwNOECwY00OE5OUqmPXDL24FiBq/G5WYHUWL5Be/
Xqqohjv4YqF5StHY+7lRxr1hnWdab7zBv7pAxcZI6wrXfn8eOiGtjFaomyNanrYC
JNM+8y1b//QeN67LJfe4NQKBgBcURc4b2RUxGhGtsEqaJbJm8LBdIqVN4Bsj7WqR
bTH3yo1ekjPc02YipziIWodf4k28+9LrZVUQoBRHkVyTB2nrqev2DTU1Znn0qFj9
F4d7FzWvTkKPu+HN6BGVHp6TM/0tVTkyiMCRUzRezYNFdmX6jU5m41lzv0UlDgA9
yicVAoGBAJHY4jbd9mi+u87ss6yT4ETHmzauxdl4ohEQmNhM9YqBeaNC1LRrzQoM
JhK1xSx55X2lR+2Iizg6DVJ3GFpc+Kfwp86676J08tWfad+3mnHtRqSSFEaV/7Ik
YfO9kYdhDAVLU4BFmBQ5Fi8Brx6Bmi2MpjTP1CsTStAkAnB2KZuV
-----END RSA PRIVATE KEY-----
^DEnter the SP Certificate Passpharse:
|1\rangleDo you want to Sign Requests:
[0]>
Do you want to Sign Assertion Requests:
|0|>Enter the Technical Contact Id:
[]> mail@example.com
Enter the Organization URL:
[]> http://www.example.com
Enter the Organization Name:
[]> Example
Enter the Organization Display Name:
[]> Example
Please enter the Identity Provider Settings:
Enter the IDP Profile Name:
[]> IDP1
Choose the operation you want to perform:
- PASTE - Paste the IDP Metadata XML.
- ENTER - Enter the IDP Metadata
[]> paste
Please paste the IDP Metadata XML
.
Paste the content now.
Press CTRL-D on a blank line when done.
<?xml version="1.0"?>
<md:EntityDescriptor xmlns:md="urn:oasis:names:tc:SAML:2.0:metadata"
    xmlns:ds="http://www.w3.org/2000/09/xmldsig#"
        entityID="https://WIN-BL0P4116VDB/dag/saml2/idp/metadata.php">
  <md:IDPSSODescriptor protocolSupportEnumeration="urn:oasis:names:tc:SAML:2.0:protocol">
    <md:KeyDescriptor use="signing">
      <ds:KeyInfo xmlns:ds="http://www.w3.org/2000/09/xmldsig#">
        <ds:X509Data>
        <ds:X509Certificate>MIIDYTCCAkmgAwIBAgIBAANBgkqhkiG9w0BAQsFADBLMQ
        swCQYDVQQGEwJVUzELMAkGA1UECAwCTUkxEjAQBgNVBAcMCUFubiBBcmJvcjEbMBkG
        A1UECgwSRHVvIFNlY3VyaXR5LCBJbmMuMB4XDTE5MDQyOTEwMTQxMFoXDTI5MDQyNjE
        wMTQxMFowSzELMAkGA1UEBhMCVVMxCzAJBgNVBAgMAk1JMRIwEAYDVQQHDAlBbm4gQXJi
            b3IxGzAZBgNVBAoMEkR1byBTZWN1cml0eSwgSW5jLjCCASIwDQYJKoZIhvcNAQEB
            BQADggEPADCCAQoCggEBAMQO/l7hUuSP/7m7qGlisjWGfRQuSzWw5AorTVVmfy1yaHHoFPMiN
```
9FWMkZHLVAdW0FJrAooF3I6dQmc3YkuLWoI/DMaGcbNDaZ6+lYdB+pDBl6dXpliNHAsFiyhn89=</ds:X509Certificate>

```
</ds:X509Data>
      </ds:KeyInfo>
    </md:KeyDescriptor>
    <md:KeyDescriptor use="encryption">
      <ds:KeyInfo xmlns:ds="http://www.w3.org/2000/09/xmldsig#">
        <ds:X509Data>
        <ds:X509Certificate>MIIDYTCCAkmgAwIBAgIBADANBgkqhkiG9w0BAQsFADBLMQswCQYDVQ
        QGEwJVUzELMAkGA1UECAwCTUkxEjAQBgNVBAcMCUFubiBBcmJvcjEbMBkGA1UECgwSRHVvIFNlY
        3VyaXR5LCBJbmMuMB4XDTE5MDQyOTEwMTQxMFoXDTI5MDQyNjEwMTQxMFowSzELMAkGA1UEBhMCV
        VMxCzAJBgNVBAgMAk1JMRIwEAYDVQQHDAlBbm4gQXJib3IxGzAZBgNVBAoMEkR1byBTZWN1cml0e
        SwgSW5jLjCCASIwDQYJKoZIhvcNAQEBBQADggEPADCCAQoCggEBAMQO/l7hUuSP/7m7qGlisjWGfR
        QuSzWw5AorTVVmfy1yaHHoFPMiN9FWMkZHLVAdW0FJrAooF3I6dQmc3YkuLWoI/DMaGcbNDaZ6+lYd
B+pDBl6dXpliNHAsFiyhn89+ee06Thys9yxrND8hYwZfQE3aIB/leEmyualhO8YDd81iD+XtMijSYhO=</ds:X509Certificate>
        </ds:X509Data>
      </ds:KeyInfo>
    </md:KeyDescriptor>
    <md:SingleLogoutService Binding="urn:oasis:names:tc:SAML:2.0:bindings:HTTP-Redirect"
        Location="https://WIN-BL0P4116VDB/dag/saml2/idp/SingleLogoutService.php"/>
    <md:SingleLogoutService Binding="urn:oasis:names:tc:SAML:2.0:bindings:HTTP-POST"
        Location="https://WIN-BL0P4116VDB/dag/saml2/idp/SingleLogoutService.php"/>
   <md:NameIDFormat>urn:oasis:names:tc:SAML:1.1:nameid-format:unspecified</md:NameIDFormat>
   <md:NameIDFormat>urn:oasis:names:tc:SAML:1.1:nameid-format:emailAddress</md:NameIDFormat>
   <md:NameIDFormat>urn:oasis:names:tc:SAML:2.0:nameid-format:persistent</md:NameIDFormat>
    <md:NameIDFormat>urn:oasis:names:tc:SAML:2.0:nameid-format:transient</md:NameIDFormat>
<md:NameIDFormat>urn:oasis:names:tc:SAML:1.1:nameid-format:WindowsDomainQualifiedName</md:NameIDFormat>
    <md:NameIDFormat>urn:oasis:names:tc:SAML:2.0:nameid-format:kerberos</md:NameIDFormat>
    <md:SingleSignOnService Binding="urn:oasis:names:tc:SAML:2.0:bindings:HTTP-Redirect"
        Location="https://WIN-BL0P4116VDB/dag/saml2/idp/SSOService.php"/>
    <md:SingleSignOnService Binding="urn:oasis:names:tc:SAML:2.0:bindings:HTTP-POST"
        Location="https://WIN-BL0P4116VDB/dag/saml2/idp/SSOService.php"/>
    <md:SingleSignOnService Binding="urn:oasis:names:tc:SAML:2.0:bindings:SOAP"
        Location="https://WIN-BL0P4116VDB/dag/saml2/idp/SSOService.php"/>
```
#### 예 **- SAML** 프로파일 수정

</md:IDPSSODescriptor> </md:EntityDescriptor>

다음 예에서는 samlconfig 명령을 사용해 기존 SAML 프로파일에서 서비스 제공자 및 ID 제공자 설정 을 수정할 수 있습니다.

```
mail.example.com > samlconfig
Choose the operation you want to perform:
- UILOGIN - Create a new SAML Profile for UI Login.
[]> uilogin
Currently configured SAML User profiles:
------------- ------------------ ------------------
 --------------------------------------
Type Name Name Entity ID URL
------------- ------------------ ------------------
--------------------------------------
SP Settings SP1 ENTSP http://mail.example.com
IDP Settings IDP1 https://WIN-BL0P4116 https://WIN-
BL0P4116VDB/dag/saml2/idp/Si
```
------------- ------------------ ------------------ ---------------------------------- Choose the operation you want to perform: - EDIT - Modify a SAML profile. - DELETE - Delete a SAML profile. []> edit Choose the operation you want to perform: - SP - Edit Service Provider Settings. - IDP - Edit Identity Provider Settings.

## **settime**

 $[$ ]>

설명

NTP 서버를 사용하지 않는 경우 **settime** 명령을 사용하면 수동으로 시간을 설정할 수 있습니다. 이 명령은 NTP를 중지하고 수동으로 시스템 시계를 설정할지 묻습니다. **MM/DD/YYYY HH:MM:SS** 형 식으로 시간을 입력합니다.

#### 사용

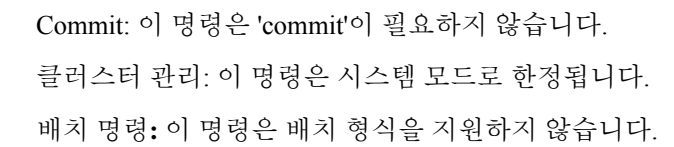

예

mail3.example.com> **settime** WARNING: Changes to system time will take place immediately and do not require the user to run the commit command. Current time 09/23/2001 21:03:53. This machine is currently running NTP. In order to manually set the time, NTP must be disabled. Do you want to stop NTP and manually set the time? [N]> **Y** Please enter the time in MM/DD/YYYY HH:MM:SS format. []> **09/23/2001 21:03:53** Time set to 09/23/2001 21:03:53.

## **settz**

설명

현지 표준 시간대를 설정합니다.

#### 사용

Commit: 이 명령은 'commit'이 필요합니다. 클러스터 관리: 이 명령은 3가지 시스템 모드(클러스터, 그룹, 시스템) 모두에서 사용할 수 있습니다. 배치 명령: 이 명령은 배치 형식을 지원하지 않습니다.

예

```
예
```

```
mail3.example.com> settz
Current time zone: Etc/GMT
Current time zone version: 2010.02.0
Choose the operation you want to perform:
- SETUP - Set the local time zone.
[]> setup
Please choose your continent:
1. Africa
2. America
[ ... ]
11. GMT Offset
[2]> 2
Please choose your country:
1. Anguilla
[ ... ]
45. United States
46. Uruguay
47. Venezuela
48. Virgin Islands (British)
49. Virgin Islands (U.S.)
[45]> 45
Please choose your timezone:
1. Alaska Time (Anchorage)
2. Alaska Time - Alaska panhandle (Juneau)
[ ... ]
21. Pacific Time (Los_Angeles)
[21]> 21
Current time zone: America/Los_Angeles
Choose the operation you want to perform:
- SETUP - Set the local time zone.
|] >
```
# **shutdown**

설명

전원을 끄기 위해 시스템을 종료합니다.

사용

Commit: 이 명령은 'commit'이 필요하지 않습니다. 클러스터 관리: 이 명령은 시스템 모드로 한정됩니다. 배치 명령**:** 이 명령은 배치 형식을 지원하지 않습니다.

```
mail.example.com> shutdown
Enter the number of seconds to wait before forcibly closing connections.
[30]>
System shutting down. Please wait while the queue is being closed...
Closing CLI connection.
The system will power off automatically.
Connection to mail.example.com closed.
```
### **smaconfig**

- 설명, 109 페이지
- 사용, 109 페이지
- 예, 109 페이지

#### 설명

smaconfig 명령은 Cisco Secure Email and Web Manager 연결 파라미터 및 키를 추가, 삭제 또는 확인하 는 데 사용됩니다.

#### 사용

**Commit:** 이 명령은 '커밋'이 필요합니다.

클러스터 관리: 이 명령은 3가지 시스템 모드(클러스터, 그룹, 시스템) 모두에서 사용할 수 있습니다. 배치 명령**:** 이 명령은 배치 형식을 지원합니다.

#### 예

다음 예에서는 smaconfig 명령을 사용하여 사전 공유 키를 통해 Cisco Secure Email 및 Web Manager를 이메일 게이트웨이에 추가하고, Cisco Secure Email 및 Web Manager 연결 상세정보(호스트 이름 및 사 용자 키)를 확인합니다.

```
mail.example.com> smaconfig
Choose the operation you want to perform:
- ADD - Add a new SMA Connection Parameter and Key.
[]> add
```

```
Enter the hostname of the system that you want to add.
[]> m380q03.ibqa
```
Enter the user key of the host m380q03.ibqa. Press enter on a blank line to finish.

SSH2:dsa 10.76.71.107 ssh-dss ASIMUSIN TIIMPINTINASTIIN JUUNNUTTIIN TUNNETTIIN TUNNETTIIN TUNNETTIIN TUNNETTIIN TUNNETTIIN TUNNETTIIN TUNNET

SMA host key was added successfully.

Choose the operation you want to perform: - ADD - Add a new SMA Connection Parameter and Key. - DELETE - Remove an existing SMA Connection Parameter and Key. - PRINT - Display all SMA Parameters and Keys.

#### []> print

1. Hostname: m380q03.ibqa Keys: SSH2:dsa10.76.71.107 ssh-dss AAAAB3NzaC1kc3MAAACBAJCRYaVJgwSMTmLbt2xG5LVNKjFXpzW/vMRDQN3xclvJVpgYnQ1GfjL/zAbZC5pYz/jac405R9h+J2jTzAjzZRgaBIalVvi1Li0JkQQNhcRWEDjOhHwMTOkHh1+SVuqoR5xM0Y47jE/9SmEM6OXFSkAeTVXQq65c99FDGnNpvBWFAAAAFQD0dhuWPCD+++x jZr4yAWFAQWAFiLaS+DYRxXXXXXXXXXVQTQUTxxAQURxBJQBWURAqQQQQQQUX5frMxQAAR7mRDA//5BBbtWAcQSSESCRM/pO5jSrC9ZSyBSXqQXPMZXZAAWKg j8A8JHEPcgT4hu7Mo3Yq+YkGsemK4L+YF4k3t5DbGwirYvfXZCJSPD+E9mcnltIaOMFuB1W8Kiq+Cz/Ikzm9U4MdIz48HOKS2Sl7YVG3xhYJjyyRpLHGDYRagANtjvOLRPF57xUvkdz5DCcJiXbWEhaZBHkg== Choose the operation you want to perform: - ADD - Add a new SMA Connection Parameter and Key.

- DELETE - Remove an existing SMA Connection Parameter and Key.

```
- PRINT - Display all SMA Parameters and Keys.
|] >
```
### **sshconfig**

#### 설명

SSH 서버 및 사용자 키 설정을 구성합니다.

### 사용

Commit: 이 명령은 'commit'이 필요합니다. 클러스터 관리: 이 명령은 클러스터 모드로 한정됩니다. 배치 명령: 이 명령은 배치 형식을 지원하지 않습니다.

#### 예

예**: SSH** 서버 구성 수정

다음 예에서는 SSH 서버 구성을 수정하는 방법을 보여 줍니다.

```
mail1.example.com> sshconfig
Choose the operation you want to perform:
- SSHD - Edit SSH server settings.
- USERKEY - Edit SSH User Key settings
- ACCESS CONTROL - Edit SSH allowed list/blocked list
[]> sshd
ssh server config settings:
Public Key Authentication Algorithms:
        rsa1
        ssh-dss
        ssh-rsa
Cipher Algorithms:
        aes128-ctr
        aes192-ctr
        aes256-ctr
        aes128-cbc
        aes192-cbc
        aes256-cbc
       rijndael-cbc@lysator.liu.se
MAC Methods:
        hmac-sha1
Minimum Server Key Size:
        2048
KEX Algorithms:
        diffie-hellman-group-exchange-sha256
        diffie-hellman-group-exchange-sha1
        diffie-hellman-group14-sha1
        ecdh-sha2-nistp256
        ecdh-sha2-nistp384
        ecdh-sha2-nistp521
Choose the operation you want to perform:
```

```
- SETUP - Setup SSH server configuration settings
```
[]> **setup** Available Public Key Authentication Algorithms options : rsa1 ssh-dss ssh-rsa Enter the Public Key Authentication Algorithms do you want to use [rsa1,ssh-dss,ssh-rsa]> Available Cipher Algorithms options : aes128-ctr aes192-ctr aes256-ctr aes128-cbc 3des-cbc aes192-cbc aes256-cbc rijndael-cbc@lysator.liu.se Enter the Cipher Algorithms do you want to use [aes128-ctr,aes192-ctr,aes256-ctr,aes128-cbc,aes192-cbc, aes256-cbc,rijndael-cbc@lysator.liu.se]> Available MAC Methods options : hmac-md5 hmac-sha1 umac-64@openssh.com hmac-ripemd160 hmac-ripemd160@openssh.com hmac-sha1-96 hmac-md5-96 Enter the MAC Methods do you want to use [hmac-sha1]> Available Key Sizes : [768, 1024, 1536, 2048] Enter the Minimum Server Key Size do you want to use [2048]> Available KEX Algorithms options : diffie-hellman-group-exchange-sha256 diffie-hellman-group-exchange-sha1 diffie-hellman-group14-sha1 ecdh-sha2-nistp256 ecdh-sha2-nistp384 ecdh-sha2-nistp521 Enter the KEX Algorithms do you want to use [diffie-hellman-group-exchange-sha256,diffie-hellman-group-exchange-sha1, diffie-hellman-group14-sha1,ecdh-sha2-nistp256,ecdh-sha2-nistp384,ecdh-sha2-nistp521]> ssh server config settings: Public Key Authentication Algorithms: rsa1 ssh-dss ssh-rsa Cipher Algorithms: aes128-ctr aes192-ctr aes256-ctr aes128-cbc aes192-cbc aes256-cbc rijndael-cbc@lysator.liu.se MAC Methods:

```
hmac-sha1
Minimum Server Key Size:
        2048
KEX Algorithms:
        diffie-hellman-group-exchange-sha256
        diffie-hellman-group-exchange-sha1
        diffie-hellman-group14-sha1
        ecdh-sha2-nistp256
        ecdh-sha2-nistp384
        ecdh-sha2-nistp521
Choose the operation you want to perform:
- SETUP - Setup SSH server configuration settings
|1\rangle
```
예**:** 관리자 어카운드에 대해 새 공개 키 설치

다음 예에서는 관리자 계정에 대해 새 공개 키가 설치됩니다.

```
mail.example.com> sshconfig
Choose the operation you want to perform:
- SSHD - Edit SSH server settings.
- USERKEY - Edit SSH User Key settings
[]> userkey
Currently installed keys for admin:
Choose the operation you want to perform:
- NEW - Add a new key.
- USER - Switch to a different user to edit.
[]> new
Please enter the public SSH key for authorization.
Press enter on a blank line to finish.
[-paste public key for user authentication here-]
Choose the operation you want to perform:
- SSHD - Edit SSH server settings.
- USERKEY - Edit SSH User Key settings
|1\rangle
```
예**: IP** 주소를 영구 차단 목록 또는 허용 목록으로 분류

이메일 게이트웨이 또는 ipblockd Services가 다시 시작되면, 영구 차단 목록 또는 허용 목록으로 분 류한 IP 주소가 보존됩니다.

참고 AsyncOS 11.0.2 이상에서만 IP 주소를 영구 차단 목록 또는 허용 목록으로 분류할 수 있습니다.

다음 예에서는 IP 주소를 영구 허용 목록으로 분류하는 방법을 보여 줍니다.

```
mail.example.com> sshconfig
Choose the operation you want to perform:
- SSHD - Edit SSH server settings.
- USERKEY - Edit SSH User Key settings
- ACCESS CONTROL - Edit SSH allowed list/blocked list
[]> access control
Choose the operation you want to perform:
- ALLOWED LIST - Manage the persistent allowed list
- BLOCKED LIST - Manage the persistent blocked list
[]> allowed list
```

```
Choose the operation you want to perform:
- ADD - Add address(es)
- REMOVE - Remove address(es)
- PRINT - Print addresses
[]> add
Enter an IP address or a comma-separated list of addresses.
Addresses already in the Allowed list will be ignored.
[]> 10.8.85.77
The addresses were successfully added to the Allowed list
다음 예에서는 IP 주소를 영구 차단 목록으로 분류하는 방법을 보여 줍니다.
mail.example.com> sshconfig
Choose the operation you want to perform:
- SSHD - Edit SSH server settings.
- USERKEY - Edit SSH User Key settings
- ACCESS CONTROL - Edit SSH allowed list/blocked list
[]> access control
Choose the operation you want to perform:
- ALLOWED_LIST - Manage the persistent allowed list
- BLOCKED_LIST - Manage the persistent blocked list
[]> blocked_list
Choose the operation you want to perform:
- ADD - Add address(es)
- REMOVE - Remove address(es)
- PRINT - Print addresses
[]> add
Enter an IP address or a comma-separated list of addresses.
Addresses already in the Allowed list will be ignored.
[]> 10.8.85.77
The addresses were successfully added to the blocked list
```
#### **status**

설명

시스템 상태를 표시합니다.

#### 사용

Commit: 이 명령은 'commit'이 필요하지 않습니다. 클러스터 관리: 이 명령은 시스템 모드로 한정됩니다. 배치 명령**:** 이 명령은 배치 형식을 지원하지 않습니다.

#### 예

mail3.example.com> **status**

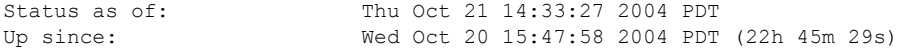

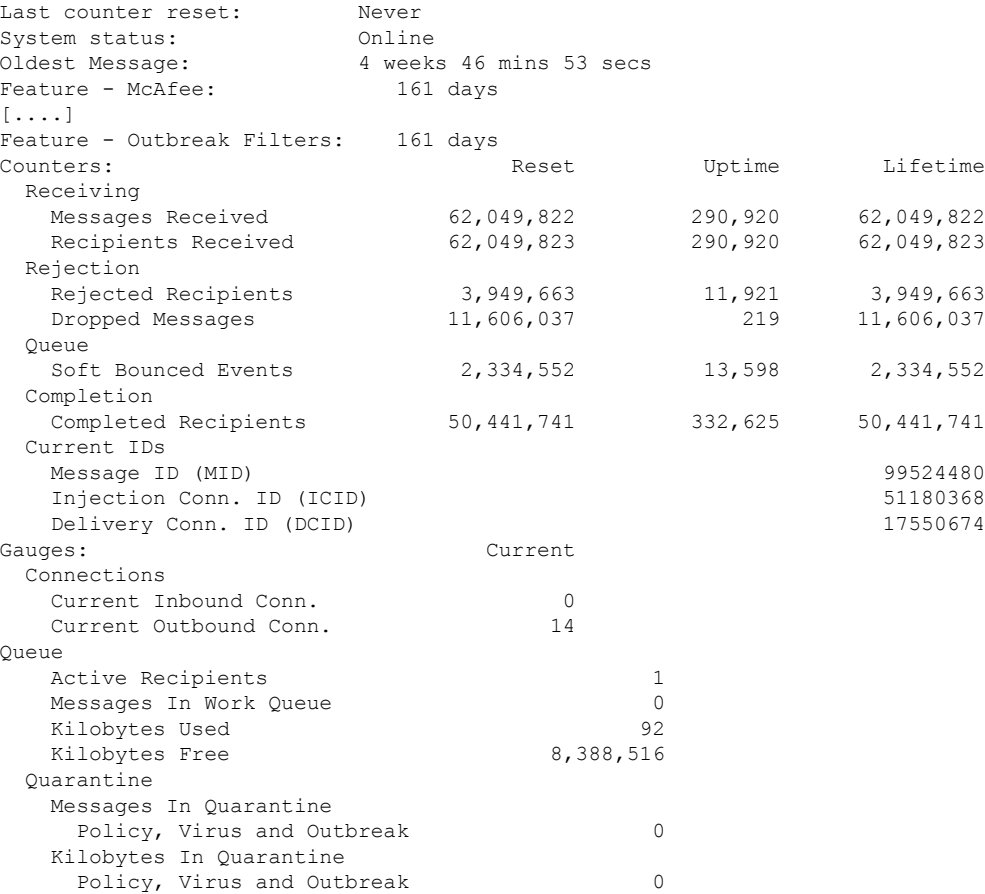

### **supportrequest**

설명

Cisco 고객 지원에 메시지를 보냅니다. 이 명령을 사용하려면 이메일 게이트웨이에서 인터넷에 메일 을 보낼 수 있어야 합니다. 장애 처리가 자동으로 생성됩니다. 또는 지원 요청을 기존 장애 처리와 연 결할 수 있습니다.

이메일 게이트웨이에서 Cisco technical support에 직접 액세스하려면, Cisco.com 사용자 ID가 이 이메 일 게이트웨이에 대해 Services 동의 계약이 연결되어 있어야 합니다. 현재 Cisco.com 프로파일과 연 결되어 있는 서비스 계약의 목록을 보려면 Cisco.com 프로파일 관리자

([https://sso.cisco.com/autho/forms/CDClogin.html\)](https://sso.cisco.com/autho/forms/CDClogin.html)를 방문하십시오. Cisco.com 사용자 ID가 없을 경우 등록하여 생성합니다. 계정 등록에 대한 자세한 내용은 해당 릴리스의 온라인 도움말 또는 사용 설명 서를 참조하십시오.

사용

Commit: 이 명령은 'commit'이 필요하지 않습니다.

클러스터 관리: 이 명령은 시스템 모드로 한정됩니다. 더 나아가 로그인 호스트(즉 로그온한 특정 시 스템)로 한정됩니다. This command requires access to the local file system.

배치 명령**:** 이 명령은 배치 형식을 지원하지 않습니다.

예

다음 예에서는 기존 지원 티켓과 무관한 지원 요청을 보여줍니다.

mail.example.com> supportrequest Please Note: If you have an urgent issue, please call one of our worldwide Support Centers (www.cisco.com/support). Use this command to open a technical support request for issues that are not urgent, such as: - Request for information. - Problem for which you have a work-around, but would like an alternative solution. Do you want to send the support request to supportrequest@mail.qa? [Y]> Do you want to send the support request to additional recipient(s)? [N]> Is this support request associated with an existing support ticket?  $\lceil N \rceil$ Please select a technology related to this support request: 1. Security - Email and Web 2. Security - Management  $[1] > 1$ Please select a subtechnology related to this support request: 1. Cisco Email Security Appliance (C1x0,C3x0, C6x0, X10x0) - Misclassified Messages 2. Cisco Email Security Appliance (C1x0,C3x0, C6x0, X10x0) - SBRS 3. Cisco Email Security Appliance (C1x0,C3x0, C6x0, X10x0) - Other 4. Email Security Appliance - Virtual [1]> 3 Please select the problem category: 1. Upgrade 2. Operate 3. Configure 4. Install [1]> 3 Please select a problem sub-category: 1. Error Messages, Logs, Debugs 2. Software Failure 3. Interoperability 4. Configuration Assistance 5. Install, Uninstall or Upgrade 6. Hardware Failure 7. Licensing 8. Data Corruption 9. Software Selection/Download Assistance 10. Passphrase Recovery [1]> 5 Please enter a subject line for this support request: []> <Subject line for support request> Please enter a description of your issue, providing as much detail as possible to aid in diagnosis: []> <Description of issue> It is important to associate all your service contracts with your Cisco.com profile (CCO ID) in order for you to receive complete access to support and services from Cisco. Please follow the URLs below to associate your contract coverage on your Cisco.com profile. If you do not have a CCO ID, please follow the URL below to create a CCO ID. How to create a CCO ID: https://tools.cisco.com/RPF/register/register.do

명령**:** 참조 예제

예

```
How to associate your CCO ID with contract:
https://tools.cisco.com/RPFA/profile/profile_management.do
Frequently Asked Question:
http://www.cisco.com/web/ordering/cs_info/faqs/index.html
Select the CCOID
1. New CCOID
[1]>
Please enter the CCOID of the contact person :
[]> your name
The CCO ID may contain alphabets, numbers and '@', '.', '-' and '_' symbols.
Please enter the CCOID of the contact person :
[]> me@example.com
Please enter the name of the contact person :
[]> yourname
Please enter your email address:
[]> me@example.com
Please enter the contract ID:
[]> 1234
Please enter any additional contact information (e.g. phone number):
[] >
Please wait while configuration information is generated...
Do you want to print the support request to the screen?
[N]>
```
#### **supportrequeststatus**

설명

Cisco TAC 지원을 요청하기 위해 지원 요청 키워드 버전 정보를 표시합니다.

사용

Commit: 이 명령은 'commit'이 필요하지 않습니다.

클러스터 관리: 이 명령은 3가지 시스템 모드(클러스터, 그룹, 시스템) 모두에서 사용할 수 있습니다. 배치 명령**:** 이 명령은 배치 형식을 지원하지 않습니다.

예

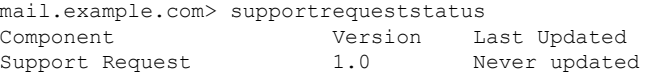

### **supportrequestupdate**

설명

Cisco TAC 지원을 요청하기 위해 지원 요청 키워드의 수동 업데이트를 요청합니다.

사용

Commit: 이 명령은 'commit'이 필요하지 않습니다.

클러스터 관리: 이 명령은 3가지 시스템 모드(클러스터, 그룹, 시스템) 모두에서 사용할 수 있습니다. 배치 명령**:** 이 명령은 배치 형식을 지원하지 않습니다.

예

mail.example.com> supportrequestupdate Requesting update of Support Request Keywords.

### **suspend**

### 설명

수신 및 전달을 일시 중단합니다.

#### 사용

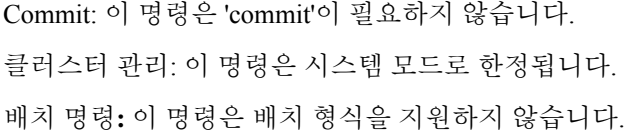

#### 예

```
mail3.example.com> suspend
Enter the number of seconds to wait before abruptly closing connections.
[30]> 45
Waiting for listeners to exit...
Receiving suspended for Listener 1.
Waiting for outgoing deliveries to finish...
Mail delivery suspended.
mail3.example.com>
```
### **suspenddel**

설명

전달을 일시 중단합니다.

#### 사용

Commit: 이 명령은 'commit'이 필요하지 않습니다. 클러스터 관리: 이 명령은 시스템 모드로 한정됩니다. 배치 명령**:** 이 명령은 배치 형식을 지원하지 않습니다. 예

#### 예

```
mail.example.com> suspenddel
Enter the number of seconds to wait before abruptly closing connections.
[30]>
Enter one or more domains [comma-separated] to which you want to suspend delivery.
[ALL]> domain1.com, domain2.com, domain3.com
Waiting for outgoing deliveries to finish...
Mail delivery suspended.
```
### **suspendlistener**

설명

수신을 일시 중단합니다.

사용

Commit: 이 명령은 'commit'이 필요하지 않습니다. 클러스터 관리: 이 명령은 시스템 모드로 한정됩니다. 배치 명령**:** 이 명령은 배치 형식을 지원하지 않습니다.

예

```
mail3.example.com> suspendlistener
Choose the listener(s) you wish to suspend.
Separate multiple entries with commas.
1. All
2. InboundMail
3. OutboundMail
[1]> 1
Enter the number of seconds to wait before abruptly closing connections.
[30]>
Waiting for listeners to exit...
Receiving suspended.
mail3.example.com>
```
### **tcpservices**

설명

프로세스에서 여는 파일에 대한 정보를 표시합니다.

### 사용

Commit: 이 명령은 'commit'이 필요하지 않습니다. 클러스터 관리: 이 명령은 시스템 모드로 한정됩니다. 배치 명령**:** 이 명령은 배치 형식을 지원하지 않습니다. 예

```
mail.cisco.com> tcpservices
System Processes (Note: All processes may not always be present)
 ftpd.main - The FTP daemon
 ginetd - The INET daemon
 interface - The interface controller for inter-process communication
 ipfw - The IP firewall
 slapd - The Standalone LDAP daemon
 sntpd - The SNTP daemon
 sshd - The SSH daemon
 syslogd - The system logging daemon
 winbindd - The Samba Name Service Switch daemon
Feature Processes
 euq webui - GUI for ISQ
 gui - GUI process
 hermes - MGA mail server
 postgres - Process for storing and querying quarantine data
 splunkd - Processes for storing and querying Email Tracking data
COMMAND USER TYPE NODE NAME<br>interface root IPv4 TCP 127.0
           root IPv4 TCP 127.0.0.1:53
postgres pgsql IPv4 TCP 127.0.0.1:5432<br>
aahackdoo root IPv4 TCP *:8123
qabackdoo root IPv4 TCP *:8123
ftpd.main root IPv4 TCP 10.1.1.0:21
euq webui root IPv4 TCP 10.1.1.0:83
euq webui root IPv6 TCP [2001:db8::]:83
gui root IPv4 TCP 172.29.181.70:80<br>
qui root IPv4 TCP 10.1.1.0:80
gui root IPv4 TCP 10.1.1.0:80
gui root IPv6 TCP [2001:db8::]:80
gui root IPv4 TCP 172.29.181.70:443<br>qui root IPv4 TCP 10.1.1.0:443
           root IPv4 TCP 10.1.1.0:443
gui root IPv6 TCP [2001:db8::]:443
ginetd root IPv4 TCP 172.29.181.70:22
ginetd root IPv4 TCP 10.1.1.0:22
ginetd root IPv6 TCP [2001:db8::]:22<br>
ginetd root IPv4 TCP 10.1.1.0:2222
ginetd root IPv4 TCP 10.1.1.0:2222
ginetd root IPv6 TCP [2001:db8::]:2222
hermes root IPv4 TCP 172.29.181.70:25<br>splunkd root IPv4 TCP 127.0.0.1:8089
splunkd root IPv4 TCP 127.0.0.1:8089
splunkd root IPv4 TCP 127.0.0.1:9997
api_serve root IPv4 TCP 10.1.1.0:6080<br>api_serve root IPv6 TCP [2001:db8::]:
         root IPv6 TCP [2001:db8::]:6080
api_serve root IPv4 TCP 10.1.1.0:6443
api serve root 1Pv6 TCP [2001:db8::]:6443
java root IPv6 TCP [::127.0.0.1]:9999
```
### **techsupport**

설명

Cisco TAC의 시스템 액세스를 허용합니다.

사용

Commit: 이 명령은 'commit'이 필요하지 않습니다. 클러스터 관리: 이 명령은 시스템 모드로 한정됩니다. 예

배치 명령: 이 명령은 배치 형식을 지원합니다.

```
mail3.example.com> techsupport
Service Access currently disabled.
Serial Number: XXXXXXXXXXXX-XXXXXXX
Choose the operation you want to perform:
- SSHACCESS - Allow a Cisco IronPort Customer Support representative to remotely access
your system, without establishing a tunnel.
- TUNNEL - Allow a Cisco IronPort Customer Support representative to remotely access your
system, and establish a secure tunnel
           for communication.
- STATUS - Display the current techsupport status.
[]> sshaccess
A random seed string is required for this operation
1. Generate a random string to initialize secure communication (recommended)
2. Enter a random string
[1] > 1Are you sure you want to enable service access? [N]> y
Service access has been ENABLED. Please provide the string:
QT22-JQZF-YAQL-TL8L-8@2L-95
to your Cisco IronPort Customer Support representative.
Service Access currently ENABLED (0 current service logins).
Tunnel option is not active.
Serial Number: XXXXXXXXXXXX-XXXXXXX
Choose the operation you want to perform:
- DISABLE - Prevent customer service representatives from remotely accessing your system.
- STATUS - Display the current techsupport status.
|]>
```
### **tlsverify**

#### 설명

예

예

필요에 따라 아웃바운드 TLS 연결을 설정하고 목적지 도메인과 관련된 어떤 TLS 연결 문제도 디버 깅합니다. 연결을 생성하려면 확인 대상이 될 도메인 및 목적지 호스트를 지정합니다. AsyncOS에서 는 Required (Verify) TLS(필수(확인) TLS) 설정에 따라 TLS 연결을 확인합니다.

#### 사용

Commit: 이 명령은 'commit'이 필요하지 않습니다. 클러스터 관리: 이 명령은 시스템 모드로 한정됩니다. 배치 명령**:** 이 명령은 배치 형식을 지원합니다.

### 배치 형식

tlsverify 명령의 배치 형식은 기존 CLI 명령의 모든 기능을 수행하는 데 사용할 수 있으며, 이를 통해 지정된 호스트 이름과의 TLS 연결을 확인합니다.

tlsverify <domain> <hostname>[:<port>]

#### 예

```
mail3.example.com> tlsverify
Enter the TLS domain to verify against:
[]> example.com
Enter the destination host to connect to. Append the port (example.com:26) if you are not
connecting on port 25:
[example.com]> mxe.example.com:25
Connecting to 1.1.1.1 on port 25.
Connected to 1.1.1.1 from interface 10.10.10.10.
Checking TLS connection.
TLS connection established: protocol TLSv1, cipher RC4-SHA.
Verifying peer certificate.
Verifying certificate common name mxe.example.com.
TLS certificate match mxe.example.com
TLS certificate verified.
TLS connection to 1.1.1.1 succeeded.
TLS successfully connected to mxe.example.com.
TLS verification completed.
```
#### **trace**

설명

시스템을 지나는 메시지의 플로우를 추적합니다.

사용

Commit: 이 명령은 'commit'이 필요하지 않습니다. 클러스터 관리: 이 명령은 시스템 모드로 한정됩니다. 배치 명령**:** 이 명령은 배치 형식을 지원하지 않습니다.

#### 예

```
mail3.example.com> trace
Enter the source IP
[]> 192.168.1.1
Enter the fully qualified domain name of the source IP
[]> example.com
Select the listener to trace behavior on:
1. InboundMail
2. OutboundMail
[1]> 1
Fetching default SenderBase values...
Enter the SenderBase Org ID of the source IP. The actual ID is N/A.
[N/A]Enter the SenderBase Reputation Score of the source IP. The actual score is N/A.
[N/A]Enter the Envelope Sender address:
[]> pretend.sender@example.net
Enter the Envelope Recipient addresses. Separate multiple addresses by commas.
[]> admin@example.com
Load message from disk? [Y]> n
Enter or paste the message body here. Enter '.' on a blank line to end.
```

```
Subject: Hello
This is a test message.
.
HAT matched on unnamed sender group, host ALL
- Applying $ACCEPTED policy (ACCEPT behavior).
 - Maximum Message Size: 100M (Default)
 - Maximum Number Of Connections From A Single IP: 1000 (Default)
 - Maximum Number Of Messages Per Connection: 1,000 (Default)
 - Maximum Number Of Recipients Per Message: 1,000 (Default)
 - Maximum Recipients Per Hour: 100 (Default)
 - Use SenderBase For Flow Control: Yes (Default)
 - Spam Detection Enabled: Yes (Default)
 - Virus Detection Enabled: Yes (Default)
 - Allow TLS Connections: No (Default)
Processing MAIL FROM:
 - Default Domain Processing: No Change
Processing Recipient List:
Processing admin@ironport.com
 - Default Domain Processing: No Change
 - Domain Map: No Change
 - RAT matched on admin@ironport.com, behavior = ACCEPT
 - Alias expansion: No Change
Message Processing:
 - No Virtual Gateway(tm) Assigned
- No Bounce Profile Assigned
Domain Masquerading/LDAP Processing:
- No Changes.
Processing filter 'always_deliver':
Evaluating Rule: rcpt-to == "@mail.qa"
Result = False<br>Evaluating Rule:
                 rcpt-to == "ironport.com"
   Result = True
Evaluating Rule: OR
   Result = True
Executing Action: deliver()
Footer Stamping:
- Not Performed
Inbound Recipient Policy Processing: (matched on Management Upgrade policy)
Message going to: admin@ironport.com
AntiSpam Evaluation:
 - Not Spam
AntiVirus Evaluation:
 - Message Clean.
- Elapsed Time = '0.000 sec'
Outbreak Filter Evaluation:
 - No threat detected
Message Enqueued for Delivery
Would you like to see the resulting message? [Y]> y
Final text for messages matched on policy Management Upgrade
Final Envelope Sender: pretend.sender@example.doma
Final Recipients:
 - admin@ironport.com
Final Message Content:
Received: from remotehost.example.com (HELO TEST) (1.2.3.4)
 by stacy.qa with TEST; 19 Oct 2004 00:54:48 -0700
Message-Id: <3i93q9$@Management>
X-IronPort-AV: i="3.86,81,1096873200";
   d="scan'208"; a="0:sNHT0"
Subject: hello
This is a test message.
```
예

Run through another debug session? [N]>

**Note** trace를 사용할 때 메시지의 헤더와 본문을 모두 CLI에 붙여 넣어야 합니다. **trackingconfig** 설명 추적 시스템을 구성합니다. 사용 Commit: 이 명령은 'commit'이 필요합니다. 클러스터 관리: 이 명령은 3가지 시스템 모드(클러스터, 그룹, 시스템) 모두에서 사용할 수 있습니다. 배치 명령: 이 명령은 배치 형식을 지원하지 않습니다. mail.example.com> trackingconfig Message Tracking service status: Message Tracking is enabled. Choose the operation you want to perform: - SETUP - Enable Message Tracking for this appliance. []> setup Would you like to use the Message Tracking Service? [Y]> Do you want to use Centralized Message Tracking for this appliance? [N]> Would you like to track rejected connections? [N]> Message Tracking service status: Local Message Tracking is enabled. Rejected connections are currently not being tracked. Choose the operation you want to perform: - SETUP - Enable Message Tracking for this appliance.  $|$ ]> **tzupdate** 설명 표준 시간대 규칙을 업데이트합니다.

사용

예

Commit: 이 명령은 'commit'이 필요하지 않습니다.

클러스터 관리: 이 명령은 시스템 모드로 한정됩니다. 더 나아가 로그인 호스트(즉 로그온한 특정 시 스템)로 한정됩니다.

배치 명령: 이 명령은 배치 형식을 지원합니다.

#### 배치 형식

tzupdate 명령의 배치 형식은 변경 사항이 없더라도 모든 표준 시간대 규칙을 강제적으로 업데이트합 니다.

tzupdate [force]

예

mail.example.com> **tzupdate** Requesting update of Timezone Rules

### **updateconfig**

설명

시스템 업데이트 매개변수를 구성합니다.

사용

Commit: 이 명령은 'commit'이 필요합니다. 클러스터 관리: 이 명령은 3가지 시스템 모드(클러스터, 그룹, 시스템) 모두에서 사용할 수 있습니다. 배치 명령: 이 명령은 배치 형식을 지원하지 않습니다.

#### 예

업데이터 서버에서 업데이트를 다운로드하도록 이메일 게이트웨이 구성

다음 예에서는 updateconfig 명령을 사용하여 이메일 게이트웨이가 Cisco 서버에서 업데이트 이미지 를 다운로드하고 로컬 서버에서 사용 가능 AsyncOS 업그레이드의 목록을 다운로드하도록 구성합니 다.

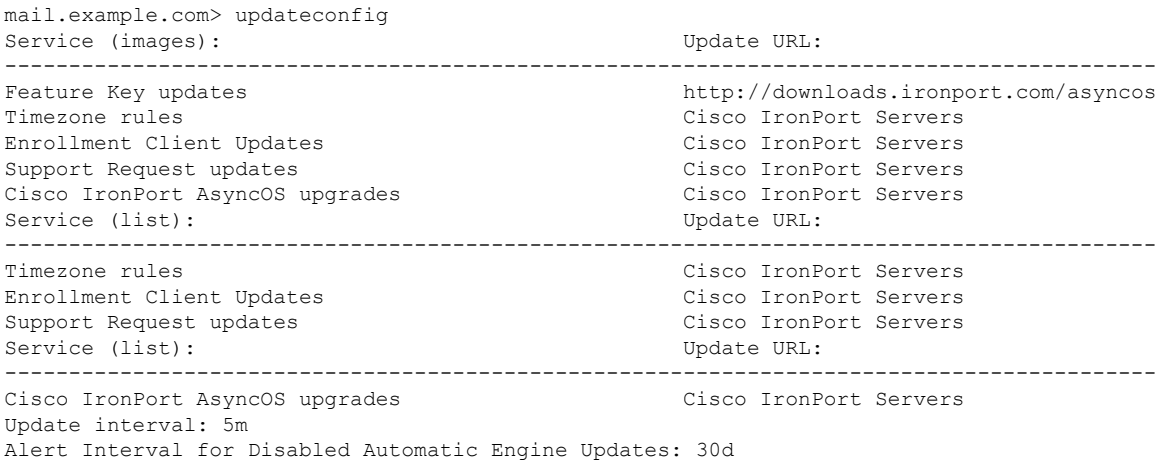

Proxy server: not enabled HTTPS Proxy server: not enabled Choose the operation you want to perform: - SETUP - Edit update configuration. - VALIDATE CERTIFICATES - Validate update server certificates - TRUSTED CERTIFICATES - Manage trusted certificates for updates []> setup For the following services, please select where the system will download updates from: Service (images): Update URL: ------------------------------------------------------------------------------------------ Feature Key updates http://downloads.ironport.com/asyncos 1. Use Cisco IronPort update servers (http://downloads.ironport.com) 2. Use own server  $|11\rangle$ For the following services, please select where the system will download updates from (images): Service (images): Update URL: ------------------------------------------------------------------------------------------ Timezone rules Cisco IronPort Servers Enrollment Client Updates Cisco IronPort Servers Support Request updates Cisco IronPort Servers 1. Use Cisco IronPort update servers 2. Use own server  $|11\rangle$ For the following services, please select where the system will download updates from (images): Service (images): Update URL: ------------------------------------------------------------------------------------------ Cisco IronPort AsyncOS upgrades Cisco IronPort Servers 1. Use Cisco IronPort update servers 2. Use own server  $[1]$ For the following services, please select where the system will download the list of available updates from: Service (list): Update URL: ------------------------------------------------------------------------------------------ Timezone rules Cisco IronPort Servers Enrollment Client Updates Cisco IronPort Servers Support Request updates Cisco IronPort Servers 1. Use Cisco IronPort update servers 2. Use own update list  $|11\rangle$ For the following services, please select where the system will download the list of available updates from: Service (list): Update URL: ------------------------------------------------------------------------------------------ Cisco IronPort AsyncOS upgrades Cisco IronPort Servers 1. Use Cisco IronPort update servers 2. Use own update list  $|11$ Enter the time interval between checks for new: - Timezone rules - Enrollment Client Updates (used to fetch certificates for URL Filtering) - Support Request updates Use a trailing 's' for seconds, 'm' for minutes or 'h' for hours. The minimum valid update time is 30s or enter '0' to disable automatic updates (manual updates will still be available for individual services). [5m]> When initiating a connection to the update server the originating IP interface is chosen automatically. If you want to choose a specific interface, please specify it now. 1. Auto 2. Management (10.76.69.149/24: vm30esa0086.ibqa) [1]>

services: - Feature Key updates - Timezone rules - Enrollment Client Updates (used to fetch certificates for URL Filtering) - Support Request updates - Cisco IronPort AsyncOS upgrades  $\lceil N \rceil$ Do you want to set up an HTTPS proxy server for HTTPS updates for ALL of the following services: - Feature Key updates - Timezone rules - Enrollment Client Updates (used to fetch certificates for URL Filtering) - Support Request updates - Cisco IronPort AsyncOS upgrades  $[N]$ Service (images): Update URL: ------------------------------------------------------------------------------------------ Feature Key updates http://downloads.ironport.com/asyncos Timezone rules Cisco IronPort Servers Enrollment Client Updates Cisco IronPort Servers Support Request updates Cisco IronPort Servers Cisco IronPort AsyncOS upgrades Cisco IronPort Servers Service (list): Update URL: ------------------------------------------------------------------------------------------ Timezone rules Cisco IronPort Servers Enrollment Client Updates Cisco IronPort Servers Support Request updates Cisco IronPort Servers Service (list): Update URL: ------------------------------------------------------------------------------------------ Cisco IronPort AsyncOS upgrades Cisco IronPort Servers Update interval: 5m Proxy server: not enabled HTTPS Proxy server: not enabled Choose the operation you want to perform: - SETUP - Edit update configuration. - VALIDATE CERTIFICATES - Validate update server certificates - TRUSTED CERTIFICATES - Manage trusted certificates for updates  $|$ ] >

Do you want to set up a proxy server for HTTP updates for ALL of the following

#### 업데이터 서버 인증서의 유효성을 확인하도록 이메일 게이트웨이구성

이 옵션을 구성할 경우, 이메일 게이트웨이가 Cisco 업데이터 서버와 통신할 때마다 업데이터 서버 인증서의 유효성이 확인됩니다. 이 확인을 통과하지 못할 경우 업데이트가 다운로드되지 않으며 세 부 사항이 업데이터 로그에 기록됩니다. 다음 예에서는 이 옵션을 구성하는 방법을 보여줍니다.

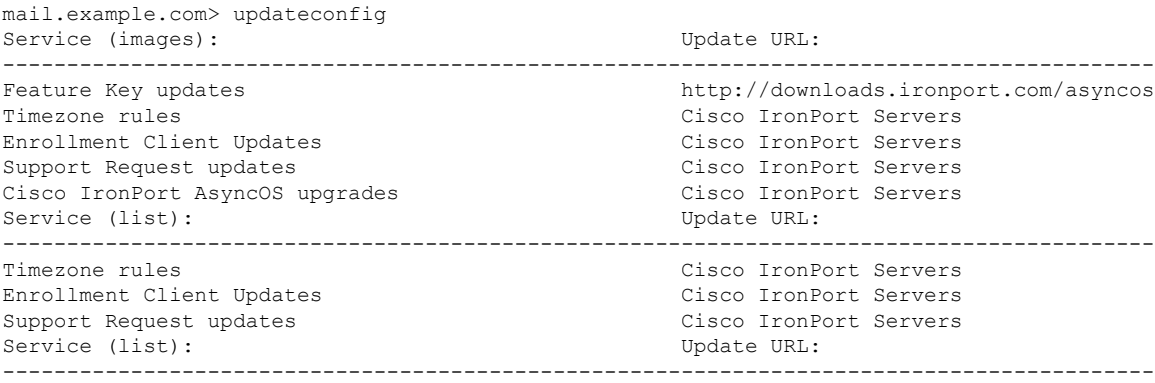

```
Cisco IronPort AsyncOS upgrades Cisco IronPort Servers
Update interval: 5m
Alert Interval for Disabled Automatic Engine Updates: 30d
Proxy server: not enabled
HTTPS Proxy server: not enabled
Choose the operation you want to perform:
- SETUP - Edit update configuration.
- VALIDATE CERTIFICATES - Validate update server certificates
- TRUSTED CERTIFICATES - Manage trusted certificates for updates
[]> validate_certificates
Should server certificates from Cisco update servers be validated?
[Yes]>
Service (images): Update URL:
------------------------------------------------------------------------------------------
Feature Key updates http://downloads.ironport.com/asyncos
Timezone rules Cisco IronPort Servers
Enrollment Client Updates Cisco IronPort Servers
Support Request updates Cisco IronPort Servers
Cisco IronPort AsyncOS upgrades Cisco IronPort Servers
Service (list): Update URL:
------------------------------------------------------------------------------------------
Timezone rules Cisco IronPort Servers
Enrollment Client Updates Cisco IronPort Servers
Support Request updates Cisco IronPort Servers
Service (list): Update URL:
------------------------------------------------------------------------------------------
Cisco IronPort AsyncOS upgrades Cisco IronPort Servers
Update interval: 5m
Proxy server: not enabled
HTTPS Proxy server: not enabled
Choose the operation you want to perform:
- SETUP - Edit update configuration.
- VALIDATE CERTIFICATES - Validate update server certificates
- TRUSTED CERTIFICATES - Manage trusted certificates for updates
|1\rangle
```
이메일 게이트웨이에서 프록시 서버 통신을 신뢰하도록 구성

투명하지 않은(non-transparent) 프록시 서버를 사용 중인 경우, 프록시 인증서 서명에 사용된 CA 인증 서를 이메일 게이트웨이에 추가할 수 있습니다. 그렇게 함으로써, 이메일 게이트웨이는 프록시 서버 통신을 신뢰합니다. 다음 예에서는 이 옵션을 구성하는 방법을 보여줍니다.

```
...
Choose the operation you want to perform:
- SETUP - Edit update configuration.
- VALIDATE CERTIFICATES - Validate update server certificates
- TRUSTED CERTIFICATES - Manage trusted certificates for updates
[]> trusted certificates
Choose the operation you want to perform:
- ADD - Upload a new trusted certificate for updates.
[]> add
Paste certificates to be trusted for secure updater connections, blank to quit
Trusted Certificate for Updater:
Paste cert in PEM format (end with '.'):
-----BEGIN CERTIFICATE-----
MMIICiDCCAfGgAwIBAgIBATANBgkqhkiG9w0BAQUFADCBgDELMAkGA1UEBhMCSU4x
DDAKBgNVBAgTA0tBUjENM............................................
-----END CERTIFICATE-----
.
Choose the operation you want to perform:
- ADD - Upload a new trusted certificate for updates.
```

```
- LIST - List trusted certificates for updates.
```

```
- DELETE - Delete a trusted certificate for updates.
|1\rangle
```
#### 이메일 게이트웨이에서 **Cisco Talos** 인증서 업로드

다음 예에서는 updateconfig > clientcertificate sub 명령을 사용하여 이메일 게이트웨이에서 Cisco Talos 인증서를 업로드할 수 있습니다.

----------------------------------------------------------------------------------------------------------------------

mail1.example.com> **updateconfig**

Service (images): Update URL:

Feature Key updates http://downloads.ironport.com/asyncos McAfee Anti-Virus definitions Cisco IronPort Servers DLP Engine Updates Cisco IronPort Servers PXE Engine Updates Cisco IronPort Servers Sophos Anti-Virus definitions Cisco IronPort Servers IronPort Anti-Spam rules Cisco IronPort Servers Outbreak Filters rules Cisco IronPort Servers Timezone rules Cisco IronPort Servers Enrollment Client Updates (used to fetch certificates for URL Filtering) Cisco IronPort Servers Support Request updates Cisco IronPort Servers Content Scanner Updates Cisco IronPort Servers Geo Countries Updates Cisco IronPort Servers SDR Client Updates Cisco IronPort Servers External Threat Feeds updates Cisco IronPort Servers How-Tos Updates Cisco IronPort Servers Notifications component Updates Cisco IronPort Servers Smart License Agent Updates Cisco IronPort Servers Mailbox Remediation Updates Cisco IronPort Servers Talos Updates Cisco IronPort Servers Easy Demo service Updates Cisco IronPort Servers Cisco IronPort AsyncOS upgrades Cisco IronPort Servers

Service (list): Update URL:

```
McAfee Anti-Virus definitions Cisco IronPort Servers
DLP Engine Updates Cisco IronPort Servers
PXE Engine Updates Cisco IronPort Servers
Sophos Anti-Virus definitions Cisco IronPort Servers
IronPort Anti-Spam rules Cisco IronPort Servers
Outbreak Filters rules Cisco IronPort Servers
Timezone rules Cisco IronPort Servers
Enrollment Client Updates (used to fetch certificates for URL Filtering) Cisco IronPort
Servers
Support Request updates Cisco IronPort Servers
Content Scanner Updates Cisco IronPort Servers
Geo Countries Updates Cisco IronPort Servers
SDR Client Updates Cisco IronPort Servers
External Threat Feeds updates Cisco IronPort Servers
How-Tos Updates Cisco IronPort Servers
Notifications component Updates Cisco IronPort Servers
Smart License Agent Updates Cisco IronPort Servers
Mailbox Remediation Updates Cisco IronPort Servers
Talos Updates Cisco IronPort Servers
Easy Demo service Updates Cisco IronPort Servers
```
----------------------------------------------------------------------------------------------------------------------

----------------------------------------------------------------------------------------------------------------------

Service (list): Update URL:

Cisco IronPort AsyncOS upgrades Cisco IronPort Servers

Update interval: 5m

Alert Interval for Disabled Automatic Engine Updates: 30d Proxy server: not enabled HTTPS Proxy server: not enabled Choose the operation you want to perform: - SETUP - Edit update configuration. - VALIDATE CERTIFICATES - Validate update server certificates - TRUSTED\_CERTIFICATES - Manage trusted certificates for updates - CLIENTCERTIFICATE - Upload the client certificate and key. []>**clientcertificate**

Do you like to overwrite the existing certificate and key  $[Y|N]$  ? []> y

```
Paste the certificate.
Press CTRL-D on a blank line when done.
-----BEGIN CERTIFICATE-----
```
fl4wXRnvDRjPWUX8XRHyF8RdLlfz8rh/1xJN6R4V0LlHPAJ5fEyJTmNiT1FcgjrN Sm57NsyVCoNJ0OiCuwi6Hiw/CYlfms99ObtByIrwt5G1+6E6J6qq9ovT6R+qiS2A KGNIRJAvZNhiDdezX5O21/xbJ5C39BPqgY0CAwEAAaMaMBgwCQYDVR0TBAIwADAL BgNVHQ8EBIDO7O4MA0GCSqGSIb3DQEBCwUAMHwxCzAJBgNVBAYTAlVT MRMwEQYDVQQIEwpDYWxpZm9ybmlhMREwDwYDVQQHEwhTYW4gSm9zZTEbMBkGA1UE ChMSQ2lzY28gU3lzdGVtcyBJbmMuMREwDwYDVQQLEwhTZWN1cml0eTEVMBMGA1UE AxMMS2V5bWFzdGVyIENBMB4XDTIwMTEyNjE5NDEyN1oXDTIxMDUyNDE5NDEyN1ow SDEZMBcGA1UEAwwQVkxORVNBMTgzODI4MTE2NDErMCkGA1UECgwiSW50ZXJuYWxU ZXN0RGVtb0FjY291bnQ5LmNpc2NvLmNvbTCCASIwDQYJKoZIhvcNAQEBBQADggEP ADCCAQoCggEBAODerFpMLiDrHCppbqqlZT+3XgIXFaDNAILMNvnxCv+Cg/8FolhT mNnefWoKq/CxK9jNfUHalY3BzozOUzFH87gXdNrhfRnMRqRwBQHlImKjmflsogY4 EUC/7+pQ52K8/fulXXMT463BwkXD5R0tr6bTdoUSDfRL3aWhTjdWrX0WolkTp0sR fl4wXRnvDRjPWUX8XRHyF8RdLlfz8rh/1xJN6R4V0LlHPAJ5fEyJTmNiT1FcgjrN Sm57NsyVCoNJ0OiCuwi6Hiw/CYlfms99ObtByIrwt5G1+6E6J6qq9ovT6R+qiS2A KGNIRJAvZNhiDdezX5O21/xbJ5C39BPqgY0CAwEAAaMaMBgwCQYDVR0TBAIwADAL BgNVHQ8EBAMCB4AwDQYJKoNmX8IWbH7WWxaJKGe9d5P62zBCgZccep4PsH dt396r7VqCRREgZAMV45X1xrK7VMds9+jCa1EW6VOr5PrTPK4uBqqqQCku3RmgWm 7H/W+oYBkj29ny8ULvTPRT/w6KYsgZiTAsogHK69IYl2We7AiBP+DmNCk9pRBPuk oWbMf00voF8k2QZF1S3msl7dn7LmOYB+/6e8RRlT+9Y1AkftIm0dLEMxjb32bCh2 4zQQWIXyTxiG5CDuRC+a/P7dZZQnLQfzoscc9w1YSX1T6ns5v4RrL8phX4b0bTA= -----END CERTIFICATE-----  $\wedge$ D

Paste Private Key. Press CTRL-D on a blank line when done. -----BEGIN RSA PRIVATE KEY-----

ZlDbPzJJm57AODTwUJEFGJ/u/x7bRzw/BFH6QUu8WddbqIgtFhwaqAP2uzBl8a38 VvfZXsZff+OvU2hUrznWK5RgsCYILAypn7shh7RXp4QJc6hCcEf0731BVgquKfPC egytzK0stKvXPcbT0T1BwWu8n1vm5UD0I+UjKqiqIniL3MGY0VMVzo2oZlPFHiVO JLuMHpI4dvhQoq7UaLoT4NOYeiCC3iykZ0n8BlBzVAY3KVvfazkR7QJwXYSjRqL9 708vImECgYEA/CewuUKZbBrGVGLr+eL34h0uOMgx8+tMFeRnBwMTIHWxcGxJ/bj8 6+LCS9aXfuD0BHDJ+Xy4mfsK0vz5dtpFL5qI7lNvN6VUrPI3tIXdUTxZ9HeJKHjN MIIEpQIBAAKCAQEA4N6sWjM5TMUfzuBd02uF9GcxGpHAFAeUiYqOZ+Wyi BjgRQL/v6lDnYrz9+6VdcxPjrcHCRcPlHS2vptN2hRIN9EvdpaFON1atfRaiWROn SxF+XjBdGe8NGM9ZRfxdEfIXxF0uV/PyuH/XEk3pHhXQuUc8Anl8TIlOY2JPUVyC Os1Kbns2zJUKg0nQ6IK7CLoeLD8JiV+az305u0HIivC3kbX7oTonqqr2i9PpH6qJ LYAoY0hEkC9k2GIN1Bae16OAtKWWdKRS13nunfaiFun/XAeF9YPuA24+dc ZlDbPzJJm57AODTwUJEFGJ/u/x7bRzw/BFH6QUu8WddbqIgtFhwaqAP2uzBl8a38 VvfZXsZff+OvU2hUrznWK5RgsCYILAypn7shh7RXp4QJc6hCcEf0731BVgquKfPC egytzK0stKvXPcbT0T1BwWu8n1vm5UD0I+UjKqiqIniL3MGY0VMVzo2oZlPFHiVO JLuMHpI4dvhQoq7UaLoT4NOYeiCC3iykZ0n8BlBzVAY3KVvfazkR7QJwXYSjRqL9 708vImECgYEA/CewuUKZbBrGVGLr+eL34h0uOMgx8+tMFeRnBwMTIHWxcGxJ/bj8 6+LCS9aXfuD0BHDJ+Xy4mfsK0vz5dtpFL5qI7lNvN6VUrPI3tIXdUTxZ9HeJKHjN r5082sZd0w6WOOqjfklXZowut9isGWJwePMPoY0hWFyxbv7bmFC5OAkCgYEA5Ex4

/gvS/ruvJNvAial8uJD6KEeRkYBaBMdoleLLSqyoFj1x/qBBeSm6pvbxSoyaUJ28 kNht392kc6NEq1fW79zdD4wcnkREOcrKfLsjCxyOnrkg7K+TkcrbRDUDOErAPv3w sLbnSXTm0DZYUB0xC2utEnkSOHLRrJNaCTs5tmUCgYEA8oZSSb2uxvVxsJR8lxog hVC/tkmHEi5MPfoyxeHFMcFBavocqHaWfWLasgqyJ4zB5st82AOHokJ9BLXgUtpZ FRIzhdal8AWKzdUikvT2Cz5a3vFh8JVQcApyD5Ifh/JNtmyn170+3RkTjixOSxQN Taeqbx3I5q4w0qs6FuP9YdECgYEAgCpOYpDQyyEimlakKKR12EfLqIFFP6IG51fr ZvoDltCHLLUiIghluVer6cAIhgmZOFjVW5ulU2BiymiGTIrrp40erXPDPTal9qva MVv9uGc3yfO0gCuxdM+leQ0p2ZhdhP+a+Bo2jg6K5akcux0oQ3kXmJ9Pk1EiVPgE O9p78+ECgYEArT1OKuEKhy4tYNBOQIeC9X5hCod8nfaoRzfzCC9j2C2pKY8bD6Kz AOQUeQTEXGqVZQq/5CWQOEUytE6xtkerH8OyN0jvcAmm5d2RpJzQu8W6WfycKfEQ I85GWuImHH5/duK8kJgzXRiTJVEbDYe7WneMHbmgSQbIvfXb02tSG1c= -----END RSA PRIVATE KEY-----  $^\wedge\mathbb{D}$ Certificate and key are stored successfully

### **updatenow**

설명

모든 시스템 서비스 구성 요소에 대한 업데이트를 요청합니다.

#### 사용

**Commit**: 이 명령은 'commit'이 필요하지 않습니다.

클러스터 관리**:** 이 명령은 시스템 모드로 한정됩니다. 더 나아가 로그인 호스트(즉 로그온한 특정 시 스템)로 한정됩니다.

배치 명령**:** 이 명령은 배치 형식을 지원합니다.

#### 배치 형식

updatenow 명령의 배치 형식은 변경 사항이 없더라도 이메일 게이트웨이의 모든 구성 요소를 업데이 트하는 데 사용할 수 있습니다.

updatenow [force]

#### 예

mail3.example.com> **updatenow** Success - All component updates requested

### **version**

설명

시스템 버전 정보를 표시합니다.

#### 사용

Commit: 이 명령은 'commit'이 필요하지 않습니다. 클러스터 관리: 이 명령은 시스템 모드로 한정됩니다. 배치 명령**:** 이 명령은 배치 형식을 지원하지 않습니다.

예

```
mail3.example.com> version
Current Version
===============
Product: Cisco C100V Email Security Virtual Appliance
Model: C100V
Version: 9.1.0-019
Build Date: 2015-02-17
Install Date: 2015-02-19 05:17:56
Serial #: 421C73B18CFB05784A83-B03A99E71ED8
BIOS: 6.00
CPUs: 2 expected, 2 allocated
Memory: 6144 MB expected, 6144 MB allocated
RAID: NA
RAID Status: Unknown
RAID Type: NA
BMC: NA
```
### **wipedata**

### 설명

디스크의 코어 파일을 지우고 마지막 코어덤프 작업의 상태를 확인하려면 **wipedata** 명령을 사용합 니다.

# 

**Note**

데이터의 크기에 따라 지우기 작업에 다소 시간이 걸리고 작업 완료까지 시스템 성능에 영향을 미칠 수 있습니다.

사용

Commit: 이 명령은 'commit'이 필요하지 않습니다. 클러스터 관리: 이 명령은 시스템 모드로 한정됩니다. 배치 명령**:** 이 명령은 배치 형식을 지원하지 않습니다.

#### 예

```
mail.example.com> wipedata
Wiping data may take a while and can affect system performance till it completes.
Choose the operation you want to perform:
- STATUS - Display status of last command run
```

```
- COREDUMP - Wipe core files on disk
[1> coredump
wipedata: In progress
mail.example.com> wipedata
Wiping data may take a while and can affect system performance till it completes.
Choose the operation you want to perform:
- STATUS - Display status of last command run
- COREDUMP - Wipe core files on disk
[]> status
Last wipedata status: Successful
```
### **upgrade**

#### 설명

**upgrade** CLI 명령은 사용 가능한 업그레이드 목록을 표시하고 AsyncOS 시스템을 사용자가 지정한 버전으로 업그레이드합니다.

#### 사용

Commit: 이 명령은 'commit'이 필요하지 않습니다. 클러스터 관리: 이 명령은 시스템 모드로 한정됩니다. 배치 명령**:** 이 명령은 배치 형식을 지원하지 않습니다.

예

```
mail3.example.com> upgrade
Are you sure you want to proceed with upgrade? [N]> y
Choose the operation you want to perform:
- DOWNLOADINSTALL - Downloads and installs the upgrade image (needs reboot).
- DOWNLOAD - Downloads the upgrade image.
[]> downloadinstall
Upgrades available.
1. AsyncOS 10.0.2 build 020 upgrade For Email, 2017-05-09. This is release for Maintenance
Deployment.
2. AsyncOS 11.0.0 build 132 upgrade For Management, 2017-12-08.This release is for Maintenance
Deployment.
..........
Performing an upgrade may require a reboot of the system after the upgrade is applied. You
can log in to your appliance after the upgrade is done.
Do you want to proceed with the upgrade? [Y]>Y
```
콘텐츠 스캔

#### **contentscannerstatus**

콘텐츠 스캐닝 엔진 버전 정보를 표시합니다.

#### 사용

Commit: 이 명령은 'commit'이 필요하지 않습니다. 클러스터 관리: 이 명령은 시스템 모드로 한정됩니다. 배치 명령**:** 이 명령은 배치 형식을 지원하지 않습니다.

#### 예

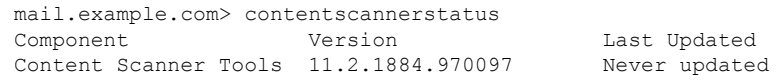

### **contentscannerudpate**

콘텐츠 스캐닝 엔진의 수동 업데이트를 요청합니다. ' force' 파라미터를 사용하면 탐지된 변경 사항이 없는 경우에도 업데이트가 수행됩니다.

### 사용

Commit: 이 명령은 'commit'이 필요하지 않습니다.

클러스터 관리: 이 명령은 시스템 모드로 한정됩니다. 더 나아가 로그인 호스트(즉 로그온한 특정 시 스템)로 한정됩니다.

배치 명령**:** 이 명령은 배치 형식을 지원하지 않습니다.

#### 예

mail.example.com> contentscannerupdate force Requesting forced update for Content Scanner.

## **LDAP**

이 섹션은 다음 CLI 명령으로 구성됩니다.

## **ldapconfig**

### 설명

LDAP 서버를 구성합니다.

### 사용

Commit: 이 명령은 'commit'이 필요합니다. 클러스터 관리: 이 명령은 3가지 시스템 모드(클러스터, 그룹, 시스템) 모두에서 사용할 수 있습니다. 배치 명령: 이 명령은 배치 형식을 지원하지 않습니다.

#### 예 **-** 새 **LDAP** 서버 프로필 생성

다음 예에서는 ldapconfig 명령을 사용하여 이메일 게이트웨이에서 바인딩할 수 있는 LDAP 서버를 정의합니다. 또한 수신자 수락(ldapaccept sub 명령), 라우팅(ldaprouting sub 명령), masquerading(masquerade sub 명령), 스팸 격리를 위한 엔드 유저 인증(isqauth subcommand), 스팸 알림 을 위한 별칭 통합(isqalias sub 명령)을 위한 쿼리를 구성합니다.

먼저 mldapserver.example.com LDAP 서버에 "PublicLDAP"라는 별칭이 지정됩니다. Queries are directed to port 3268 (the default). 검색 기준으로 example.com이 정의되고(dc=example,dc=com) 수신자 수락, 메 일 리라우팅, 가장을 위한 쿼리가 정의됩니다. 이 예의 쿼리는 만료된 Internet Draft *draft-lachman-laser-ldap-mail-routing-xx.txt*("Laser spec"이라고도 함)에 정의된 inetLocalMailRecipient 보조 개체 클래스를 사용하는 OpenLDAP 디렉터리 구성과 유사합니다. 이 초안의 버전 하나가 OpenLDAP 소스 배포판과 함께 제공됩니다. 이 예에서는 메일 리라우팅 쿼리에서 쿼리된 수신자에 사용할 대체 메일 호스트가 mailForwardingAddress입니다. 쿼리 이름은 대/소문자를 구분하며 정확히 매치해야 알맞은 결과가 반환됩니다.

```
mail3.example.com> ldapconfig
No LDAP server configurations.
Choose the operation you want to perform:
- NEW - Create a new server configuration.
- SETUP - Configure LDAP options.
[]> new
Please create a name for this server configuration (Ex: "PublicLDAP"):
[]> PublicLDAP
Please enter the hostname:
[]> myldapserver.example.com
Use SSL to connect to the LDAP server? [N]> n
Select the authentication method to use for this server configuration:
1. Anonymous
2. Passphrase based
[1] > 2Please enter the bind username:
[cn=Anonymous]>
Please enter the bind passphrase:
|] >
Connect to LDAP server to validate setting? [Y]
Connecting to the LDAP server, please wait...
Select the server type to use for this server configuration:
1. Active Directory
2. OpenLDAP
3. Unknown or Other
[3]> 1
Please enter the port number:
[3268]> 3268
Please enter the base:
[dc=example,dc=com]> dc=example,dc=com
Name: PublicLDAP
Hostname: myldapserver.example.com Port 3268
Server Type: Active Directory
Authentication Type: passphrase
Base: dc=example,dc=com
Choose the operation you want to perform:
- SERVER - Change the server for the query.
- TEST - Test the server configuration.
```

```
- LDAPACCEPT - Configure whether a recipient address should be accepted or
bounced/dropped.
- LDAPROUTING - Configure message routing.
- MASQUERADE - Configure domain masquerading.
- LDAPGROUP - Configure whether a sender or recipient is in a specified group.
- SMTPAUTH - Configure SMTP authentication.
- CERTAUTH - Configure certificate authentication.
- EXTERNALAUTH - Configure external authentication queries.
- ISQAUTH - Configure Spam Quarantine End-User Authentication Query.
- ISQALIAS - Configure Spam Quarantine Alias Consolidation Query.
[]> ldapaccept
Please create a name for this query:
[PublicLDAP.ldapaccept]> PublicLDAP.ldapaccept
Enter the LDAP query string:
[(proxyAddresses=smtp:{a})]> (proxyAddresses=smtp:{a})
Do you want to test this query? [Y]> n
Name: PublicLDAP
Hostname: myldapserver.example.com Port 3268
Server Type: Active Directory
Authentication Type: passphrase
Base: dc=example,dc=com
LDAPACCEPT: PublicLDAP.ldapaccept
Choose the operation you want to perform:
- SERVER - Change the server for the query.
- LDAPACCEPT - Configure whether a recipient address should be accepted or bounced/dropped.
- LDAPROUTING - Configure message routing.
- MASQUERADE - Configure domain masquerading.
- LDAPGROUP - Configure whether a sender or recipient is in a specified group.
- SMTPAUTH - Configure SMTP authentication.
- EXTERNALAUTH - Configure external authentication queries.
- ISQAUTH - Configure Spam Quarantine End-User Authentication Query.
- ISQALIAS - Configure Spam Quarantine Alias Consolidation Query.
[]> ldaprouting
Please create a name for this query:
[PublicLDAP.routing]> PublicLDAP.routing
Enter the LDAP query string:
[(mailLocalAddress={a})]> (mailLocalAddress={a})
The query requires one of the attributes below. Please make a selection.
  [1] Configure MAILROUTINGADDRESS only - Rewrite the Envelope Recipient (and
leave MAILHOST unconfigured)?
  [2] Configure MAILHOST only - Send the messages to an alternate mail host
(and leave MAILROUTINGADDRESS unconfigured)?
 [3] Configure both attributes
| | > 1
Enter the attribute which contains the full rfc822 email address for the
recipients.
[mailRoutingAddress]> mailRoutingAddress
Do you want to test this query? [Y]> n
Name: PublicLDAP
Hostname: myldapserver.example.com Port 3268
Server Type: Active Directory
Authentication Type: passphrase
Base: dc=example,dc=com
LDAPACCEPT: PublicLDAP.ldapaccept
LDAPROUTING: PublicLDAP.routing
Choose the operation you want to perform:
- SERVER - Change the server for the query.
- LDAPACCEPT - Configure whether a recipient address should be accepted or bounced/dropped.
- LDAPROUTING - Configure message routing.
- MASQUERADE - Configure domain masquerading.
- LDAPGROUP - Configure whether a sender or recipient is in a specified group.
- SMTPAUTH - Configure SMTP authentication.
- EXTERNALAUTH - Configure external authentication queries.
```
- ISQAUTH - Configure Spam Quarantine End-User Authentication Query.

```
- ISQALIAS - Configure Spam Quarantine Alias Consolidation Query.
[]> masquerade
Please create a name for this query:
[PublicLDAP.masquerade]> PublicLDAP.masquerade
Enter the LDAP query string:
[(mailRoutingAddress={a})]> (mailRoutingAddress={a})
Enter the attribute which contains the externally visible full rfc822 email address.
[]> mailLocalAddress
Do you want the results of the returned attribute to replace the entire friendly portion
of the original recipient? [N]> n
Do you want to test this query? [Y]> n
Name: PublicLDAP
Hostname: myldapserver.example.com Port 3268
Server Type: Active Directory
Authentication Type: passphrase
Base: dc=example,dc=com
LDAPACCEPT: PublicLDAP.ldapaccept
LDAPROUTING: PublicLDAP.routing
MASQUERADE: PublicLDAP.masquerade
Choose the operation you want to perform:
- SERVER - Change the server for the query.
- LDAPACCEPT - Configure whether a recipient address should be accepted or bounced/dropped.
- LDAPROUTING - Configure message routing.
- MASQUERADE - Configure domain masquerading.
- LDAPGROUP - Configure whether a sender or recipient is in a specified group.
- SMTPAUTH - Configure SMTP authentication.
- EXTERNALAUTH - Configure external authentication queries.
- ISQAUTH - Configure Spam Quarantine End-User Authentication Query.
- ISQALIAS - Configure Spam Quarantine Alias Consolidation Query.
[]> isqauth
Please create a name for this query:
[PublicLDAP.isqauth]> PublicLDAP.isqauth
Enter the LDAP query string:
[(sAMAccountName={u})]> (sAMAccountName={u})
Enter the list of email attributes.
[]> mail,proxyAddresses
Do you want to activate this query? [Y]> y
Do you want to test this query? [Y]> y
User identity to use in query:
[]> admin@example.com
Passphrase to use in query:
[]> passphrase
LDAP query test results:
LDAP Server: myldapserver.example.com
Query: PublicLDAP.isqauth
User: admin@example.com
Action: match positive
LDAP query test finished.
Name: PublicLDAP
Hostname: myldapserver.example.com Port 3268
Server Type: Active Directory
Authentication Type: passphrase
Base: dc=example,dc=com
LDAPACCEPT: PublicLDAP.ldapaccept
LDAPROUTING: PublicLDAP.routing
MASQUERADE: PublicLDAP.masquerade
ISQAUTH: PublicLDAP.isqauth [active]
Choose the operation you want to perform:
- SERVER - Change the server for the query.
- LDAPACCEPT - Configure whether a recipient address should be accepted or bounced/dropped.
- LDAPROUTING - Configure message routing.
- MASQUERADE - Configure domain masquerading.
- LDAPGROUP - Configure whether a sender or recipient is in a specified group.
- SMTPAUTH - Configure SMTP authentication.
```

```
- EXTERNALAUTH - Configure external authentication queries.
- ISQAUTH - Configure Spam Quarantine End-User Authentication Query.
- ISQALIAS - Configure Spam Quarantine Alias Consolidation Query.
|] >
Current LDAP server configurations:
1. PublicLDAP: (myldapserver.example.com:3268)
Choose the operation you want to perform:
- NEW - Create a new server configuration.
- SETUP - Configure LDAP options.
- EDIT - Modify a server configuration.
- DELETE - Remove a server configuration.
[]>
```
### 예 **-** 전역 설정 구성

다음 예에서는 TLS 연결용 인증서를 포함하여 LDAP 전역 설정이 구성됩니다.

```
mail3.example.com> ldapconfig
No LDAP server configurations.
Choose the operation you want to perform:
- NEW - Create a new server configuration.
- SETUP - Configure LDAP options.
[]> setup
Choose the IP interface for LDAP traffic.
1. Auto
2. Management (10.92.145.175/24: esx16-esa01.qa)
[1]> 1
LDAP will determine the interface automatically.
Should group queries that fail to complete be silently treated as having
negative results? [Y]>
Validate LDAP server certificate? [Y]>
The "Demo" certificate is currently configured. You may use "Demo", but this will not be
secure.
1. partner.com
2. Demo
Please choose the certificate to apply:
[1]> 1
No LDAP server configurations.
Choose the operation you want to perform:
- NEW - Create a new server configuration.
- SETUP - Configure LDAP options.
|1\rangle
```
### **ldapflush**

### 설명

캐싱된 LDAP 결과를 플러시합니다.

### 사용

Commit: 이 명령은 'commit'이 필요하지 않습니다. 클러스터 관리: 이 명령은 시스템 모드로 한정됩니다. 배치 명령**:** 이 명령은 배치 형식을 지원하지 않습니다.

#### 예

예

```
mail3.example.com> ldapflush
Are you sure you want to flush any cached LDAP results? [N]> y
Flushing cache
mail3.example.com>
```
### **ldaptest**

### 설명

단일 LDAP 쿼리 테스트를 수행합니다.

#### 사용

Commit: 이 명령은 'commit'이 필요하지 않습니다. 클러스터 관리: 이 명령은 시스템 모드로 한정됩니다. 배치 명령**:** 이 명령은 배치 형식을 지원하지 않습니다.

예

이 예에서는 ldaptest 명령을 사용하여 구성된 LDAP 서버 컨피그레이션에 대한 유일한 수신자 수락 쿼리를 테스트합니다. 수신자 주소 "admin@example.com"이 테스트를 통과하지만, 수신자 주소 "bogus@example.com"은 통과하지 못합니다.

```
mail3.example.com> ldaptest
Select which LDAP query to test:
1. PublicLDAP.ldapaccep
[1]> 1
Address to use in query:
[]> admin@example.com
LDAP query test results:
               Query: PublicLDAP.ldapaccept
             Argument: admin@example.com
              Action: pass
LDAP query test finished.
mail3.example.com> ldaptest
Select which LDAP query to test:
1. PublicLDAP.ldapaccep
[1]> 1
Address to use in query:
[]> bogus@example.com
LDAP query test results:
Query: PublicLDAP.ldapaccept
Argument: bogus@example.com
Action: drop or bounce (depending on listener settings)
Reason: no matching LDAP record was found
LDAP query test finished.
mail3.example.com>
```
### **sievechar**

#### 설명

RFC 3598에 따른 Sieve 이메일 필터링에 쓰이는 문자를 설정하거나 비활성화합니다. Sieve 문자는 LDAP Accept 및 LDAP Reroute 쿼리에서만 인식됩니다. 시스템의 다른 부분에서는 전체 이메일 주소 를 사용합니다.

허용되는 문자는 -\_=+/^#입니다.

### 사용

Commit: 이 명령은 'commit'이 필요하지 않습니다. 클러스터 관리: 이 명령은 3가지 시스템 모드(클러스터, 그룹, 시스템) 모두에서 사용할 수 있습니다. 배치 명령**:** 이 명령은 배치 형식을 지원하지 않습니다.

#### 예

이 예에서는 sievechar 명령을 사용하여 +를 Accept 및 LDAP Reroute 쿼리에서 인식되는 Sieve 문자로 정의합니다.

```
mail3.example.com> sievechar
Sieve Email Filtering is currently disabled.
Choose the operation you want to perform:
- SETUP - Set the separator character.
[]> setup
Enter the Sieve Filter Character, or a space to disable Sieve Filtering.
[]> +
Sieve Email Filter is enabled, using the '+' character as separator.
This applies only to LDAP Accept and LDAP Reroute Queries.
Choose the operation you want to perform:
- SETUP - Set the separator character.
[]>
```
## 메일 전달 컨피그레이션**/**모니터링

이 섹션은 다음 CLI 명령으로 구성됩니다.

### **addresslistconfig**

설명

주소 목록을 구성합니다.

#### 사용

Commit: 이 명령은 'commit'이 필요합니다.

클러스터 관리: 이 명령은 3가지 시스템 모드(클러스터, 그룹, 시스템) 모두에서 사용할 수 있습니다. 배치 명령: 이 명령은 배치 형식을 지원합니다.

#### 배치 형식

addresslistconfig 명령의 배치 형식은 새 주소 목록을 생성하고 기존 주소 목록을 수정하고 주소 목 록을 나열하여 인쇄하고 주소 목록을 삭제하고 한 주소 목록 내에서 충돌하는 주소를 찾는 데 사용할 수 있습니다.

• 새 주소 목록 추가:

addresslistconfig new <name> --descr=<description> --addresses=<address1,address2,...>

• 기존 주소 목록 수정:

addresslistconfig edit <name> --name=<new-name> --descr=<description> --addresses=<address1,address2,...>

• 주소 목록 삭제:

addresslistconfig delete <name>

• 주소 목록 나열 및 인쇄:

addresslistconfig print <name>

• 주소 목록 내에서 충돌하는 주소 찾기:

addresslistconfig conflicts <name>

mail1.example.com> addresslistconfig

No address lists configured.

Choose the operation you want to perform: - NEW - Create a new address list. []> new

Enter a name for the address list: > add-list1

Enter a description for the address list: > This is a sample address list

Enter the type of list: 1. Full Email Addresses only 2. Domains only 3. IP Addresses only 4. All of the above Enter the type of the address list: [4]> 1

Enter a comma separated list of addresses:

```
(e.g.: user@example.com)
> user1@example.com, user2@example.com
Address list "add-list1" added.
Choose the operation you want to perform:
- NEW - Create a new address list.
- EDIT - Modify an address list.
- DELETE - Remove an address list.
- PRINT - Display the contents of an address list.
- CONFLICTS - Find conflicting entries within an address list.
[]>
```
### **aliasconfig**

설명

이메일 별칭을 구성합니다.

#### 사용

Commit: 이 명령은 'commit'이 필요합니다.

클러스터 관리: 이 명령은 3가지 시스템 모드(클러스터, 그룹, 시스템) 모두에서 사용할 수 있습니다. 배치 명령: 이 명령은 배치 형식을 지원합니다.

#### 배치 형식

aliasconfig 명령의 배치 형식은 새 별칭 테이블을 추가하고 기존 테이블을 수정하고 이메일 별칭 목록 을 인쇄하고 별칭 목록의 가져오기/내보내기를 수행하는 데 사용할 수 있습니다. 배치 명령을 실행하 려면 다음 형식의 aliasconfig 명령을 아래에 나열된 변수와 함께 사용합니다.

• 새 이메일 별칭 추가:

aliasconfig new <domain> <alias> [email address1] [email address2]

- **Note** 'aliasconfig new' 명령을 존재하지 않는 도메인과 함께 사용할 경우 해당 도메인이 생성됩니다.
	- 기존 이메일 별칭 수정:

aliasconfig edit <domain> <alias> <email address1] [email address2] ..

• 이메일 별칭 표시:

aliasconfig print

• 로컬 별칭 목록 가져오기:

aliasconfig import <filename>

• 이메일 게이트웨이에서 별칭 목록 내보내기

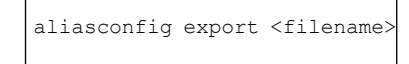

예

예

```
mail3.example.com> aliasconfig
Enter address(es) for "customercare".
Separate multiple addresses with commas.
[]> bob@example.com, frank@example.com, sally@example.com
Adding alias customercare: bob@example.com,frank@example.com,sally@example.com
Do you want to add another alias? [N]> n
There are currently 1 mappings defined.
Choose the operation you want to perform:
- NEW - Create a new entry.
- EDIT - Modify an entry.
- DELETE - Remove an entry.
- PRINT - Display the table.
- IMPORT - Import aliases from a file.
- EXPORT - Export table to a file.
- CLEAR - Clear the table.
[]> new
How do you want your aliases to apply?
1. Globally
2. Add a new domain context
3. example.com
[1] > 1Enter the alias(es) to match on.
Separate multiple aliases with commas.
Allowed aliases:
    - "user@domain" - This email address.
    - "user" - This user for any domain
   - "@domain" - All users in this domain.
    - "@.partialdomain" - All users in this domain, or any of its sub domains.
[]> admin
Enter address(es) for "admin".
Separate multiple addresses with commas.
[]> administrator@example.com
Adding alias admin: administrator@example.com
Do you want to add another alias? [N]> n
There are currently 2 mappings defined.
Choose the operation you want to perform:
- NEW - Create a new entry.
- EDIT - Modify an entry.
- DELETE - Remove an entry.
- PRINT - Display the table.
- IMPORT - Import aliases from a file.
- EXPORT - Export table to a file.
- CLEAR - Clear the table.
[]> print
admin: administrator@example.com
[ example.com ]
```

```
customercare: bob@example.com, frank@example.com, sally@example.com
There are currently 2 mappings defined.
Choose the operation you want to perform:
- NEW - Create a new entry.
- EDIT - Modify an entry.
- DELETE - Remove an entry.
- PRINT - Display the table.
- IMPORT - Import aliases from a file.
- EXPORT - Export table to a file.
- CLEAR - Clear the table.
[]>
```
**Table 6:** 별칭 구성을 위한 인수

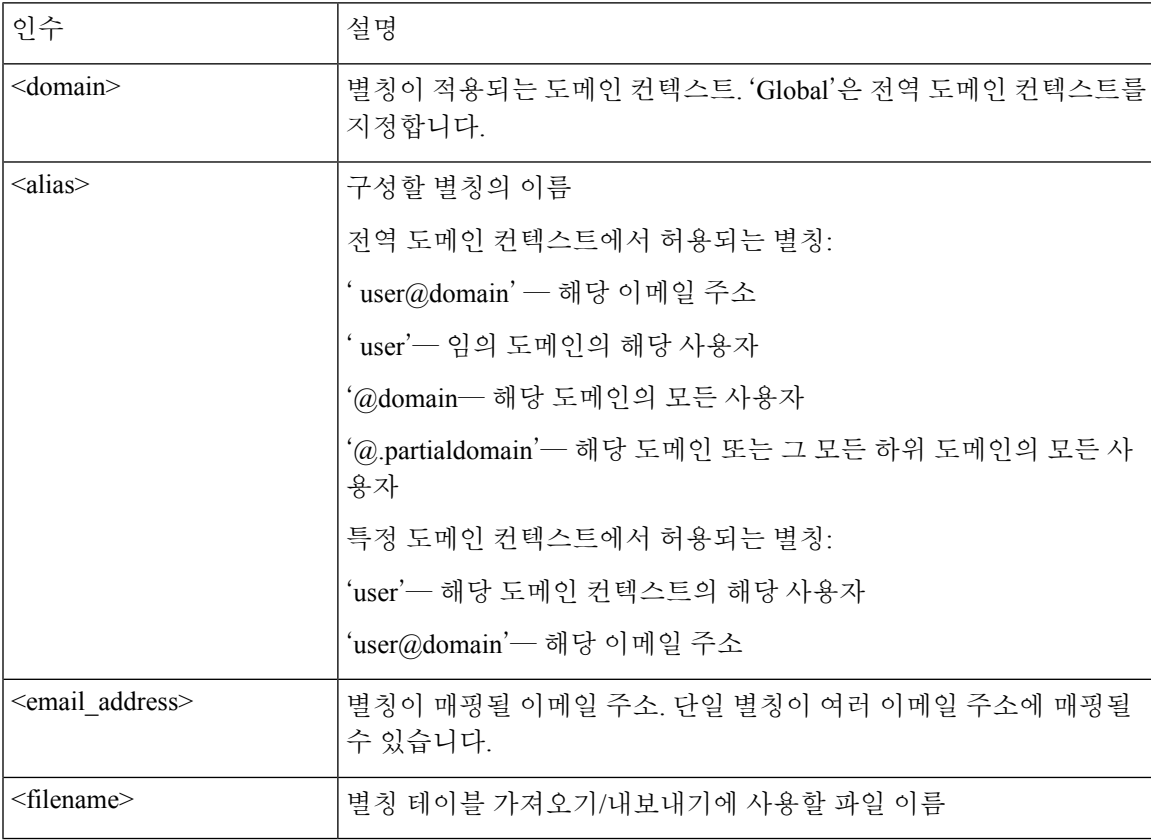

## **archivemessage**

설명

큐에서 오래된 메시지를 아카이빙합니다.

사용

Commit: 이 명령은 'commit'이 필요하지 않습니다. 클러스터 관리: 이 명령은 시스템 모드로 한정됩니다. 예

배치 명령: 이 명령은 배치 형식을 지원하지 않습니다.

예

다음 예에서는 오래된 메시지를 아카이빙합니다.

```
mail3.example.com>
archivemessage
Enter the MID to archive.
[0]> 47
```
MID 47 has been saved in file oldmessage\_47.mbox in the configuration

### **altsrchost**

#### 설명

Virtual Gateway(tm) 매핑을 구성합니다.

#### 사용

Commit: 이 명령은 'commit'이 필요합니다.

클러스터 관리: 이 명령은 3가지 시스템 모드(클러스터, 그룹, 시스템) 모두에서 사용할 수 있습니다. 배치 명령: 이 명령은 배치 형식을 지원하지 않습니다.

#### 예

다음 예에서는 altsrchost 테이블을 인쇄하여 기존 매핑이 없음을 보여줍니다. 두 항목이 생성됩니다.

- @exchange.example.com이라는 그룹웨어 서버 호스트에서 보낸 메일이 PublicNet 인터페이스에 매핑됩니다.
- 발신자 IP 주소 192.168.35.35에서 보낸 메일은 AnotherPublicNet 인터페이스에 매핑됩니다.

마지막으로 altsrchost 매핑을 인쇄하여 확인하고 변경 사항을 커밋합니다.

```
mail3.example.com> altsrchost
There are currently no mappings configured.
Choose the operation you want to perform:
- NEW - Create a new mapping.
- IMPORT - Load new mappings from a file.
[]> new
Enter the Envelope From address or client IP address for which you want to set up a Virtual
Gateway mapping.
Partial addresses such as "@example.com" or "user@" are allowed.
[]> @exchange.example.com
Which interface do you want to send messages for @exchange.example.com from?
1. AnotherPublicNet (192.168.2.2/24: mail4.example.com)
2. Management (192.168.42.42/24: mail3.example.com)
3. PrivateNet (192.168.1.1/24: mail3.example.com)
4. PublicNet (192.168.2.1/24: mail4.example.com)
[1]> 4
Mapping for @exchange.example.com on interface PublicNet created.
Choose the operation you want to perform:
```
```
- NEW - Create a new mapping.
- EDIT - Modify a mapping.
- DELETE - Remove a mapping.
- IMPORT - Load new mappings from a file.
- EXPORT - Export all mappings to a file.
- PRINT - Display all mappings.
- CLEAR - Remove all mappings.
[]> new
Enter the Envelope From address or client IP address for which you want to set up a Virtual
Gateway mapping.
Partial addresses such as "@example.com" or "user@" are allowed.
[]> 192.168.35.35
Which interface do you want to send messages for 192.168.35.35 from?
1. AnotherPublicNet (192.168.2.2/24: mail4.example.com)
2. Management (192.168.42.42/24: mail3.example.com)
3. PrivateNet (192.168.1.1/24: mail3.example.com)
4. PublicNet (192.168.2.1/24: mail4.example.com)
[1]> 1
Mapping for 192.168.35.35 on interface AnotherPublicNet created.
Choose the operation you want to perform:
- NEW - Create a new mapping.
- EDIT - Modify a mapping.
- DELETE - Remove a mapping.
- IMPORT - Load new mappings from a file.
- EXPORT - Export all mappings to a file.
- PRINT - Display all mappings.
- CLEAR - Remove all mappings.
[]> print
1. 192.168.35.35 -> AnotherPublicNet
2. @exchange.example.com -> PublicNet
Choose the operation you want to perform:
- NEW - Create a new mapping.
- EDIT - Modify a mapping.
- DELETE - Remove a mapping.
- IMPORT - Load new mappings from a file.
- EXPORT - Export all mappings to a file.
- PRINT - Display all mappings.
- CLEAR - Remove all mappings.
[] >
mail3.example.com> commit
Please enter some comments describing your changes:
[]> Added 2 altsrchost mappings
Do you want to save the current configuration for rollback? [Y]> n
Changes committed: Fri May 23 11:42:12 2014 GMT
```
# **bounceconfig**

#### 설명

바운스의 동작을 구성합니다.

## 사용

Commit: 이 명령은 'commit'이 필요합니다.

클러스터 관리: 이 명령은 3가지 시스템 모드(클러스터, 그룹, 시스템) 모두에서 사용할 수 있습니다. 배치 명령: 이 명령은 배치 형식을 지원합니다. 자세한 내용은 인라인 CLI 도움말을 참조하십시오. 이 명령의 인라인 도움말에 액세스하려면 help 명령을 사용합니다.

예

예

다음 예에서는 **bounceconfig** 명령을 사용하여 bounceprofile이라는 반송 프로파일을 생성합니다. 이 프로파일에서, 하드 반송된 모든 메시지는 대체 주소인 **bounce-mailbox@example.com**으로 전송됩니다. 지연 경고 메시지가 활성화됩니다. 경고 메시지가 수신자별로 하나씩 보내지고 경고 메 시지 간격의 기본값인 4시간(14400초)이 적용됩니다.

```
mail3.example.com> bounceconfig
Current bounce profiles:
1. Default
Choose the operation you want to perform:
- NEW - Create a new profile.
- EDIT - Modify a profile.
[]> new
Please create a name for the profile:
[]> bounceprofile
Please enter the maximum number of retries.
[100]> 100
Please enter the maximum number of seconds a message may stay in the queue before being
hard bounced.
[259200]> 259200
Please enter the initial number of seconds to wait before retrying a message.
[60]> 60
Please enter the maximum number of seconds to wait before retrying a message.
[3600]> 3600
Do you want a message sent for each hard bounce? (Yes/No/Default) [Y]> y
Do you want bounce messages to use the DSN message format? (Yes/No/Default) [Y]> y
Enter the subject to use:
[Delivery Status Notification (Failure)]>
Select default notification template:
1. System Generated
2. bounce english
3. bounce_russian
|11\rangleDo you want to configure language specific templates? [N]>
Do you want to parse the DSN "Status" field received from bounce
responses to include in the DSN generated by the appliance?
(Yes/No/Default) [N]>
If a message is undeliverable after some interval, do you want to send a delay warning
message? (Yes/No/Default) [N]> y
Enter the subject to use:
[Delivery Status Notification (Delay)]>
Select default notification template:
1. System Generated
2. bounce_english
3. bounce_russian
[1]> 1
Do you want to configure language specific templates? [N]>
Please enter the minimum interval in seconds between delay warning messages.
[14400]> 14400
Please enter the maximum number of delay warning messages to send per
recipient.
[1]> 1
Do you want hard bounce and delay warning messages sent to an alternate address, instead
of the sender? [N]> y
Please enter the email address to send hard bounce and delay warning.
[]> bounce-mailbox@example.com
Do you want bounce messages to be signed (Yes/No/Default)? [N]>
Current bounce profiles:
1. Default
2. bounceprofile
```

```
Choose the operation you want to perform:
- NEW - Create a new profile.
- EDIT - Modify a profile.
- DELETE - Remove a profile.
| | >mail3.example.com>
```
## 리스너에 바운스 프로필 적용

바운스 프로필을 구성한 다음 listenerconfig -> bounceconfig 명령을 사용하고 변경 사항을 커밋하는 방법으로 각 리스너에 프로필을 적용할 수 있습니다.

# 

```
Note
```
바운스 프로필은 메시지를 수신하는 리스너에 따라 적용할 수 있습니다. 그러나 이 리스너는 메 시지가 최종적으로 전달되는 방식과 무관합니다.

이 예에서는 OutboundMail 전용 리스너를 수정하고 **bouncepr1**이라는 바운스 프로필을 이 리스너에 적용합니다.

```
mail3.example.com> listenerconfig
Currently configured listeners:
1. InboundMail (on PublicNet, 192.168.2.1) SMTP Port 25 Public
2. OutboundMail (on PrivateNet, 192.168.1.1) SMTP Port 25 Private
Choose the operation you want to perform:
- NEW - Create a new listener.
- EDIT - Modify a listener.
- DELETE - Remove a listener.
- SETUP - Change global settings.
[]> edit
Enter the name or number of the listener you wish to edit.
[] > 2Name: OutboundMail
Type: Private
Interface: PrivateNet (192.168.1.1/24) TCP Port 25
Protocol: SMTP
Default Domain:
Max Concurrency: 600 (TCP Queue: 50)
Domain Map: Disabled
TLS: No
SMTP Authentication: Disabled
Bounce Profile: Default
Footer: None
LDAP: Off
Choose the operation you want to perform:
- NAME - Change the name of the listener.
- INTERFACE - Change the interface.
- LIMITS - Change the injection limits.
- SETUP - Configure general options.
- HOSTACCESS - Modify the Host Access Table.
- BOUNCECONFIG - Choose the bounce profile to use for messages injected on this listener.
- MASQUERADE - Configure the Domain Masquerading Table.
- DOMAINMAP - Configure domain mappings.
[]> bounceconfig
Please choose a bounce profile to apply:
1. Default
2. bouncepr1
3. New Profile
[1] > 2Name: OutboundMail
```

```
Type: Private
Interface: PrivateNet (192.168.1.1/24) TCP Port 25
Protocol: SMTP
Default Domain:
Max Concurrency: 600 (TCP Queue: 50)
Domain Map: Disabled
TLS: No
SMTP Authentication: Disabled
Bounce Profile: bouncepr1
Footer: None
LDAP: Off
Choose the operation you want to perform:
- NAME - Change the name of the listener.
- INTERFACE - Change the interface.
- LIMITS - Change the injection limits.
- SETUP - Configure general options.
- HOSTACCESS - Modify the Host Access Table.
- BOUNCECONFIG - Choose the bounce profile to use for messages injected on this listener.
- MASQUERADE - Configure the Domain Masquerading Table.
- DOMAINMAP - Configure domain mappings.
[] >
Currently configured listeners:
1. InboundMail (on PublicNet, 192.168.2.1) SMTP Port 25 Public
2. OutboundMail (on PrivateNet, 192.168.1.1) SMTP Port 25 Private
Choose the operation you want to perform:
- NEW - Create a new listener.
- EDIT - Modify a listener.
- DELETE - Remove a listener.
- SETUP - Change global settings.
[]>
mail3.example.com> commit
Please enter some comments describing your changes:
[]> Enabled the bouncepr1 profile to the Outbound mail listener
Do you want to save the current configuration for rollback? [Y]> n
Changes committed: Fri May 23 11:42:12 2014 GMT
```
# **bouncerecipients**

설명

큐의 메시지를 바운스합니다.

#### 사용

Commit: 이 명령은 'commit'이 필요하지 않습니다. 클러스터 관리: 이 명령은 시스템 모드로 한정됩니다. 배치 명령**:** 이 명령은 배치 형식을 지원하지 않습니다.

예

바운스할 수신자는 목적지 수신자 호스트 또는 메시지 발신자로 식별합니다. 후자의 경우 메시지 엔 벨로프의 Envelope From 라인에 지정된 주소로 식별됩니다. 또는 전달 대기열에 있는 모든 메시지를 동시에 삭제할 수 있습니다.

#### 수신자 호스트별 반송

```
mail3.example.com> bouncerecipients
Please select how you would like to bounce messages:
1. By recipient host.
2. By Envelope From address.
3. All.
[1]> 1
Please enter the hostname for the messages you wish to bounce.
[]> example.com
Are you sure you want to bounce all messages being delivered to "example.com"? [N]> Y
Bouncing messages, please wait.
100 messages bounced.
```
#### **Envelope From** 주소별 반송

```
mail3.example.com> bouncerecipients
Please select how you would like to bounce messages:
1. By recipient host.
2. By Envelope From address.
3. All.
[1]> 2
Please enter the Envelope From address for the messages you wish to bounce.
[]> mailadmin@example.com
Are you sure you want to bounce all messages with the Envelope From address of
"mailadmin@example.com"? [N]> Y
Bouncing messages, please wait.
100 messages bounced.
```
#### 모두 반송

```
mail3.example.com> bouncerecipients
Please select how you would like to bounce messages:
1. By recipient host.
2. By Envelope From address.
3. All.
[1]>
Are you sure you want to bounce all messages in the queue? [N]> Y
Bouncing messages, please wait.
1000 messages bounced.
```
# **bvconfig**

설명

바운스 확인을 위한 설정을 구성합니다. 키 및 잘못된 바운스 이메일을 구성하려면 이 명령을 사용합 니다.

#### 사용

Commit: 이 명령은 'commit'이 필요합니다. 클러스터 관리: 이 명령은 3가지 시스템 모드(클러스터, 그룹, 시스템) 모두에서 사용할 수 있습니다. 배치 명령**:** 이 명령은 배치 형식을 지원하지 않습니다.

다음 예에서는 키 컨피그레이션 및 잘못된 바운스 이메일에 대해 구성된 설정을 보여줍니다.

```
mail3.example.com> bvconfig
Behavior on invalid bounces: reject
Key for tagging outgoing mail: key
Previously-used keys for verifying incoming mail:
        1. key (current outgoing key)
        2. goodneighbor (last in use Wed May 31 23:21:01 2006 GMT)
Choose the operation you want to perform:
- KEY - Assign a new key for tagging outgoing mail.
- PURGE - Purge keys no longer needed for verifying incoming mail.
- CLEAR - Clear all keys including current key.
- SETUP - Set how invalid bounces will be handled.
[]> key
Enter the key to tag outgoing mail with (when tagging is enabled in the Good
Neighbor Table)
[]> basic_key
Behavior on invalid bounces: reject
Key for tagging outgoing mail: basic_key
Previously-used keys for verifying incoming mail:
        1. basic key (current outgoing key)
        2. key (last in use Wed May 31 23:22:49 2006 GMT)
        3. goodneighbor (last in use Wed May 31 23:21:01 2006 GMT)
Choose the operation you want to perform:
- KEY - Assign a new key for tagging outgoing mail.
- PURGE - Purge keys no longer needed for verifying incoming mail.
- CLEAR - Clear all keys including current key.
- SETUP - Set how invalid bounces will be handled.
[]> setup
How do you want bounce messages which are not addressed to a valid tagged
recipient to be handled?
1. Reject.
2. Add a custom header and deliver.
[1]> 1
Behavior on invalid bounces: reject
Key for tagging outgoing mail: basic_key
Previously-used keys for verifying incoming mail:
        1. basic key (current outgoing key)
        2. key (last in use Wed May 31 23:22:49 2006 GMT)
        3. goodneighbor (last in use Wed May 31 23:21:01 2006 GMT)
Choose the operation you want to perform:
- KEY - Assign a new key for tagging outgoing mail.
- PURGE - Purge keys no longer needed for verifying incoming mail.
- CLEAR - Clear all keys including current key.
- SETUP - Set how invalid bounces will be handled.
[]>
mail3.example.com> commit
Please enter some comments describing your changes:
[]> Configuring a new key and setting reject for invalid email bounces
Do you want to save the current configuration for rollback? [Y] > nChanges committed: Fri May 23 11:42:12 2014 GMT
```
# **deleterecipients**

## 설명

예

예

큐에서 메시지를 삭제합니다.

#### 사용

Commit: 이 명령은 'commit'이 필요하지 않습니다. 클러스터 관리: 이 명령은 시스템 모드로 한정됩니다. 배치 명령**:** 이 명령은 배치 형식을 지원하지 않습니다.

#### 예

이메일 게이트웨이는 요구에 따라 수신자를 삭제할 수 있는 다양한 옵션을 제공합니다. 다음 예는 수 신자 호스트별 수신자 삭제, Envelope From 주소별 수신자 삭제 및 대기열에 있는 모든 수신자 삭제를 보여줍니다.

#### 수신자 도메인별 삭제

```
mail3.example.com> deleterecipients
Please select how you would like to delete messages:
1. By recipient host.
2. By Envelope From address.
3. All.
[1]> 1
Please enter the hostname for the messages you wish to delete.
[]> example.com
Are you sure you want to delete all messages being delivered to "example.com"? [N]> Y
Deleting messages, please wait.
100 messages deleted.
```
#### **Envelope From** 주소별 삭제

```
mail3.example.com> deleterecipients
Please select how you would like to delete messages:
1. By recipient host.
2. By Envelope From address.
3. All.
[1]> 2
Please enter the Envelope From address for the messages you wish to delete.
[]> mailadmin@example.com
Are you sure you want to delete all messages with the Envelope From address of
"mailadmin@example.com"? [N]> Y
Deleting messages, please wait.
100 messages deleted.
```
## 모두 삭제

```
mail3.example.com> deleterecipients
Please select how you would like to delete messages:
1. By recipient host.
2. By Envelope From address.
3. All.
[1]> 1
Are you sure you want to delete all messages in the queue? [N]> Y
Deleting messages, please wait.
1000 messages deleted.
```
# **deliveryconfig**

## 설명

메일 전달을 구성합니다.

#### 사용

Commit: 이 명령은 'commit'이 필요합니다. 클러스터 관리: 이 명령은 3가지 시스템 모드(클러스터, 그룹, 시스템) 모두에서 사용할 수 있습니다. 배치 명령: 이 명령은 배치 형식을 지원하지 않습니다.

#### 예

다음 예에서는 deliveryconfig 명령을 사용하여 기본 인터페이스를 "Auto"로 설정합니다. "Possible Delivery"는 활성 상태입니다. 시스템 전체 최대 아웃바운드 메시지 전달 연결은 9,000개로 설정됩니 다.

```
mail3.example.com> deliveryconfig
Choose the operation you want to perform:
- SETUP - Configure mail delivery.
[]> setup
Choose the default interface to deliver mail.
1. Auto
2. AnotherPublicNet (192.168.3.1/24: mail4.example.com)
3. Management (192.168.42.42/24: mail3.example.com)
4. PrivateNet (192.168.1.1/24: mail3.example.com)
5. PublicNet (192.168.2.1/24: mail3.example.com)
[1]> 1
Enable "Possible Delivery" (recommended)? [Y]> y
Please enter the default system wide maximum outbound message delivery
concurrency
[10000]> 9000
mail3.example.com>
```
# **delivernow**

#### 설명

즉시 전송하기 위해 메시지 일정을 조정합니다. 사용자는 단일 수신자 호스트를 선택하거나 현재 전 송 예정인 모든 메시지를 선택할 수 있습니다.

## 사용

Commit: 이 명령은 'commit'이 필요하지 않습니다. 클러스터 관리: 이 명령은 시스템 모드로 한정됩니다. 배치 명령**:** 이 명령은 배치 형식을 지원하지 않습니다.

#### 예

```
mail3.example.com> delivernow
Please choose an option for scheduling immediate delivery.
1. By recipient domain
2. All messages
[1]> 1
Please enter the recipient domain to schedule for delivery.
[]>foo.com
Scheduling all messages to foo.com for delivery.
```
# **destconfig**

이전에는 **setgoodtable** 명령이었습니다. 이 테이블은 이제 Destination Control Table(목적지 제어 테이블)이라고 합니다. 지정된 도메인의 전달 한도를 구성할 때 이 테이블을 사용합니다.

## **destconfig** 명령 사용

destconfig 하위 메뉴에서 다음 명령을 사용할 수 있습니다.

**Table 7: destconfig** 하위 명령

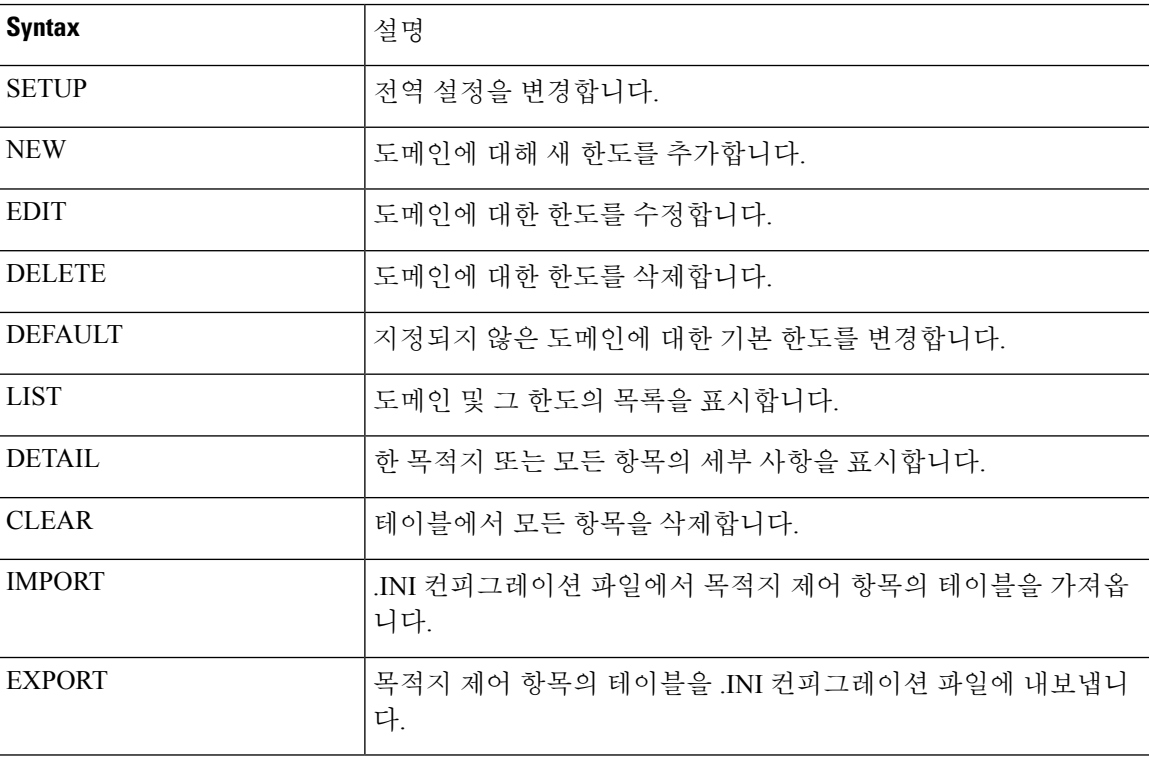

**destconfig** 명령에서는 목적지 제어 테이블의 각 행에서 다음 정보가 필요합니다.

- 도메인(수신자 호스트)
- 도메인과의 최대 동시 연결
- 연결별 메시지 한도
- 수신자 한도
- 시스템 전체 또는 Virtual Gateway 스위치
- 도메인별 제한 적용
- 수신자에 대한 기간 한도(분)
- 바운스 확인
- 도메인에 사용할 바운스 프로필

## 샘플 목적지 제어 테이블

다음 테이블에서는 목적지 제어 테이블의 항목을 보여줍니다.

**Table 8:** 목적지 제어 항목의 예

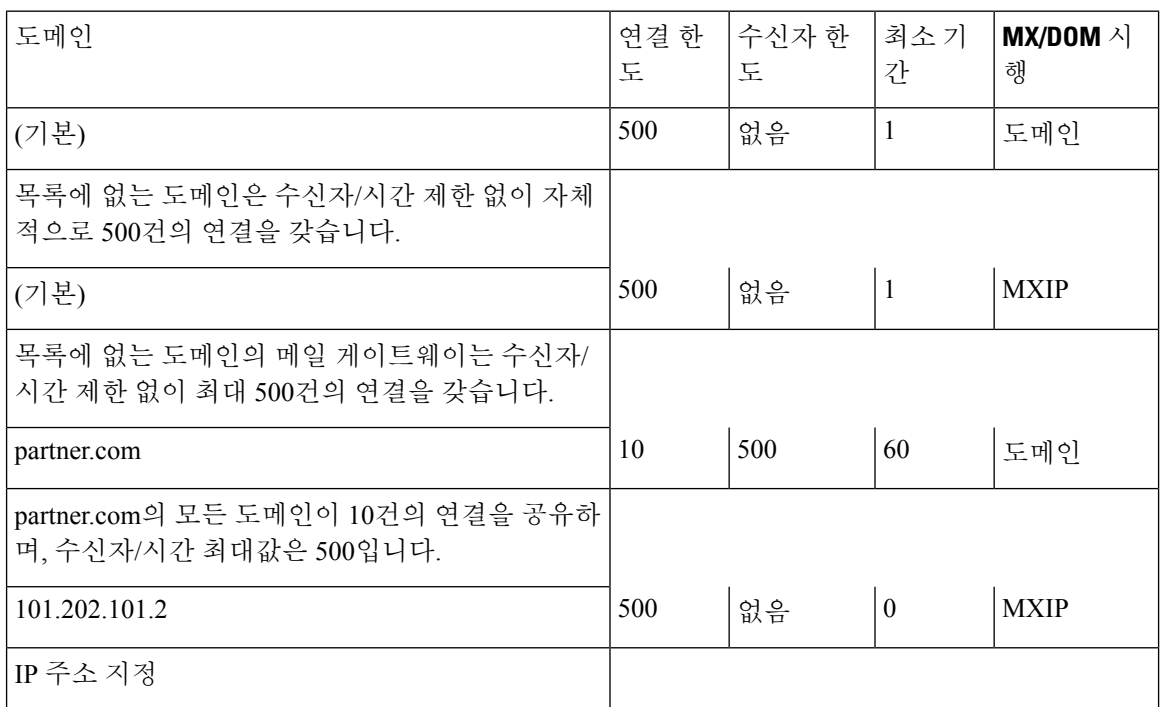

배치 형식

destconfig 명령의 배치 형식은 기존 CLI 명령의 모든 기능을 수행하는 데 사용할 수 있습니다.

• 새 목적지 제어 테이블 생성

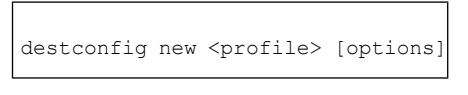

• 기존 목적지 제어 테이블 수정

destconfig edit <default|profile> [options]

• 기존 목적지 제어 테이블 삭제

destconfig delete <profile>

• 모든 목적지 제어 항목의 요약 표시

destconfig list

• 단일 목적지 또는 모든 항목의 세부 사항 표시

destconfig detail <default|profile|all>

• 모든 기존 목적지 제어 테이블 항목 삭제

destconfig clear

• 파일에서 테이블 가져오기

destconfig import <filename>

• 파일에 테이블 내보내기

destconfig export <filename>

edit 및 new 배치 명령의 경우 변수 이름 및 등호 기호와 함께 값을 나타내는 방법으로 다음 옵션 중 하 나 또는 모두를 제공할 수 있습니다. 지정되지 않은 옵션은 수정되지 않거나(edit 사용 시) 기본값으로 설정됩니다(new 사용 시).

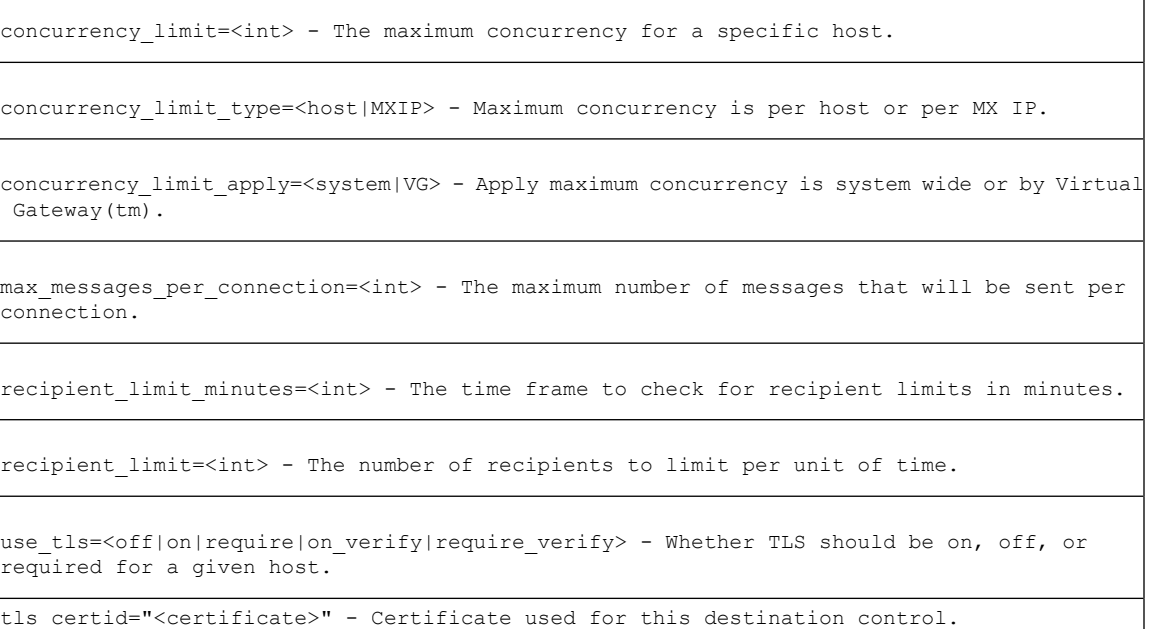

```
bounce profile=<default|profile> - The bounce profile name to use.
bounce_verification=<off|on> - Bounce Verification option.
```
## 예**:** 새 **destconfig** 항목 생성

다음 예에서는 현재 destconfig 항목을 화면에 인쇄합니다. 그런 다음 도메인 partner.com의 새 항목을 생성합니다. 그 도메인에 대해 60분의 시간에 대한 동시 연결 한도 100 및 동시 수신자 한도 50이 설 정됩니다. 그러면 시스템에서 지정된 1시간 동안 도메인 partner.com에 100건을 초과하는 연결을 열 거나 50명을 초과하는 수신자에게 전달하지 않습니다. 이 도메인에는 바운스 프로필이 지정되지 않 으며 특정 TLS 설정도 구성되지 않습니다. 마지막으로, 변경 사항을 인쇄하여 확인하고 커밋합니다.

```
mail3.example.com> destconfig
There are currently 2 entries configured.
Choose the operation you want to perform:
 - SETUP - Change global settings.
- NEW - Create a new entry.
- EDIT - Modify an entry.
- DELETE - Remove an entry.
- DEFAULT - Change the default.
- LIST - Display a summary list of all entries.
- DETAIL - Display details for one destination or all entries.
- CLEAR - Remove all entries.
- IMPORT - Import tables from a file.
- EXPORT - Export tables to a file.
[]> list
\overline{1}Rate Bounce Bounce
Domain Limiting TLS Verification Profile
========= ======== ======= ============ =========
(Default) On Off Off (Default)
Choose the operation you want to perform:
- SETUP - Change global settings.
- NEW - Create a new entry.
- EDIT - Modify an entry.
- DELETE - Remove an entry.
- DEFAULT - Change the default.
- LIST - Display a summary list of all entries.
- DETAIL - Display details for one destination or all entries.
- CLEAR - Remove all entries.
- IMPORT - Import tables from a file.
- EXPORT - Export tables to a file.
[]> new
Enter the domain you wish to configure.
[]> partner.com
Do you wish to configure a concurrency limit for partner.com? [Y]> y
Enter the max concurrency limit for "partner.com".
[500]> 100
Do you wish to apply a messages-per-connection limit to this domain? [N]> n
Do you wish to apply a recipient limit to this domain? [N]> y
Enter the number of minutes used to measure the recipient limit.
[60]> 60
Enter the max number of recipients per 60 minutes for "partner.com".
[]> 50
Select how you want to apply the limits for partner.com:
1. One limit applies to the entire domain for partner.com
2. Separate limit for each mail exchanger IP address
```

```
[1]> 1
Select how the limits will be enforced:
1. System Wide
2. Per Virtual Gateway(tm)
[1]> 1
Do you wish to apply a specific TLS setting for this domain? [N]> n
Do you wish to apply a specific bounce verification address tagging setting for
this domain? [N]> n
Do you wish to apply a specific bounce profile to this domain? [N]> n
There are currently 3 entries configured.
mail3.example.com> commit
Please enter some comments describing your changes:
[]> Throttled delivery to partner.com in the destconfig table
Do you want to save the current configuration for rollback? [Y]> n
Changes committed: Fri May 23 11:42:12 2014 GMT
```
## 예**:** 바운스 프로필 및 **TLS** 설정

이 예에서는 도메인 newpartner.com에 대해 새 destconfig 항목을 구성합니다. TLS 연결이 필요합니다. 또한 이 예에서는 newpartner.com 도메인에 대한 모든 이메일 전달에 사용하도록 구성된 bouncepr1이 라는 반송 프로파일을 보여 줍니다(리스너에 바운스 프로필 적용, on page 147 참고).

```
mail3.example.com> destconfig
There is currently 1 entry configured.
Choose the operation you want to perform:
- SETUP - Change global settings.
- NEW - Create a new entry.
- EDIT - Modify an entry.
- DELETE - Remove an entry.
- DEFAULT - Change the default.
- LIST - Display a summary list of all entries.
- DETAIL - Display details for one destination or all entries.
- CLEAR - Remove all entries.
- IMPORT - Import tables from a file.
- EXPORT - Export tables to a file.
[]> new
Enter the domain you wish to configure.
[]> newpartner.com
Do you wish to configure a concurrency limit for newpartner.com? [Y]> n
Do you wish to apply a messages-per-connection limit to this domain? [N]> n
Do you wish to apply a recipient limit to this domain? [N]> n
Do you wish to apply a specific TLS setting for this domain? [N]> y
Do you want to use TLS support?
1 No.
2. Preferred
3. Required
4. Preferred(Verify)
5. Required(Verify)
[1]> 3
You have chosen to enable TLS. Please use the 'certconfig' command to ensure that there is
a valid certificate configured.
Do you wish to configure a specific certificate for connections to this domain? [Y]>
1. example1.com
2. example.com
Please choose the certificate to apply:
|1 >Do you wish to apply a specific bounce verification address tagging setting for this domain?
 [N]> y
```

```
Perform bounce verification address tagging? [N]> y
```

```
Do you wish to apply a specific bounce profile to this domain? [N]> y
Please choose a bounce profile to apply:
1. Default
2. New Profile
[1]> 1
There are currently 2 entries configured.
Choose the operation you want to perform:
- SETUP - Change global settings.
- NEW - Create a new entry.
- EDIT - Modify an entry.
- DELETE - Remove an entry.
- DEFAULT - Change the default.
- LIST - Display a summary list of all entries.
- DETAIL - Display details for one destination or all entries.
- CLEAR - Remove all entries.
- IMPORT - Import tables from a file.
- EXPORT - Export tables to a file.
[]> detail
               Rate Bounce Bounce
Domain Limiting TLS Verification Profile
============== ======== ======= ============ =========
newpartner.com Default Req On Default
(Default) On Off Off (Default)
Enter the domain name to view, or enter DEFAULT to view details for the
default, or enter ALL to view details for all:
[]> all
newpartner.com
Maximum messages per connection: Default
Rate Limiting: Default
TLS: Required
Bounce Verification Tagging: On
Bounce Profile: Default
Default
Rate Limiting:
500 concurrent connections
No recipient limit
Limits applied to entire domain, across all virtual gateways
TLS: Off
Bounce Verification Tagging: Off
There are currently 2 entries configured.
[]>
mail3.example.com> commit
Please enter some comments describing your changes:
[]> enabled TLS for delivery to newpartner.com using demo certificate
Do you want to save the current configuration for rollback? [Y]> n
Changes committed: Fri May 23 11:42:12 2014 GMT
```
#### 예**:** 인바운드 "완충제"

이 예에서는 내부 그룹웨어 서버 exchange.example.com에 대한 메일을 제한하기 위해 또 다른 **destconfig** 항목을 생성합니다. 이 내부 서버를 위한 "shock absorber(완충제)" 항목은 특히 트래픽 의 양이 많은 시기에 내부 그룹웨어 서버에 대한 인바운드 전달을 제한합니다. 이 예에서, 이메일 게 이트웨이는 10개 이상의 동시접속을 허용하지 않거나 지정된 시간*(*분*)* 동안 내부 그룹웨어 서버 exchange.example.com로 1,000명 이상의 수신자에게 전달하지 않습니다. 바운스 프로필 또는 TLS 설 정은 구성되지 않았습니다.

```
mail3.example.com> destconfig
There are currently 2 entries configured.
Choose the operation you want to perform:
- SETUP - Change global settings.
```

```
- NEW - Create a new entry.
- EDIT - Modify an entry.
- DELETE - Remove an entry.
- DEFAULT - Change the default.
- LIST - Display a summary list of all entries.
- DETAIL - Display details for one destination or all entries.
- CLEAR - Remove all entries.
- IMPORT - Import tables from a file.
- CLEAR - Remove all entries.
[]> new
Enter the domain you wish to configure.
[]> exchange.example.com
Do you wish to configure a concurrency limit for exchange.example.com? [Y]> y
Enter the max concurrency limit for "exchange.example.com".
[500]> 10
Do you wish to apply a recipient limit to this domain? [N]> y
Enter the number of minutes used to measure the recipient limit.
[60]> 1
Enter the max number of recipients per 1 minutes for "exchange.example.com".
[]> 1000
Select how you want to apply the limits for exchange.example.com:
1. One limit applies to the entire domain for exchange.example.com
2. Separate limit for each mail exchanger IP address
[1]> 1
Select how the limits will be enforced:
1. System Wide
2. Per Virtual Gateway(tm)
[1]> 1
Do you wish to apply a specific TLS setting for this domain? [N]> n
Do you wish to apply a specific bounce verification address tagging setting for this domain?
 [N]> n
Do you wish to apply a specific bounce profile to this domain? [N]> n
There are currently 3 entries configured.
Choose the operation you want to perform:
- SETUP - Change global settings.
- NEW - Create a new entry.
- EDIT - Modify an entry.
- DELETE - Remove an entry.
- DEFAULT - Change the default.
- LIST - Display a summary list of all entries.
- DETAIL - Display details for one destination or all entries.
- CLEAR - Remove all entries.
- IMPORT - Import tables from a file.
- CLEAR - Remove all entries.
|] >
mail3.example.com> commit
Please enter some comments describing your changes:
[]> set up shock absorber for inbound mail
Do you want to save the current configuration for rollback? [Y]> n
Changes committed: Fri May 23 11:42:12 2014 GMT
```
## 예**:** 전역 설정

이 예에서는 TLS 연결에 대한 TLS 알림 및 인증서를 구성합니다.

```
mail3.example.com> destconfig
Choose the operation you want to perform:
- SETUP - Change global settings.
- NEW - Create a new entry.
- EDIT - Modify an entry.
- DELETE - Remove an entry.
- DEFAULT - Change the default.
```

```
- LIST - Display a summary list of all entries.
- DETAIL - Display details for one destination or all entries.
- CLEAR - Remove all entries.
- IMPORT - Import tables from a file.
- EXPORT - Export tables to a file.
[]> setup
The "Demo" certificate is currently configured. You may use "Demo", but this will not be
secure.
1. partner.com
2. Demo
Please choose the certificate to apply:
[1]> 1
Do you want to send an alert when a required TLS connection fails? [N]> n
```
## 예**: DANE** 지원을 사용하여 **TLS** 연결 활성화

이 예에서는 newpartner.com 도메인에 대해 새 destconfig 항목을 구성합니다. 여기서, TLS 연결은 "Opportunistic" DANE 지원으로 활성화됩니다.

참고 DANE 프롬프트를 활성화하려면 TLS 지원 옵션을 선택해야 합니다.

```
mail3.example.com> destconfig
There are currently 1 entries configured. Choose the operation you want to perform:
- SETUP - Change global settings.
- NEW - Create a new entry.
- EDIT - Modify an entry.
- DELETE - Remove an entry.
- DEFAULT - Change the default.
- LIST - Display a summary list of all entries.
- DETAIL - Display details for one destination or all entries.
- CLEAR - Remove all entries.
- IMPORT - Import tables from a file.
- EXPORT - Export tables to a file.
[]> new
Enter the domain you wish to configure.[]> newparter.com
Do you want to configure a concurrency limit for newparter.com? [Y]>
Enter the max concurrency limit for "newpartner.com".
[500]>
Do you want to apply a messages-per-connection limit to this domain? [N]>
Do you want to apply a recipient limit to this domain? [N]>
Select how the limits will be enforced:
1. System Wide
2. Per Virtual Gateway(tm)
|11Do you wish to apply a specific TLS setting for this domain? [N]> y
Do you want to use TLS support?
1. No
2. Preferred
3. Required
4. Preferred - Verify
5. Required - Verify
6. Required - Verify Hosted Domains
```

```
[2]> 3
```
You have chosen to enable TLS. Please use the 'certconfig' command to ensure that there is a valid certificate configured. Do you wish to configure a specific certificate for connections to this domain? [Y]> N **Do you want to configure DANE Support? [N]> y Info: If you configure DANE as 'Opportunistic' and the remote host does not support DANE, opportunistic TLS is preferred for encrypting SMTP conversations. If you configure DANE as 'Mandatory' and the remote host does not support DANE, no connection is established to the destination host. If you configure DANE as 'Mandatory' or 'Opportunistic' and the remote host supports DANE, it is preferred for encrypting SMTP conversations. Please choose a DANE option: 1. No 2. Opportunistic 3. Mandatory [2]> 2**

Do you want to apply a specific bounce verification address tagging setting for this domain? [N]>

# **hostrate**

#### 설명

특정 호스트의 활동을 모니터링합니다.

## 사용

Commit: 이 명령은 'commit'이 필요하지 않습니다. 클러스터 관리: 이 명령은 시스템 모드로 한정됩니다. 배치 명령**:** 이 명령은 배치 형식을 지원하지 않습니다.

#### 예

```
mail3.example.com> hostrate
Recipient host:
[]> aol.com
Enter the number of seconds between displays.
[10]> 1
   Time Host CrtCncOut ActvRcp ActvRcp DlvRcp HrdBncRcp SftBncEvt
           Status 1 1 Delta Delta Delta Delta Delta Delta Delta Delta Delta Delta Delta Delta Delta Delta Delta Delta Delta Delta Delta Delta Delta Delta Delta Delta Delta Delta Delta Delta Delta Delta Delta Delta Delta Delta Delta D
23:38:23 up 1 0 0 4 0 0
23:38:24 up 1 0 0 4 0 0
23:38:25 up 1 0 0 12 0 0
^{\wedge}C
```
Ctrl-C를 누르면 hostrate 명령을 중지할 수 있습니다.

# **hoststatus**

# 설명

```
사용
```
해당 호스트 이름의 상태를 확인합니다.

Commit: 이 명령은 'commit'이 필요하지 않습니다. 클러스터 관리: 이 명령은 시스템 모드로 한정됩니다. 배치 명령**:** 이 명령은 배치 형식을 지원하지 않습니다.

#### 예

mail3.example.com> **hoststatus**

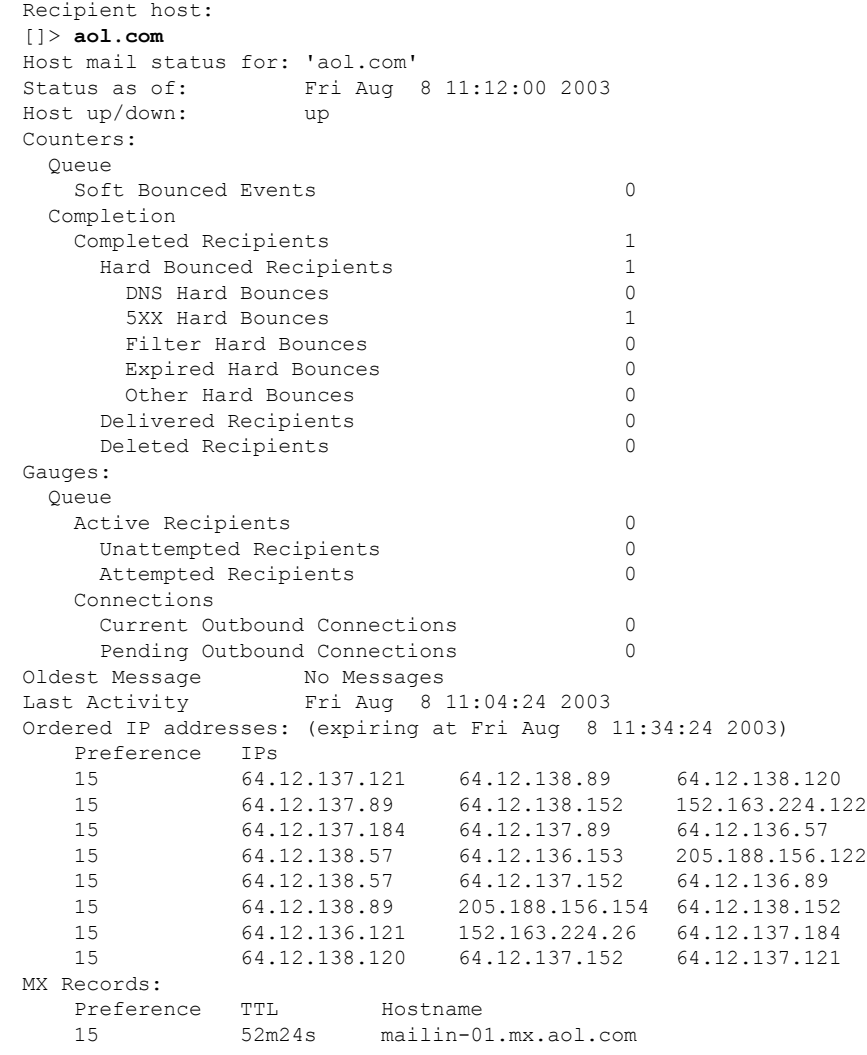

```
15 52m24s mailin-02.mx.aol.com
   15 52m24s mailin-03.mx.aol.com
   15 52m24s mailin-04.mx.aol.com
   Last 5XX Error:
    ----------
   550 REQUESTED ACTION NOT TAKEN: DNS FAILURE
   (at Fri Aug 8 11:04:25 2003)
   ----------
Virtual gateway information:
============================================================
example.com (PublicNet 017):
   Host up/down: up
   Last Activity Wed Nov 13 13:47:02 2003
   Recipients 0
============================================================
example.com (PublicNet 023):
   Host up/down: up
   Last Activity Wed Nov 13 13:45:01 2003
   Recipients
```
# **imageanalysisconfig**

설명

IronPort 이미지 분석 설정을 구성합니다.

사용

Commit: 이 명령은 'commit'이 필요합니다. 클러스터 관리: 이 명령은 3가지 시스템 모드(클러스터, 그룹, 시스템) 모두에서 사용할 수 있습니다.

배치 명령**:** 이 명령은 배치 형식을 지원하지 않습니다.

```
mail.example.com>imageanalysisconfig
IronPort Image Analysis: Enabled
Image Analysis Sensitivity: 65
Verdict Ranges: Clean (0-49), Suspect(50-74), Inappropriate (75+)
Skip small images with size less than 100 pixels (width or height)
(First time users see the license agreement displayed here.)
Choose the operation you want to perform:
- SETUP - Configure IronPort Image Analysis.
[]> setup
IronPort Image Analysis: Enabled
Would you like to use IronPort Image Analysis? [Y]>
Define the image analysis sensitivity. Enter a value between 0 (least sensitive) and 100
(most sensitive). As sensitivity increases, so does the false
positive rate. The default setting of 65 is recommended.
[65]>
Define the range for a CLEAN verdict. Enter the upper bound of the CLEAN range by entering
a value between 0 and 98. The default setting of 49 is
recommended.
[49]>
Define the range for a SUSPECT verdict. Enter the upper bound of the SUSPECT range by
entering a value between 50 and 99. The default setting of 74 is
```

```
recommended.
[74]>
Would you like to skip scanning of images smaller than a specific size? [Y]>
Please enter minimum image size to scan in pixels, representing either height or width of
a given image.
[100]>
IronPort Image Analysis: Enabled
Image Analysis Sensitivity: 65
Verdict Ranges: Clean (0-49), Suspect(50-74), Inappropriate (75+)
Skip small images with size less than 100 pixels (width or height)
Choose the operation you want to perform:
- SETUP - Configure IronPort Image Analysis.
[] >
```
# **oldmessage**

#### 설명

시스템에서 가장 오래된 비-격리 메시지의 중간과 헤더를 표시합니다.

#### 사용

Commit: 이 명령은 'commit'이 필요하지 않습니다. 클러스터 관리: 이 명령은 시스템 모드로 한정됩니다. 배치 명령: 이 명령은 배치 형식을 지원하지 않습니다.

#### 예

다음 예에서는 더 오래된 메시지가 표시됩니다.

```
mail3.example.com>
oldmessage
MID 9: 1 hour 5 mins 35 secs old
Received: from test02.com ([172.19.0.109])
by test02.com with SMTP; 14 Feb 2007 22:11:37 -0800
From: user123@test02.com
To: 4031@example.com
Subject: Testing
Message-Id: <20070215061136.68297.16346@test02.com
```
## **rate**

설명

메시지 처리량을 모니터링합니다.

## 사용

Commit: 이 명령은 'commit'이 필요하지 않습니다. 클러스터 관리: 이 명령은 시스템 모드로 한정됩니다. 배치 명령**:** 이 명령은 배치 형식을 지원하지 않습니다.

예

mail3.example.com> **rate** Enter the number of seconds between displays. [10]> **1** Hit Ctrl-C to return to the main prompt. Time Connections Recipients Recipients Queue In Out Received Delta Completed Delta K-Used 23:37:13 10 2 41708833 0 40842686 0 64 23:37:14 8 2 41708841 8 40842692 6 105 23:37:15 9 2 41708848 7 40842700 8 76 23:37:16 7 3 41708852 4 40842705 5 64 23:37:17 5 3 41708858 6 40842711 6 64 23:37:18 9 3 41708871 13 40842722 11 67<br>23:37:19 7 3 41708881 10 40842734 12 64 23:37:19 7 3 41708881 10 40842734 12 64 23:37:21 11 3 41708893 12 40842744 10 79  $\wedge$ C

# **redirectrecipients**

설명

다른 릴레이 호스트에 모든 메시지를 리디렉션합니다.

A

대상으로 /dev/null을 가지고 있는 수신 도메인으로 메시지를 리디렉션하면 메시지가 손실됩니 다. 그런 도메인으로 메일을 리디렉션하면 CLI에서 경고를 표시하지 않습니다. 메시지를 리디 렉션하기 전에 수신 도메인에 대한 SMTP 경로를 확인하십시오. **Danger**

▲

이 호스트에서 보내는 대량의 SMTP 메일을 수락할 준비가 되지 않은 호스트 또는 IP 주소에 수 신자를 리디렉션하면 메시지가 바운스되며 메일을 잃게 될 수도 있습니다. **Danger**

사용

Commit: 이 명령은 'commit'이 필요하지 않습니다. 클러스터 관리: 이 명령은 시스템 모드로 한정됩니다. 배치 명령**:** 이 명령은 배치 형식을 지원합니다.

배치 형식

redirectrecipients 명령의 배치 형식은 기존 CLI 명령의 모든 기능을 수행하는 데 사용할 수 있습니다. • 다른 호스트 이름 또는 IP 주소에 모든 메일 리디렉션

redirectrecipients host <hostname>

#### 예

예

#### 다음 예는 모든 메일을 example2.com 호스트로 리디렉션합니다.

mail3.example.com> **redirectrecipients** Please enter the hostname or IP address of the machine you want to send all mail to. []> **example2.com** WARNING: redirecting recipients to a host or IP address that is not prepared to accept large volumes of SMTP mail from this host will cause messages to bounce and possibly result in the loss of mail. Are you sure you want to redirect all mail in the queue to "example2.com"? [N]> **y** Redirecting messages, please wait. 246 recipients redirected.

## **resetcounters**

## 설명

시스템의 모든 카운터를 재설정합니다.

## 사용

Commit: 이 명령은 'commit'이 필요하지 않습니다. 클러스터 관리: 이 명령은 시스템 모드로 한정됩니다. 배치 명령**:** 이 명령은 배치 형식을 지원하지 않습니다.

#### 예

mail3.example.com> **resetcounters** Counters reset: Mon Jan 01 12:00:01 2003

#### **removemessage**

#### 설명

지정된 메시지 ID의 메시지를 안전하게 삭제하려고 시도합니다.

**removemessage** 명령은 작업 대기열, 재시도 대기열 또는 대상 대기열에 있는 메시지만 제거할 수 있습니다. 시스템의 상태에 따라 유효하고 활성 상태인 메시지가 이 큐 중 어디에도 있지 않을 가능 성이 있습니다.

## 사용

Commit: 이 명령은 'commit'이 필요하지 않습니다.

클러스터 관리: 이 명령은 시스템 모드로 한정됩니다. 배치 명령**:** 이 명령은 배치 형식을 지원하지 않습니다.

예

```
example.com>
removemessage
Enter the MID to remove.
[]> 1
MID 1: 19 secs old
Received: from example2.com ([172.16.0.102])
 by test02.com with SMTP; 01 Mar 2007 19:50:41 -0800
From: user123@test02.com
To: 9526@example.com
Subject: Testing
Message-Id: <20070302035041.67424.53212@test02.com>
Remove this message? [N]> y
```
# **showmessage**

설명

사용

지정된 메시지 ID의 메시지 및 메시지 본문을 표시합니다.

Commit: 이 명령은 'commit'이 필요하지 않습니다. 클러스터 관리: 이 명령은 시스템 모드로 한정됩니다. 배치 명령**:** 이 명령은 배치 형식을 지원하지 않습니다.

예

```
example.com> showmessage
MID 9: 1 hour 5 mins 35 secs old
Received: from example2.com([172.19.0.109])
 by test02.com with SMTP; 14 Feb 2007 22:11:37 -0800
From: user123@test02.com
To: 4031@example.com
Subject: Testing
Message-Id: <20070215061136.68297.16346@test02.com>
This is the message body.
```
# **showrecipients**

설명

큐의 메시지를 수신자 호스트 기준으로 또는 Envelope From 주소 기준으로 표시하거나 모두 표시합 니다.

#### 사용

Commit: 이 명령은 'commit'이 필요하지 않습니다. 클러스터 관리: 이 명령은 시스템 모드로 한정됩니다. 배치 명령**:** 이 명령은 배치 형식을 지원합니다.

#### 배치 형식

showrecipients 명령의 배치 형식은 기존 CLI 명령의 모든 기능을 수행하는 데 사용할 수 있습니다.

• 수신자 호스트 이름을 기준으로 메시시지를 찾습니다.

showrecipients host <hostname>

• Envelope From 주소를 기준으로 메시지 찾기

showrecipients [sender\_options] <sender\_email>

다음 sender option을 사용할 수 있습니다.

--match-case 주소의 사용자 이름 부분에 대한 대/소문자 구분 매치

• 모든 메시지 찾기

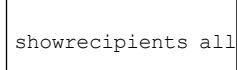

예

다음 예는 모든 수신자 호스트에 대한 대기열의 메시지를 표시합니다.

```
mail3.example.com> showrecipients
Please select how you would like to show messages:
1. By recipient host.
2. By Envelope From address.
3. All.
[1]> 3
Showing messages, please wait.
MID/ Bytes/ Sender/ Subject
[RID] [Atmps] Recipient
1527 1230 user123456@ironport.com Testing
[0] [0] 9554@example.com
1522 1230 user123456@ironport.com Testing
[0] [0] 3059@example.com
1529 1230 user123456@ironport.com Testing
[0] [0] 7284@example.com
1530 1230 user123456@ironport.com Testing
[0] [0] 8243@example.com
1532 1230 user123456@ironport.com Testing
[0] [0] 1820@example.com
1531 1230 user123456@ironport.com Testing
[0] [0] 9595@example.com
1518 1230 user123456@ironport.com Testing
```
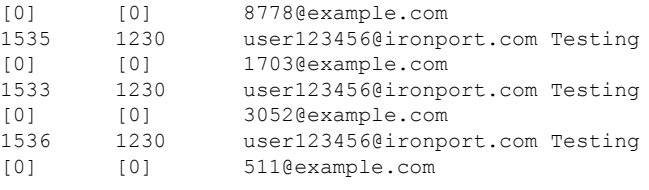

# **status**

사용

Commit: 이 명령은 'commit'이 필요하지 않습니다. 클러스터 관리: 이 명령은 3가지 시스템 모드(클러스터, 그룹, 시스템) 모두에서 사용할 수 있습니다. 배치 명령: 이 명령은 배치 형식을 지원하지 않습니다.

#### 예

#### mail.example.com> status detail

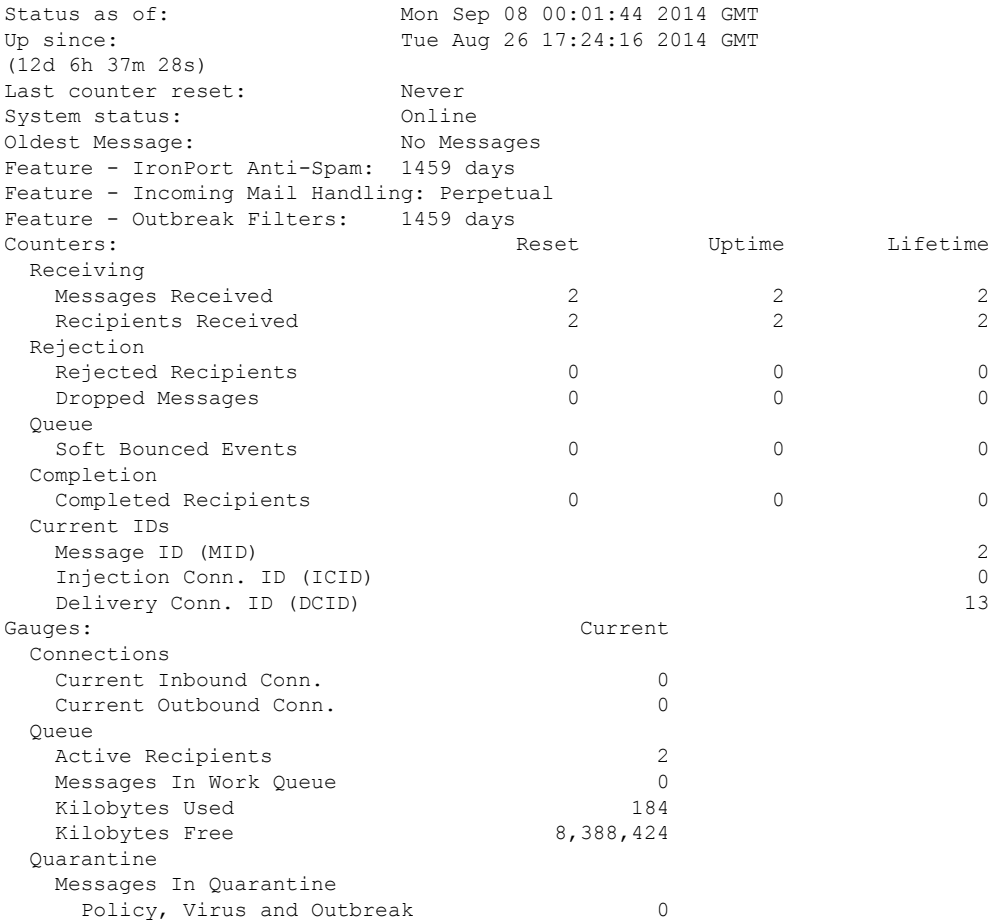

설명

사용

예

Policy, Virus and Outbreak 0 **tophosts** 이메일 대기열에 대한 즉각적인 정보를 얻고 특정 수신자 호스트에 전달 문제(예: 대기열 빌드업)가 있는지를 확인하려면 tophosts 명령을 사용합니다. tophosts 명령은 대기열에 있는 상위 20 수신자 호 스트 목록을 반환합니다. 활성 수신자, 연결 발신, 전달된 수신자, 소프트 반송된 이벤트, 하드 반송된 수신자 등 여러 통계를 기준으로 목록을 정렬할 수 있습니다. Commit: 이 명령은 'commit'이 필요하지 않습니다. 클러스터 관리: 이 명령은 시스템 모드로 한정됩니다. 배치 명령**:** 이 명령은 배치 형식을 지원하지 않습니다. mail3.example.com> **tophosts** Sort results by: 1. Active Recipients 2. Connections Out 3. Delivered Recipients 4. Hard Bounced Recipients 5. Soft Bounced Events [1]> 1 Status as of: Fri Mar 13 06:09:18 2015 GMT

Kilobytes In Quarantine

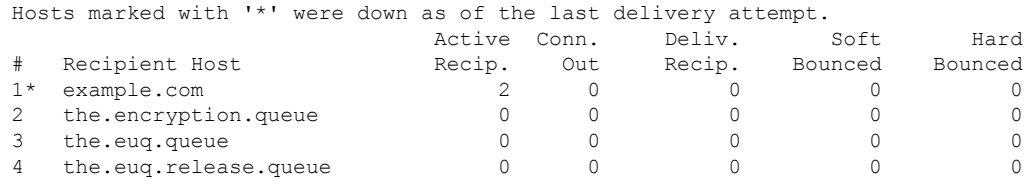

# **topin**

설명

수신 연결 수를 기준으로 최상위 호스트를 표시합니다.

사용

Commit: 이 명령은 'commit'이 필요하지 않습니다. 클러스터 관리: 이 명령은 시스템 모드로 한정됩니다. 배치 명령**:** 이 명령은 배치 형식을 지원하지 않습니다. mail3.example.com> **topin**

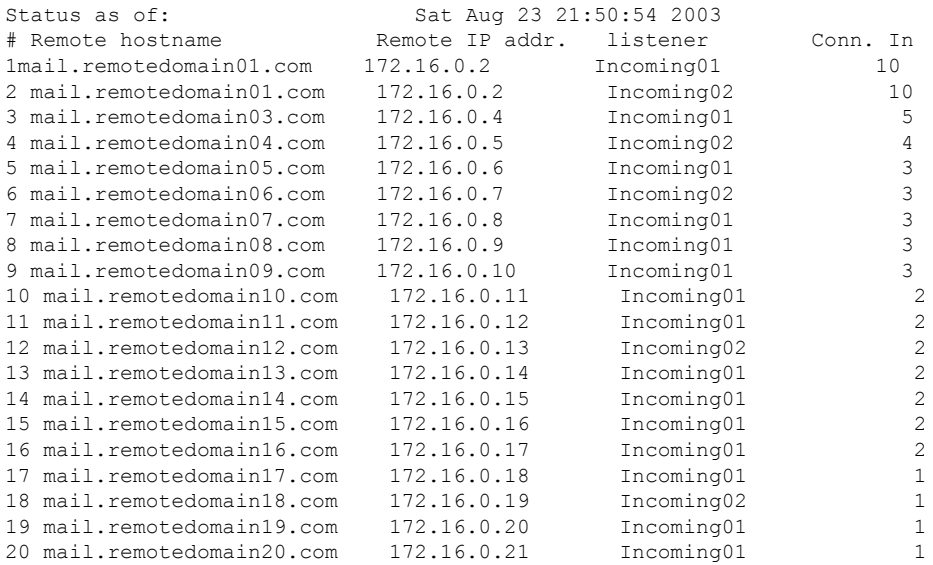

# **unsubscribe**

설명

전역 수신 거부 목록을 업데이트합니다.

## 사용

Commit: 이 명령은 'commit'이 필요합니다.

클러스터 관리: 이 명령은 3가지 시스템 모드(클러스터, 그룹, 시스템) 모두에서 사용할 수 있습니다. 배치 명령: 이 명령은 배치 형식을 지원하지 않습니다.

예

이 예에서는 주소 user@example.net이 전역 수신 거부 목록에 추가되고, 메시지를 하드 반송하도록 기 능이 구성됩니다. 이 주소로 전송된 메시지는 반송됩니다. 이메일 게이트웨이는 전달 직전에 메시지 를 반송합니다.

```
mail3.example.com> unsubscribe
Global Unsubscribe is enabled. Action: drop.
Choose the operation you want to perform:
- NEW - Create a new entry.
- IMPORT - Import entries from a file.
- SETUP - Configure general settings.
[]> new
Enter the unsubscribe key to add. Partial addresses such as "@example.com"
or "user@" are allowed, as are IP addresses. Partial hostnames such as "@.example.com" are
```

```
allowed.
[]> user@example.net
Email Address 'user@example.net' added.
Global Unsubscribe is enabled. Action: drop.
Choose the operation you want to perform:
- NEW - Create a new entry.
- DELETE - Remove an entry.
- PRINT - Display all entries.
- IMPORT - Import entries from a file.
- EXPORT - Export all entries to a file.
- SETUP - Configure general settings.
- CLEAR - Remove all entries.
[]> setup
Do you want to enable the Global Unsubscribe feature? [Y]> y
Would you like matching messages to be dropped or bounced?
1. Drop
2. Bounce
[1] > 2Global Unsubscribe is enabled. Action: bounce.
Choose the operation you want to perform:
- NEW - Create a new entry.
- DELETE - Remove an entry.
- PRINT - Display all entries.
- IMPORT - Import entries from a file.
- EXPORT - Export all entries to a file.
- SETUP - Configure general settings.
- CLEAR - Remove all entries.
[]>
mail3.example.com> commit
Please enter some comments describing your changes:
[]> Added username "user@example.net" to global unsubscribe
Do you want to save the current configuration for rollback? [Y]> n
Changes committed: Fri May 23 11:42:12 2014 GMT
```
# **workqueue**

설명

작업 큐 일시 중지 상태를 표시하거나 변경합니다.

사용

Commit: 이 명령은 'commit'이 필요하지 않습니다. 클러스터 관리: 이 명령은 시스템 모드로 한정됩니다. 배치 명령**:** 이 명령은 배치 형식을 지원하지 않습니다.

```
mail3.example.com> workqueue
Status: Operational
Messages: 1243
Manually pause work queue? This will only affect unprocessed messages. [N]> y
Reason for pausing work queue:
[]> checking LDAP server
Status: Paused by admin: checking LDAP server
Messages: 1243
```
이유를입력하는것은선택사항입니다.이유를입력하지않으면시스템에서는"operator paused(운 영자가 일시 중지)"라고 기록합니다. **Note**

이 예에서는 작업 대기열이 다시 시작됩니다.

```
mail3.example.com> workqueue
Status: Paused by admin: checking LDAP server
Messages: 1243
Resume the work queue? [Y]> y
Status: Operational
Messages: 1243
```
# 네트워크 컨피그레이션**/**네트워크 툴

이 섹션은 다음 CLI 명령으로 구성됩니다.

# **etherconfig**

#### 설명

미디어 설정, NIC 페어링, VLAN 컨피그레이션, DSR 컨피그레이션을 포함하여 이더넷 설정을 구성 합니다.

## 사용

Commit: 이 명령은 'commit'이 필요합니다. 클러스터 관리: 이 명령은 시스템 모드로 한정됩니다. 배치 명령**:** 이 명령은 배치 형식을 지원하지 않습니다.

```
mail3.example.com> etherconfig
Choose the operation you want to perform:
- MEDIA - View and edit ethernet media settings.
- VLAN - View and configure VLANs.
- LOOPBACK - View and configure Loopback.
- MTU - View and configure MTU.
- MULTICAST - Accept or reject ARP replies with a multicast address.
[]> vlan
VLAN interfaces:
Choose the operation you want to perform:
- NEW - Create a new VLAN.
[]> new
VLAN tag ID for the interface (Ex: "34"):
[]> 12
Enter the name or number of the ethernet interface you wish bind to:
1. Data 1
```

```
2. Data 2
3. Management
[1]> 1
VLAN interfaces:
1. VLAN 12 (Data 1)
Choose the operation you want to perform:
- NEW - Create a new VLAN.
- EDIT - Edit a VLAN.
- DELETE - Delete a VLAN.
| | >Choose the operation you want to perform:
- MEDIA - View and edit ethernet media settings.
- VLAN - View and configure VLANs.
- LOOPBACK - View and configure Loopback.
- MTU - View and configure MTU.
- MULTICAST - Accept or reject ARP replies with a multicast address.
[]> loopback
Currently configured loopback interface:
Choose the operation you want to perform:
- ENABLE - Enable Loopback Interface.
[] >
Choose the operation you want to perform:
- MEDIA - View and edit ethernet media settings.
- VLAN - View and configure VLANs.
- LOOPBACK - View and configure Loopback.
- MTU - View and configure MTU.
- MULTICAST - Accept or reject ARP replies with a multicast address.
[]> mtu
Ethernet interfaces:
1. Data 1 default mtu 1500
2. Data 2 default mtu 1500
3. Management default mtu 1500
4. VLAN 12 default mtu 1500
Choose the operation you want to perform:
- EDIT - Edit an ethernet interface.
[]> edit
Enter the name or number of the ethernet interface you wish to edit.
[]> pair1
That value is not valid.
Enter the name or number of the ethernet interface you wish to edit.
[]> 12
That value is not valid.
Enter the name or number of the ethernet interface you wish to edit.
[] > 2Please enter a non-default (1500) MTU value for the Data 2 interface.
[1] > 1200Ethernet interfaces:
1. Data 1 default mtu 1500
2. Data 2 mtu 1200
3. Management default mtu 1500
4. VLAN 12 default mtu 1500
Choose the operation you want to perform:
- EDIT - Edit an ethernet interface.
|1\rangle
```
# **interfaceconfig**

## 설명

인터페이스를 구성합니다. 인터페이스를 생성, 수정하거나 삭제할 수 있습니다. FTP를 활성화하고 IP 주소를 변경하고 이더넷 IP 주소를 구성할 수 있습니다.

# 사용

Commit: 이 명령은 'commit'이 필요합니다. 클러스터 관리: 이 명령은 시스템 모드로 한정됩니다. 배치 명령**:** 이 명령은 배치 형식을 지원합니다.

배치 형식

interfaceconfig 명령의 배치 형식은 기존 CLI 명령의 모든 기능을 수행하는 데 사용할 수 있습니다.

• 새 인터페이스 생성

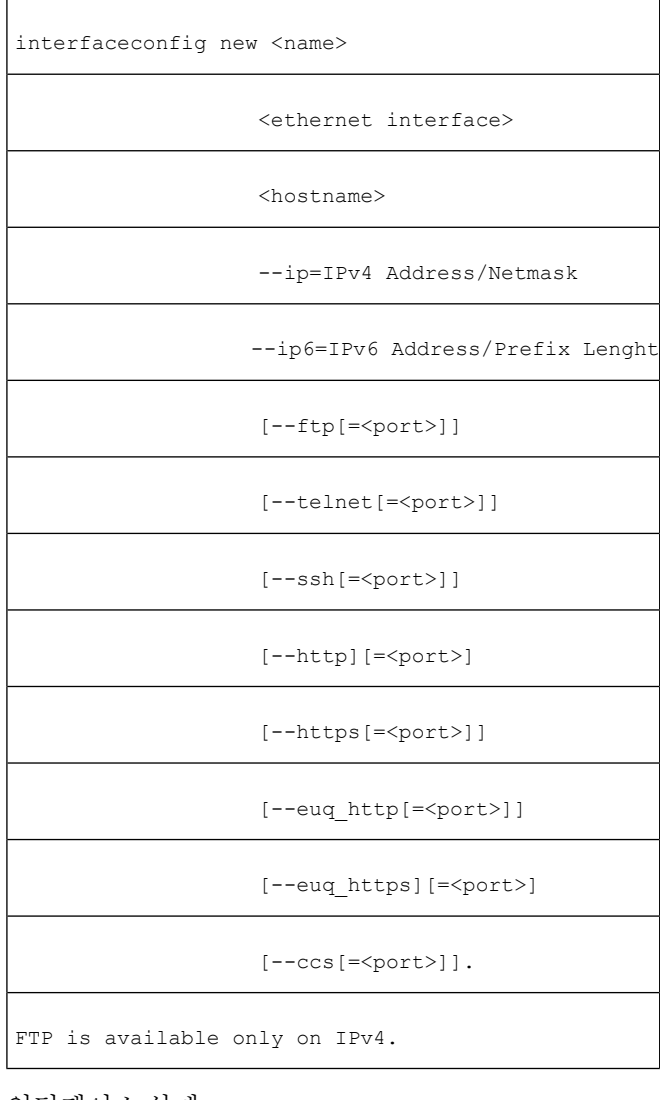

• 인터페이스 삭제

interfaceconfig delete <name>

## 예**:** 인터페이스 구성

mail.example.com> interfaceconfig

```
Currently configured interfaces:
1. Management (10.76.69.149/24 on Management: mail.example.com)
Choose the operation you want to perform:
- NEW - Create a new interface.
- EDIT - Modify an interface.
- GROUPS - Define interface groups.
 - DELETE - Remove an interface.
[]> edit
Enter the number of the interface you wish to edit.
| 1 > 1
IP interface name (Ex: "InternalNet"):
[Management]>
Would you like to configure an IPv4 address for this interface (y/n)? [Y]>
IPv4 Address (Ex: 192.168.1.2 ):
[1.1.1.1]Netmask (Ex: "24", "255.255.255.0" or "0xffffff00"):
[0xffffffff]>
Would you like to configure an IPv6 address for this interface (y/n)? [N]> n
Ethernet interface:
1. Data 1
2. Data 2
3. Management
|3|>Hostname:
[mail.example.com]>
Do you want to configure custom SMTP Helo to use in the SMTP conversation? [N]>
Do you want to enable SSH on this interface? [Y]>
Which port do you want to use for SSH?
[22]Do you want to enable FTP on this interface? [N]>
Do you want to enable Cluster Communication Service on this interface? [N]>
Do you want to enable HTTP on this interface? [Y]>
Which port do you want to use for HTTP?
[80]>
Do you want to enable HTTPS on this interface? [Y]>
Which port do you want to use for HTTPS?
[443]>
Do you want to enable Spam Quarantine HTTP on this interface? [N]>
Do you want to enable Spam Quarantine HTTPS on this interface? [N]>
Do you want to enable AsyncOS API (Monitoring) HTTP on this interface? [N]> y
Which port do you want to use for AsyncOS API (Monitoring) HTTP?
[6080]>
Do you want to enable AsyncOS API (Monitoring) HTTPS on this interface? [N]> y
Which port do you want to use for AsyncOS API (Monitoring) HTTPS?
[6443]>
The "Demo" certificate is currently configured. You may use "Demo", but this will not be
secure. To assure privacy, run "certconfig" first.
Both HTTP and HTTPS are enabled for this interface, should HTTP requests redirect to the
secure service? [Y]>
You have edited the interface you are currently logged into. Are you sure you want to
change it? [Y]>
Currently configured interfaces:
1. Management (10.76.69.149/24 on Management: mail.example.com)
Choose the operation you want to perform:
- NEW - Create a new interface.
- EDIT - Modify an interface.
- GROUPS - Define interface groups.
- DELETE - Remove an interface.
[]>
```
# **nslookup**

## 설명

**nslookup** 명령을 사용하여 DNS 기능을 확인합니다.

**nslookup** 명령은 이메일 게이트웨이가 작동 중인 DNS (domain name service) 서버에서 호스트 이름 과 IP 주소를 확인하고 도달할 수 있는지 확인할 수 있습니다.

**Table 9: nslookup** 명령 쿼리 유형

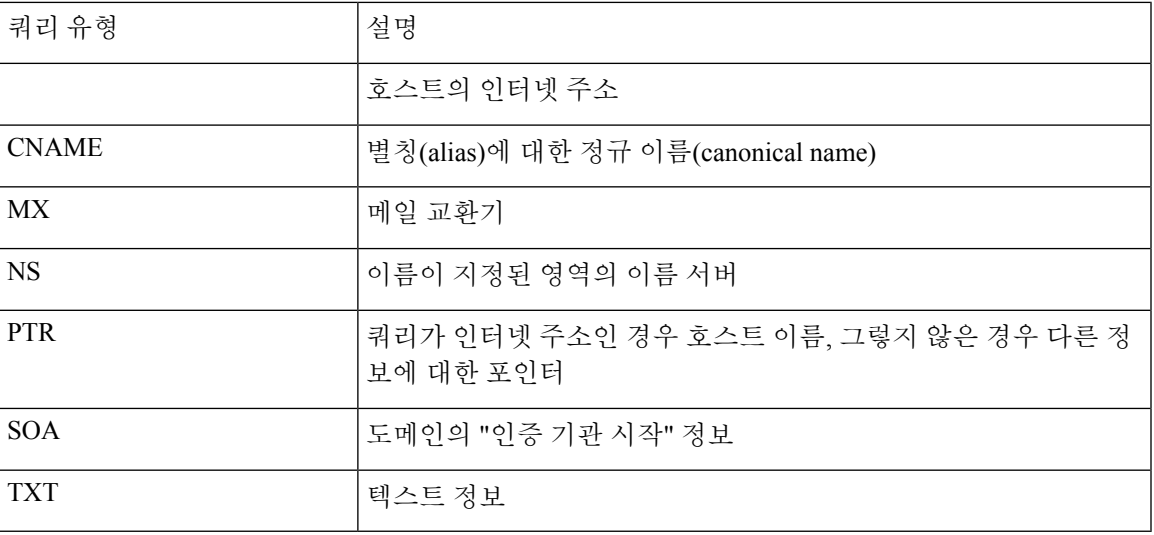

사용

Commit: 이 명령은 'commit'이 필요하지 않습니다.

클러스터 관리: 이 명령은 3가지 시스템 모드(클러스터, 그룹, 시스템) 모두에서 사용할 수 있습니다. 배치 명령**:** 이 명령은 배치 형식을 지원하지 않습니다.

```
mail.example.com> nslookup
Please enter the host or IP address to resolve.
[]> vm30esa0086.ibqa
Choose the query type:
1. A the host's IP address
2. AAAA the host's IPv6 address
3. CNAME the canonical name for an alias
4. MX the mail exchanger
5. NS the name server for the named zone
6. PTR the hostname if the query is an Internet address,
otherwise the pointer to other information
7. SOA the domain's "start-of-authority" information
8. TXT the text information
[1]> 2
AAAA=2001:420:54ff:ff06::95 TTL=30m
```
## **netstat**

#### 설명

네트워크 연결(수신 및 발신 모두), 라우팅 테이블, 네트워크 인터페이스 통계 수치를 표시하려면 netstat 명령을 사용합니다. 이 버전에서 모든 인수를 지원하지는 않습니다. 특히 -a, -A, -g, -m, -M, -N, -s를 사용할 수 없습니다. 이 명령은 대화형 모드에서 실행해야 하므로 netstat를 입력한 다음 5가지 보 고 옵션 중에서 선택할 수 있습니다. 또한 수신할 인터페이스 및 표시 간격을 지정할 수 있습니다.

# 사용

Commit: 이 명령은 'commit'이 필요하지 않습니다. 클러스터 관리: 이 명령은 시스템 모드로 한정됩니다. 배치 명령**:** 이 명령은 배치 형식을 지원하지 않습니다.

#### 예

example.com> **netstat** Choose the information you want to display: 1. List of active sockets. 2. State of network interfaces. 3. Contents of routing tables. 4. Size of the listen queues. 5. Packet traffic information.  $|1|>2$ Select the ethernet interface whose state you wish to display: 1. Data 1 2. Data 2 3. Management 4. ALL []> **1** Show the number of bytes in and out? [N]> Show the number of dropped packets? [N]> y Name Mtu Network Address Ipkts Ierrs Opkts Oerrs Coll Drop Data 1 1500 197.19.1/24 example.com 30536 - 5 - - example.com>

## **packetcapture**

설명

네트워크 연결(수신 및 발신 모두), 라우팅 테이블, 네트워크 인터페이스 통계 수치를 표시하려면 **netstat** 명령을 사용합니다. 이 버전에서 모든 인수를 지원하지는 않습니다. 특히 -a, -A, -g, -m, -M, -N, -s를 사용할 수 없습니다. 이 명령은 대화형 모드에서 실행해야 하므로 netstat를 입력한 다음 5가 지 보고 옵션 중에서 선택할 수 있습니다. 또한 수신할 인터페이스 및 표시 간격을 지정할 수 있습니 다.

#### 사용

Commit: 이 명령은 'commit'이 필요하지 않습니다. 클러스터 관리: 이 명령은 3가지 시스템 모드(클러스터, 그룹, 시스템) 모두에서 사용할 수 있습니다. 배치 명령**:** 이 명령은 배치 형식을 지원하지 않습니다.

```
mail.example.com> packetcapture
Capture Information:
 Status: No capture running
Current Settings:
 Maximum File Size: 200 MB
 Limit: None (Run Indefinitely)
 Interface(s): ALL
 Filter: (tcp port 25)
Choose the operation you want to perform:
- START - Start packet capture.
- SETUP - Change packet capture settings.
[]> start
Success - Packet Capture has started
Capture Information:
 File Name: C100V-421C73B18CFB05784A83-B03A99E71ED8-20150312-105256.cap
 File Size: 0 of 200M
 Duration: 0s
 Limit: None (Run Indefinitely)
 Interface(s): ALL
 Filter: (tcp port 25)
Choose the operation you want to perform:
- STOP - Stop packet capture.
- STATUS - Display current capture status.
- SETUP - Change packet capture settings.
[]> stop
Success - Packet Capture has stopped
Capture Information:
 File Name: C100V-421C73B18CFB05784A83-B03A99E71ED8-20150312-105256.cap
 File Size: 24 of 200M
 Duration: 10s
 Limit: None (Run Indefinitely)
 Interface(s): ALL
 Filter: (tcp port 25)
Choose the operation you want to perform:
- START - Start packet capture.
- SETUP - Change packet capture settings.
[]> setup
Enter maximum allowable size for the capture file (in MB)
[200]>
Do you want to stop the capture when the file size is reached? (If not, a new file will be
started and the older capture data will be discarded.)
\lceil N \rceilThe following interfaces are configured:
1. Management
2. ALL
Enter the name or number of one or more interfaces to capture packets from, separated by
commas (enter ALL to use all interfaces):
|21>Select an operation. Press enter to continue with the existing filter.
- PREDEFINED - PREDEFINED filter.
- CUSTOM - CUSTOM filter.
- CLEAR - CLEAR filter.
```

```
|] >
Capture settings successfully saved.
Current Settings:
 Maximum File Size: 200 MB
 Limit: None (Run Indefinitely)
 Interface(s): ALL
 Filter: (tcp port 25)
Choose the operation you want to perform:
- START - Start packet capture.
- SETUP - Change packet capture settings.
|] >
```
# **ping**

설명

ping 명령을 사용하면 이메일 게이트웨이에서 네트워크 호스트와의 연결을 테스트할 수 있습니다.

사용

Commit: 이 명령은 'commit'이 필요하지 않습니다.

클러스터 관리: 이 명령은 시스템 모드로 한정됩니다. 더 나아가 로그인 호스트(즉 로그온한 특정 시 스템)로 한정됩니다. This command requires access to the local file system.

배치 명령**:** 이 명령은 배치 형식을 지원하지 않습니다.

```
mail3.example.com> ping
Which interface do you want to send the pings from?
1. Auto
2. Management (192.168.42.42/24: mail3.example.com)
3. PrivateNet (192.168.1.1/24: mail3.example.com)
4. PublicNet (192.168.2.1/24: mail3.example.com)
[1]> 1
Please enter the host you wish to ping.
[]> anotherhost.example.com
Press Ctrl-C to stop.
PING anotherhost.example.com (
x.x.x.x
): 56 data bytes
64 bytes from 10.19.0.31: icmp_seq=0 ttl=64 time=1.421 ms
64 bytes from 10.19.0.31: icmp_seq=1 ttl=64 time=0.126 ms
64 bytes from 10.19.0.31: icmp_seq=2 ttl=64 time=0.118 ms
64 bytes from 10.19.0.31: icmp_seq=3 ttl=64 time=0.115 ms
64 bytes from 10.19.0.31: icmp_seq=4 ttl=64 time=0.139 ms
64 bytes from 10.19.0.31: icmp_seq=5 ttl=64 time=0.125 ms
64 bytes from 10.19.0.31: icmp_seq=6 ttl=64 time=0.124 ms
64 bytes from 10.19.0.31: icmp_seq=7 ttl=64 time=0.122 ms
64 bytes from 10.19.0.31: icmp_seq=8 ttl=64 time=0.126 ms
64 bytes from 10.19.0.31: icmp_seq=9 ttl=64 time=0.133 ms
64 bytes from 10.19.0.31: icmp_seq=10 ttl=64 time=0.115 ms
^\wedge\text{C}--- anotherhost.example.com ping statistics ---
11 packets transmitted, 11 packets received, 0% packet loss
round-trip min/avg/max/stddev = 0.115/0.242/1.421/0.373 ms
^{\wedge}C
```
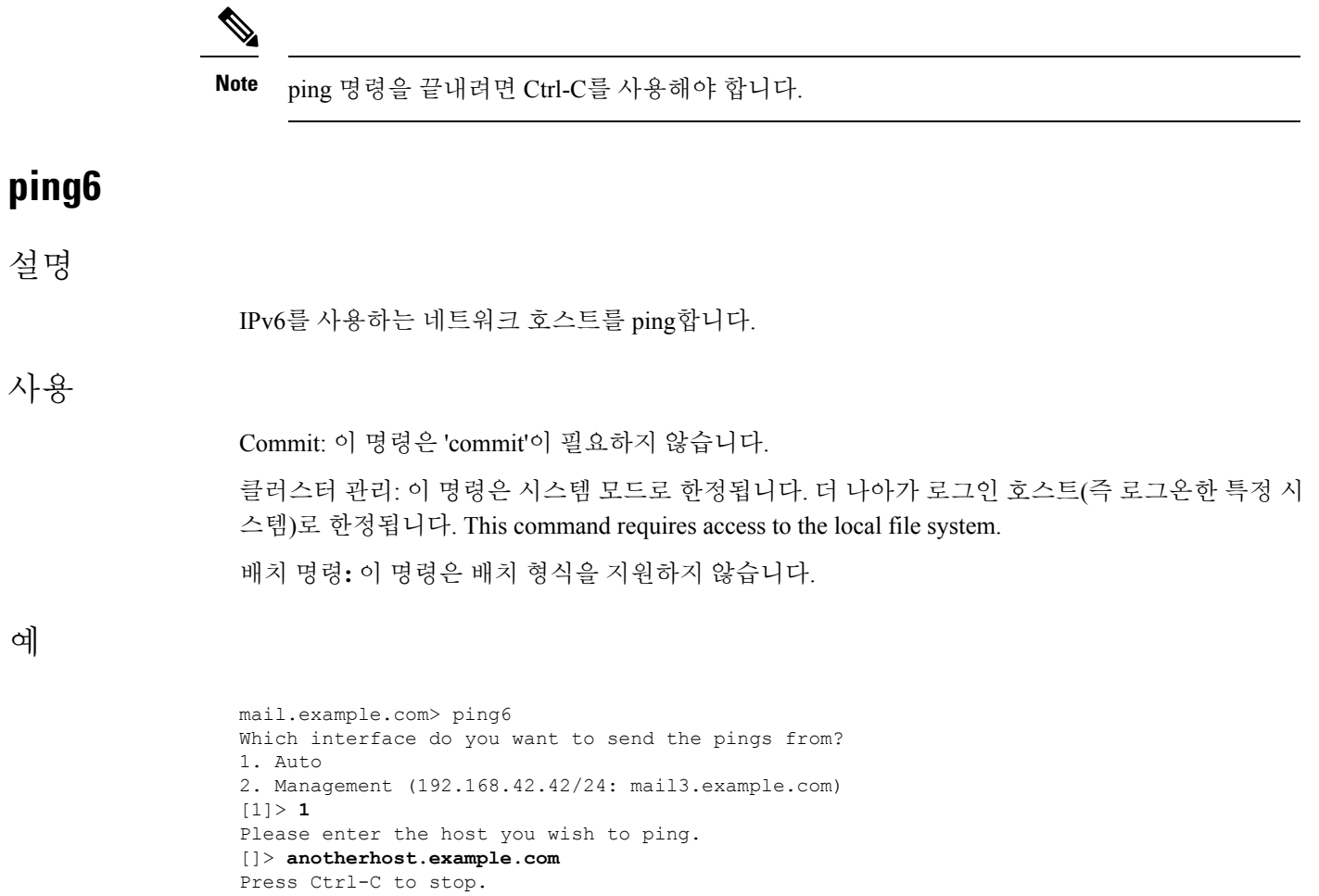

**Note ping6** 명령을 끝내려면 Control-C를 사용해야 합니다.

# **routeconfig**

## 설명

예

routeconfig 명령을 사용하면 TCP/IP 트래픽을 위한 고정 경로를 생성, 수정, 삭제할 수 있습니다. 기본 적으로 트래픽은 setgateway 명령으로 설정된 기본 게이트웨이를 통해 라우팅됩니다. 그러나 AsyncOS 에서는 목적지에 따라 특정 경로를 지정할 수 있습니다.

경로는 별칭(향후 참조용), 목적지, 게이트웨이로 구성됩니다. 게이트웨이(다음 홉)는 10.1.1.2와 같은 IP 주소입니다. 목적지는

- 192.168.14.32와 같은 IP 주소 또는
- CIDR 표기의 서브넷 중 하나일 수 있습니다. 예를 들어 192.168.5.0/24는 192.168.5.0부터 192.168.5.255까지의 전체 클래스 C 네트워크를 의미합니다.

IPv6 주소는 다음 형식을 사용할 수 있습니다.

- 2620:101:2004:4202::0-2620:101:2004:4202::ff
- 2620:101:2004:4202::
- 2620:101:2004:4202::23
- 2620:101:2004:4202::/64

이 명령은 현재 구성된 모든 TCP/IP 경로의 목록을 제공합니다. 그 목록에서 edit 및 delete 하위 명령 을 사용하여 선택할 수 있습니다.

## 사용

Commit: 이 명령은 'commit'이 필요합니다.

클러스터 관리: 이 명령은 시스템 모드로 한정됩니다.

배치 명령**:** 이 명령은 배치 형식을 지원합니다.

## 배치 형식

smtproutes 명령의 배치 형식은 기존 CLI 명령의 모든 기능을 수행하는 데 사용할 수 있습니다. 경로 에 대해 IPv4 주소 또는 IPv6 주소를 사용하도록 선택할 수 있습니다.

• 고정 경로 생성:

routeconfig new 4|6 <name> <destination\_address> <gateway\_ip>

**Table 10: routeconfig** 인수

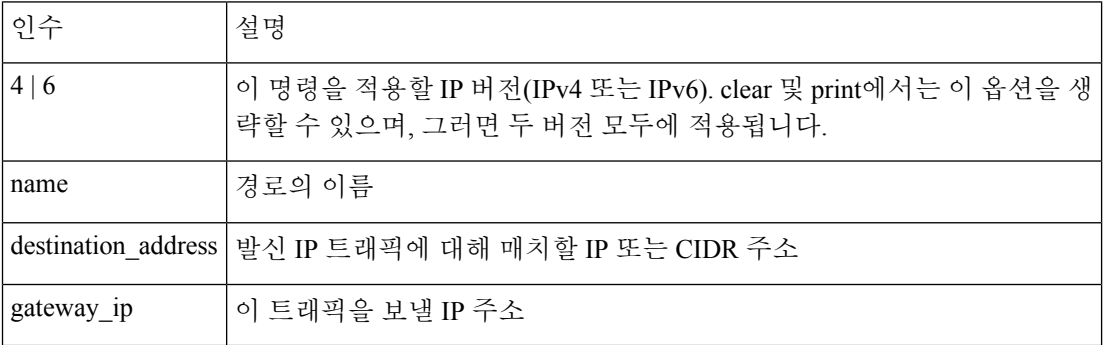

• 고정 경로 수정:

routeconfig edit 4|6 <name> <new name> <destination address> <gateway ip>

• 고정 경로 삭제:

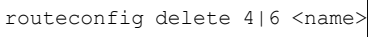

• 모든 고정 경로 삭제:

routeconfig clear [4|6]

• 고정 경로의 목록 인쇄:

routeconfig print [4|6]

```
mail3.example.com> routeconfig
Configure routes for:
1. IPv4
2. IPv6
|11\rangleCurrently configured routes:
Choose the operation you want to perform:
- NEW - Create a new route.
[]> new
Please create a name for the route:
[]> EuropeNet
Please enter the destination IPv4 address to match on.
CIDR addresses such as 192.168.42.0/24 are also allowed.
[]> 192.168.12.0/24
Please enter the gateway IP address for traffic to 192.168.12.0/24:
[]> 192.168.14.4
Currently configured routes:
1. EuropeNet Destination: 192.168.12.0/24 Gateway: 192.168.14.4
Choose the operation you want to perform:
- NEW - Create a new route.
- EDIT - Modify a route.
- DELETE - Remove a route.
- CLEAR - Clear all entries.
[] >
mail3.example.com> routeconfig
Configure routes for:
1. IPv4
2. IPv6
[1]> 2
Currently configured routes:
Choose the operation you want to perform:
- NEW - Create a new route.
[]> new
Please create a name for the route:
[]> EuropeIPv6Net
Please enter the destination IPv6 address to match on.
CIDR addresses such as 2001:db8::/32 are also allowed.
[]> 2620:101:2004:4202::/6
Please enter the gateway IP address for traffic to 2620:101:2004:4202::/6:
[]> 2620:101:2004:4202::23
Currently configured routes:
1. EuropeIPv6Net Destination: 2620:101:2004:4202::/6 Gateway:
2620:101:2004:4202::23
Choose the operation you want to perform:
- NEW - Create a new route.
- EDIT - Modify a route.
- DELETE - Remove a route.
- CLEAR - Clear all entries.
[] >
```
## **setgateway**

#### 설명

setgateway 명령은 패킷 라우팅에서 거쳐야 할 기본 다음 홉 중간 지점을 구성합니다. (기본이 아닌) 대체 게이트웨이는 routeconfig 명령으로 구성합니다.

#### 사용

Commit: 이 명령은 'commit'이 필요합니다. 클러스터 관리: 이 명령은 3가지 시스템 모드(클러스터, 그룹, 시스템) 모두에서 사용할 수 있습니다. 배치 명령: 이 명령은 배치 형식을 지원하지 않습니다.

#### 예

```
mail3.example.com> setgateway
Warning: setting an incorrect default gateway may cause the current connection to be
interrupted when the changes are committed.
Enter new default gateway:
[10.1.1.1]> 192.168.20.1
mail3.example.com> commit
Please enter some comments describing your changes:
[]> changed default gateway to 192.168.20.1
Do you want to save the current configuration for rollback? [Y]> n
Changes committed: Fri May 23 11:42:12 2014 GMT
```
# **sethostname**

#### 설명

호스트 이름은 CLI 프롬프트에서 시스템을 식별하는 데 사용됩니다. 인증된 호스트 이름을 입력해야 합니다. sethostname 명령은 이메일 게이트웨이의 이름을 설정합니다. 새 호스트 이름은 commit 명령 을 실행할 때까지 적용되지 않습니다.

## 사용

Commit: 이 명령은 'commit'이 필요합니다.

클러스터 관리: 이 명령은 3가지 시스템 모드(클러스터, 그룹, 시스템) 모두에서 사용할 수 있습니다. 배치 명령: 이 명령은 배치 형식을 지원하지 않습니다.

#### 예

oldname.example.com> **sethostname** [oldname.example.com]> **mail3.example.com** oldname.example.com>

호스트 이름 변경을 적용하려면 commit 명령을 입력해야 합니다. 호스트 이름 변경을 성공적으로 커 밋하면 새 이름이 CLI 프롬프트에 나타납니다.

oldname.example.com> **commit** Please enter some comments describing your changes: []> **Changed System Hostname** Do you want to save the current configuration for rollback? [Y]> n Changes committed: Fri May 23 11:42:12 2014 GMT

다음과 같이 새 호스트 이름이 프롬프트에 나타납니다.

mail3.example.com>

## **smtproutes**

설명

영구 도메인 리디렉션을 설정합니다.

#### 사용

Commit: 이 명령은 'commit'이 필요합니다. 클러스터 관리: 이 명령은 3가지 시스템 모드(클러스터, 그룹, 시스템) 모두에서 사용할 수 있습니다. 배치 명령: 이 명령은 배치 형식을 지원합니다.

## 배치 형식

smtproutes 명령의 배치 형식은 기존 CLI 명령의 모든 기능을 수행하는 데 사용할 수 있습니다.

• 새 SMTP 경로 만들기

smtproutes new <source> <destination> [destination] [destination] [...

• 기존 SMTP 경로 삭제

smtproutes delete <source>

• SMTP 경로 목록 지우기

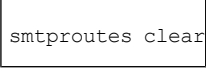

• SMTP 경로 목록 인쇄

smtproutes print

• SMTP 경로 목록 가져오기

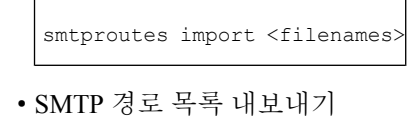

smtproutes export <filenames>

예

예

다음 예에서는 smptroutes 명령을 사용하여 도메인 example.com에 대한 경로(매핑)를 relay1.example.com, relay2.example.com, backup-relay.example.com으로구성합니다.목적지우선순위를지정하려면/pri=#을 사용합니다. #의 범위는 0-65535이며, 숫자가 클수록 우선 순위가 낮아집니다. 지정하지 않을 경우 기 본 우선 순위는 0입니다.

InboundMail 공용 리스너를 구성할 때 systemsetup 명령에서 동일한 매핑을 생성했을 수도 있습니다.

```
mail3.example.com> smtproutes
There are no routes configured.
Choose the operation you want to perform:
- NEW - Create a new route.
- IMPORT - Import new routes from a file.
[]> new
Enter the domain for which you want to set up a permanent route.
Partial hostnames such as ".example.com" are allowed.
Use "ALL" for the default route.
[]> example.com
Enter the destination hosts, separated by commas, which you want mail
for example.com to be delivered.
Enter USEDNS by itself to use normal DNS resolution for this route.
Enter /dev/null by itself if you wish to discard the mail.
Enclose in square brackets to force resolution via address (A)
records, ignoring any MX records.
[]> relay1.example.com/pri=10, relay2.example.com, backup-relay.example.com
Mapping for example.com to relay1.example.com, relay2.example.com,
backup-relay.example.com/pri=10 created.
There are currently 1 routes configured.
Choose the operation you want to perform:
- NEW - Create a new route.
- EDIT - Edit destinations of an existing route.
- DELETE - Remove a route.
- PRINT - Display all routes.
- IMPORT - Import new routes from a file.
- EXPORT - Export all routes to a file.
- CLEAR - Remove all routes.
|] >
```
# **sslconfig**

설명

이메일 게이트웨이를 위한 SSL 설정 을 구성합니다.

사용

예

 $\mathbf I$ 

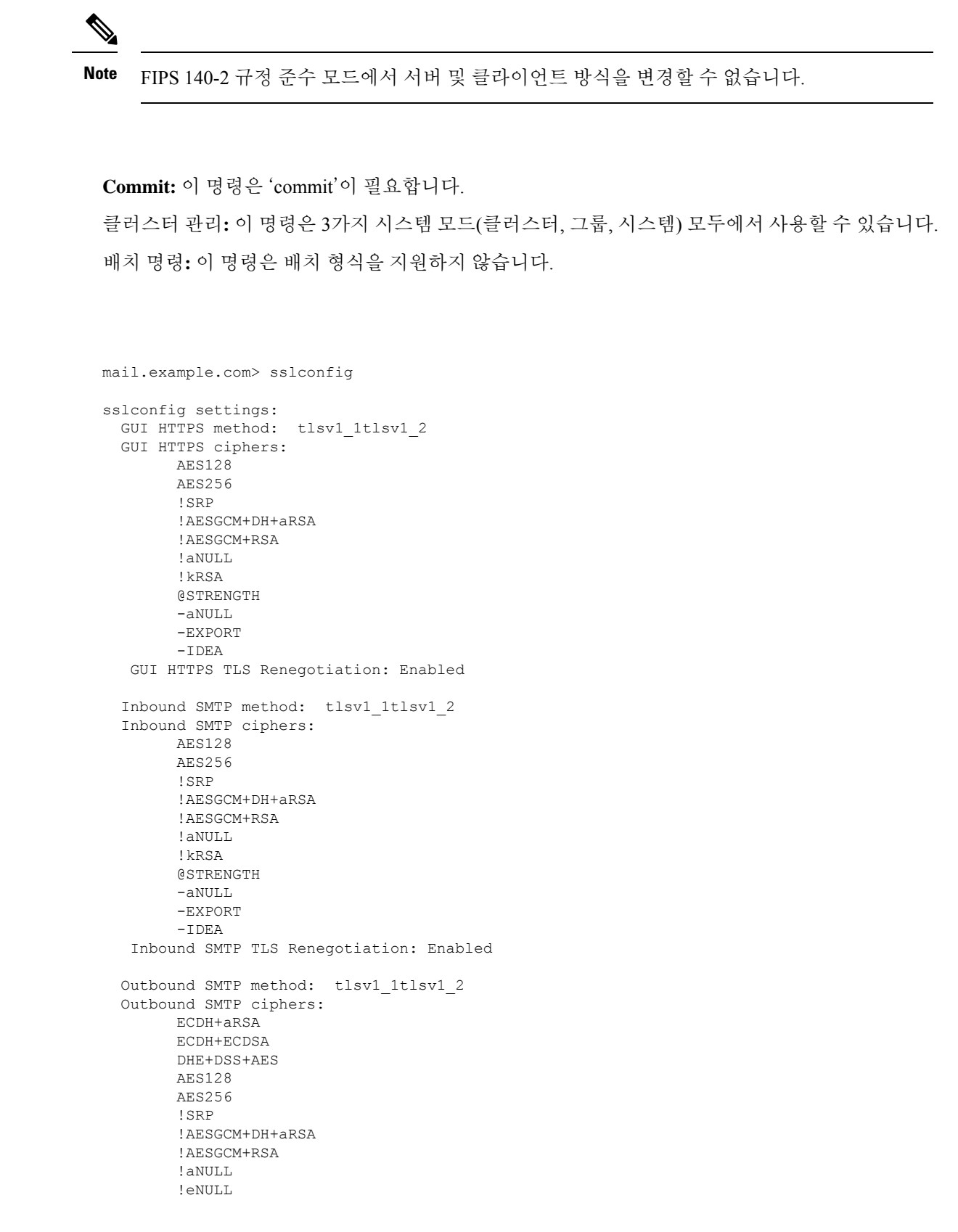

```
예
```

```
!kRSA
        @STRENGTH
        -aNULL
        -EXPORT
        -IDEA
   Other TLS Client Services: TLS v1.2, TLS v1.1 are being used as default
Choose the operation you want to perform:
- GUI - Edit GUI HTTPS ssl settings.
- INBOUND - Edit Inbound SMTP ssl settings.
- OUTBOUND - Edit Outbound SMTP ssl settings.
- VERIFY - Verify and show ssl cipher list.
- OTHER CLIENT TLSV10 - Edit TLS v1.0 for other client services.
[]> gui
Enter the GUI HTTPS ssl method you want to use.
1. TLS v1.1
2. TLS v1.2
3. TLS v1.0
[1, 2] > 1
Enter the GUI HTTPS ssl cipher you want to use.
[AES128:AES256:!SRP:!AESGCM+DH+aRSA:!AESGCM+RSA:!aNULL:
!kRSA:@STRENGTH:-aNULL:-EXPORT:-IDEA]>
Would you like to Enable/Disable TLS Renegotiation for GUI HTTPS? [Y]>
sslconfig settings:
 GUI HTTPS method: tlsv1_1
  GUI HTTPS ciphers:
       AES128
        AES256
        !SRP
        !AESGCM+DH+aRSA
       !AESGCM+RSA
       !aNULL
        !kRSA
        @STRENGTH
        -aNULL
       -EXPORT
        -IDEA
   GUI HTTPS TLS Renegotiation: Enabled
  Inbound SMTP method: tlsv1_1tlsv1_2
  Inbound SMTP ciphers:
       AES128
       AES256
        !SRP
        !AESGCM+DH+aRSA
        !AESGCM+RSA
       !aNULL
        !kRSA
        @STRENGTH
        -aNULL
        -EXPORT
        -TDRAInbound SMTP TLS Renegotiation: Enabled
  Outbound SMTP method: tlsv1_1tlsv1_2
  Outbound SMTP ciphers:
       ECDH+aRSA
        ECDH+ECDSA
        DHE+DSS+AES
```

```
AES128
        AES256
        !SRP
        !AESGCM+DH+aRSA
        !AESGCM+RSA
        !aNULL
        I \in \text{NUIT}.
        !kRSA
        @STRENGTH
        -aNULL
        -EXPORT
        -IDEA
   Other TLS Client Services: TLS v1.2, TLS v1.1 are being used as default
Choose the operation you want to perform:
- GUI - Edit GUI HTTPS ssl settings.
- INBOUND - Edit Inbound SMTP ssl settings.
- OUTBOUND - Edit Outbound SMTP ssl settings.
- VERIFY - Verify and show ssl cipher list.
- OTHER_CLIENT_TLSV10 - Edit TLS v1.0 for other client services.
[]> inbound
Enter the inbound SMTP ssl method you want to use.
1. TLS v1.1
2. TLS v1.2
3. TLS v1.0
[1, 2] > 2Enter the inbound SMTP ssl cipher you want to use.
[AES128:AES256:!SRP:!AESGCM+DH+aRSA:!AESGCM+RSA:!aNULL:
!kRSA:@STRENGTH:-aNULL:-EXPORT:-IDEA]>
Would you like to Enable/Disable TLS Renegotiation for inbound SMTP? [Y]>
 sslconfig settings:
 GUI HTTPS method: tlsv1_1
  GUI HTTPS ciphers:
        AES128
        AES256
        !SRP
        !AESGCM+DH+aRSA
        !AESGCM+RSA
        !aNULL
        !kRSA
        @STRENGTH
        -aNULL
        -EXPORT
        -IDEA
   GUI HTTPS TLS Renegotiation: Enabled
  Inbound SMTP method: tlsv1_2
  Inbound SMTP ciphers:
        AES128
        AES256
        !SRP
        !AESGCM+DH+aRSA
        !AESGCM+RSA
        ! aNULL
        kRSA
        @STRENGTH
        -aNULL
        -EXPORT
        -TDEA
```
명령**:** 참조 예제

```
Inbound SMTP TLS Renegotiation: Enabled
  Outbound SMTP method: tlsv1 1tlsv1 2
  Outbound SMTP ciphers:
       ECDH+aRSA
        ECDH+ECDSA
        DHE+DSS+AES
       AES128
        AES256
        !SRP
        !AESGCM+DH+aRSA
        !AESGCM+RSA
        ! aNULL
       !eNULL
       !kRSA
       @STRENGTH
        -aNULL
        -EXPORT
        -IDEA
   Other TLS Client Services: TLS v1.2, TLS v1.1 are being used as default
Choose the operation you want to perform:
- GUI - Edit GUI HTTPS ssl settings.
- INBOUND - Edit Inbound SMTP ssl settings.
- OUTBOUND - Edit Outbound SMTP ssl settings.
- VERIFY - Verify and show ssl cipher list.
- OTHER CLIENT TLSV10 - Edit TLS v1.0 for other client services.
[]>
mail1.example.com> sslconfig
sslconfig settings:
 GUI HTTPS method: tlsv1_1tlsv1_2
 GUI HTTPS ciphers:
        AES128
       AES256
        !SRP
       !AESGCM+DH+aRSA
        !AESGCM+RSA
        !aNULL
        !kRSA
       @STRENGTH
        -aNULL
       -EXPORT
        -IDEA
       !DHE-RSA-AES256-SHA
  GUI HTTPS TLS Renegotiation: Enabled
  Inbound SMTP method: tlsv1_1tlsv1_2
  Inbound SMTP ciphers:
       AES128
        AES256
       !SRP
        !AESGCM+DH+aRSA
       !AESGCM+RSA
       !aNULL
        !kRSA
        @STRENGTH
        -ANULL.
        -EXPORT
       -IDEA
        !DHE-RSA-AES256-SHA
  Inbound SMTP TLS Renegotiation: Enabled
  Outbound SMTP method: tlsv1_1tlsv1_2
 Outbound SMTP ciphers:
```
٠

```
ECDH+aRSA
        ECDH+ECDSA
        DHE+DSS+AES
        AES128
        AES256
        !SRP
        !AESGCM+DH+aRSA
        !AESGCM+RSA
        !aNULL
        !eNULL
        !kRSA
        @STRENGTH
        -ANULL
        -EXPORT
        -TDEA
        !DHE-RSA-AES256-SHA
  Other TLS Client Services: TLS v1.2, TLS v1.1 are being used as default
  Peer Certificate FQDN Validation: Disabled
  Peer Certificate X509 Validation: Disabled
Choose the operation you want to perform:
- GUI - Edit GUI HTTPS ssl settings.
- INBOUND - Edit Inbound SMTP ssl settings.
- OUTBOUND - Edit Outbound SMTP ssl settings.
- VERIFY - Verify and show ssl cipher list.
- OTHER CLIENT TLSV10 - Edit TLS v1.0 for other client services.
- PEER_CERT_FQDN - Validate peer certificate FQDN compliance for Alert Over TLS, Outbound
SMTP, updater and LDAP.
- PEER CERT X509 - Validate peer certificate X509 compliance for Alert Over TLS, Outbound
SMTP, updater and LDAP.
[]> gui
Enter the GUI HTTPS ssl method you want to use.
1. TLS v1.1
2. TLS v1.2
3. TLS v1.0
[1, 2]> 1
Enter the GUI HTTPS ssl cipher you want to use.
[AES128:AES256:!SRP:!AESGCM+DH+aRSA:!AESGCM+RSA:!aNULL:!kRSA:@STRENGTH:-aNULL:-EXPORT:-IDEA:!DHE-RSA-AES256-SHA]>
Would you like to Enable/Disable TLS Renegotiation for GUI HTTPS? [Y]>
sslconfig settings:
  GUI HTTPS method: tlsv1_1
  GUI HTTPS ciphers:
       AES128
        AES256
        !SRP
        !AESGCM+DH+aRSA
        !AESGCM+RSA
        !aNULL
        !kRSA
        @STRENGTH
        -aNULL
        -EXPORT
        -LDEA!DHE-RSA-AES256-SHA
  GUI HTTPS TLS Renegotiation: Enabled
  Inbound SMTP method: tlsv1_1tlsv1_2
  Inbound SMTP ciphers:
        AES128
        AES256
        !SRP
```

```
!AESGCM+DH+aRSA
        !AESGCM+RSA
        !aNULL
        !kRSA
        @STRENGTH
        -aNULL
        -EXPORT
        -IDEA
        !DHE-RSA-AES256-SHA
  Inbound SMTP TLS Renegotiation: Enabled
  Outbound SMTP method: tlsv1_1tlsv1_2
  Outbound SMTP ciphers:
       ECDH+aRSA
        ECDH+ECDSA
        DHE+DSS+AES
        AES128
        AES256
        !SRP
        !AESGCM+DH+aRSA
        !AESGCM+RSA
        !aNULL
        !eNULL
        !kRSA
        @STRENGTH
        -aNULL
        -EXPORT
        -TDEA
        !DHE-RSA-AES256-SHA
 Other TLS Client Services: TLS v1.2, TLS v1.1 are being used as default
 Peer Certificate FQDN Validation: Disabled
  Peer Certificate X509 Validation: Disabled
Choose the operation you want to perform:
- GUI - Edit GUI HTTPS ssl settings.
- INBOUND - Edit Inbound SMTP ssl settings.
- OUTBOUND - Edit Outbound SMTP ssl settings.
- VERIFY - Verify and show ssl cipher list.
- OTHER CLIENT TLSV10 - Edit TLS v1.0 for other client services.
- PEER CERT FQDN - Validate peer certificate FQDN compliance for Alert Over TLS, Outbound
SMTP, updater and LDAP.
- PEER CERT X509 - Validate peer certificate X509 compliance for Alert Over TLS, Outbound
SMTP, updater and LDAP.
[]> inbound
Enter the inbound SMTP ssl method you want to use.
1. TLS v1.1
2. TLS v1.2
3. TLS v1.0
[1, 2]> 2
Enter the inbound SMTP ssl cipher you want to use.
[AES128:AES256:!SRP:!AESGCM+DH+aRSA:!AESGCM+RSA:!aNULL:!kRSA:@STRENGTH:-aNULL:-EXPORT:-IDEA:!DHE-RSA-AES256-SHA]>
Would you like to Enable/Disable TLS Renegotiation for inbound SMTP? [Y]>
sslconfig settings:
  GUI HTTPS method: tlsv1_1
  GUI HTTPS ciphers:
        AES128
        AES256
        !SRP
        !AESGCM+DH+aRSA
        !AESGCM+RSA
        !aNULL
```

```
!kRSA
        @STRENGTH
        -aNULL
        -EXPORT
        -IDEA
        !DHE-RSA-AES256-SHA
  GUI HTTPS TLS Renegotiation: Enabled
  Inbound SMTP method: tlsv1_2
  Inbound SMTP ciphers:
       AES128
        AES256
        !SRP
        !AESGCM+DH+aRSA
        !AESGCM+RSA
        !aNULL
        !kRSA
        @STRENGTH
        -aNULL
        -EXPORT
        -IDEA
        !DHE-RSA-AES256-SHA
  Inbound SMTP TLS Renegotiation: Enabled
  Outbound SMTP method: tlsv1_1tlsv1_2
  Outbound SMTP ciphers:
        ECDH+aRSA
        ECDH+ECDSA
        DHE+DSS+AES
        AES128
        AES256
        !SRP
        !AESGCM+DH+aRSA
        !AESGCM+RSA
        !aNULL
        !eNULL
        !kRSA
        @STRENGTH
        -aNULL
        -EXPORT
        -IDEA
        !DHE-RSA-AES256-SHA
  Other TLS Client Services: TLS v1.2, TLS v1.1 are being used as default
  Peer Certificate FQDN Validation: Disabled
  Peer Certificate X509 Validation: Disabled
Choose the operation you want to perform:
- GUI - Edit GUI HTTPS ssl settings.
- INBOUND - Edit Inbound SMTP ssl settings.
- OUTBOUND - Edit Outbound SMTP ssl settings.
- VERIFY - Verify and show ssl cipher list.
- OTHER CLIENT TLSV10 - Edit TLS v1.0 for other client services.
- PEER_CERT_FQDN - Validate peer certificate FQDN compliance for Alert Over TLS, Outbound
SMTP, updater and LDAP.
- PEER CERT X509 - Validate peer certificate X509 compliance for Alert Over TLS, Outbound
SMTP, updater and LDAP.
[] >
```
# **telnet**

## 설명

```
원격 호스트에 연결합니다.
```
#### 사용

Commit: 이 명령은 'commit'이 필요하지 않습니다. 클러스터 관리: 이 명령은 시스템 모드로 한정됩니다. 더 나아가 로그인 호스트(즉 로그온한 특정 시 스템)로 한정됩니다. This command requires access to the local file system. 배치 명령: 이 명령은 배치 형식을 지원하지 않습니다.

#### 예

```
mail3.example.com> telnet
Please select which interface you want to telnet from.
1. Auto
2. Management (192.168.42.42/24: mail3.example.com)
3. PrivateNet (192.168.1.1/24: mail3.example.com)
4. PublicNet (192.168.2.1/24: mail3.example.com)
[1]> 3
Enter the remote hostname or IP.
[]> 193.168.1.1
Enter the remote port.
[25]> 25
Trying 193.168.1.1...
Connected to 193.168.1.1.
Escape character is '^]'.
```
## **traceroute**

## 설명

traceroute 명령을 사용하여 이메일 게이트웨이에서 IPv4를 사용하는 네트워크 호스트와의 연결을 테 스트하고 네트워크 홉의 라우팅 문제를 디버깅합니다.

## 사용

Commit: 이 명령은 'commit'이 필요하지 않습니다.

클러스터 관리**:** 이 명령은 시스템 모드로 한정됩니다. 더 나아가 로그인 호스트(즉 로그온한 특정 시 스템)로 한정됩니다. This command requires access to the local file system. 배치 명령: 이 명령은 배치 형식을 지원하지 않습니다.

예

mail3.example.com> **traceroute**

```
Which interface do you want to trace from?
1. Auto
2. Management (192.168.42.42/24: mail3.example.com)
3. PrivateNet (192.168.1.1/24: mail3.example.com)
4. PublicNet (192.168.2.1/24: mail3.example.com)
[1]> 1
Please enter the host to which you want to trace the route.
[]> 10.1.1.1
Press Ctrl-C to stop.
traceroute to 10.1.1.1 (10.1.1.1), 64 hops max, 44 byte packets
1 gateway
 (192.168.0.1) 0.202 ms 0.173 ms 0.161 ms
 2 hostname
(10.1.1.1) 0.298 ms 0.302 ms 0.291 ms
mail3.example.com>
```
## **traceroute6**

#### 설명

**traceroute6** 명령을 사용하여 이메일 게이트웨이에서 IPV6을 사용하여 네트워크 호스트에 대한 연결을 테스트하고 네트워크 홉의 라우팅 문제를 디버깅합니다.

#### 사용

Commit: 이 명령은 'commit'이 필요하지 않습니다.

클러스터 관리**:** 이 명령은 시스템 모드로 한정됩니다. 더 나아가 로그인 호스트(즉 로그온한 특정 시 스템)로 한정됩니다. This command requires access to the local file system.

배치 명령: 이 명령은 배치 형식을 지원하지 않습니다.

```
mail.example.com> traceroute6
Which interface do you want to trace from?
1. Auto
2. D1 (2001:db8::/32: example.com)
[1]> 1
Please enter the host to which you want to trace the route.
[]> example.com
Press Ctrl-C to stop.
connect: No route to host
vm10esa0031.qa> traceroute6
Which interface do you want to trace from?
1. Auto
2. D1 (2001:db8::/32: example.com)
[1] > 2Please enter the host to which you want to trace the route.
[]> example.com
Press Ctrl-C to stop.
traceroute6 to example.com (2606:2800:220:1:248:1893:25c8:1946) from 2001:db8::, 64 hops
max, 12 byte packets
sendto: No route to host
 1 traceroute6: wrote example.com 12 chars, ret=-1
*sendto: No route to host
traceroute6: wrote example.com 12 chars, ret=-1
```

```
*sendto: No route to host
traceroute6: wrote example.com 12 chars, ret=-1
```
# **trailblazerconfig**

- 설명, on page 196
- $\cdot$   $\lambda$   $\frac{9}{6}$ , on page 196
- 예, on page 197

## 설명

trailblazerconfig 명령은 새로운 웹 인터페이스의 HTTP 및 HTTPS 포트를 통해 수신 및 발신 연결 을 라우팅하는 데 사용됩니다.

자세한 내용은 CLI에서 help trailblazerconfig 명령을 입력하여 인라인 도움말을 참고하십시오.

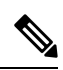

기본값으로, trailblazerconfig CLI 명령이 이메일 게이트웨이 에서 활성화됩니다. HTTPS 포 트가 방화벽에서 열려 있는지 확인합니다. 또한 이메일 게이트웨이에 액세스하기 위해 지정한 호스트 이름을 DNS 서버에서 확인할 수 있는지 확인합니다. 참고

trailblazerconfig 명령을 이용하면 다음 문제를 방지할 수 있습니다.

- 특정 브라우저에서 API 포트에 대해 여러 인증서를 추가해야 합니다.
- 스팸 격리, 허용 목록 또는 차단 목록 페이지를 새로 고칠 때 레거시 웹 인터페이스로 리디 렉션됩니다.
- Advanced Malware Protection 보고서 페이지의 메트릭 표시줄에 데이터가 포함되어 있지 않 습니다.

#### 중요

이메일 게이트웨이에서 trailblazerconfig 명령을 활성화한 경우, 요청 URL에는 호스트 이름 에 추가된 trailblazerconfig HTTPS 포트 번호가 포함됩니다.

구문은 다음과 같습니다.

trailblazerconfig enable <https\_port> <http port>- 기본 포트(HTTPS: 4431)에서 trailblazer 구성 을 실행합니다.

trailblazerconfig disable-trailblazer 구성을 비활성화합니다.

trailblazerconfig status-trailblazer 구성의 상태를 확인합니다.

## 사용

**Commit**: 이 명령은 'commit'이 필요하지 않습니다.

클러스터 관리**:** 이 명령은 시스템 모드로 한정됩니다.

예

배치 명령: 이 명령은 배치 형식을 지원하지 않습니다.

예

다음 예에서는 trailblazerconfig 명령의 상태를 활성화하고 보는 방법을 설명합니다.

mail1.example.com> trailblazerconfig enable 4431

```
trailblazer is enabled.
To access the Next Generation web interface, use the port 4419 for HTTPS.
mail1.example.com> trailblazerconfig status
trailblazer is running with https on 4419 port.
mail1.example.com> trailblazerconfig disable
trailblazer is disabled.
[] >
```
# 신종 바이러스 필터**(Outbreak Filter)**

이 섹션은 다음 CLI 명령으로 구성됩니다.

# **outbreakconfig**

#### 설명

보안 침해 필터 기능을 구성하려면 **outbreakconfig** 명령을 사용합니다. 이 명령을 사용하여 다음 작업을 수행할 수 있습니다.

- Outbreak Filter를 전역적으로 활성화
- 적응 규칙 검사 활성화
- 검사할 파일의 최대 크기 설정(크기는 바이트 단위로 입력)
- Outbreak Filter에 대한 알림 활성화

## 사용

Commit: 이 명령은 'commit'이 필요합니다. 클러스터 관리: 이 명령은 3가지 시스템 모드(클러스터, 그룹, 시스템) 모두에서 사용할 수 있습니다.

배치 명령: 이 명령은 배치 형식을 지원하지 않습니다.

```
mail.example.com> outbreakconfig
Outbreak Filters: Enabled
Choose the operation you want to perform:
- SETUP - Change Outbreak Filters settings.
[]> setup
Outbreak Filters: Enabled
Would you like to use Outbreak Filters? [Y]>
Outbreak Filters enabled.
Outbreak Filter alerts are sent when outbreak rules cross the threshold (go above or back
```

```
down below), meaning that new messages of
certain types could be quarantined or will no longer be quarantined, respectively.
Would you like to receive Outbreak Filter alerts? [N]>
What is the largest size message Outbreak Filters should scan?
[524288]>
Do you want to use adaptive rules to compute the threat level of messages? [Y]>
The Outbreak Filters feature is now globally enabled on the system. You must use the
'policyconfig' command in the CLI or the Email
Security Manager in the GUI to enable Outbreak Filters for the desired Incoming and Outgoing
Mail Policies.
Choose the operation you want to perform:
- SETUP - Change Outbreak Filters settings.
[] >
```
# **outbreakflush**

설명

캐싱된 보안 침해 규칙을 지웁니다.

#### 사용

Commit: 이 명령은 'commit'이 필요하지 않습니다. 클러스터 관리: 이 명령은 시스템 모드로 한정됩니다. 배치 명령**:** 이 명령은 배치 형식을 지원하지 않습니다.

예

mail3.example.com> **outbreakflush** Warning - This command removes the current set of Outbreak Filter Rules, leaving your network exposed until the next rule download. Run "outbreakupdate force" command to immediately download Outbreak Filter Rules. Are you sure that you want to clear the current rules? [N]> y Cleared the current rules. mail3.example.com>

# **outbreakstatus**

#### 설명

**outbreakstatus** 명령은 보안 침해 필터 기능의 활성화 여부, 모든 보안 침해 규칙, 현재 임계값을 포함하여 현재의 보안 침해 필터 기능 설정을 보여줍니다.

## 사용

Commit: 이 명령은 'commit'이 필요하지 않습니다. 클러스터 관리: 이 명령은 시스템 모드로 한정됩니다. 배치 명령**:** 이 명령은 배치 형식을 지원하지 않습니다.

#### 예

```
mail3.example.com> outbreakstatus
Outbreak Filters: Enabled
Component Last Update Version
CASE Core Files 26 Jan 2014 06:45 (GMT +00:00) 3.3.1-005
CASE Utilities 26 Jan 2014 06:45 (GMT +00:00) 3.3.1-005<br>
Outbreak Rules 26 Jan 2014 07:00 (GMT +00:00) 20140126 063240
                      26 Jan 2014 07:00 (GMT +00:00)
  Threat Outbreak Outbreak
  Level Rule Name Rule Description
   ---------------------------------------------------------------------
  5 OUTBREAK_0002187_03 A reported a MyDoom.BB outbreak.
  5 OUTBREAK_0005678_00 This configuration file was generated by...
   3 OUTBREAK_0000578_00 This virus is distributed in pictures of...
Outbreak Filter Rules with higher threat levels pose greater risks.
(5 = higher threeth threat, 1 = lower threethLast update: Mon Jan 27 04:36:27 2014
mail3.example.com>
```
# **outbreakupdate**

설명

CASE 규칙 및 엔진 코어에 대한 즉각적인 업데이트를 요청합니다.

사용

Commit: 이 명령은 'commit'이 필요하지 않습니다.

클러스터 관리: 이 명령은 시스템 모드로 한정됩니다. 더 나아가 로그인 호스트(즉 로그온한 특정 시 스템)로 한정됩니다.

배치 명령**:** 이 명령은 배치 형식을 지원하지 않습니다.

예

```
elroy.run> outbreakupdate
Requesting updates for Outbreak Filter Rules.
```
# 정책 시행

이 섹션은 다음 CLI 명령으로 구성됩니다.

# **dictionaryconfig**

#### 설명

콘텐츠 사전을 구성합니다.

#### 사용

Commit: 이 명령은 'commit'이 필요합니다.

클러스터 관리: 이 명령은 3가지 시스템 모드(클러스터, 그룹, 시스템) 모두에서 사용할 수 있습니다. 배치 명령: 이 명령은 배치 형식을 지원하지 않습니다.

#### 예

사전을 생성하려면 **dictionaryconfig -> new**를, 사전을 삭제하려면 **dictionaryconfig -> delete**를 사용합니다.

#### 사전 생성

example.com> **dictionaryconfig** No content dictionaries have been defined. Choose the operation you want to perform: - NEW - Create a new content dictionary. - DICTIONARYLIMITS - Configure maximum number of content dictionaries that you can create in your email gateway. []> **new** Enter a name for this content dictionary. []> **HRWords** Do you wish to specify a file for import? [N]> Enter new words or regular expressions, enter a blank line to finish. *<list of words typed here>* Currently configured content dictionaries: 1. HRWords Choose the operation you want to perform: - NEW - Create a new content dictionary. - EDIT - Modify a content dictionary. - DELETE - Remove a content dictionary. - DICTIONARYLIMITS - Configure maximum number of content dictionaries that you can create in your email gateway. - RENAME - Change the name of a content dictionary. []> **delete** Enter the number of the dictionary you want to delete: 1. HRWords []> **1** Content dictionary "HRWords" deleted. No content dictionaries have been defined. Choose the operation you want to perform: - NEW - Create a new content dictionary. - DICTIONARYLIMITS - Configure maximum number of content dictionaries that you can create in your email gateway.  $[$ ]>

사전 생성 **2**

이 예에서는 "codename"이라는 용어를 포함하기 위해 "secret\_words"라는 새 사전을 만듭니다. 사전 을 입력한 다음 edit -> settings 하위 명령을 사용하여 사전에 포함되는 단어에 대한 대/소문자 구분 및 단어 경계 탐지를 정의합니다.

```
mail3.example.com> dictionaryconfig
No content dictionaries have been defined.
Choose the operation you want to perform:
- NEW - Create a new content dictionary.
- DICTIONARYLIMITS - Configure maximum number of content dictionaries that you
can create in your email gateway.
[]> new
Enter a name for this content dictionary.
[]> secret_words
Do you wish to specify a file for import? [N]>
Enter new words or regular expressions, enter a blank line to finish.
codename
Currently configured content dictionaries:
1. secret_words
Choose the operation you want to perform:
- NEW - Create a new content dictionary.
- EDIT - Modify a content dictionary.
- DELETE - Remove a content dictionary.
- DICTIONARYLIMITS - Configure maximum number of content dictionaries that you
can create in your email gateway.
- RENAME - Change the name of a content dictionary.
[]> edit
Enter the number of the dictionary you want to edit:
1. secret_words
[]> 1
Choose the operation you want to perform on dictionary 'secret words':
- NEW - Create new entries in this dictionary.
- IMPORT - Replace all of the words in this dictionary.
- EXPORT - Export the words in this dictionary.
- DELETE - Remove an entry in this dictionary.
- PRINT - List the entries in this dictionary.
 - SETTINGS - Change settings for this dictionary.
[]> settings
Do you want to ignore case when matching using this dictionary? [Y]>
Do you want strings in this dictionary to only match complete words? [Y]>
Enter the default encoding to be used for exporting this dictionary:
1. US-ASCII
2. Unicode (UTF-8)
3. Unicode (UTF-16)
4. Western European/Latin-1 (ISO 8859-1)
5. Western European/Latin-1 (Windows CP1252)
6. Traditional Chinese (Big 5)
7. Simplified Chinese (GB 2312)
8. Simplified Chinese (HZ GB 2312)
9. Korean (ISO 2022-KR)
10. Korean (KS-C-5601/EUC-KR)
11. Japanese (Shift-JIS (X0123))
12. Japanese (ISO-2022-JP)
13. Japanese (EUC)
|2|>Choose the operation you want to perform on dictionary 'secret words':
- NEW - Create new entries in this dictionary.
- IMPORT - Replace all of the words in this dictionary.
- EXPORT - Export the words in this dictionary.
- DELETE - Remove an entry in this dictionary.
- PRINT - List the entries in this dictionary.
```

```
- SETTINGS - Change settings for this dictionary.
|1\rangleCurrently configured content dictionaries:
1. secret_words
Choose the operation you want to perform:
- NEW - Create a new content dictionary.
- EDIT - Modify a content dictionary.
- DELETE - Remove a content dictionary.
- DICTIONARYLIMITS - Configure maximum number of content dictionaries that you
can create in your email gateway.
- RENAME - Change the name of a content dictionary.
[]>
mail3.example.com> commit
Please enter some comments describing your changes:
[]> Added new dictionary: secret_words
Do you want to save the current configuration for rollback? [Y]> n
Changes committed: Fri May 23 11:42:12 2014 GMT
```
#### 사전 가져오기

아래의 예에서는 **dictionaryconfig** 명령을 사용하여 profanity.txt 텍스트 파일에 있는 84개 용어 를 Unicode(UTF-8) 형식으로 profanity라는 사전에 가져옵니다.

```
mail3.example.com> dictionaryconfig
No content dictionaries have been defined.
Choose the operation you want to perform:
- NEW - Create a new content dictionary.
- DICTIONARYLIMITS - Configure maximum number of content dictionaries that you
can create in your email gateway.
[]> new
Enter a name for this content dictionary.
[]> profanity
Do you wish to specify a file for import? [N]> y
Enter the name of the file to import:
[]> profanity.txt
Enter the encoding to use for the imported file:
1. US-ASCII
2. Unicode (UTF-8)
3. Unicode (UTF-16)
4. Western European/Latin-1 (ISO 8859-1)
5. Western European/Latin-1 (Windows CP1252)
6. Traditional Chinese (Big 5)
7. Simplified Chinese (GB 2312)
8. Simplified Chinese (HZ GB 2312)
9. Korean (ISO 2022-KR)
10. Korean (KS-C-5601/EUC-KR)
11. Japanese (Shift-JIS (X0123))
12. Japanese (ISO-2022-JP)
13. Japanese (EUC)
[2]84 entries imported successfully.
Currently configured content dictionaries:
1. profanity
Choose the operation you want to perform:
- NEW - Create a new content dictionary.
- EDIT - Modify a content dictionary.
- DELETE - Remove a content dictionary.
- DICTIONARYLIMITS - Configure maximum number of content dictionaries that you
can create in your email gateway.
- RENAME - Change the name of a content dictionary.
```
사전 내보내기

```
아래의 예에서는 dictionaryconfig 명령을 사용하여 secret_words 사전을 secret_words_export.txt
라는 텍스트 파일로 내보냅니다.
mail3.example.com> dictionaryconfig
Currently configured content dictionaries:
1. secret_words
Choose the operation you want to perform:
- NEW - Create a new content dictionary.
- EDIT - Modify a content dictionary.
- DELETE - Remove a content dictionary.
- DICTIONARYLIMITS - Configure maximum number of content dictionaries that you
can create in your email gateway.
- RENAME - Change the name of a content dictionary.
[]> edit
Enter the number of the dictionary you want to edit:
1. secret_words
[]> 1
Choose the operation you want to perform on dictionary 'secret words':
- NEW - Create new entries in this dictionary.
 - IMPORT - Replace all of the words in this dictionary.
- EXPORT - Export the words in this dictionary.
- DELETE - Remove an entry in this dictionary.
- PRINT - List the entries in this dictionary.
- SETTINGS - Change settings for this dictionary.
[]> export
Enter a name for the exported file:
[]> secret_words_export.txt
mail3.example.com> dictionaryconfig
Currently configured content dictionaries:
1. secret_words
Choose the operation you want to perform:
- NEW - Create a new content dictionary.
- EDIT - Modify a content dictionary.
- DELETE - Remove a content dictionary.
- DICTIONARYLIMITS - Configure maximum number of content dictionaries that you
can create in your email gateway.
- RENAME - Change the name of a content dictionary.
[]> edit
Enter the number of the dictionary you want to edit:
1. secret_words
[]> 1
Choose the operation you want to perform on dictionary 'secret words':
- NEW - Create new entries in this dictionary.
- IMPORT - Replace all of the words in this dictionary.
- EXPORT - Export the words in this dictionary.
- DELETE - Remove an entry in this dictionary.
- PRINT - List the entries in this dictionary.
- SETTINGS - Change settings for this dictionary.
[]> export
Enter a name for the exported file:
[]> secret_words_export.txt
```
예 **-** 이메일 게이트웨이에서 최대 콘텐츠 사전 수 구성

다음 예에서는 dictionaryconfig > dictionarylimits sub 명령을 사용하여 이메일 게이트웨이에서 최대 150개의 콘텐츠 사전을 구성할 수 있습니다.

 $\label{eq:1} \bigotimes_{\mathbb{Z}}\mathbb{Z}_{\mathbb{Z}}$ 

[100]> **150**

참고 기본값으로, 이메일 게이트웨이에서 최대 100개의 콘텐츠 사전을 구성할 수 있습니다. 'MessageBody or Attachments(메시지본문또는첨부파일)'콘텐츠필터조건이나'BodyScanning(본 문 검사)' 또는 'Attachment Scanning(첨부 파일 검사)' 메시지 필터 규칙과 함께 콘텐츠 사전을 광 범위하게 사용하면 시스템 성능이 저하될 수 있습니다. 참고 mail1.example.com>> **dictionaryconfig** Currently configured content dictionaries: 1. secret words Choose the operation you want to perform: - NEW - Create a new content dictionary. - EDIT - Modify a content dictionary. - DELETE - Remove a content dictionary. - DICTIONARYLIMITS - Configure maximum number of content dictionaries that you can create in your email gateway. - RENAME - Change the name of a content dictionary. []> **dictionarylimits** Enter the maximum number of content dictionaries that you want to create in your email gateway. When you use content dictionaries extensively with 'Message Body or Attachments' content filter condition or 'Body Scanning' or 'Attachment Scanning' message filter rules, it may degrade system performance.

```
The maximum number of content dictionaries that you can configure in your email
gateway is 150.
Currently configured content dictionaries:
1. secret_words
Choose the operation you want to perform:
```

```
- NEW - Create a new content dictionary.
- EDIT - Modify a content dictionary.
- DELETE - Remove a content dictionary.
- DICTIONARYLIMITS - Configure maximum number of content dictionaries that you
can create in your email gateway.
- RENAME - Change the name of a content dictionary.
|] >
mail1.example.com> commit
Please enter some comments describing your changes:
```
Do you want to save the current configuration for rollback? [Y]>

Changes committed: Thu Aug 05 10:35:10 2021 GMT mail1.example.com>>

[]> Committed the new changes

# **exceptionconfig**

#### 설명

도메인 예외 테이블을 생성하려면 CLI에서 **exceptionconfig** 명령을 사용합니다. 이 예에서는 이 메일 주소 "admin@zzzaaazzz.com"이 "Allow"라는 정책의 도메인 예외 테이블에 추가됩니다.

#### 사용

Commit: 이 명령은 'commit'이 필요합니다. 클러스터 관리: 이 명령은 3가지 시스템 모드(클러스터, 그룹, 시스템) 모두에서 사용할 수 있습니다. 배치 명령: 이 명령은 배치 형식을 지원하지 않습니다.

```
mail3.example.com> exceptionconfig
Choose the operation you want to perform:
- NEW - Create a new domain exception table entry
[]> new
Enter a domain, sub-domain, user, or email address for which you wish to
provide an exception:
[]> mail.partner.com
Any of the following passes:
- @[IP address]
 Matches any email address with this IP address.
- @domain
 Matches any email address with this domain.
- @.partial.domain
 Matches any email address domain ending in this domain.
- user@
 Matches any email address beginning with user@.
- user@domain
 Matches entire email address.
Enter a domain, sub-domain, user, or email address for which you wish to
provide an exception:
[]> admin@zzzaaazzz.com
Choose a policy for this domain exception:
1. Allow
2. Reject
[1]> 1
Choose the operation you want to perform:
- NEW - Create a new domain exception table entry
- EDIT - Edit a domain exception table entry
- DELETE - Delete a domain exception table entry
- PRINT - Print all domain exception table entries
- SEARCH - Search domain exception table
 - CLEAR - Clear all domain exception entries
|1\rangle
```
# **filters**

## 설명

```
메시지 처리 옵션을 구성합니다.
```
## 사용

Commit: 이 명령은 'commit'이 필요합니다. 클러스터 관리: 이 명령은 시스템 모드로 한정됩니다. 배치 명령**:** 이 명령은 배치 형식을 지원하지 않습니다.

예

이 예에서는 filter 명령을 사용하여 3개의 새 필터를 생성합니다.

- 첫 번째 필터 이름은 **big\_messages**입니다. 이 필터는 10메가바이트보다 큰 메시지를 삭제하기 위해 body-size 규칙을 사용합니다.
- 두 번째 필터의 이름은 **no\_mp3s**입니다. 이 필터는 파일 이름 확장명이 .mp3인 첨부 파일이 포함 된 메시지를 삭제하기 위해 attachment-filename 규칙을 사용합니다.
- 세 번째 필터의 이름은 **mailfrompm**입니다. 이 필터는 postmaster@example.com의 모든 메일을 검사하고 administrator@example.com에 숨은 참조로 보내기 위해 mail-from 규칙을 사용합니다.

필터가 활성화되고 유효한지 확인하기 위해 **filter -> list** 하위 명령을 사용하여 필터를 나열 한 후 move 하위 명령을 사용하여 첫 번째 필터와 마지막 필터의 위치를 전환합니다. 마지막으로, 필 터가 적용되도록 변경 사항을 커밋합니다.

```
mail3.example.com> filters
Choose the operation you want to perform:
- NEW - Create a new filter.
- IMPORT - Import a filter script from a file.
[]> new
Enter filter script. Enter '.' on its own line to end.
big_messages:
    if (body-size >= 10M) {
       drop();
    }
.
1 filters added.
Choose the operation you want to perform:
- NEW - Create a new filter.
- DELETE - Remove a filter.
- IMPORT - Import a filter script from a file.
- EXPORT - Export filters to a file
- MOVE - Move a filter to a different position.
- SET - Set a filter attribute.
- LIST - List the filters.
- DETAIL - Get detailed information on the filters.
- LOGCONFIG - Configure log subscriptions used by filters.
- ROLLOVERNOW - Roll over a filter log file.
[]> new
Enter filter script. Enter '.' on its own line to end.
no_mp3s:
```

```
if (attachment-filename == '\\.mp3$') {
        drop();
     }
.
1 filters added.
Choose the operation you want to perform:
- NEW - Create a new filter.
- DELETE - Remove a filter.
- IMPORT - Import a filter script from a file.
- EXPORT - Export filters to a file
- MOVE - Move a filter to a different position.
- SET - Set a filter attribute.
- LIST - List the filters.
- DETAIL - Get detailed information on the filters.
- LOGCONFIG - Configure log subscriptions used by filters.
- ROLLOVERNOW - Roll over a filter log file.
[]> new
Enter filter script. Enter '.' on its own line to end.
mailfrompm:
    if (mail-from == "^postmaster$")
     { bcc ("administrator@example.com");}
.
1 filters added.
Choose the operation you want to perform:
- NEW - Create a new filter.
- DELETE - Remove a filter.
- IMPORT - Import a filter script from a file.
- EXPORT - Export filters to a file
- MOVE - Move a filter to a different position.
- SET - Set a filter attribute.
 - LIST - List the filters.
- DETAIL - Get detailed information on the filters.
- LOGCONFIG - Configure log subscriptions used by filters.
- ROLLOVERNOW - Roll over a filter log file.
[]> list
```
# **policyconfig**

설명

수신자 또는 발신자 기반 정책에 따라 구성합니다.

사용

Commit: 이 명령은 'commit'이 필요합니다.

클러스터 관리: 이 명령은 3가지 시스템 모드(클러스터, 그룹, 시스템) 모두에서 사용할 수 있습니다. 배치 명령: 이 명령은 배치 형식을 지원하지 않습니다.

#### 예

스팸 메시지를 삭제하고 스팸으로 의심되는 메시지를 아카이빙하는 수신 메일 정책 생성

이 예에서는 policyconfig -> edit -> antispam 하위 명령을 사용하여 기본 수신 메일 정책에 대한 안티 스팸 설정을 수정합니다. 이메일 보안 관리자 기능의 GUI에서도 이 동일한 컨피그레이션을 사용할 수 있습니다.

- 먼저 스팸으로 확인된 메시지는 아카이빙에서 제외됩니다. 이 메시지는 삭제됩니다.
- 스팸으로 의심되는 메시지는 아카이빙 대상으로 선택됩니다. 또한 quarantine.example.com이라 는 서버에 설치된 스팸 격리로 전송됩니다. 텍스트 [quarantined: possible spam]이 제목줄의 앞에 추가되고 X-quarantined: true라는 특수한 헤더가 이 의심스러운 메시지에 추가되도록 구성됩니 다. 이 시나리오에서 관리자와 엔드 유저는 격리에서 오탐을 확인할 수 있으며, 관리자는 필요 시 의심스러운 스팸 임계값을 조정할 수 있습니다.

마지막으로 변경 사항을 커밋합니다.

```
mail3.example.com> policyconfig
Would you like to configure Incoming or Outgoing Mail Policies?
1. Incoming
2. Outgoing
[1]> 1
Incoming Mail Policy Configuration
```
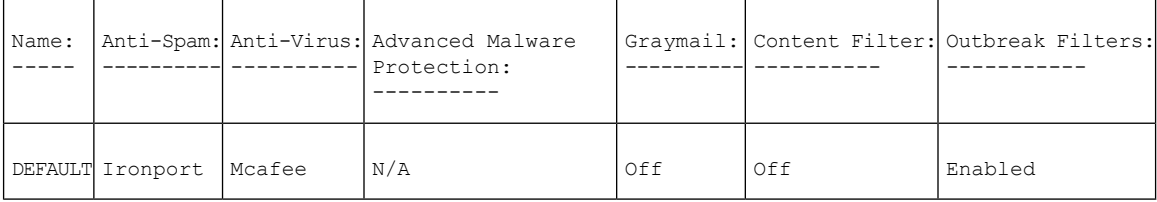

Choose the operation you want to perform:

```
- NEW - Create a new policy
```
- EDIT - Edit an existing policy

```
- PRINT - Print all policies
- FILTERS - Edit content filters
```
[]> **edit**

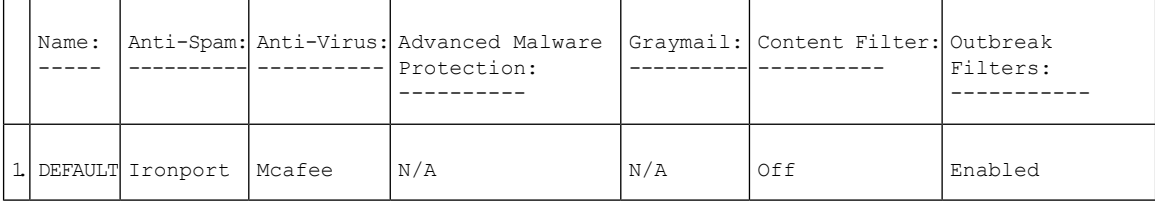

```
Enter the name or number of the entry you wish to edit:
[]> 1
Policy Summaries:
Anti-Spam: IronPort - Deliver, Prepend "[SPAM] " to Subject
Suspect-Spam: IronPort - Deliver, Prepend "[SUSPECTED SPAM] " to Subject
Anti-Virus: Off
Content Filters: Off (No content filters have been created)
Choose the operation you want to perform:
- ANTISPAM - Modify Anti-Spam policy
- ANTIVIRUS - Modify Anti-Virus policy
- OUTBREAK - Modify Outbreak Filters policy
[]> antispam
Choose the operation you want to perform:
- EDIT - Edit Anti-Spam policy
- DISABLE - Disable Anti-Spam policy (Disables all policy-related actions)
[]> edit
Begin Anti-Spam configuration
Some messages will be positively identified as spam. Some messages will be
identified as suspected spam. You can set the IronPort Anti-Spam Suspected Spam Threshold
```
below. The following configuration options apply to messages POSITIVELY identified as spam: What score would you like to set for the IronPort Anti-Spam spam threshold? [90]> **90** 1. DELIVER 2. DROP 3 BOUNCE 4. IRONPORT QUARANTINE What do you want to do with messages identified as spam? [1]> **2** Do you want to archive messages identified as spam? [N]> Do you want to enable special treatment of suspected spam? [Y]> **y** What score would you like to set for the IronPort Anti-Spam suspect spam threshold? [50]> **50** The following configuration options apply to messages identified as SUSPECTED spam: 1. DELIVER 2. DROP 3. BOUNCE 4. IRONPORT QUARANTINE What do you want to do with messages identified as SUSPECTED spam? [1]> **4** Do you want to archive messages identified as SUSPECTED spam? [N]> y 1. PREPEND 2. APPEND 3. NONE Do you want to add text to the subject of messages identified as SUSPECTED spam? [1]> **1** What text do you want to prepend to the subject? [[SUSPECTED SPAM] ]> **[quarantined: possible spam]** Do you want to add a custom header to messages identified as SUSPECTED spam? [N]> **y** Enter the name of the header: []> **X-quarantined** Enter the text for the content of the header: []> **true** Anti-Spam configuration complete Policy Summaries: Anti-Spam: IronPort - Drop Suspect-Spam: IronPort - Quarantine - Archiving copies of the original message. Anti-Virus: McAfee - Scan and Clean Content Filters: Off (No content filters have been created) Outbreak Filters: Enabled. No bypass extensions. Choose the operation you want to perform: - ANTISPAM - Modify Anti-Spam policy - ANTIVIRUS - Modify Anti-Virus policy - OUTBREAK - Modify Outbreak Filters policy  $|$ ] >

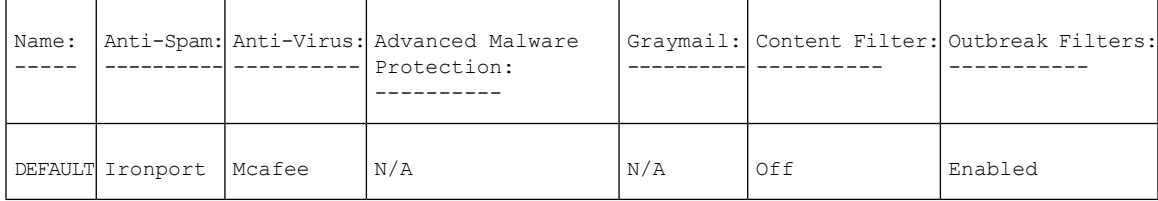

Choose the operation you want to perform: - NEW - Create a new policy - EDIT - Edit an existing policy - PRINT - Print all policies - FILTERS - Edit content filters  $[$ ] > mail3.example.com> **commit** Please enter some comments describing your changes:

#### []> **configured anti-spam for Incoming Default Policy** Do you want to save the current configuration for rollback? [Y]> n

Changes committed: Fri May 23 11:42:12 2014 GMT

#### 세일즈 팀을 위한 정책 생성

Incoming Mail Policy Configuration

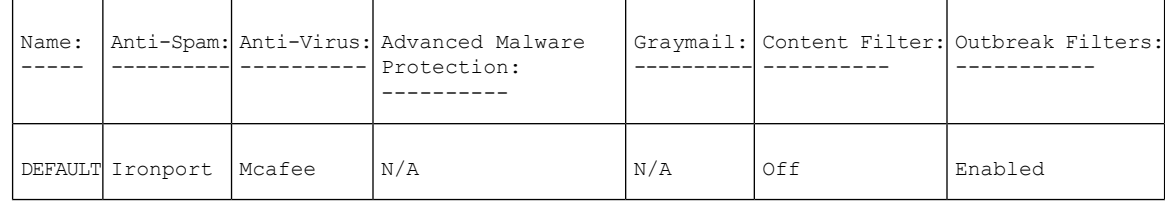

Choose the operation you want to perform: - NEW - Create a new policy

- EDIT - Edit an existing policy - PRINT - Print all policies - FILTERS - Edit content filters []> **new** Enter the name for this policy: []> **sales\_team** Begin entering policy members. The following types of entries are allowed: Username entries such as joe@, domain entries such as @example.com, sub-domain entries such as @.example.com, LDAP group memberships such as ldap(Engineers) Enter a member for this policy: []> **ldap(sales)** Please select an LDAP group query: 1. PublicLDAP.ldapgroup [1]> **1** Is this entry a recipient or a sender? 1. Recipient 2. Sender [1]> **1** Add another member? [Y]> **n** Would you like to enable Anti-Spam support? [Y]> **y** Use the policy table default? [Y]> **n** Begin Anti-Spam configuration Some messages will be positively identified as spam. Some messages will be identified as suspected spam. You can set the IronPort Anti-Spam Suspected Spam Threshold below. The following configuration options apply to messages POSITIVELY identified as spam: What score would you like to set for the IronPort Anti-Spam spam threshold? [90]> **90** 1. DELIVER 2. DROP 3. BOUNCE 4. IRONPORT QUARANTINE What do you want to do with messages identified as spam? [1]> **2** Do you want to archive messages identified as spam? [N]> **n** Do you want to enable special treatment of suspected spam? [Y]> **y** What score would you like to set for the IronPort Anti-Spam suspect spam threshold? [50]> **50** The following configuration options apply to messages identified as SUSPECTED spam: 1. DELIVER 2. DROP

3. BOUNCE 4. IRONPORT QUARANTINE What do you want to do with messages identified as SUSPECTED spam?  $|1|> 4$ Do you want to archive messages identified as SUSPECTED spam? [N]> **n** 1. PREPEND 2. APPEND 3. NONE Do you want to add text to the subject of messages identified as SUSPECTED spam? [1]> **3** Do you want to add a custom header to messages identified as SUSPECTED spam? [N]> **n** Anti-Spam configuration complete Would you like to enable Anti-Virus support? [Y]> **y** Use the policy table default? [Y]> **y** Would you like to enable Outbreak Filters for this policy? [Y]> **y** Use the policy table default? [Y]> **y** Incoming Mail Policy Configuration

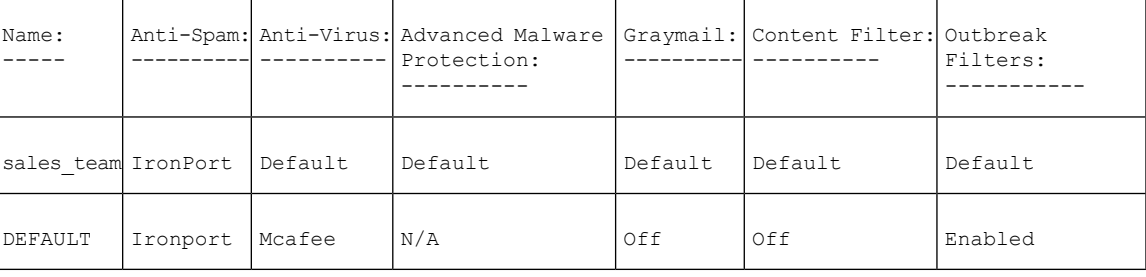

Choose the operation you want to perform:

- NEW - Create a new policy

- EDIT - Edit an existing policy

- DELETE - Remove a policy

- PRINT - Print all policies

- SEARCH - Search for a policy by member

- FILTERS - Edit content filters

- CLEAR - Clear all policies

[]>

이제 엔지니어링 팀(개별 이메일 수신자 3명으로 구성됨)을 위한 정책을 생성하여 .dwg 파일이 보안 침해 필터 검사에서 제외되게 합니다.

엔지니어링 팀에 대한 정책 만들기

Incoming Mail Policy Configuration

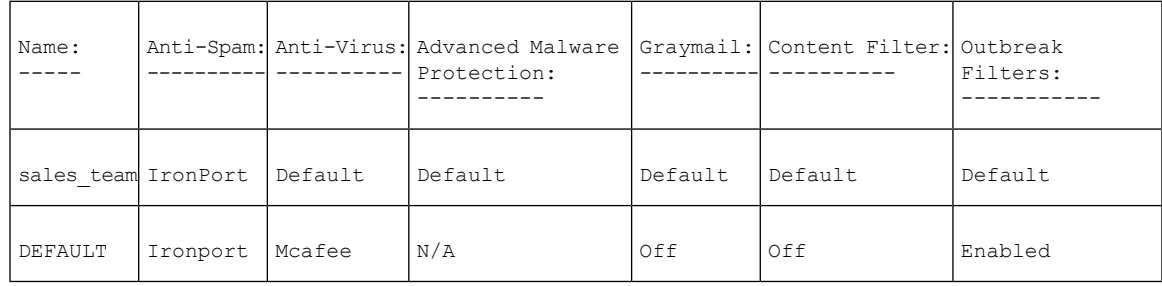

Choose the operation you want to perform: - NEW - Create a new policy

- EDIT - Edit an existing policy - DELETE - Remove a policy - PRINT - Print all policies - SEARCH - Search for a policy by member - FILTERS - Edit content filters - CLEAR - Clear all policies []> **new** Enter the name for this policy: []> **engineering** Begin entering policy members. The following types of entries are allowed: Username entries such as joe@, domain entries such as @example.com, sub-domain entries such as @.example.com, LDAP group memberships such as ldap(Engineers) Enter a member for this policy: []> **bob@example.com** Is this entry a recipient or a sender? 1. Recipient 2. Sender [1]> **1** Add another member? [Y]> **y** Enter a member for this policy: []> **fred@example.com** Is this entry a recipient or a sender? 1. Recipient 2. Sender [1]> **1** Add another member? [Y]> **y** Enter a member for this policy: []> **joe@example.com** Is this entry a recipient or a sender? 1. Recipient 2. Sender [1]> **1** Add another member? [Y]> **n** Would you like to enable Anti-Spam support? [Y]> **y** Use the policy table default? [Y]> **y** Would you like to enable Anti-Virus support? [Y]> **y** Use the policy table default? [Y]> **y** Would you like to enable Outbreak Filters for this policy? [Y]> **y** Use the policy table default? [Y]> **n** Would you like to modify the list of file extensions that bypass Outbreak Filters? [N]> **y** Choose the operation you want to perform: - NEW - Add a file extension []> **new** Enter a file extension: []> **dwg** Choose the operation you want to perform: - NEW - Add a file extension - DELETE - Delete a file extension - PRINT - Display all file extensions - CLEAR - Clear all file extensions []> **print** The following file extensions will bypass Outbreak Filter processing: dwg Choose the operation you want to perform: - NEW - Add a file extension - DELETE - Delete a file extension - PRINT - Display all file extensions - CLEAR - Clear all file extensions  $[$ ] > Incoming Mail Policy Configuration

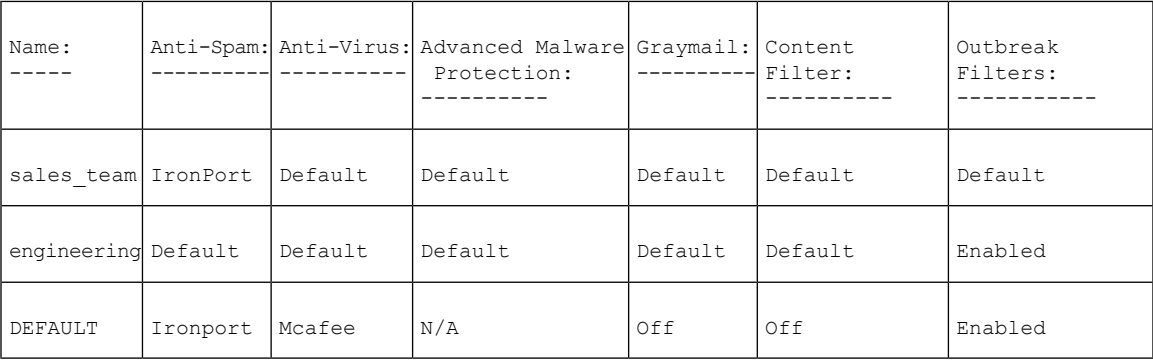

Choose the operation you want to perform:

```
- NEW - Create a new policy
- EDIT - Edit an existing policy
- DELETE - Remove a policy
```

```
- PRINT - Print all policies
```
- SEARCH - Search for a policy by member

- MOVE - Move the position of a policy

```
- FILTERS - Edit content filters
```

```
- CLEAR - Clear all policies
```

```
[]>
```
이제 Incoming Mail Overview(수신 메일 개요) 정책 테이블에서 사용할 3개의 새 콘텐츠 필터를 생성 합니다.

CLI에서 policyconfig 명령의 filters 하위 명령은 Incoming Content Filters GUI(수신 콘텐츠 필터 GUI) 페이지와 동일합니다. CLI에서 콘텐츠 필터를 생성할 때 save 하위 명령을 사용하여 필터를 저장하고 policyconfig 명령으로 돌아옵니다.

먼저 scan\_for\_confidential 콘텐츠 필터를 생성합니다.

#### **scan\_for\_confidential** 콘텐츠 필터 생성

Incoming Mail Policy Configuration

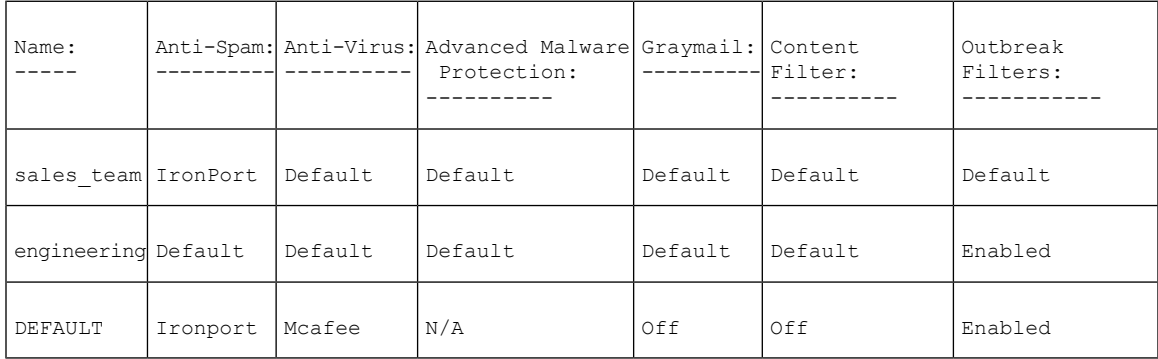

Choose the operation you want to perform:

- NEW Create a new policy
- EDIT Edit an existing policy
- DELETE Remove a policy
- PRINT Print all policies
- SEARCH Search for a policy by member
- MOVE Move the position of a policy

```
- FILTERS - Edit content filters
- CLEAR - Clear all policies
[]> filters
No filters defined.
Choose the operation you want to perform:
- NEW - Create a new filter
[]> new
Enter a name for this filter:
[]> scan_for_confidential
Enter a description or comment for this filter (optional):
[]> scan all incoming mail for the string 'confidential'
Filter Name: scan_for_confidential
Conditions:
Always Run
Actions:
No actions defined yet.
Description:
scan all incoming mail for the string 'confidential'
Choose the operation you want to perform:
- RENAME - Rename this filter
- DESC - Edit filter description
- ADD - Add condition or action
[]> add
1. Condition
2. Action
[1]> 1
1. Message Body Contains
2. Only Body Contains (Attachments are not scanned)
3. Message Body Size
4. Subject Header
5. Other Header
6. Attachment Contains
7. Attachment File Type
8. Attachment Name
9. Attachment MIME Type
10. Attachment Protected
11. Attachment Unprotected
12. Attachment Corrupt
13. Envelope Recipient Address
14. Envelope Recipient in LDAP Group
15. Envelope Sender Address
16. Envelope Sender in LDAP Group
17. Reputation Score
18. Remote IP
19. DKIM authentication result
20. SPF verification result
[1]> 1
Enter regular expression or smart identifier to search message contents for:
[]> confidential
Threshold required for match:
[1]> 1
Filter Name: scan_for_confidential
Conditions:
body-contains("confidential", 1)
Actions:
No actions defined yet.
Description:
scan all incoming mail for the string 'confidential'
Choose the operation you want to perform:
- RENAME - Rename this filter
- DESC - Edit filter description
- ADD - Add condition or action
- DELETE - Delete condition or action
[]> add
```

```
1. Condition
2. Action
[1]> 2
1. Bcc
2. Notify
3. Redirect To Alternate Email Address
4. Redirect To Alternate Host
5. Insert A Custom Header
6. Insert A Message Tag
7. Strip A Header
8. Send From Specific IP Interface
9. Drop Attachments By Content
10. Drop Attachments By Name
11. Drop Attachments By MIME Type
12. Drop Attachments By File Type
13. Drop Attachments By Size
14. Send To System Quarantine
15. Duplicate And Send To System Quarantine
16. Add Log Entry
17. Drop (Final Action)
18. Bounce (Final Action)
19. Skip Remaining Content Filters (Final Action)
20. Encrypt (Final Action)
21. Encrypt on Delivery
22. Skip Outbreak Filters check
[1]> 1
Enter the email address(es) to send the Bcc message to:
[]> hr@example.com
Do you want to edit the subject line used on the Bcc message? [N]> y
Enter the subject to use:
[$Subject]> [message matched confidential filter]
Do you want to edit the return path of the Bcc message? [N]> n
Filter Name: scan for confidential
Conditions:
body-contains("confidential", 1)
Actions:
bcc ("hr@example.com", "[message matched confidential filter]")
Description:
scan all incoming mail for the string 'confidential'
Choose the operation you want to perform:
- RENAME - Rename this filter
- DESC - Edit filter description
- ADD - Add condition or action
- DELETE - Delete condition or action
- SAVE - Save filter
[]> add
1. Condition
2. Action
[1]> 2
1. Bcc
2. Notify
3. Redirect To Alternate Email Address
4. Redirect To Alternate Host
5. Insert A Custom Header
6. Insert A Message Tag
7. Strip A Header
8. Send From Specific IP Interface
9. Drop Attachments By Content
10. Drop Attachments By Name
11. Drop Attachments By MIME Type
12. Drop Attachments By File Type
13. Drop Attachments By Size
14. Send To System Quarantine
15. Duplicate And Send To System Quarantine
```

```
16. Add Log Entry
17. Drop (Final Action)
18. Bounce (Final Action)
19. Skip Remaining Content Filters (Final Action)
20. Encrypt (Final Action)
21. Encrypt on Delivery
22. Skip Outbreak Filters check
[1]> 14
1. Policy
[1]> 1
Filter Name: scan_for_confidential
Conditions:
body-contains("confidential", 1)
Actions:
bcc ("hr@example.com", "[message matched confidential filter]")
quarantine ("Policy")
Description:
scan all incoming mail for the string 'confidential'
Choose the operation you want to perform:
- RENAME - Rename this filter
- DESC - Edit filter description
- ADD - Add condition or action
- DELETE - Delete condition or action
- MOVE - Reorder the conditions or actions
- SAVE - Save filter
[]> save
Defined filters:
1. scan_for_confidential: scan all incoming mail for the string 'confidential'
Choose the operation you want to perform:
- NEW - Create a new filter
- EDIT - Edit an existing filter
- DELETE - Delete a filter
- PRINT - Print all filters
- RENAME - Rename a filter
|]>
```
**no\_mp3s** 및 **ex\_employee** 콘텐츠 필터 생성

```
Choose the operation you want to perform:
- NEW - Create a new filter
- EDIT - Edit an existing filter
- DELETE - Delete a filter
- PRINT - Print all filters
- RENAME - Rename a filter
[]> new
Enter a name for this filter:
[]> no_mp3s
Enter a description or comment for this filter (optional):
[]> strip all MP3 attachments
Filter Name: no_mp3s
Conditions:
Always Run
Actions:
No actions defined yet.
Description:
strip all MP3 attachments
Choose the operation you want to perform:
- RENAME - Rename this filter
- DESC - Edit filter description
- ADD - Add condition or action
[]> add
1. Condition
2. Action
```
[1]> **2** 1. Bcc 2. Notify 3. Redirect To Alternate Email Address 4. Redirect To Alternate Host 5. Insert A Custom Header 6. Insert A Message Tag 7. Strip A Header 8. Send From Specific IP Interface 9. Drop Attachments By Content 10. Drop Attachments By Name 11. Drop Attachments By MIME Type 12. Drop Attachments By File Type 13. Drop Attachments By Size 14. Send To System Quarantine 15. Duplicate And Send To System Quarantine 16. Add Log Entry 17. Drop (Final Action) 18. Bounce (Final Action) 19. Skip Remaining Content Filters (Final Action) 20. Encrypt (Final Action) 21. Encrypt on Delivery 22. Skip Outbreak Filters check [1]> **12** Enter the file type to strip: []> **mp3** Do you want to enter specific text to use in place of any stripped attachments?[N]> **n** Filter Name: no mp3s Conditions: Always Run Actions: drop-attachments-by-filetype("mp3") Description: strip all MP3 attachments Choose the operation you want to perform: - RENAME - Rename this filter - DESC - Edit filter description - ADD - Add condition or action - SAVE - Save filter []> **save** Defined filters: 1. scan\_for\_confidential: scan all incoming mail for the string 'confidential' 2. no mp3s: strip all MP3 attachments Choose the operation you want to perform: - NEW - Create a new filter - EDIT - Edit an existing filter - DELETE - Delete a filter - PRINT - Print all filters - MOVE - Reorder a filter - RENAME - Rename a filter []> **new** Enter a name for this filter: []> **ex\_employee** Enter a description or comment for this filter (optional): []> **bounce messages intended for Doug** Filter Name: ex employee Conditions: Always Run Actions: No actions defined yet. Description: bounce messages intended for Doug Choose the operation you want to perform: - RENAME - Rename this filter

```
- DESC - Edit filter description
- ADD - Add condition or action
[]> add
1. Condition
2. Action
[1]> 1
1. Message Body Contains
2. Only Body Contains (Attachments are not scanned)
3. Message Body Size
4. Subject Header
5. Other Header
6. Attachment Contains
7. Attachment File Type
8. Attachment File Hash
9. Attachment Name
10. Attachment MIME Type
11. Attachment Protected
12. Attachment Unprotected
13. Attachment Corrupt
14. Envelope Recipient Address
15. Envelope Recipient in LDAP Group
16. Envelope Sender Address
17. Envelope Sender in LDAP Group
18. Reputation Score
19. Remote IP
20. DKIM authentication result
21 SPF verification result
[1]> 13
Enter regular expression to search Recipient address for:
[]> doug
Filter Name: ex_employee
Conditions:
rcpt-to == "doug"
Actions:
No actions defined yet.
Description:
bounce messages intended for Doug
Choose the operation you want to perform:
- RENAME - Rename this filter
- DESC - Edit filter description
- ADD - Add condition or action
- DELETE - Delete condition or action
[]> add
1. Condition
2. Action
[1]> 2
1. Bcc
2. Notify
3. Redirect To Alternate Email Address
4. Redirect To Alternate Host
5. Insert A Custom Header
6. Insert A Message Tag
7. Strip A Header
8. Send From Specific IP Interface
9. Drop Attachments By Content
10. Drop Attachments By Name
11. Drop Attachments By MIME Type
12. Drop Attachments By File Type
13. Drop Attachments By Size
14. Drop Attachments By Hash
15. Send To System Quarantine
16. Duplicate And Send To System Quarantine
17. Add Log Entry
18. Drop (Final Action)
```
19. Bounce (Final Action) 20. Skip Remaining Content Filters (Final Action) 21. Encrypt (Final Action) 22. Encrypt on Delivery 23. Skip Outbreak Filters check [1]> **2** Enter the email address(es) to send the notification to: []> **joe@example.com** Do you want to edit the subject line used on the notification? [N]> **y** Enter the subject to use: []> **message bounced for ex-employee of example.com** Do you want to edit the return path of the notification? [N]> **n** Do you want to include a copy of the original message as an attachment to the notification? [N]> **y** Filter Name: ex\_employee Conditions: rcpt-to == "doug" Actions: notify-copy ("joe@example.com", "message bounced for ex-employee of example.com") Description: bounce messages intended for Doug Choose the operation you want to perform: - RENAME - Rename this filter - DESC - Edit filter description - ADD - Add condition or action - DELETE - Delete condition or action - SAVE - Save filter []> **add** 1. Condition 2. Action [1]> **2** 1. Bcc 2. Notify 3. Redirect To Alternate Email Address 4. Redirect To Alternate Host 5. Insert A Custom Header 6. Insert A Message Tag 7. Strip A Header 8. Send From Specific IP Interface 9. Drop Attachments By Content 10. Drop Attachments By Name 11. Drop Attachments By MIME Type 12. Drop Attachments By File Type 13. Drop Attachments By Size 14. Drop Attachments By Hash 15. Send To System Quarantine 16. Duplicate And Send To System Quarantine 17. Add Log Entry 18. Drop (Final Action) 19. Bounce (Final Action) 20. Skip Remaining Content Filters (Final Action) 21. Encrypt (Final Action) 22. Encrypt on Delivery 23. Skip Outbreak Filters check [1]> **18** Filter Name: ex employee Conditions: rcpt-to == "doug" Actions: notify-copy ("joe@example.com", "message bounced for ex-employee of example.com") bounce() Description:

```
bounce messages intended for Doug
Choose the operation you want to perform:
- RENAME - Rename this filter
- DESC - Edit filter description
- ADD - Add condition or action
- DELETE - Delete condition or action
- SAVE - Save filter
[]> save
Defined filters:
1. scan_for_confidential: scan all incoming mail for the string 'confidential'
2. no mp3s: strip all MP3 attachments
3. ex employee: bounce messages intended for Doug
Choose the operation you want to perform:
- NEW - Create a new filter
- EDIT - Edit an existing filter
- DELETE - Delete a filter
- PRINT - Print all filters
- MOVE - Reorder a filter
- RENAME - Rename a filter
[] >
Incoming Mail Policy Configuration
```
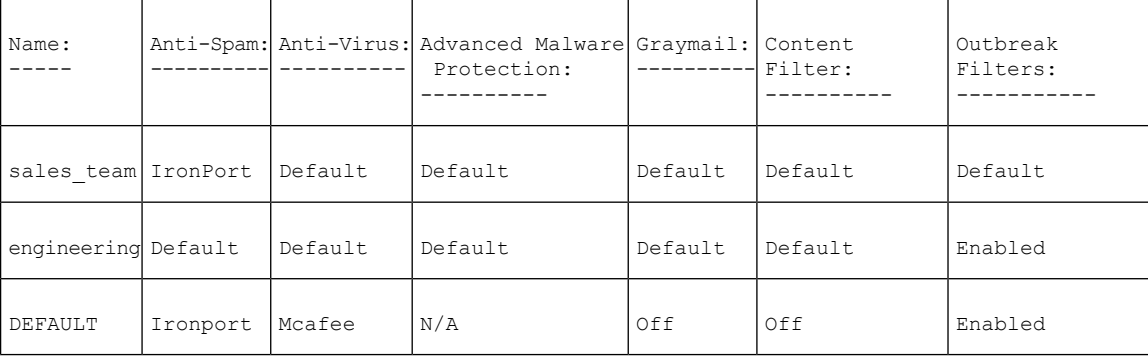

```
Choose the operation you want to perform:
- NEW - Create a new policy
- EDIT - Edit an existing policy
- DELETE - Remove a policy
- PRINT - Print all policies
- SEARCH - Search for a policy by member
- MOVE - Move the position of a policy
- FILTERS - Edit content filters
- CLEAR - Clear all policies
[] >
```
### 특정 정책에 대한 콘텐츠 필터 활성화

아래에서는 일부 정책에 대해서만 콘텐츠 필터를 활성화하기 위해 정책을 다시 활성화하는 방법을 보여 줍니다.

Incoming Mail Policy Configuration

| Name:                        |  | Anti-Spam: Anti-Virus: Advanced Malware Graymail: Content<br>Protection: | ----------  Filter: |         | Outbreak<br>Filters: |
|------------------------------|--|--------------------------------------------------------------------------|---------------------|---------|----------------------|
| sales team IronPort  Default |  | Default                                                                  | Default.            | Default | Default              |

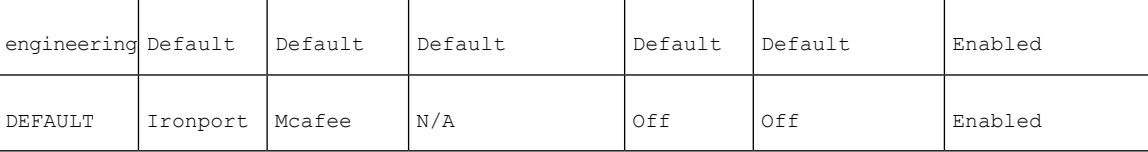

Choose the operation you want to perform:

- NEW - Create a new policy

- EDIT - Edit an existing policy

- DELETE - Remove a policy

- PRINT - Print all policies

- SEARCH - Search for a policy by member

- MOVE - Move the position of a policy

- FILTERS - Edit content filters

- CLEAR - Clear all policies

[]> edit

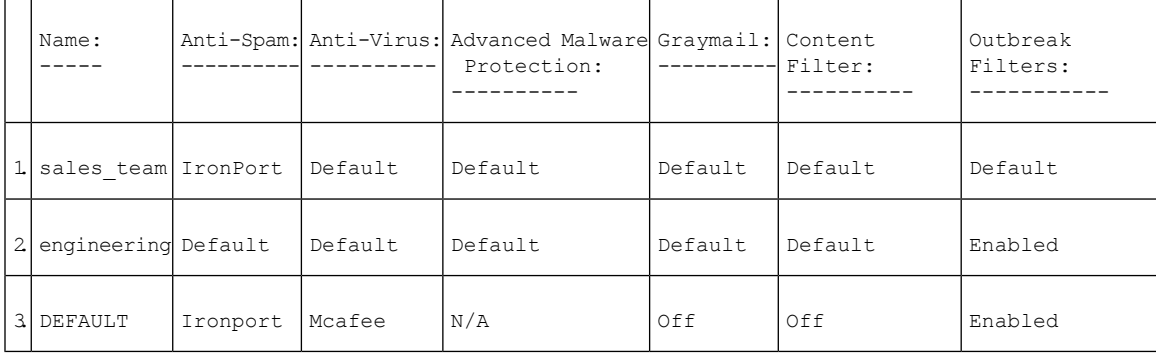

Enter the name or number of the entry you wish to edit: []> 3 Policy Summaries: Anti-Spam: IronPort - Drop Suspect-Spam: IronPort - Quarantine - Archiving copies of the original message. Anti-Virus: McAfee - Scan and Clean Graymail Detection: Unsubscribe - Disabled Content Filters: Off Outbreak Filters: Enabled. No bypass extensions. Choose the operation you want to perform: - ANTISPAM - Modify Anti-Spam policy - ANTIVIRUS - Modify Anti-Virus policy - GRAYMAIL - Modify Graymail policy - OUTBREAK - Modify Outbreak Filters policy - FILTERS - Modify filters []> filters Choose the operation you want to perform: - ENABLE - Enable Content Filters policy []> enable 1. scan for confidential 2. no\_mp3s<br>3. exemple ex\_employee Enter the filter to toggle on/off, or press enter to finish: []> 1 1. Active scan for confidential 2. no\_mp3s 3. ex\_employee Enter the filter to toggle on/off, or press enter to finish: []> 2 1. Active scan\_for\_confidential

```
2. Active no_mp3s
3. ex_employee
Enter the filter to toggle on/off, or press enter to finish:
[] > 3
1. Active scan for confidential
2. Active no_mp3s
3. Active ex_employee
Enter the filter to toggle on/off, or press enter to finish:
[] >
Policy Summaries:
Anti-Spam: IronPort - Drop
Suspect-Spam: IronPort - Quarantine - Archiving copies of the original message.
Anti-Virus: McAfee - Scan and Clean
Graymail Detection: Unsubscribe - Disabled
Content Filters: Enabled. Filters: scan_for_confidential, no_mp3s, ex_employee
Outbreak Filters: Enabled. No bypass extensions.
Choose the operation you want to perform:
- ANTISPAM - Modify Anti-Spam policy
- ANTIVIRUS - Modify Anti-Virus policy
- GRAYMAIL - Modify Graymail policy
- OUTBREAK - Modify Outbreak Filters policy
- FILTERS - Modify filters
[] >
Incoming Mail Policy Configuration
```
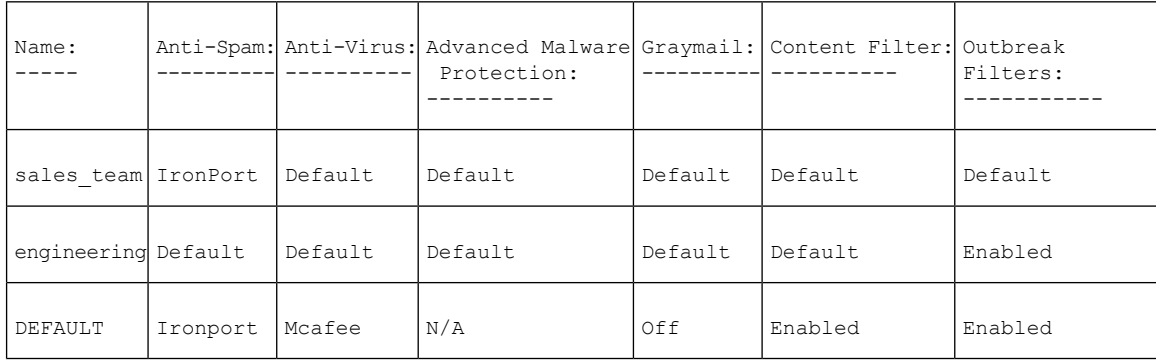

Choose the operation you want to perform:

```
- NEW - Create a new policy
```

```
- EDIT - Edit an existing policy
```

```
- DELETE - Remove a policy
```
- PRINT - Print all policies

```
- SEARCH - Search for a policy by member
```
- MOVE - Move the position of a policy

```
- FILTERS - Edit content filters
```

```
- CLEAR - Clear all policies
```
[]> edit

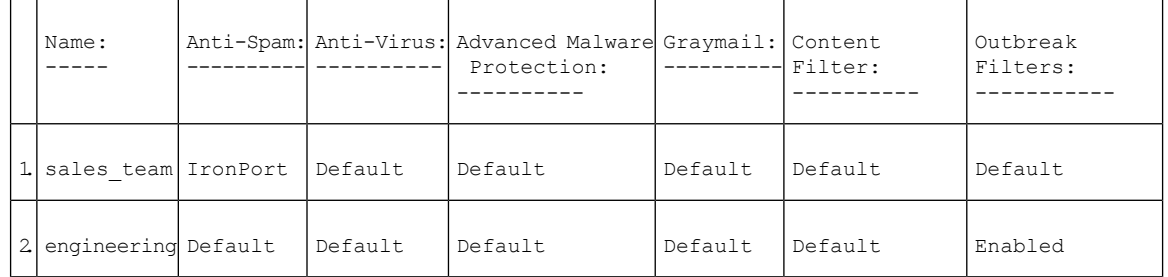

 $\mathbf I$ 

ш

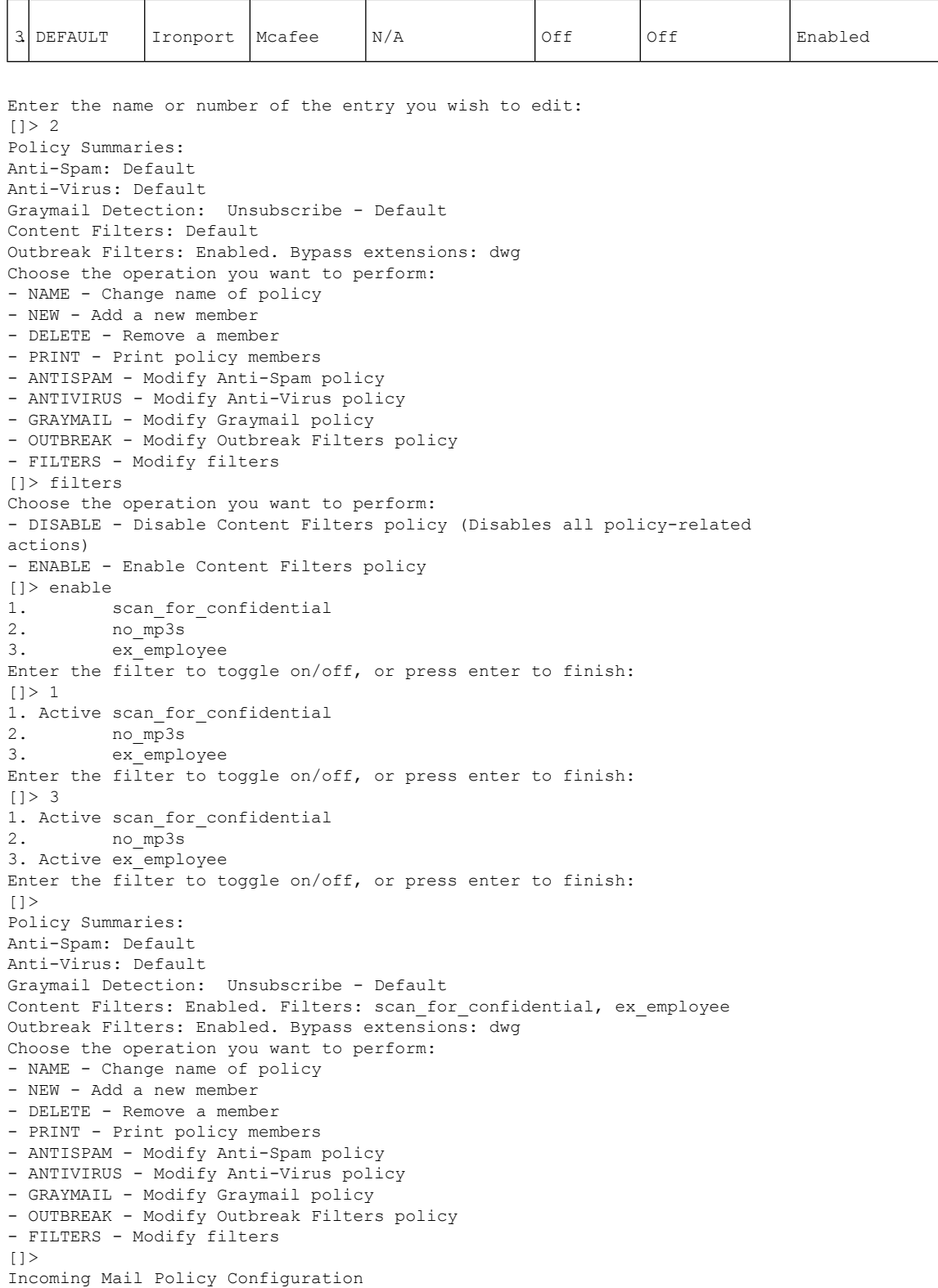

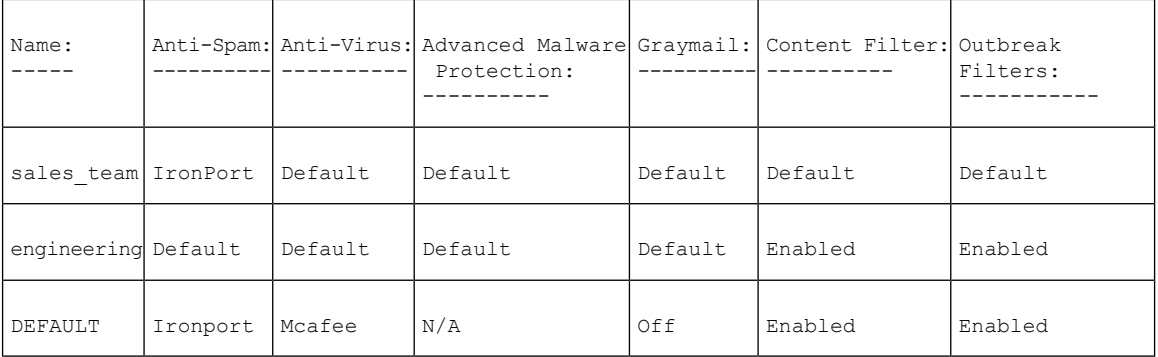

Choose the operation you want to perform:

- NEW Create a new policy
- EDIT Edit an existing policy
- DELETE Remove a policy - PRINT - Print all policies
- 
- SEARCH Search for a policy by member
- MOVE Move the position of a policy
- FILTERS Edit content filters - CLEAR - Clear all policies

```
[]>
```
CLI에는 개별 정책 내에 새 콘텐츠 필터를 추가하는 개념이 없습니다. 그 대신 filters 하위 명령 은 반드시 policyconfig 명령의 단일 하위 섹션 내에서 모든 콘텐츠 필터를 관리하게 합니다. 이 런 이유로 이 예에서는 drop\_large\_attachments 추가를 포함하지 않았습니다. **Note**

### 기본 발신 정책에 대한 **DLP** 정책

여기서는 기본 발신 정책에 DLP 정책을 활성화하는 방법을 보여줍니다.

```
mail3.example.com> policyconfig
Would you like to configure Incoming or Outgoing Mail Policies?
1. Incoming
2. Outgoing
[1]> 2
Outgoing Mail Policy Configuration
```
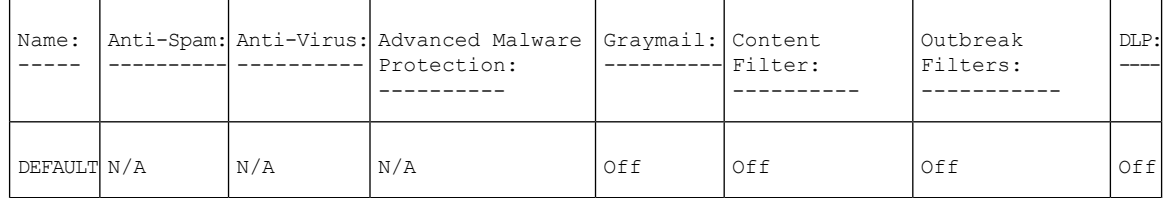

Choose the operation you want to perform: - NEW - Create a new policy - EDIT - Edit an existing policy - PRINT - Print all policies - FILTERS - Edit content filters

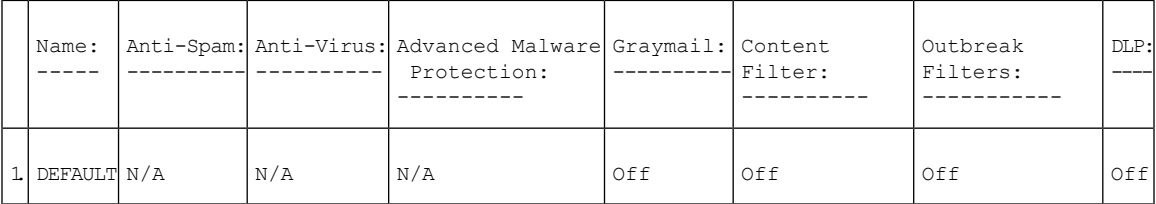

```
Enter the name or number of the entry you wish to edit:
[]> 1
Policy Summaries:
Anti-Spam: Off
Anti-Virus: Off
Graymail Detection: Unsubscribe - Disabled
Content Filters: Off (No content filters have been created)
Outbreak Filters: Off
DLP: Off
Choose the operation you want to perform:
- ANTISPAM - Modify Anti-Spam policy
- ANTIVIRUS - Modify Anti-Virus policy
- GRAYMAIL - Modify Graymail policy
- OUTBREAK - Modify Outbreak Filters policy
- DLP - Modify DLP policy
[]> dlp
Choose the operation you want to perform:
- ENABLE - Enable DLP policy
[]> enable
1. California AB-1298
2. Suspicious Transmission - Zip Files
3. Restricted Files
Enter the policy to toggle on/off, or press enter to finish:
[]> 1
1. Active California AB-1298
2. Suspicious Transmission - Zip Files
3. Restricted Files
Enter the policy to toggle on/off, or press enter to finish:
[]> 2
1. Active California AB-1298
2. Active Suspicious Transmission - Zip Files
3. Restricted Files
Enter the policy to toggle on/off, or press enter to finish:
[]> 3
1. Active California AB-1298
2. Active Suspicious Transmission - Zip Files
3. Active Restricted Files
Enter the policy to toggle on/off, or press enter to finish:
[] >
Policy Summaries:
Anti-Spam: Off
Anti-Virus: Off
Graymail Detection: Unsubscribe - Disabled
Content Filters: Off (No content filters have been created)
Outbreak Filters: Off
DLP: Enabled. Policies: California AB-1298, Suspicious Transmission - Zip
Files, Restricted Files
Choose the operation you want to perform:
- ANTISPAM - Modify Anti-Spam policy
- ANTIVIRUS - Modify Anti-Virus policy
- GRAYMAIL - Modify Graymail policy
- OUTBREAK - Modify Outbreak Filters policy
- DLP - Modify DLP policy
|] >
```
### 벌크 이메일 또는 소셜 네트워크 이메일로 식별된 메시지를 삭제하는 수신 정책 생성

### mail.example.com> policyconfig

Would you like to configure Incoming or Outgoing Mail Policies? 1. Incoming 2. Outgoing  $[1] > 1$ Incoming Mail Policy Configuration

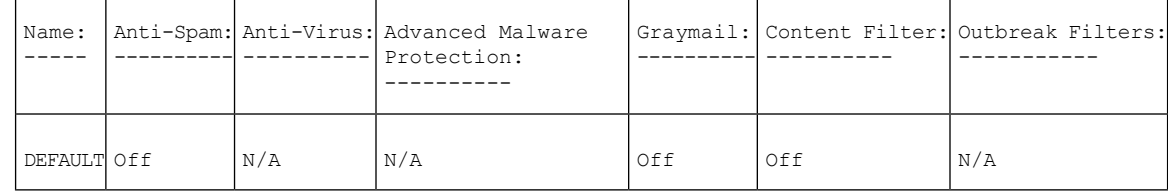

Choose the operation you want to perform:

- NEW - Create a new policy

- EDIT - Edit an existing policy

```
- PRINT - Print all policies
```
- FILTERS - Edit content filters

[]> edit

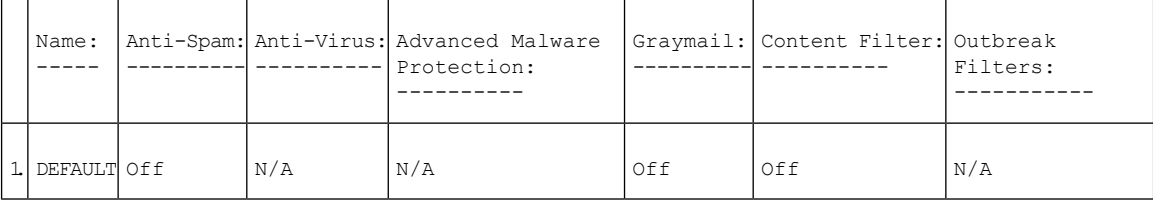

```
Enter the name or number of the entry you wish to edit:
[]> 1
Policy Summaries:
Anti-Spam: Off
Graymail Detection: Off
Content Filters: Off (No content filters have been created)
Choose the operation you want to perform:
- ANTISPAM - Modify Anti-Spam policy
- GRAYMAIL - Modify Graymail policy
- FILTERS - Modify filters
[]> graymail
Choose the operation you want to perform:
- ENABLE - Enable Graymail policy
[]> enable
Begin Graymail configuration
Do you want to enable Safe Unsubscribe? [N]> y
Do you want to perform Safe Unsubscribe action only for unsigned messages (recommended)?
[Y]>
Do you want to enable actions on messages identified as Marketing Email? [N]>
Do you want to enable actions on messages identified as Social Networking Email? [N]> y
1. DELIVER
2. DROP
3. BOUNCE
What do you want to do with messages identified as Social Networking Email?
[1] > 2Do you want to archive messages identified as Social Networking Email? [N]>
Do you want to enable actions on messages identified as Bulk Email? [N]> y
1. DELIVER
2. DROP
```

```
3. BOUNCE
What do you want to do with messages identified as Bulk Email?
[1]> 2
Do you want to archive messages identified as Bulk Email? [N]>
Graymail configuration complete.
Policy Summaries:
Anti-Spam: Off
Graymail Detection: Unsubscribe - Enabled
    Social Networking mails : Drop
   Bulk mails : Drop
Content Filters: Off (No content filters have been created)
Choose the operation you want to perform:
- ANTISPAM - Modify Anti-Spam policy
- GRAYMAIL - Modify Graymail policy
- FILTERS - Modify filters
[] >
```
**AMP** 엔진에서 **Unscanable(**스캔할 수 없음**)**로 표시된 메시지를 처리하도록 수신 정책 구성

```
mail.example.com> policyconfig
Would you like to configure Incoming or Outgoing Mail Policies?
1. Incoming
2. Outgoing
[1]> 1
Incoming Mail Policy Configuration
```
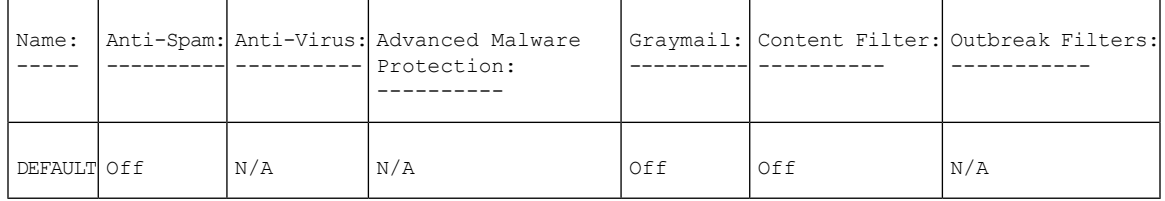

Choose the operation you want to perform: - NEW - Create a new policy - EDIT - Edit an existing policy - PRINT - Print all policies - FILTERS - Edit content filters

[]> **edit**

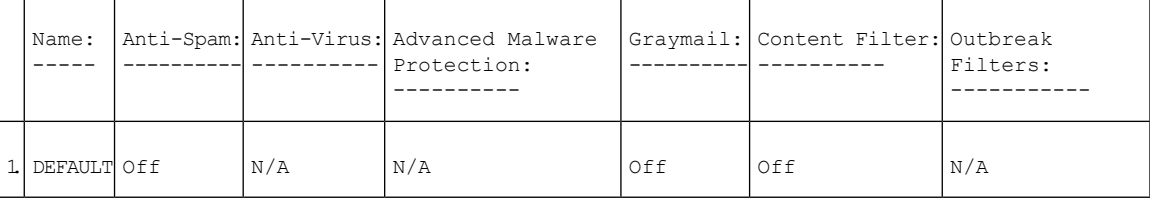

```
Enter the name or number of the entry you wish to edit:
[]> 1
Policy Summaries:
Advanced Malware Protection: Malware Action - drop , Message Error Unscannable Action -
deliver , Rate Limit Unscannable Action - deliver , AMP Service Not
Available Unscannable Action - deliver , File Analysis Action - Deliver , Mailbox Auto
Remediation (MAR) - Disabled
Content Filters: Off
Outbreak Filters: Off
```
Choose the operation you want to perform:

```
- OUTBREAK - Modify Outbreak Filters policy
- ADVANCEDMALWARE - Modify Advanced Malware Protection policy
- FILTERS - Modify filters
[]> advancedmalware
Choose the operation you want to perform:
- EDIT - Edit Advanced-Malware protection policy
- DISABLE - Disable Advanced-Malware protection policy (Disables all policy-related actions)
[]> edit
Begin AMP configuration
Do you want to enable File Analysis? [Y]>
Do you like the system to automatically insert an X-header with the anti-malware scanning
results? (Recommended for trouble-shooting) [Y]>
Unscannable Message Handling
Current actions to take if any of the attachments could not be scanned due to message errors:
- WARNING: Delivering Unscannable due to Message Errors messages normally
  - Prepending subjects with "[WARNING: ATTACHMENT UNSCANNED]"
- Archiving copies of the original message.
Do you want to edit the actions for Unscannable Message due to message errors? [N]> yes
Current actions to take if any of the attachments could not be scanned due to rate limit
hit:
 - WARNING: Delivering Unscannable due to Rate Limit messages normally
- Prepending subjects with "[WARNING: ATTACHMENT UNSCANNED]"
 - Archiving copies of the original message.
Do you want to edit the actions for Unscannable Message due to rate limit hit? [N]> yes
Current actions to take if any of the attachments could not be scanned due to AMP Service
not available:
- WARNING: Delivering Unscannable due to AMP Service Not Available messages normally
 - Prepending subjects with "[WARNING: ATTACHMENT UNSCANNED]"
- Archiving copies of the original message.
Do you want to edit the actions for Unscannable Message due to AMP Service not available?
[N]> yes
```
### 예**: "From(**보낸 사람**)"** 헤더에 대한 우선순위 설정

다음 예에서는 policyconfig > match headers 우선순위 sub 명령을 사용하여 "From" 메시지 헤더의 우선순위를 이메일 게이트웨이의 수신 및 발신 메시지와 일치하도록 설정합니다.

mail1.example.com > **policyconfig**

```
Would you like to configure Incoming Mail Policy or Outgoing Mail Policies or
Match Headers Priority?
1. Incoming Mail Policies
2. Outgoing Mail Policies
3. Match Headers Priority
[1]> 3
Match Headers Priority Configuration
Priority: Headers:
--------- ---------
P1 Envelope Sender
Choose the operation you want to perform:
```

```
- ADD - Add match priority for headers
- EDIT - Edit an existing match priority for headers
- REMOVE - Remove an existing match priority for headers
[]> add
Choose headers for priority 2
Add header "From" Header:
1. Yes
2. No
[1]> 1
Add header "Reply-To" Header:
1. Yes
2. No
[1]> 2
Add header "Sender" Header:
1. Yes
2. No
[1]> 2
Match Headers Priority Configuration
Priority: Headers:
--------- ---------
P1 Envelope Sender<br>P2 From "From" Header
             "From" Header
```
메시지 메타데이터를 **Cisco Advanced Phishing Protection** 클라우드 서비스로 전달할 수 있도록 수신 정책 수정

다음 예에서는 수신 메일 정책을 생성하여 메시지의 메타데이터를 Cisco Advanced Phishing Protection 클라우드 서비스로 전달할 수 있게 합니다.

mail.example.com> **policyconfig**

Would you like to configure Incoming Mail Policy or Outgoing Mail Policies or Match Headers Priority?

1. Incoming Mail Policies 2. Outgoing Mail Policies 3. Match Headers Priority

[1]> 1

Incoming Mail Policy Configuration

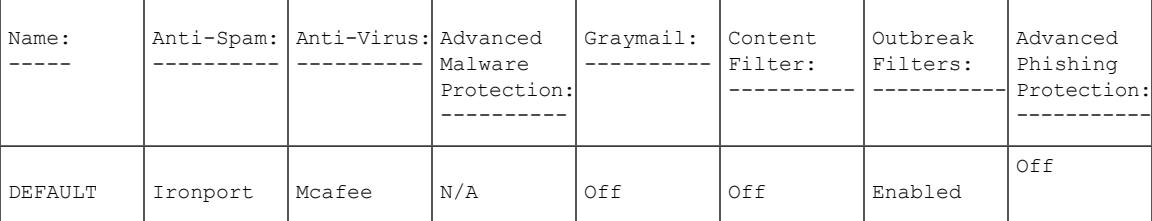

Choose the operation you want to perform:

```
- NEW - Create a new policy
```
- EDIT - Edit an existing policy

```
- PRINT - Print all policies
```
- FILTERS - Edit content filters

[]> edit

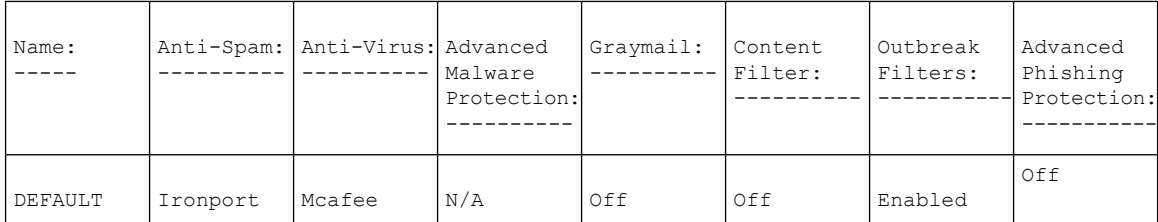

Enter the name or number of the entry you wish to edit:  $| > 1$ 

```
Policy Summaries:
```
Content Filters: Off (No content filters have been created) Advanced Phishing Protection: Off Choose the operation you want to perform:

- ADVANCEDPHISHING - Modify Advanced Phishing Protection Policy - FILTERS - Modify filters

[]> advancedphishing

Choose the operation you want to perform: - ENABLE - Enable Advanced Phishing Protection Policy

```
[]> enable
```
Do you want to perform email forwarding [N]> Y

Policy Summaries: Content Filters: Off (No content filters have been created) Advanced Phishing Protection: Email Forwarding - enabled

Choose the operation you want to perform: - ADVANCEDPHISHING - Modify Advanced Phishing Protection Policy

### 파일 분석 판정이 보류인 메시지 첨부 파일을 삭제하도록 수신 정책 수정

다음 예에서는 파일 분석 판정이 아직 보류 중인 메시지 첨부 파일을 삭제하도록 수신 메일 정책을 수정할 수 있습니다.

```
mail1.example.com> policyconfig
Would you like to configure Incoming Mail Policy or Outgoing Mail Policies or Match Headers
Priority?
1. Incoming Mail Polices
2. Outgoing Mail Policies
3. Match Headers Priority
[1]> 1
Incoming Mail Policy Configuration
```
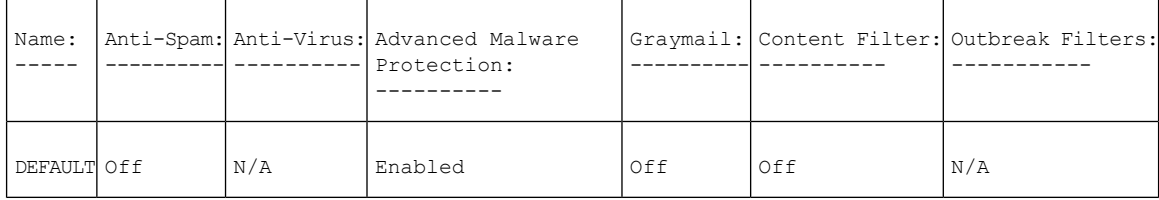

Choose the operation you want to perform: - NEW - Create a new policy

- EDIT - Edit an existing policy - PRINT - Print all policies - FILTERS - Edit content filters

[]> **edit** Graymail: Content Filter: Outbreak Filters: ----------- ---------- ---------- Anti-Spam: Anti-Virus: Advanced Malware Protection: ---------- ---------- ---------- Name: ----- 1. DEFAULT Off  $N/A$  Enable  $\bigcirc$  off  $\bigcirc$  off  $N/A$ 

Enter the name or number of the entry you wish to edit: []> **1** Policy Summaries: Advanced Malware Protection: Malware Action - drop , Message Error Unscannable Action - deliver , Rate Limit Unscannable Action - deliver , AMP Service Not Available Unscannable Action - deliver , File Analysis Action - Deliver , Mailbox Auto Remediation (MAR) - Disabled Content Filters: Off (No content filters have been created) Choose the operation you want to perform:

- ADVANCEDMALWARE - Modify Advanced Malware Protection policy - FILTERS - Modify filters

### []> **advancedmalware**

Choose the operation you want to perform: - EDIT - Edit Advanced-Malware protection policy - DISABLE - Disable Advanced-Malware protection policy (Disables all policy-related actions) []> **edit**

Begin AMP configuration

Do you want to enable File Analysis? [Y]>

Do you like the system to automatically insert an X-header with the anti-malware scanning results? (Recommended for trouble-shooting) [Y]>

Unscannable Message Handling

Current actions to take if any of the attachments could not be scanned due to message errors:

- WARNING: Delivering Unscannable due to Message Errors messages normally
- Prepending subjects with "[WARNING: ATTACHMENT UNSCANNED]"
- Archiving copies of the original message.

Do you want to edit the actions for Unscannable Message due to message errors? [N]>

Current actions to take if any of the attachments could not be scanned due to rate limit hit:

- WARNING: Delivering Unscannable due to Rate Limit messages normally

- Prepending subjects with "[WARNING: ATTACHMENT UNSCANNED]"

- Archiving copies of the original message.

Do you want to edit the actions for Unscannable Message due to rate limit hit? [N]> Current actions to take if any of the attachments could not be scanned due to AMP Service not available:

- WARNING: Delivering Unscannable due to AMP Service Not Available messages normally

- Prepending subjects with "[WARNING: ATTACHMENT UNSCANNED]"

- Archiving copies of the original message.

Do you want to edit the actions for Unscannable Message due to AMP Service not available? [N]>

Malware Infected Message Handling

```
Current actions to take if any of the file contains malware and cannot be
repaired:
- Dropping Infected Messages
- Archiving copies of the original message.
Do you want to edit the actions for Malware Infected Message Handling? [N]>
Do you want to edit the actions for Messages with File Analysis Pending? [Y]>
1. Quarantine
2. Deliver As Is
Action applied to the original message:
[2]Do you want to deliver mail to an alternate mailhost? [N]>
Do you want to redirect mail to an alternate email address? [N]>
Do you want to add a custom header? [N]>
Do you want to modify the subject? [Y]>
1. Prepend
2. Append
Select position of text:
[1]>
Enter the text to add:
[[WARNING: ATTACHMENT(S) MAY CONTAIN MALWARE]]>
Do you want to archive the original message? [Y]>
Do you want to drop attachments with the file analysis verdict still pending? [N]> yes
Messages with File Analysis Pending
Current actions to take if any of the attachments uploaded for file analysis :
- WARNING: Delivering File Analysis Pending messages normally
- Prepending subjects with "[WARNING: ATTACHMENT(S) MAY CONTAIN MALWARE]"
- Archiving copies of the original message.
- Dropping Attachments with File Analysis Pending.
Mailbox Auto Remediation (MAR) - Disabled
Do you want to disable Mailbox Auto Remediation action? [N]>
Do you want to edit Mailbox Auto Remediation action? [N]>
Advanced-Malware configuration complete
Policy Summaries:
Advanced Malware Protection: Malware Action - drop , Message Error Unscannable
Action - deliver , Rate Limit Unscannable Action - deliver , AMP Service Not
Available Unscannable Action - deliver , File Analysis Action - Deliver ,
Mailbox Auto Remediation (MAR) - Disabled
Content Filters: Off (No content filters have been created)
Choose the operation you want to perform:
- ADVANCEDMALWARE - Modify Advanced Malware Protection policy
- FILTERS - Modify filters
| | >
```
# **quarantineconfig**

설명

```
시스템 격리를 구성합니다.
```
### 사용

Commit: 이 명령은 'commit'이 필요합니다. 클러스터 관리: 이 명령은 시스템 모드로 한정됩니다. 배치 명령**:** 이 명령은 배치 형식을 지원하지 않습니다.

### 예

```
mail3.example.com> quarantineconfig
Currently configured quarantines:
# Quarantine Name Size (MB) % full Messages Retention Policy
1 Outbreak 3,072 0.0 1 12h Release
 2 Policy 1,024 0.1 497 10d Delete
 3 Virus 2,048 empty 0 30d Delete
2,048 MB available for quarantine allocation.
Choose the operation you want to perform:
- NEW - Create a new quarantine.
- EDIT - Modify a quarantine.
- DELETE - Remove a quarantine.
- OUTBREAKMANAGE - Manage the Outbreak Filters quarantine.
[]> new
Please enter the name for this quarantine:
[]> HRQuarantine
Retention period for this quarantine. (Use 'd' for days or 'h' for hours or 'm' for
'minutes'.):
[]> 15d
1. Delete
2. Release
Enter default action for quarantine:
|1|>2Do you want to modify the subject of messages that are released because
"HRQuarantine" overflows? [N]>
Do you want add a custom header to messages that are released because
"HRQuarantine" overflows? [N]>
Do you want to strip all attachments from messages that are released
because "HRQuarantine" overflows? [N]>
Do you want default action to apply automatically when quarantine space fills up? [Y]>
Currently configured quarantines:
 # Quarantine Name Size (MB) % full Messages Retention Policy
1 HRQuarantine 1,024 N/A N/A 15d Release
2 Outbreak 3,072 0.0 1 12h<br>3 Policy 1,024 0.1 497 10d
3 Policy 1,024 0.1 497 10d Delete
 4 Virus 2,048 empty 0 30d Delete
(N/A: Quarantine contents is not available at this time.)
1,024 MB available for quarantine allocation.
Choose the operation you want to perform:
- NEW - Create a new quarantine.
- EDIT - Modify a quarantine.
- DELETE - Remove a quarantine.
- OUTBREAKMANAGE - Manage the Outbreak Filters quarantine.
```
### 사용자와 격리

사용자를 추가할지 묻는 질문에 "y" 또는 yes라고 답하면 사용자 관리를 시작합니다. 여기서 사용자 목록을 관리할 수 있습니다. 다른 격리 컨피그레이션 질문을 거칠 필요 없이 격리에 여러 사용자를 추가하거나 삭제할 수 있습니다. 빈 프롬프트([]>)에서 Return(Enter)을 입력하여 사용자 관리 섹션을 종료하고 계속 격리를 구성합니다.

 $\bigotimes$ 

게스트 또는 운영자 사용자가 이미 시스템에서 생성된 경우 사용자에게 격리에 대한 액세스 권 한을 부여하는 프롬프트만 나타납니다. **Note**

격리의 사용자 이름은 운영자 또는 게스트 그룹에 속한 사용자만 포함합니다. 관리자 그룹의 사용자 는 항상 격리에 대한 완전한 액세스 권한을 갖습니다. 사용자 목록을 관리할 때 모든 운영자/게스트 사용자가 이미 격리의 사용자 목록에 있다면 NEW 명령은 사용할 수 없습니다. 마찬가지로 삭제할 사용자가 없을 경우 DELETE를 사용할 수 없습니다.

# **scanconfig**

## 설명

첨부 파일 검사 정책을 구성합니다.

### 사용

Commit: 이 명령은 'commit'이 필요합니다.

클러스터 관리: 이 명령은 3가지 시스템 모드(클러스터, 그룹, 시스템) 모두에서 사용할 수 있습니다. 배치 명령: 이 명령은 배치 형식을 지원합니다.

### 예

이 예에서 scanconfig 명령은 다음 매개변수를 설정합니다.

- video/\*, audio/\*, image/\*의 MIME 유형은 건너뜁니다(콘텐츠 검사하지 않음).
- 중첩(재귀) 아카이브 첨부 파일은 최대 10레벨까지 검사합니다. 기본값은 5레벨입니다.
- 검사할 첨부 파일의 최대 크기는 25MB로, 이보다 큰 파일은 건너뜁니다. (기본값은 5MB입니다.)
- 문서 메타데이터는 검사합니다.
- 첨부 파일 검사 시간 초과는 180초로 설정됩니다.
- 검사하지 않은 첨부 파일은 검색 패턴과 매치하지 않는 것으로 가정합니다. 이는 기본 동작입니 다.
- 일반 본문 텍스트 또는 MIME 유형이 plain/text이거나 plain/html인 텍스트에 대해 아무것도 지정 되지 않을 경우 ASCII 인코딩이 사용되도록 구성되었습니다.

예

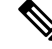

assume the attachment matches the search pattern을 Y로 설정할 경우, 검사할 수 없는 메시지에 메 시지 필터 규칙을 적용하면 True가 됩니다. 이로 인해 사전과 일치하지 않는 메시지 격리와 같이 예기치 않은 동작이 발생하게 되지만 콘텐츠를 올바르게 검사할 수 없기 때문에 격리됩니다. 이 설정은 DLP 스캐닝에는 적용되지 않습니다. **Note**

```
mail3.example.com> scanconfig
There are currently 5 attachment type mappings configured to be SKIPPED.
Choose the operation you want to perform:
- NEW - Add a new entry.
- DELETE - Remove an entry.
- SETUP - Configure scanning behavior.
- IMPORT - Load mappings from a file.
- EXPORT - Save mappings to a file.
- PRINT - Display the list.
- CLEAR - Remove all entries.
- SMIME - Configure S/MIME unpacking.
[]> setup
1. Scan only attachments with MIME types or fingerprints in the list.
2. Skip attachments with MIME types or fingerprints in the list.
Choose one:
[2]> 2
Enter the maximum depth of attachment recursion to scan:
[5]> 10
Enter the maximum size of attachment to scan:
[5242880]> 10m
Do you want to scan attachment metadata? [Y]> y
Enter the attachment scanning timeout (in seconds):
[30]> 180
If a message has attachments that were not scanned for any reason (e.g.
because of size, depth limits, or scanning timeout), assume the attachment matches the
search pattern? [N]> n
If a message could not be deconstructed into its component parts in order to remove specified
attachments, the system should:
1. Deliver
2. Bounce
3. Drop
[1]Configure encoding to use when none is specified for plain body text or
anything with MIME type plain/text or plain/html.
1. US-ASCII
2. Unicode (UTF-8)
3. Unicode (UTF-16)
4. Western European/Latin-1 (ISO 8859-1)
5. Western European/Latin-1 (Windows CP1252)
6. Traditional Chinese (Big 5)
7. Simplified Chinese (GB 2312)
8. Simplified Chinese (HZ GB 2312)
9. Korean (ISO 2022-KR)
10. Korean (KS-C-5601/EUC-KR)
11. Japanese (Shift-JIS (X0123))
12. Japanese (ISO-2022-JP)
13. Japanese (EUC)
[1]> 1
Scan behavior changed.
There are currently 5 attachment type mappings configured to be SKIPPED.
Choose the operation you want to perform:
- NEW - Add a new entry.
- DELETE - Remove an entry.
```

```
- SETUP - Configure scanning behavior.
- IMPORT - Load mappings from a file.
- EXPORT - Save mappings to a file.
- PRINT - Display the list.
- CLEAR - Remove all entries.
- SMIME - Configure S/MIME unpacking.
[]> print
1. Fingerprint Image
2. Fingerprint Media
3. MIME Type audio/*
4. MIME Type image/*
5. MIME Type video/*
```
### 예**:** 스캔할 수 없는 메시지에 대한 메시지 처리 작업 구성

다음 예에서는 scanconfig > setup 명령을 사용하여 첨부 파일 추출 실패로 인해 콘텐츠 스캐너에서 스캔되지 않은 메시지에 대한 메시지 처리 작업을 활성화하고 구성합니다.

```
mail3.example.com> scanconfig
There are currently 5 attachment type mappings configured to be SKIPPED. Choose the operation
you want to perform:
- NEW - Add a new entry.
- DELETE - Remove an entry.
- SETUP - Configure scanning behavior.
- IMPORT - Load mappings from a file.
- EXPORT - Save mappings to a file.
- PRINT - Display the list.
- CLEAR - Remove all entries.
-[]>SMIMEsetup- Configure S/MIME unpacking.
[] > setup
1. Scan only attachments with MIME types or fingerprints in the list.
2. Skip attachments with MIME types or fingerprints in the list.
Choose one: [2]>
Enter the maximum depth of attachment recursion to scan: [5]>
Enter the maximum size of attachment to scan: [5242880]>
Do you want to scan attachment metadata? [Y]>
Enter the attachment scanning timeout (in seconds): [30]>
If a message has attachments that were not scanned for any reason (e.g.
because of size, depth limits, or scanning timeout), assume the attachment matches the
search pattern? [N]>
In case of a content or message filter error, should all filters be bypassed? [Y]>
Assume zip file to be unscannable if files in the archive cannot be read? [0]>
If a message could not be deconstructed into its component parts in order
to remove specified attachments, the system should:
1. Deliver
2. Bounce
3. Drop
|1 >Configure encoding to use when none is specified for
plain body text or anything with MIME type plain/text or plain/html.
```
1. US-ASCII

2. Unicode (UTF-8) 3. Unicode (UTF-16) 4. Western European/Latin-1 (ISO 8859-1) 5. Western European/Latin-1 (Windows CP1252) 6. Traditional Chinese (Big 5) 7. Simplified Chinese (GB 2312) 8. Simplified Chinese (HZ GB 2312) 9. Korean (ISO 2022-KR) 10. Korean (KS-C-5601/EUC-KR) 11. Japanese (Shift-JIS (X0123)) 12. Japanese (ISO-2022-JP) 13. Japanese (EUC) []> Do you want to enable actions on unscannable messages due to an extraction failure? y/n [Y]> **Yes** 1. Drop Message 2. Deliver As Is 3. Quarantine Action applied to original message: [2]> **2** Do you want to deliver mail to an alternate mailhost ? [N]> **yes** Enter the mailhost to deliver to: []> mail.example.com Do you want to redirect mail to an alternate email address ? [N]> **yes** Enter the address to deliver to: []> **user@mail.example.com** Do you want to add a custom header? [N]> **yes** Enter the header name: []> **Unscannable Messages** Enter the header content: []> **Actions taken on Unscannable Messages** Do you want to modify the subject? [N]> **yes** 1. Prepend 2. Append Select position of text: [1]> **1** Enter the text to add:

# **stripheaders**

설명

제거할 메시지 헤더의 목록을 정의합니다.

# 사용

Commit: 이 명령은 'commit'이 필요합니다.

클러스터 관리: 이 명령은 3가지 시스템 모드(클러스터, 그룹, 시스템) 모두에서 사용할 수 있습니다.

[[WARNING: UNSCANNABLE EXTRACTION FAILED]]> **[WARNING: UNSCANNABLE FILE EXTRACTION FAILURE]**

배치 명령: 이 명령은 배치 형식을 지원하지 않습니다.

### 예

예

```
mail3.example.com> stripheaders
Not currently stripping any headers.
Choose the operation you want to perform:
- SETUP - Set message headers to remove.
[]> setup
Enter the list of headers you wish to strip from the messages before they are delivered.
Separate multiple headers with commas.
[]> Delivered-To
Currently stripping headers: Delivered-To
Choose the operation you want to perform:
- SETUP - Set message headers to remove.
[]>
mail3.example.com>
```
# **textconfig**

### 설명

안티바이러스 알림 템플릿, 메시지 면책 조항, 알림 템플릿(예: DLP, 바운스, 암호화 알림) 등의 텍스 트 리소스를 구성합니다.

### 사용

Commit: 이 명령은 'commit'이 필요합니다.

클러스터 관리: 이 명령은 3가지 시스템 모드(클러스터, 그룹, 시스템) 모두에서 사용할 수 있습니다. 배치 명령: 이 명령은 배치 형식을 지원하지 않습니다.

### 예

텍스트 리소스를 생성하려면 **textconfig -> NEW**를, 삭제하려면 **textconfig > delete**를 사 용합니다.

```
mail3.example.com> textconfig
Choose the operation you want to perform:
- NEW - Create a new text resource.
- IMPORT - Import a text resource from a file.
[]> new
What kind of text resource would you like to create?
1. Anti-Virus Container Template
2. Anti-Virus Notification Template
3. DLP Notification Template
4. Bounce and Encryption Failure Notification Template
5. Message Disclaimer
6. Encryption Notification Template (HTML)
7. Encryption Notification Template (text)
8. Notification Template
[1]> 5
Please create a name for the message disclaimer:
[]> disclaimer 1
```

```
Enter the encoding for the message disclaimer:
1. US-ASCII
2. Unicode (UTF-8)
3. Unicode (UTF-16)
4. Western European/Latin-1 (ISO 8859-1)
5. Western European/Latin-1 (Windows CP1252)
6. Traditional Chinese (Big 5)
7. Simplified Chinese (GB 2312)
8. Simplified Chinese (HZ GB 2312)
9. Korean (ISO 2022-KR)
10. Korean (KS-C-5601/EUC-KR)
11. Japanese (Shift-JIS (X0123))
12. Japanese (ISO-2022-JP)
13. Japanese (EUC)
[1]>
Enter or paste the message disclaimer here. Enter '.' on a blank line to end.
This message was sent from an IronPort(tm) Email Security appliance.
.
Message disclaimer "disclaimer 1" created.
Choose the operation you want to perform:
- NEW - Create a new text resource.
- IMPORT - Import a text resource from a file.
 EXPORT - Export text resource to a file.
- PRINT - Display the content of a resource.
- EDIT - Modify a resource.
- DELETE - Remove a resource from the system.
- LIST - List configured resources.
[]> delete
Please enter the name or number of the resource to delete:
[]> 1
Message disclaimer "disclaimer 1" has been deleted.
Choose the operation you want to perform:
- NEW - Create a new text resource.
- IMPORT - Import a text resource from a file.
[]>
기존 텍스트 리소스를 수정하려면 textconfig -> EDIT를 사용합니다. 인코딩을 변경하거나 선
```
택한 텍스트 리소스의 텍스트를 대체할 수 있습니다.

# 텍스트 리소스 가져오기

텍스트 파일을 텍스트 리소스로 가져오려면 **textconfig -> IMPORT**를 사용합니다. 텍스트 파일 이 이메일 게이트웨이의 컨피그레이션 디렉터리에 있어야 합니다.

```
mail3.example.com> textconfig
Current Text Resources:
1. footer.2.message (Message Footer)
Choose the operation you want to perform:
- NEW - Create a new text resource.
- IMPORT - Import a text resource from a file.
- EXPORT - Export text resource to a file.
- PRINT - Display the content of a resource.
- EDIT - Modify a resource.
- DELETE - Remove a resource from the system.
- LIST - List configured resources.
[]> import
What kind of text resource would you like to create?
1. Anti-Virus Container Template
2. Anti-Virus Notification Template
3. DLP Notification Template
```
4. Bounce and Encryption Failure Notification Template

```
5. Message Disclaimer
6. Encryption Notification Template (HTML)
7. Encryption Notification Template (text)
8. Notification Template
[1]> 8
Please create a name for the notification template:
[]> strip.mp3files
Enter the name of the file to import:
[]> strip.mp3.txt
Enter the encoding to use for the imported file:
1. US-ASCII
[ list of encodings ]
[1]Notification template "strip.mp3files" created.
Current Text Resources:
1. disclaimer.2.message (Message Disclaimer)
2. strip.mp3files (Notification Template)
Choose the operation you want to perform:
- NEW - Create a new text resource.
- IMPORT - Import a text resource from a file.
- EXPORT - Export text resource to a file.
- PRINT - Display the content of a resource.
- EDIT - Modify a resource.
- DELETE - Remove a resource from the system.
- LIST - List configured resources.
|1\rangle
```
### 텍스트 리소스 내보내기

텍스트 리소스를 텍스트 파일로 내보내려면 **textconfig -> EXPORT**를 사용합니다. 텍스트 파일 이 이메일 게이트웨이의 컨피그레이션 디렉터리에 생성됩니다.

```
mail3.example.com> textconfig
Current Text Resources:
1. footer.2.message (Message Footer)
2. strip.mp3 (Notification Template)
Choose the operation you want to perform:
- NEW - Create a new text resource.
- IMPORT - Import a text resource from a file.
- EXPORT - Export text resource to a file.
- PRINT - Display the content of a resource.
- EDIT - Modify a resource.
- DELETE - Remove a resource from the system.
- LIST - List configured resources.
[]> export
Please enter the name or number of the resource to export:
[]> 2
Enter the name of the file to export:
[strip.mp3]> strip.mp3.txt
Enter the encoding to use for the exported file:
1. US-ASCII
[ list of encoding types ]
[1]File written on machine "mail3.example.com" using us-ascii encoding.
Current Text Resources:
1. footer.2.message (Message Footer)
2. strip.mp3 (Notification Template)
Choose the operation you want to perform:
- NEW - Create a new text resource.
- IMPORT - Import a text resource from a file.
- EXPORT - Export text resource to a file.
- PRINT - Display the content of a resource.
```

```
- EDIT - Modify a resource.
- DELETE - Remove a resource from the system.
- LIST - List configured resources.
|]>
```
# 로깅 및 알림

이 섹션은 다음 CLI 명령으로 구성됩니다.

# **alertconfig**

설명

이메일 알림을 구성합니다.

### 사용

Commit: 이 명령은 'commit'이 필요합니다.

클러스터 관리: 이 명령은 3가지 시스템 모드(클러스터, 그룹, 시스템) 모두에서 사용할 수 있습니다. 배치 명령: 이 명령은 배치 형식을 지원하지 않습니다.

### 예**:** 새 알림 생성

이 예에서는 새 알림 수신자(alertadmin@example.com)를 생성하고 중요 시스템, 하드웨어, 디렉터리 수집 공격 알림을 수신하도록 설정합니다.

```
mail1.example.com> alertconfig
Not sending alerts (no configured addresses)
Alerts will be sent using the system-default From Address.
Cisco IronPort AutoSupport: Disabled
Choose the operation you want to perform:
- NEW - Add a new email address to send alerts.
- SETUP - Configure alert settings.
- FROM - Configure the From Address of alert emails.
[]> new
Please enter a new email address to send alerts.
(Ex: "administrator@example.com")
[]> alertadmin@example.com
Choose the Alert Classes. Separate multiple choices with commas.
1. All
2. System
3. Hardware
4. Updater
5. Outbreak Filters
6. Anti-Virus
7. Anti-Spam
8. Directory Harvest Attack Prevention
9. Release and Support Notifications
[1] > 2, 3, 8Select a Severity Level. Separate multiple choices with commas.
1. All
2. Critical
```

```
3. Warning
4. Information
[1]> 2
Sending alerts to:
 alertadmin@example.com
      Class: Hardware - Severities: Critical
      Class: Directory Harvest Attack Prevention - Severities: Critical
      Class: System - Severities: Critical
Initial number of seconds to wait before sending a duplicate alert: 300
Maximum number of seconds to wait before sending a duplicate alert: 3600
Maximum number of alerts stored in the system are: 50
Alerts will be sent using the system-default From Address.
Cisco IronPort AutoSupport: Disabled
Choose the operation you want to perform:
- NEW - Add a new email address to send alerts.
- EDIT - Modify alert subscription for an email address.
- DELETE - Remove an email address.
- CLEAR - Remove all email addresses (disable alerts).
- SETUP - Configure alert settings.
- FROM - Configure the From Address of alert emails.
[]>
```
### 예**: TLS**를 통해 경고 보내기

이 예에서는 alertconfig > setup sub 명령을 사용하여 이메일 게이트웨이를 TLS를 통해 알림을 전송 하도록 구성할 수 있습니다.

```
mail1.example.com> alertconfig
Sending alerts to:
  admin@company.com
      Class: Outbreak Filters - Severities: All
      Class: Threatfeeds - Severities: All
      Class: SAML - Severities: All
      Class: Message Delivery - Severities: All
      Class: System - Severities: All
      Class: Anti-Virus - Severities: All
      Class: Hardware - Severities: All
      Class: Updater - Severities: All
      Class: AMP - Severities: All
      Class: Anti-Spam - Severities: All
      Class: Release and Support Notifications - Enabled
Initial number of seconds to wait before sending a duplicate alert: 300
Maximum number of seconds to wait before sending a duplicate alert: 3600
Maximum number of alerts stored in the system are: 50
Alerts will be sent using the system-default From Address.
Cisco IronPort AutoSupport: Enabled
You will receive a copy of the weekly AutoSupport reports.
Alert messages are sent using a TLS connection.
Choose the operation you want to perform:
- NEW - Add a new email address to send alerts.
- EDIT - Modify alert subscription for an email address.
- DELETE - Remove an email address.
- CLEAR - Remove all email addresses (disable alerts).
- SETUP - Configure alert settings.
- FROM - Configure the From Address of alert emails.
[]> setup
```
Initial number of seconds to wait before sending a duplicate alert.

```
Enter a value of 0 to disable duplicate alert summaries.
[300]>
Maximum number of seconds to wait before sending a duplicate alert:
[3600]>
Would you like to enable Cisco IronPort AutoSupport, which automatically
emails system alerts and weekly status reports directly to Cisco IronPort
Customer
Support? (Enabling AutoSupport is recommended.) [Y]>
Would you like to receive a copy of the weekly AutoSupport reports? [Y]>
Maximum number of alerts to save:
[50]>
Choose the default interface to be used to deliver alerts
1. Auto
2. Management (10.8.159.11/24: mail1.example.com)
[1]Do you want to enable TLS support to send alert messages? [Y]> yes
Sending alerts to:
  admin@company.com
      Class: Outbreak Filters - Severities: All
      Class: Threatfeeds - Severities: All
      Class: SAML - Severities: All
      Class: Message Delivery - Severities: All
      Class: System - Severities: All
      Class: Anti-Virus - Severities: All
      Class: Hardware - Severities: All
      Class: Updater - Severities: All
      Class: AMP - Severities: All
      Class: Anti-Spam - Severities: All
      Class: Release and Support Notifications - Enabled
Initial number of seconds to wait before sending a duplicate alert: 300
Maximum number of seconds to wait before sending a duplicate alert: 3600
Maximum number of alerts stored in the system are: 50
Alerts will be sent using the system-default From Address.
Cisco IronPort AutoSupport: Enabled
You will receive a copy of the weekly AutoSupport reports.
Alert messages are sent using a TLS connection.
Choose the operation you want to perform:
- NEW - Add a new email address to send alerts.
- EDIT - Modify alert subscription for an email address.
- DELETE - Remove an email address.
- CLEAR - Remove all email addresses (disable alerts).
- SETUP - Configure alert settings.
- FROM - Configure the From Address of alert emails.
[] >
```
# **displayalerts**

### 설명

이메일 게이트웨이에서 마지막으로 전송된 n개의 알림을 표시합니다.

### 사용

Commit: 이 명령은 'commit'이 필요하지 않습니다. 클러스터 관리: 이 명령은 3가지 시스템 모드(클러스터, 그룹, 시스템) 모두에서 사용할 수 있습니다. 배치 명령: 이 명령은 배치 형식을 지원하지 않습니다.

예

> displayalerts Date and Time Stamp Description -------------------------------------------------------------------------------- 10 Mar 2015 11:33:36 +0000 The updater could not validate the server certificate. Server certificate not validated - unable to get local issuer certificate Last message occurred 28 times between Tue Mar 10 10:34:57 2015 and Tue Mar 10 11:32:24 2015.<br>10 Mar 2015 11:23:39 +0000 The updater has been unable to communicate with the update server for at least 1h. Last message occurred 8 times between Tue Mar 10 10:29:57 2015 and Tue Mar 10 11:18:24 2015.<br>10 Mar 2015 10:33:36 +0000 The updater could not validate the server certificate. Server The updater could not validate the server certificate. Server certificate not validated - unable to get local issuer certificate Last message occurred 26 times between Tue Mar 10 09:33:55 2015 and Tue Mar 10 10:29:57 2015. 10 Mar 2015 10:23:39 +0000 The updater has been unable to communicate with the update server for at least 1h. Last message occurred 9 times between Tue Mar 10 09:26:54 2015 and Tue Mar 10 10:22:56 2015.

# **findevent**

# 설명

메일 로그 파일에서 이벤트를 찾습니다.

### 사용

Commit: 이 명령은 'commit'이 필요하지 않습니다.

클러스터 관리: 이 명령은 3가지 시스템 모드(클러스터, 그룹, 시스템) 모두에서 사용할 수 있습니다. 배치 명령: 이 명령은 배치 형식을 지원하지 않습니다.

# 예**: envelope FROM** 기준 검색

mail.example.com> findevent

Please choose which type of search you want to perform: 1. Search by envelope FROM 2. Search by Message ID 3. Search by Subject 4. Search by envelope TO [1]> 1 Enter the regular expression to search for.  $|$  |> " Currently configured logs: Log Name Log Type **Example 2018** Retrieval Interval --------------------------------------------------------------------------------- 1. mail\_logs IronPort Text Mail Logs Manual Download None Enter the number of the log you wish to use for message tracking.  $[1] > 1$ Please choose which set of logs to search: 1. All available log files 2. Select log files by date list 3. Current log file  $[3] > 3$ No matching message IDs were found

# 예**:** 메시지 **ID** 기준 검색

```
mail.example.com> findevent
Please choose which type of search you want to perform:
1. Search by envelope FROM
2. Search by Message ID
3. Search by Subject
4. Search by envelope TO
[1]> 2
Enter the Message ID (MID) to search for.
| | > 1
Currently configured logs:
  Log Name Log Type and Retrieval and Interval
 ---------------------------------------------------------------------------------
1. mail_logs IronPort Text Mail Logs Manual Download None
Enter the number of the log you wish to use for message tracking.
[1]> 1
Please choose which set of logs to search:
1. All available log files
2. Select log files by date list
3. Current log file
[3]> 1
```
# 예**:** 제목 기준 검색

```
mail.example.com> findevent
Please choose which type of search you want to perform:
1. Search by envelope FROM
2. Search by Message ID
3. Search by Subject
4. Search by envelope TO
[1]> 3
Enter the regular expression to search for.
[]> "
Currently configured logs:
 Log Name Log Type Example 2018 Retrieval Interval
 ---------------------------------------------------------------------------------
1. mail_logs IronPort Text Mail Logs Manual Download None
Enter the number of the log you wish to use for message tracking.
[1]> 1
```

```
Please choose which set of logs to search:
1. All available log files
2. Select log files by date list
3. Current log file
[3] > 2Available mail log files, listed by log file start time.
Specify multiple log files by separating with commas or specify a range with a dash:
1. Thu Feb 19 05:18:02 2015
[1]>
No matching message IDs were found
```
# 예**: envelope TO** 기준 검색

```
mail.example.com> findevent
Please choose which type of search you want to perform:
1. Search by envelope FROM
2. Search by Message ID
3. Search by Subject
4. Search by envelope TO
|1| > 4Enter the regular expression to search for.
| | > |Currently configured logs:
   Log Name Controller Controller Controller Retrieval Controller Interval
 ---------------------------------------------------------------------------------
1. mail_logs IronPort Text Mail Logs Manual Download None
Enter the number of the log you wish to use for message tracking.
|11| > 1Please choose which set of logs to search:
1. All available log files
2. Select log files by date list
3. Current log file
[3]> 3
No matching message IDs were found
```
# **grep**

설명

로그 파일에서 텍스트를 검색합니다.

# 사용

Commit: 이 명령은 'commit'이 필요하지 않습니다.

클러스터 관리: 이 명령은 시스템 모드로 한정됩니다. 더 나아가 로그인 호스트(즉 로그온한 특정 시 스템)로 한정됩니다. This command requires access to the local file system.

배치 명령: 이 명령은 배치 형식을 지원하지 않습니다.

grep 명령을 사용하여 로그 내에서 텍스트 문자열을 검색할 수 있습니다. grep 명령을 실행하려면 다 음 구문을 사용합니다.

grep [-C count] [-e regex] [-i] [-p] [-t] [regex] log\_name

### **Note** -e regex 또는 regex를 입력해야 결과를 반환합니다.

grep 명령을 실행하려면 다음 옵션을 사용합니다.

**Table 11: grep** 명령 옵션

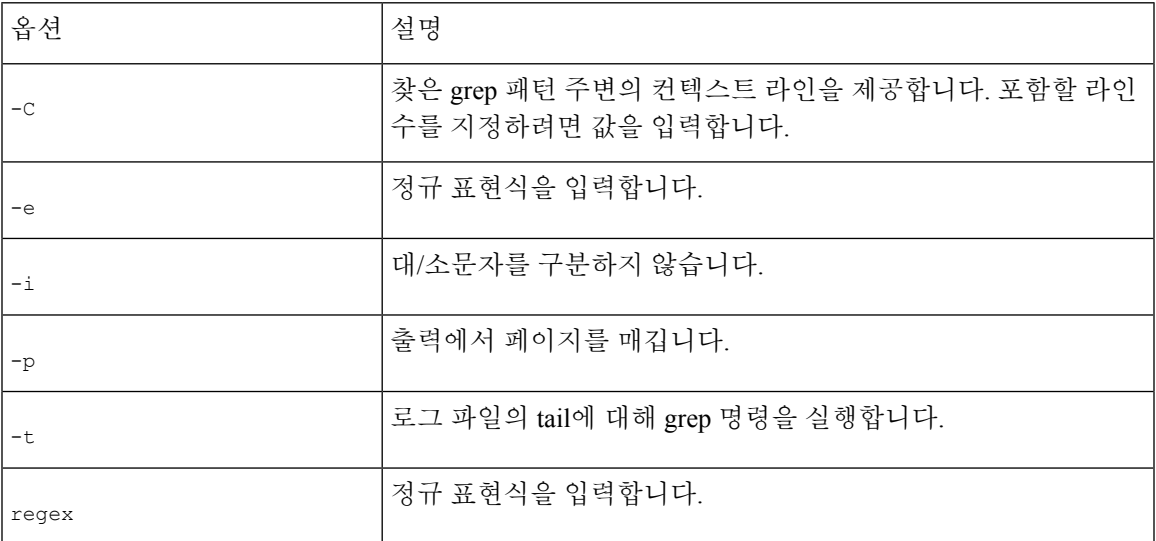

**grep**의 예

다음 예에서는 안티바이러스 로그 내에서 텍스트 문자열 'clean' 또는 'viral'을 검색하는 것을 보여줍 니다. **grep** 명령은 regex 식을 포함합니다.

```
mail3.example.com> grep "CLEAN\\|VIRAL" antivirus
Fri Jun 9 21:50:25 2006 Info: sophos antivirus - MID 1 - Result 'CLEAN' ()
Fri Jun 9 21:53:15 2006 Info: sophos antivirus - MID 2 - Result 'CLEAN' ()
Fri Jun 9 22:47:41 2006 Info: sophos antivirus - MID 3 - Result 'CLEAN' ()
Fri Jun 9 22:47:41 2006 Info: sophos antivirus - MID 4 - Result 'CLEAN' ()
Fri Jun 9 22:47:41 2006 Info: sophos antivirus - MID 5 - Result 'CLEAN' ()
Fri Jun 9 22:47:41 2006 Info: sophos antivirus - MID 6 - Result 'CLEAN' ()
Fri Jun 9 22:47:42 2006 Info: sophos antivirus - MID 12 - Result 'CLEAN' ()
Fri Jun 9 22:53:04 2006 Info: sophos antivirus - MID 18 - Result 'VIRAL' ()
Fri Jun 9 22:53:05 2006 Info: sophos antivirus - MID 16 - Result 'VIRAL' ()
Fri Jun 9 22:53:06 2006 Info: sophos antivirus - MID 19 - Result 'VIRAL' ()
Fri Jun 9 22:53:07 2006 Info: sophos antivirus - MID 21 - Result 'VIRAL' ()
Fri Jun 9 22:53:08 2006 Info: sophos antivirus - MID 20 - Result 'VIRAL' ()
Fri Jun 9 22:53:08 2006 Info: sophos antivirus - MID 22 - Result 'VIRAL' ()
mail3.example.com>
```
# **logconfig**

설명

로그 파일에 대한 액세스를 구성합니다.

사용

Commit: 이 명령은 'commit'이 필요합니다.

클러스터 관리: 이 명령은 3가지 시스템 모드(클러스터, 그룹, 시스템) 모두에서 사용할 수 있습니다. 배치 명령: 이 명령은 배치 형식을 지원하지 않습니다.

### **FTP** 푸시 로그 서브스크립션의 예

다음 예에서는 **logconfig** 명령을 사용하여 myDeliveryLogs라는 새 전달 로그를 구성합니다. 그런 다음 로그가 FTP를 통해 원격 호스트에 푸시되도록 구성합니다.

```
mail3.example.com> logconfig
Currently configured logs:
1. "antispam" Type: "Anti-Spam Logs" Retrieval: FTP Poll
2. "antivirus" Type: "Anti-Virus Logs" Retrieval: FTP Poll
3. "asarchive" Type: "Anti-Spam Archive" Retrieval: FTP Poll
4. "authentication" Type: "Authentication Logs" Retrieval: FTP Poll
5. "avarchive" Type: "Anti-Virus Archive" Retrieval: FTP Poll
6. "bounces" Type: "Bounce Logs" Retrieval: FTP Poll
7. "cli_logs" Type: "CLI Audit Logs" Retrieval: FTP Poll
8. "encryption" Type: "Encryption Logs" Retrieval: FTP Poll
9. "error_logs" Type: "IronPort Text Mail Logs" Retrieval: FTP Poll
10. "euq_logs" Type: "IronPort Spam Quarantine Logs" Retrieval: FTP Poll
11. "euqgui_logs" Type: "IronPort Spam Quarantine GUI Logs" Retrieval: FTP Poll
12. "ftpd_logs" Type: "FTP Server Logs" Retrieval: FTP Poll
13. "gui_logs" Type: "HTTP Logs" Retrieval: FTP Poll
14. "mail_logs" Type: "IronPort Text Mail Logs" Retrieval: FTP Poll
15. "reportd_logs" Type: "Reporting Logs" Retrieval: FTP Poll
16. "reportqueryd_logs" Type: "Reporting Query Logs" Retrieval: FTP Poll
17. "scanning" Type: "Scanning Logs" Retrieval: FTP Poll
18. "slbld_logs" Type: "Safe/Block Lists Logs" Retrieval: FTP Poll
19. "sntpd_logs" Type: "NTP logs" Retrieval: FTP Poll
20. "status" Type: "Status Logs" Retrieval: FTP Poll
21. "system_logs" Type: "System Logs" Retrieval: FTP Poll
22. "trackerd_logs" Type: "Tracking Logs" Retrieval: FTP Poll
23. "updater_logs" Type: "Updater Logs" Retrieval: FTP Poll
Choose the operation you want to perform:
- NEW - Create a new log.
- EDIT - Modify a log subscription.
- DELETE - Remove a log subscription.
- SETUP - General settings.
- LOGHEADERS - Configure headers to log.
- HOSTKEYCONFIG - Configure SSH host keys.
[]> new
Choose the log file type for this subscription:
1. IronPort Text Mail Logs
2. qmail Format Mail Logs
3. Delivery Logs
4. Bounce Logs
5. Status Logs
6. Domain Debug Logs
7. Injection Debug Logs
8. SMTP Conversation Logs
9. System Logs
10. CLI Audit Logs
11. FTP Server Logs
12. HTTP Logs
13. NTP logs
```

```
14. LDAP Debug Logs
```
15. Anti-Spam Logs

16. Anti-Spam Archive 17. Anti-Virus Logs 18. Anti-Virus Archive 19. Scanning Logs 20. IronPort Spam Quarantine Logs 21. IronPort Spam Quarantine GUI Logs 22. Reporting Logs 23. Reporting Query Logs 24. Updater Logs 25. Tracking Logs 26. Safe/Block Lists Logs 27. Authentication Logs [1]> **8** Please enter the name for the log: []> **myDeliveryLogs** Choose the method to retrieve the logs. 1. FTP Poll 2. FTP Push 3. SCP Push 4. Syslog Push  $[1] > 2$ Hostname to deliver the logs: []> **yourhost.example.com** Username on the remote host: []> **yourusername** Passphrase for your user: []> **thepassphrase** Directory on remote host to place logs: []> **/logs** Filename to use for log files: [conversation.text]> Maximum time to wait before transferring: [3600]> Maximum filesize before transferring: [10485760]> Currently configured logs: 1. "antispam" Type: "Anti-Spam Logs" Retrieval: FTP Poll 2. "antivirus" Type: "Anti-Virus Logs" Retrieval: FTP Poll 3. "asarchive" Type: "Anti-Spam Archive" Retrieval: FTP Poll 4. "authentication" Type: "Authentication Logs" Retrieval: FTP Poll 5. "avarchive" Type: "Anti-Virus Archive" Retrieval: FTP Poll 6. "bounces" Type: "Bounce Logs" Retrieval: FTP Poll 7. "cli\_logs" Type: "CLI Audit Logs" Retrieval: FTP Poll 8. "encryption" Type: "Encryption Logs" Retrieval: FTP Poll 9. "error\_logs" Type: "IronPort Text Mail Logs" Retrieval: FTP Poll 10. "euq\_logs" Type: "IronPort Spam Quarantine Logs" Retrieval: FTP Poll 11. "euqgui\_logs" Type: "IronPort Spam Quarantine GUI Logs" Retrieval: FTP Poll 12. "ftpd\_logs" Type: "FTP Server Logs" Retrieval: FTP Poll 13. "gui\_logs" Type: "HTTP Logs" Retrieval: FTP Poll 14. "mail\_logs" Type: "IronPort Text Mail Logs" Retrieval: FTP Poll 15. "myDeliveryLogs" Type: "SMTP Conversation Logs" Retrieval: FTP Push - Host yourhost.example.com 16. "reportd\_logs" Type: "Reporting Logs" Retrieval: FTP Poll 17. "reportqueryd\_logs" Type: "Reporting Query Logs" Retrieval: FTP Poll 18. "scanning" Type: "Scanning Logs" Retrieval: FTP Poll 19. "slbld\_logs" Type: "Safe/Block Lists Logs" Retrieval: FTP Poll 20. "sntpd\_logs" Type: "NTP logs" Retrieval: FTP Poll 21. "status" Type: "Status Logs" Retrieval: FTP Poll 22. "system\_logs" Type: "System Logs" Retrieval: FTP Poll 23. "trackerd\_logs" Type: "Tracking Logs" Retrieval: FTP Poll 24. "updater\_logs" Type: "Updater Logs" Retrieval: FTP Poll

### **SCP** 푸시 로그 서브스크립션의 예

다음 예에서는 **logconfig** 명령을 사용하여 LogPush라는 새 전달 로그를 구성합니다. 이 로그는 SCP 를 통해 IP 주소가 10.1.1.1인 원격 호스트에 사용자 logger로 푸시되어 디렉터리 /tmp에 저장되도록 구성됩니다. 로그 검색 방법이 SCP 푸시일 경우 **sshconfig** 명령이 **logconfig** 명령 내에서 자동 으로 호출됩니다. (호스트 키 및 사용자 키에 대한 자세한 내용은 *AsyncOS*에서 *Cisco Secure Email Gateway*에 대한 사용자 가이드에서 각각 "호스트 키 구성" 및 "SSH(ManagingSecureShell) 키 관리"를 참고하십시오.) 또한 IP 주소를 호스트 이름 프롬프트로 사용할 수 있습니다.

```
mail3.example.com> logconfig
Currently configured logs:
1. "antispam" Type: "Anti-Spam Logs" Retrieval: FTP Poll
2. "antivirus" Type: "Anti-Virus Logs" Retrieval: FTP Poll
3. "asarchive" Type: "Anti-Spam Archive" Retrieval: FTP Poll
4. "authentication" Type: "Authentication Logs" Retrieval: FTP Poll
5. "avarchive" Type: "Anti-Virus Archive" Retrieval: FTP Poll
6. "bounces" Type: "Bounce Logs" Retrieval: FTP Poll
7. "cli_logs" Type: "CLI Audit Logs" Retrieval: FTP Poll
8. "encryption" Type: "Encryption Logs" Retrieval: FTP Poll
9. "error logs" Type: "IronPort Text Mail Logs" Retrieval: FTP Poll
10. "euq_logs" Type: "IronPort Spam Quarantine Logs" Retrieval: FTP Poll
11. "euqgui_logs" Type: "IronPort Spam Quarantine GUI Logs" Retrieval: FTP Poll
12. "ftpd_logs" Type: "FTP Server Logs" Retrieval: FTP Poll
13. "gui_logs" Type: "HTTP Logs" Retrieval: FTP Poll
14. "mail_logs" Type: "IronPort Text Mail Logs" Retrieval: FTP Poll
15. "reportd_logs" Type: "Reporting Logs" Retrieval: FTP Poll
16. "reportqueryd_logs" Type: "Reporting Query Logs" Retrieval: FTP Poll
17. "scanning" Type: "Scanning Logs" Retrieval: FTP Poll
18. "slbld_logs" Type: "Safe/Block Lists Logs" Retrieval: FTP Poll
19. "sntpd_logs" Type: "NTP logs" Retrieval: FTP Poll
20. "status" Type: "Status Logs" Retrieval: FTP Poll
21. "system_logs" Type: "System Logs" Retrieval: FTP Poll
22. "trackerd_logs" Type: "Tracking Logs" Retrieval: FTP Poll
23. "updater_logs" Type: "Updater Logs" Retrieval: FTP Poll
Choose the operation you want to perform:
- NEW - Create a new log.
- EDIT - Modify a log subscription.
- DELETE - Remove a log subscription.
- SETUP - General settings.
- LOGHEADERS - Configure headers to log.
- HOSTKEYCONFIG - Configure SSH host keys.
[]> new
Choose the log file type for this subscription:
1. IronPort Text Mail Logs
2. qmail Format Mail Logs
3. Delivery Logs
4. Bounce Logs
5. Status Logs
6. Domain Debug Logs
7. Injection Debug Logs
8. SMTP Conversation Logs
9. System Logs
10. CLI Audit Logs
11. FTP Server Logs
12. HTTP Logs
13. NTP logs
14. LDAP Debug Logs
15. Anti-Spam Logs
16. Anti-Spam Archive
17. Anti-Virus Logs
```

```
18. Anti-Virus Archive
19. Scanning Logs
20. IronPort Spam Quarantine Logs
21. IronPort Spam Quarantine GUI Logs
22. Reporting Logs
23. Reporting Query Logs
24. Updater Logs
25. Tracking Logs
26. Safe/Block Lists Logs
27. Authentication Logs
[1]> 3
Please enter the name for the log:
[]> LogPush
Choose the method to retrieve the logs.
1. FTP Poll
2. FTP Push
3. SCP Push
[1]> 3
Hostname to deliver the logs:
[]> 10.1.1.1
Port to connect to on the remote host:
[22]>
Username on the remote host:
[]> logger
Directory on remote host to place logs:
[]> /tmp
Filename to use for log files:
[delivery.log]>
Maximum time to wait before transferring:
[3600]>
Maximum filesize before transferring:
[10485760]>
Protocol:
1. SSH1
2. SSH2
[2]> 2
Do you want to enable host key checking? [N]> y
Do you want to automatically scan the host for its SSH key, or enter it
manually?
1. Automatically scan.
2. Enter manually.
[1]> 1
SSH2:dsa
10.1.1.1 ssh-dss
AAAAB3NzaC1kc3MAAACBALwGi4IlWLDVndbIwEsArt9LVE2ts5yE9JBTSdUwLvoq0G3FRqifrce92zgyHtc/
ZWyXavUTIM3Xd1bpiEcscMp2XKpSnPPx21y8bqkpJsSCQcM8zZMDjnOPm8ghiwHXYh7oNEUJCCPnPxAy44rlJ5Yz4x9eIoALp0dHU0GR
+j1NAAAAFQDQi5GY/X9PlDM3fPMvEx7wc0edlwAAAIB9cgMTEFP1WTAGrlRtbowZP5zWZtVDTxLhdXzjlo4+bB4hBR7DKuc80+naAFnThyH/
J8R3WlJVF79M5geKJbXzuJGDK3Zwl3UYefPqBqXp2O1zLRQSJYx1WhwYz/rooopN1BnF4sh12mtq3tde1176bQgtwaQA4wKO15k3zOWsPwAAAIAicRYat3y+Blv/
V6wdE6BBk+oULv3eK38gafuip4WMBxkG9GO6EQi8nss82oznwWBy/pITRQfh4MBmlxTF4VEY00sARrlZtuUJC1QGQvCgh7Nd3YNais2CSbEKBEaIOTF6+
SX2RNpcUF3Wg5ygw92xtqQPKMcZeLtK2ZJRkhC+Vw==
Add the preceding host key(s) for 10.1.1.1? [Y]> y
Currently installed host keys:
1. 10.1.1.1 1024 35 12260642076447444117847407996206675325...3520565607
2. 10.1.1.1 ssh-dss AAAAB3NzaC1kc3MAAACBALwGi4IlWLDVndbIwE...JRkhC+Vw==
Choose the operation you want to perform:
- NEW - Add a new key.
- EDIT - Modify a key.
- DELETE - Remove a key.
- SCAN - Automatically download a host key.
- PRINT - Display a key.
- HOST - Display this machine's host keys.
[] >
Maximum filesize before transferring:
[10485760]>
```

```
Protocol:
1. SSH1
2. SSH2
[2]> 2
Do you want to enable host key checking? [N]> y
Currently installed host keys:
Choose the operation you want to perform:
- NEW - Add a new key.
- SCAN - Automatically download a host key.
- HOST - Display this machine's host keys.
[]> scan
Choose the ssh protocol type:
1. SSH1:rsa
2. SSH2:rsa
3. SSH2:dsa
4. All
[4]> 4
SSH1:rsa
10.1.1.1 1024 35
122606420764474441178474079962066753259278682648965870690129496065430424463013457294798980627829828033793152226
44869451431621827281445398693161250828232800881574007210997563235647853212881618780683074632823432777810013112817667266624451119
1783747965898000855947022484692079466697707373948871554575173520565607
```
### **Syslog** 푸시 로그 서브스크립션의 예

다음 예에서는 **logconfig** 명령을 사용하여 MailLogSyslogPush라는 새 전달 로그를 구성합니다. 이 로그는 TCP와 'mail' 기능을 사용하여 IP 주소가 10.1.1.2인 원격 syslog 서버에 푸시되고 디렉터리에 저장되도록 구성됩니다.

```
mail3.example.com> logconfig
Currently configured logs:
1. "antispam" Type: "Anti-Spam Logs" Retrieval: FTP Poll
2. "antivirus" Type: "Anti-Virus Logs" Retrieval: FTP Poll
3. "asarchive" Type: "Anti-Spam Archive" Retrieval: FTP Poll
4. "authentication" Type: "Authentication Logs" Retrieval: FTP Poll
5. "avarchive" Type: "Anti-Virus Archive" Retrieval: FTP Poll
6. "bounces" Type: "Bounce Logs" Retrieval: FTP Poll
7. "cli logs" Type: "CLI Audit Logs" Retrieval: FTP Poll
8. "encryption" Type: "Encryption Logs" Retrieval: FTP Poll
9. "error logs" Type: "IronPort Text Mail Logs" Retrieval: FTP Poll
10. "euq_logs" Type: "IronPort Spam Quarantine Logs" Retrieval: FTP Poll
11. "euqgui_logs" Type: "IronPort Spam Quarantine GUI Logs" Retrieval: FTP Poll
12. "ftpd_logs" Type: "FTP Server Logs" Retrieval: FTP Poll
13. "gui_logs" Type: "HTTP Logs" Retrieval: FTP Poll
14. "mail_logs" Type: "IronPort Text Mail Logs" Retrieval: FTP Poll
15. "reportd_logs" Type: "Reporting Logs" Retrieval: FTP Poll
16. "reportqueryd_logs" Type: "Reporting Query Logs" Retrieval: FTP Poll
17. "scanning" Type: "Scanning Logs" Retrieval: FTP Poll
18. "slbld_logs" Type: "Safe/Block Lists Logs" Retrieval: FTP Poll
19. "sntpd_logs" Type: "NTP logs" Retrieval: FTP Poll
20. "status" Type: "Status Logs" Retrieval: FTP Poll
21. "system_logs" Type: "System Logs" Retrieval: FTP Poll
22. "trackerd_logs" Type: "Tracking Logs" Retrieval: FTP Poll
23. "updater_logs" Type: "Updater Logs" Retrieval: FTP Poll
Choose the operation you want to perform:
- NEW - Create a new log.
- EDIT - Modify a log subscription.
- DELETE - Remove a log subscription.
- SETUP - General settings.
- LOGHEADERS - Configure headers to log.
```
- HOSTKEYCONFIG - Configure SSH host keys.
[]> **new** Choose the log file type for this subscription: 1. IronPort Text Mail Logs 2. qmail Format Mail Logs 3. Delivery Logs 4. Bounce Logs 5. Status Logs 6. Domain Debug Logs 7. Injection Debug Logs 8. SMTP Conversation Logs 9. System Logs 10. CLI Audit Logs 11. FTP Server Logs 12. HTTP Logs 13. NTP logs 14. LDAP Debug Logs 15. Anti-Spam Logs 16. Anti-Spam Archive 17. Anti-Virus Logs 18. Anti-Virus Archive 19. Scanning Logs 20. IronPort Spam Quarantine Logs 21. IronPort Spam Quarantine GUI Logs 22. Reporting Logs 23. Reporting Query Logs 24. Updater Logs 25. Tracking Logs 26. Safe/Block Lists Logs 27. Authentication Logs [1]> **1** Please enter the name for the log: []> **MailLogSyslogPush** Log level: 1. Critical 2. Warning 3. Information 4. Debug 5. Trace [3]> **2** Choose the method to retrieve the logs. 1. FTP Poll 2. FTP Push 3. SCP Push 4. Syslog Push [1]> **4** Hostname to deliver the logs: []> **10.1.1.2** Port to connect to the remote host: [514]> **514** Which protocol do you want to use to transfer the log data? 1. UDP 2. TCP [1]> **2** Maximum message size for syslog push: [1024]> **1024** Which facility do you want the log data to be sent as? 1. auth 2. authpriv 3. console 4. daemon

5. ftp

6. local0 7. local1 8. local2 9. local3 10. local4 11. local5 12. local6 13. local7 14. mail 15. ntp 16. security 17. user [14]> **14** Do you want to transfer the log data from your email gateway to the syslog server via TLS? [N]> **yes** Do you want to enable syslog disk buffer? [N]> yes Maximum disk buffer size (in bytes) for syslog push: [100M]>10G Currently configured logs: 1. "MailLogSyslogPush" Type: "IronPort Text Mail Logs" Retrieval: Syslog Push - Host 10.1.1.2

## **rollovernow**

설명

```
로그 파일을 롤오버합니다.
```
사용

Commit: 이 명령은 'commit'이 필요하지 않습니다. 클러스터 관리: 이 명령은 시스템 모드로 한정됩니다. 배치 명령**:** 이 명령은 배치 형식을 지원하지 않습니다.

예

```
mail3.example.com> rollovernow
Currently configured logs:
1. "antispam" Type: "Anti-Spam Logs" Retrieval: FTP Poll
2. "antivirus" Type: "Anti-Virus Logs" Retrieval: FTP Poll
3. "asarchive" Type: "Anti-Spam Archive" Retrieval: FTP Poll
4. "authentication" Type: "Authentication Logs" Retrieval: FTP Poll
5. "avarchive" Type: "Anti-Virus Archive" Retrieval: FTP Poll
6. "bounces" Type: "Bounce Logs" Retrieval: FTP Poll
7. "cli_logs" Type: "CLI Audit Logs" Retrieval: FTP Poll
8. "encryption" Type: "Encryption Logs" Retrieval: FTP Poll
9. "error_logs" Type: "IronPort Text Mail Logs" Retrieval: FTP Poll
10. "euq_logs" Type: "IronPort Spam Quarantine Logs" Retrieval: FTP Poll
11. "euqgui_logs" Type: "IronPort Spam Quarantine GUI Logs" Retrieval: FTP Poll
12. "ftpd_logs" Type: "FTP Server Logs" Retrieval: FTP Poll
13. "gui_logs" Type: "HTTP Logs" Retrieval: FTP Poll
14. "mail_logs" Type: "IronPort Text Mail Logs" Retrieval: FTP Poll
15. "reportd_logs" Type: "Reporting Logs" Retrieval: FTP Poll
16. "reportqueryd_logs" Type: "Reporting Query Logs" Retrieval: FTP Poll
17. "scanning" Type: "Scanning Logs" Retrieval: FTP Poll
```
18. "slbld\_logs" Type: "Safe/Block Lists Logs" Retrieval: FTP Poll 19. "sntpd\_logs" Type: "NTP logs" Retrieval: FTP Poll 20. "status" Type: "Status Logs" Retrieval: FTP Poll 21. "system\_logs" Type: "System Logs" Retrieval: FTP Poll 22. "trackerd\_logs" Type: "Tracking Logs" Retrieval: FTP Poll 23. "updater\_logs" Type: "Updater Logs" Retrieval: FTP Poll 24. All Logs Which log would you like to roll over? []> **2** Log files successfully rolled over. mail3.example.com>

## **snmpconfig**

설명

SNMP를 구성합니다.

#### 사용

Commit: 이 명령은 'commit'이 필요합니다. 클러스터 관리: 이 명령은 3가지 시스템 모드(클러스터, 그룹, 시스템) 모두에서 사용할 수 있습니다. 배치 명령: 이 명령은 배치 형식을 지원하지 않습니다.

```
예
```
다음 예에서는 snmpconfig 명령을 사용하여 포트 161의 "PublicNet" 인터페이스에서 SNMP를 활성화 합니다. 버전 3의 패스프레이즈를 입력하고 확인을 위해 다시 입력합니다. 시스템이 버전 1과 버전 2 요청을 처리하도록 구성되고 버전 1과 버전 2의 GET 요청을 위해 커뮤니티 문자열 public이 입력됩니 다. 트랩 대상 snmp-monitor.example.com이 입력됩니다. 마지막으로, 시스템 위치 및 연락처 정보가 입력됩니다.

mail1.example.com> **snmpconfig**

Current SNMP settings: SNMP Disabled.

Choose the operation you want to perform: - SETUP - Configure SNMP. []> **setup**

Do you want to enable SNMP? [Y]> SNMP default version is V3

Choose an IP interface for SNMP requests. 1. Management (10.10.4.5/27: mail1.example.com) [1]>

Which port shall the SNMP daemon listen on? [161]>

Select SNMPv3 security level: 1. noAuthNoPriv - Authentication is done using the SNMPv3 username, and no privacy is activated. 2. authNoPriv - Authentication is done using the SNMPv3 authentication passphrase, and no privacy is activated.

```
3. authPriv - Authentication is done using the SNMPv3 authentication passphrase, and privacy
is activated using the SNMPv3 privacy passphrase.
[3]>
Select SNMPv3 authentication type:
1. SHA
[1]>
Select SNMPv3 privacy protocol:
1. AES
[1]Enter the SNMPv3 authentication passphrase.
[] >
The SNMPv3 passphrase must be at least 8 characters.
Enter the SNMPv3 authentication passphrase.
|1\rangleEnter the SNMPv3 authentication passphrase again to confirm.
[] >
Enter the SNMPv3 privacy passphrase.
[]>
Enter the SNMPv3 privacy passphrase again to confirm.
[] >
Warning: The same authentication and privacy passwords reduce the security of the system.
Do you want to set other passwords? [Y]> n
Service SNMP V1/V2c requests? [N]> Y
Enter the SNMP V1/V2c community string.
[ironport]>
Shall SNMP V2c requests be serviced from IPv4 addresses? [Y]>
From which IPv4 networks shall SNMP V1/V2c requests be allowed? Separate multiple networks
with commas.
[127.0.0.1/32]>
Select the version for SNMP traps:
1. 2c
2. 3
|2|>Enter the Trap target as a host name, IP address or list of IP addresses separated by commas
(IP address preferred). Enter "None" to disable traps.
[127.0.0.1]> 10.10.0.28
Enterprise Trap Status
1. CPUUtilizationExceeded Disabled
2. FIPSModeDisableFailure Enabled
3. FIPSModeEnableFailure Enabled
4. FailoverHealthy Enabled
5. FailoverUnhealthy Enabled
6. connectivityFailure Disabled
7. keyExpiration Enabled
8. linkUpDown Enabled
9. memoryUtilizationExceeded Disabled
10. resourceConservationMode Enabled
```

```
11. updateFailure Enabled
```
예

```
Do you want to change any of these settings? [N]>
Enter the System Location string.
[Unknown: Not Yet Configured]>
Enter the System Contact string.
[snmp@localhost]>
Current SNMP settings:
Listening on interface "Management" 10.10.4.5/27 port 161.
SNMP v3: Enabled.
Security level: authPriv
Authentication Protocol: SHA
Encryption Protocol: AES
SNMP v1/v2: Enabled, accepting requests from subnet 127.0.0.1/32, fe::1/64.
SNMP v1/v2 Community String: ironport
Trap version: V3
Trap target: 10.10.0.28
Location: Unknown: Not Yet Configured
System Contact: snmp@localhost
Choose the operation you want to perform:
- SETUP - Configure SNMP.
[]>
mail1.example.com > commit
```
## **tail**

설명

지속적으로 로그 파일의 끝을 표시합니다. 또한 tail 명령은 표시할 로그의 이름 또는 번호를 매개변 수 tail 9 또는 tail mail\_logs로 받습니다.

#### 사용

Commit: 이 명령은 'commit'이 필요하지 않습니다.

클러스터 관리: 이 명령은 시스템 모드로 한정됩니다. 더 나아가 로그인 호스트(즉 로그온한 특정 시 스템)로 한정됩니다. This command requires access to the local file system.

배치 명령**:** 이 명령은 배치 형식을 지원하지 않습니다.

#### 예

```
mail3.example.com> tail
Currently configured logs:
1. "antispam" Type: "Anti-Spam Logs" Retrieval: FTP Poll
2. "antivirus" Type: "Anti-Virus Logs" Retrieval: FTP Poll
3. "asarchive" Type: "Anti-Spam Archive" Retrieval: FTP Poll
4. "authentication" Type: "Authentication Logs" Retrieval: FTP Poll
5. "avarchive" Type: "Anti-Virus Archive" Retrieval: FTP Poll
6. "bounces" Type: "Bounce Logs" Retrieval: FTP Poll
7. "cli_logs" Type: "CLI Audit Logs" Retrieval: FTP Poll
8. "encryption" Type: "Encryption Logs" Retrieval: FTP Poll
9. "error logs" Type: "IronPort Text Mail Logs" Retrieval: FTP Poll
10. "euq_logs" Type: "IronPort Spam Quarantine Logs" Retrieval: FTP Poll
```
11. "euqgui\_logs" Type: "IronPort Spam Quarantine GUI Logs" Retrieval: FTP Poll 12. "ftpd\_logs" Type: "FTP Server Logs" Retrieval: FTP Poll 13. "gui\_logs" Type: "HTTP Logs" Retrieval: FTP Poll 14. "mail\_logs" Type: "IronPort Text Mail Logs" Retrieval: FTP Poll 15. "reportd\_logs" Type: "Reporting Logs" Retrieval: FTP Poll 16. "reportqueryd\_logs" Type: "Reporting Query Logs" Retrieval: FTP Poll 17. "scanning" Type: "Scanning Logs" Retrieval: FTP Poll 18. "slbld\_logs" Type: "Safe/Block Lists Logs" Retrieval: FTP Poll 19. "sntpd\_logs" Type: "NTP logs" Retrieval: FTP Poll 20. "status" Type: "Status Logs" Retrieval: FTP Poll 21. "system\_logs" Type: "System Logs" Retrieval: FTP Poll 22. "trackerd\_logs" Type: "Tracking Logs" Retrieval: FTP Poll 23. "updater\_logs" Type: "Updater Logs" Retrieval: FTP Poll Enter the number of the log you wish to tail. []> **19** Press Ctrl-C to stop. Sat May 15 12:25:10 2008 Info: PID 274: User system commit changes: Automated Update for Quarantine Delivery Host Sat May 15 23:18:10 2008 Info: PID 19626: User admin commit changes: Sat May 15 23:18:10 2008 Info: PID 274: User system commit changes: Updated filter logs config Sat May 15 23:46:06 2008 Info: PID 25696: User admin commit changes: Receiving suspended. Sat May 15 23:46:06 2008 Info: PID 25696: User admin commit changes: Suspended receiving. Sat May 15 23:46:35 2008 Info: PID 25696: User admin commit changes: Receiving resumed. Sat May 15 23:46:35 2008 Info: PID 25696: User admin commit changes: Receiving resumed. Sat May 15 23:48:17 2008 Info: PID 25696: User admin commit changes: Sun May 16 00:00:00 2008 Info: Generated report: name b, start time Sun May 16 00:00:00 2004, size 2154 bytes  $^{\wedge}C$ mail3.example.com>

# 보고

이 섹션은 다음 CLI 명령으로 구성됩니다.

## **reportingconfig**

**reportingconfig** 명령 사용

reportingconfig 하위 메뉴에서 다음 하위 명령을 사용할 수 있습니다.

**Table 12: reportingconfig** 하위 명령

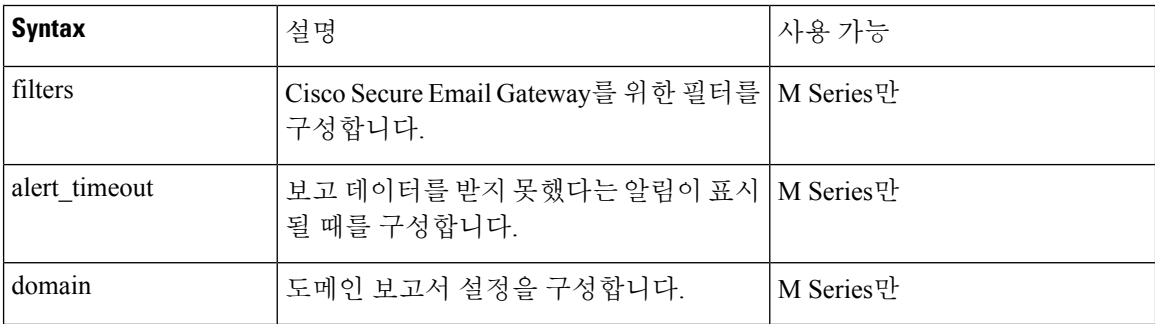

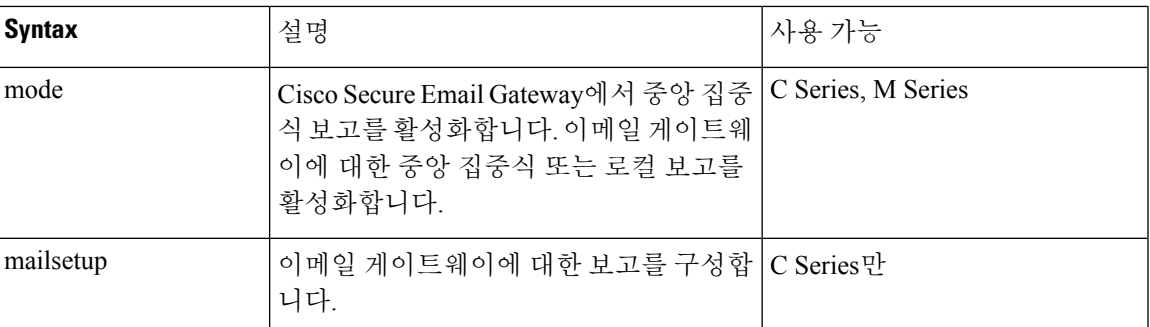

### 사용

Commit: 이 명령은 'commit'이 필요합니다.

### 예**:** 보고 필터 활성화**(M Series**만**)**

mail3.example.com> **reportingconfig** Choose the operation you want to perform: - FILTERS - Configure filtering for the SMA. - ALERT TIMEOUT - Configure when you will be alerted due to failing to get reporting data - DOMAIN - Configure domain report settings. - MODE - Enable/disable centralized reporting. []> **filters** Filters remove specific sets of centralized reporting data from the "last year" reports. Data from the reporting groups selected below will not be recorded. All filtering has been disabled. 1. No Filtering enabled 2. IP Connection Level Detail. 3. User Detail. 4. Mail Traffic Detail. Choose which groups to filter, you can specify multiple filters by entering a comma separated list: []> **2, 3** Choose the operation you want to perform: - FILTERS - Configure filtering for the SMA. - ALERT TIMEOUT - Configure when you will be alerted due to failing to get reporting data - DOMAIN - Configure domain report settings. - MODE - Enable/disable centralized reporting.  $[$ ]>

### 도메인 보고서에 대한 **HAT REJECT** 정보 활성화**(M Series**만**)**

mail3.example.com> **reportingconfig** Choose the operation you want to perform: - FILTERS - Configure filtering for the SMA. - ALERT TIMEOUT - Configure when you will be alerted due to failing to get reporting data - DOMAIN - Configure domain report settings. - MODE - Enable/disable centralized reporting. []> domain If you have configured HAT REJECT policy on all remote appliances providing reporting data to this appliance to occur at the message recipient level then of domain reports. Use message recipient HAT REJECT information for domain reports? [N]> y Choose the operation you want to perform: - FILTERS - Configure filtering for the SMA.

```
- ALERT TIMEOUT - Configure when you will be alerted due to failing to get reporting data
- DOMAIN - Configure domain report settings.
- MODE - Enable/disable centralized reporting.
|1\rangle
```
### 시간 초과 알림 활성화**(M Series**만**)**

```
mail3.example.com> reportingconfig
Choose the operation you want to perform:
- FILTERS - Configure filtering for the SMA.
- ALERT TIMEOUT - Configure when you will be alerted due to failing to get reporting data
- DOMAIN - Configure domain report settings.
 - MODE - Enable/disable centralized reporting.
[]> alert_timeout
An alert will be sent if reporting data has not been fetched from an appliance after 360
minutes.
Would you like timeout alerts to be enabled? [Y]> y
After how many minutes should an alert be sent?
[360]> 240
Choose the operation you want to perform:
- FILTERS - Configure filtering for the SMA.
- ALERT TIMEOUT - Configure when you will be alerted due to failing to get reporting data
- DOMAIN - Configure domain report settings.
- MODE - Enable/disable centralized reporting.
|]>
```
### 이메일 게이트웨이에 대한 중앙 집중식 보고 활성화

```
mail3.example.com> reportingconfig
Choose the operation you want to perform:
- MAILSETUP - Configure reporting for the ESA.
- MODE - Enable centralized or local reporting for the ESA.
[]> mode
Centralized reporting: Local reporting only.
Do you want to enable centralized reporting? [N]> y
Choose the operation you want to perform:
- MAILSETUP - Configure reporting for the ESA.
- MODE - Enable centralized or local reporting for the ESA.
|1\rangle
```
### 데이터 보고용 스토리지 제한 구성**(C-Series**만**)**

```
mail.example.com> reportingconfig
Choose the operation you want to perform:
- MAILSETUP - Configure reporting for the ESA.
- MODE - Enable centralized or local reporting for the ESA.
[]> mailsetup
SenderBase timeout used by the web interface: 5 seconds
Sender Reputation Multiplier: 3
The current level of reporting data recording is: unlimited
No custom second level domains are defined.
Legacy mailflow report: Disabled
Choose the operation you want to perform:
- SENDERBASE - Configure SenderBase timeout for the web interface.
- MULTIPLIER - Configure Sender Reputation Multiplier.
- COUNTERS - Limit counters recorded by the reporting system.
- THROTTLING - Limit unique hosts tracked for rejected connection reporting.
- TLD - Add customer specific domains for reporting rollup.
- STORAGE - How long centralized reporting data will be stored on the C-series before being
```

```
overwritten.
- LEGACY - Configure legacy mailflow report.
[]> storage
While in centralized mode the C-series will store reporting data for the M-series to collect.
If the M-series does not collect that data then eventually the C-series will begin to
overwrite the oldest data with new data.
A maximum of 24 hours of reporting data will be stored.
How many hours of reporting data should be stored before data loss?
[24]> 48
SenderBase timeout used by the web interface: 5 seconds
Sender Reputation Multiplier: 3
The current level of reporting data recording is: unlimited
No custom second level domains are defined.
Legacy mailflow report: Disabled
Choose the operation you want to perform:
- SENDERBASE - Configure SenderBase timeout for the web interface.
 - MULTIPLIER - Configure Sender Reputation Multiplier.
- COUNTERS - Limit counters recorded by the reporting system.
- THROTTLING - Limit unique hosts tracked for rejected connection reporting.
- TLD - Add customer specific domains for reporting rollup.
- STORAGE - How long centralized reporting data will be stored on the C-series
before being overwritten.
- LEGACY - Configure legacy mailflow report.
|]>
```
# **Services** 로그를 사용하여 피싱 탐지 개선

이 섹션은 다음 CLI 명령으로 구성됩니다.

```
• servicelogsconfig, 261 페이지
```
### **servicelogsconfig**

- 설명, 261 페이지
- 사용, 261 페이지
- 예 이메일 게이트웨이에서 Services 로그 활성화, 262 페이지
- 예 이메일 게이트웨이에서 Services 로그 비활성화, 262 페이지

설명

servicelogsconfig 명령은 이메일 게이트웨이에서 Services 로그를 활성화하거나 비활성화하는 데 사용됩니다.

사용

**Commit:** 이 명령은 '커밋'이 필요합니다.

클러스터 관리: 이 명령은 3가지 시스템 모드(클러스터, 그룹, 시스템) 모두에서 사용할 수 있습니다. 배치 명령**:** 이 명령은 배치 형식을 지원합니다.

### 예 **-** 이메일 게이트웨이에서 **Services** 로그 활성화

다음 예에서는 servicelogsconfig 명령을 사용하여 이메일 게이트웨이에서 Services 로그를 활성화 할 수 있습니다.

mail1.example.com> **servicelogsconfig**

Share limited data with Service Logs Information Service: Disabled.

Choose the operation you want to perform: - SETUP - Configure Service Logs settings []> **setup**

Do you want to share data with the Service Logs Information Service (recommended)? [N]> **yes**

Share limited data with Service Logs Information Service: Enabled

Choose the operation you want to perform: - SETUP - Configure Service Logs settings  $|$   $|$   $>$ 

#### 예 **-** 이메일 게이트웨이에서 **Services** 로그 비활성화

다음 예에서는 servicelogsconfig 명령을 사용하여 이메일 게이트웨이에서 Services 로그를 비활성 화할 수 있습니다. mail1.example.com> **servicelogsconfig** Share limited data with Service Logs Information Service: Enabled. Choose the operation you want to perform: - SETUP - Configure Service Logs settings []> **setup** Do you want to share data with the Service Logs Information Service (recommended)? [N]> **no** The system will no longer share data with Service Logs. Are you sure you want to disable (not recommended)? [N]> **yes** Share limited data with Service Logs Information Service: Disabled Choose the operation you want to perform: - SETUP - Configure Service Logs settings

# 발신자 도메인 평판 필터링

 $|$ ] >

이 섹션은 다음 CLI 명령으로 구성됩니다.

- sdrconfig, 263 페이지
- sdradvancedconfig, 265 페이지
- sdrdiagnostics, 265 페이지

### **sdrconfig** • 설명, 263 페이지 • 사용, 263 페이지 • 예, 263 페이지 • 예 - SMTP 대화 수준에서 SDR 판정을 기준으로 메시지 차단 , 264 페이지 설명 sdrconfig 명령은 Cisco 이메일 Security 게이트웨이에서 SDR 필터링을 활성화하는 데 사용됩니다. 사용 **Commit:** 이 명령은 '커밋'이 필요합니다. 클러스터 관리: 이 명령은 3가지 시스템 모드(클러스터, 그룹, 시스템) 모두에서 사용할 수 있습니다. 배치 명령**:** 이 명령은 배치 형식을 지원합니다. 자세한 내용은 help sdrconfig 명령을 입력하여 인라 인 도움말을 참고하십시오. 예 다음 예에서는 sdrconfig 명령을 사용하여 Cisco Email Security 게이트웨이에서 SDR 필터링을 활성 화할 수 있습니다. mail.example.com > **sdrconfig** Would you like to enable sender domain reputation check? [N]> yes SDR uses headers such as 'Envelope-From:', 'From:' and 'Reply-to' to determine the reputation of the message. In addition, it also uses the results of the email authentication mechanisms such as SPF, DKIM, and DMARC to decide the reputation. The following additional attributes of the message can also be included in the Sender Domain Reputation check to improve the efficacy: - Username part of the email address present in the 'Envelope-From:', 'From:' and 'Reply-To:' headers. - Display name in the 'From:' and 'Reply-To:' headers. Do you want to include these additional attributes of the message for the Sender Domain Reputation check? [N]> yes Sender Domain Reputation (SDR) is a new feature in AsyncOS 12.0 that sends certain telemetry data to Cisco. If you choose to enable the 'Additional Attributes' function in SDR, that telemetry data will include the processing of personal data as described in the Cisco ESA Privacy Data Sheet (https://www.cisco.com/c/en/us/about/trust-center/solutions-privacy-data-sheets.html) and the Cisco Online Privacy Statement (https://www.cisco.com/c/en\_in/about/legal/privacy-full.html). To enable the "Additional Attributes" feature in SDR, you must agree to the Cisco Content

```
Security Supplemental
End User License Agreement
(https://www.cisco.com/c/en/us/about/legal/cloud-and-software/software-terms.html).
By selecting Yes, you agree to be bound to the Cisco Content Security Supplemental End User
License Agreement
(https://www.cisco.com/c/en/us/about/legal/cloud-and-software/software-terms.html).
```
I accept the Cisco Content Security Supplemental End User License Agreement. [N]> yes

#### 예 **- SMTP** 대화 수준에서 **SDR** 판정을 기준으로 메시지 차단

다음 예에서는 sdrconfig 명령을 사용하여 SMTP 대화 레벨에서 SDR 판정(예: 'Untrusted', 'Questionable' 및 'Unknown')을 기반으로 메시지를 차단할 수 있습니다.

```
mail.example.com > sdrconfig
```
Would you like to disable the Sender Domain Reputation check? [N]> **no**

SDR uses headers such as 'Envelope-From:', 'From:' and 'Reply-to' to determine the reputation of the message. In addition, it also uses the results of the email authentication mechanisms such as SPF, DKIM, and DMARC to decide the reputation.

The following additional attributes of the message can also be included in the Sender Domain Reputation check to improve the efficacy:

- Username part of the email address present in the 'Envelope-From:', 'From:' and 'Reply-To:' headers.

- Display name in the 'From:' and 'Reply-To:' headers.

Do you want to include these additional attributes of the message for the Sender Domain Reputation check? [N]>

Do you want to block messages based on Sender Domain Reputation threat level? [Y]> **yes**

Threat levels configured to be blocked currently: "Untrusted"

Sender Domain Reputation Threat Levels:

- 1. Untrusted
- 2. Questionable
- 3. Neutral 4. Favorable
- 

Choose the sender domain reputation threat level upto which email should be blocked. Enter 0 to select none of the threat levels:[1]> **2**

Do you want to block messages for threat level Unknown verdict? [N]> **yes**

Email with the following Sender Domain Reputation threat levels will be blocked: "Untrusted Questionable Unknown"

NOTE: Email with the Sender Domain Reputation threat level as 'Trusted' will always be allowed.

mail1.example.com> commit

Please enter some comments describing your changes: []> Changes committed

Do you want to save the current configuration for rollback? [Y]>

Changes committed: Tue Nov 23 09:46:31 2021 GMT mail1.example.com>

## **sdradvancedconfig**

- 설명, 265 페이지
- 사용, 265 페이지
- 예, 265 페이지

#### 설명

sdradvancedconfig 명령은 Cisco 이메일 Security 게이트웨이를 SDR Services에 연결할 때 고급 매개 변수를 구성하는 데 사용됩니다.

### 사용

**Commit:** 이 명령은 '커밋'이 필요합니다.

클러스터 관리: 이 명령은 3가지 시스템 모드(클러스터, 그룹, 시스템) 모두에서 사용할 수 있습니다.

배치 명령**:** 이 명령은 배치 형식을 지원합니다. 자세한 내용은 help sdradvancedconfig 명령을 입력 하여 인라인 도움말을 참고하십시오.

#### 예

다음 예에서는 sdradvancedconfig 명령을 사용하여 Cisco Email Security 게이트웨이를 SDR Services 에 연결할 때 고급 매개변수를 구성할 수 있습니다.

mail.example.com > **sdradvancedconfig**

Enter SDR query timeout in seconds [5]> 3

Do you want exception list matches based on envelope-from domain only? [Y]>

## **sdrdiagnostics**

- 설명, 265 페이지
- 사용, 265 페이지
- 예, 266 페이지

#### 설명

sdrdiagnostics 명령은 이메일 게이트웨이가 SDR Services에 연결되어 있는지 확인하는 데 사용됩니 다.

#### 사용

**Commit**: 이 명령은 'commit'이 필요하지 않습니다.

클러스터 관리: 이 명령은 시스템 모드로 한정됩니다. 배치 명령: 이 명령은 배치 형식을 지원하지 않습니다.

예

예

다음 예에서는 sdrdiagnostics 명령을 사용하여 이메일 게이트웨이가 SDR Services에 연결되어 있는 지 확인할 수 있습니다.

mail.example.com > **sdrdiagnostics**

1. Show status of the domain reputation service [1]> 1 Connection Status: Connected

# 사서함 자동 치료

이 섹션은 다음 CLI 명령으로 구성됩니다.

- marstatus, 266 페이지
- marupdate, 267 페이지

### **marstatus**

- 설명, on page 266
- $\cdot$   $\lambda$   $\frac{9}{6}$ , on page 266
- 예, on page 266

#### 설명

marstatus 명령은 MAR 구성 요소의 현재 버전을 표시하는 데 사용됩니다.

#### 사용

**Commit**: 이 명령은 'commit'이 필요하지 않습니다. 클러스터 관리: 이 명령은 시스템 모드로 한정됩니다. 배치 명령: 이 명령은 배치 형식을 지원하지 않습니다.

#### 예

다음 예에서는 marstatus 명령을 사용해 사서함의 자동 치료 구성 요소의 현재 버전을 볼 수 있습니 다.

mail.example.com> **marstatus**

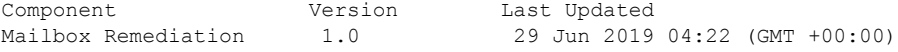

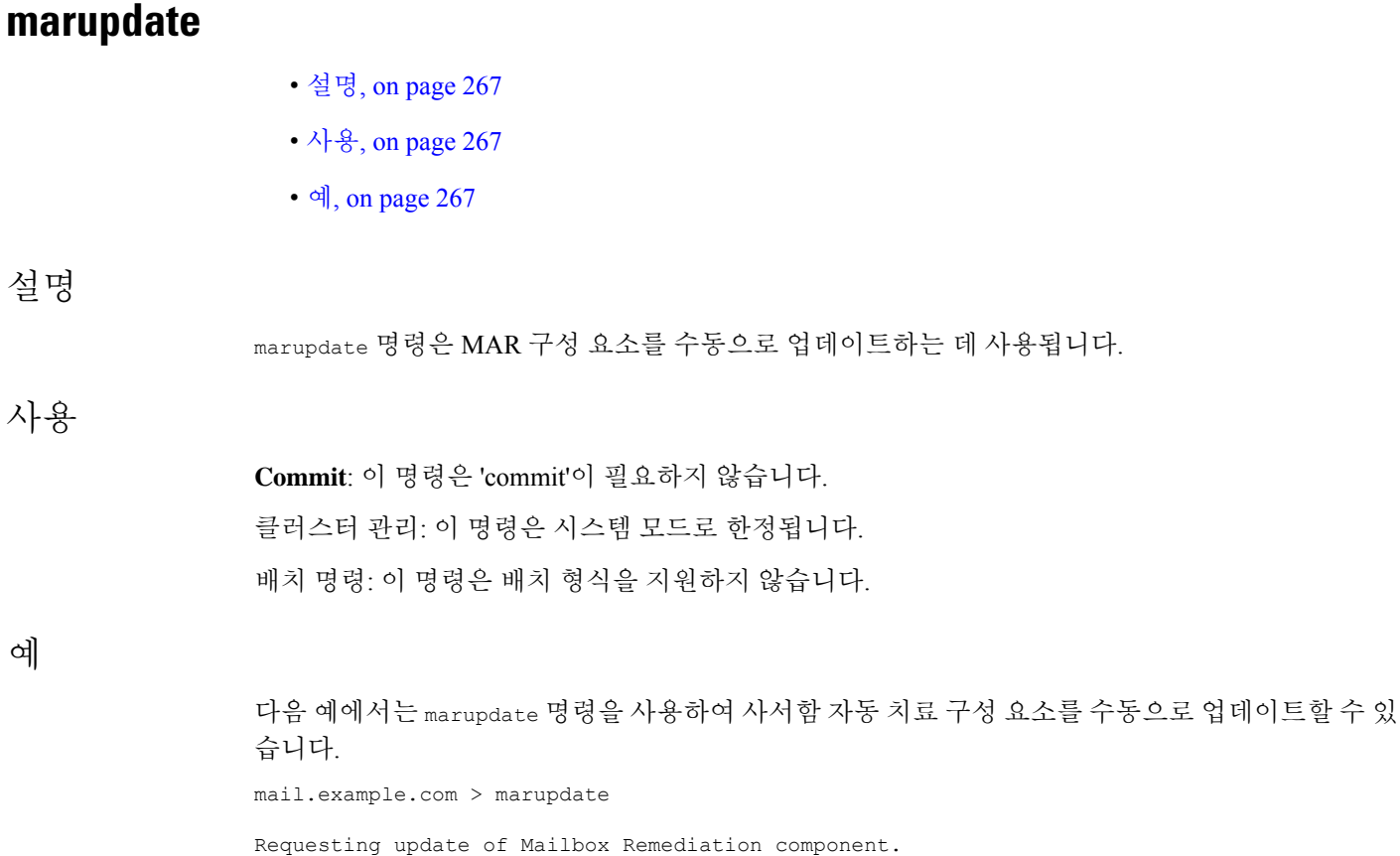

# **Smart Software Licensing**

이 섹션은 다음 CLI 명령으로 구성됩니다.

- license\_smart, 267 페이지
- show\_license, 277 페이지
- smartaccountinfo, 278 페이지

# **license\_smart**

- 설명, 268 페이지
- 사용, 268 페이지
- 예: Smart Agent 서비스용 포트 구성, 268 페이지
- 예: Smart Licensing 활성화, 269 페이지
- 예: Smart Software Manager에 이메일 게이트웨이 등록, 269 페이지
- 예: Smart Licensing의 상태, 269 페이지
- 예: Smart Licensing의 상태 요약, 270 페이지
- 예: Smart Transport URL 설정, 270 페이지
- 예: 라이선스 요청, 270 페이지
- 예: 라이선스 해제, 271 페이지
- 예 클러스터의 모든 시스템에 대해 Smart Software Licensing 활성화, 271 페이지
- 예 Cisco Smart Software Manager를 사용하여 클러스터의 모든 시스템 등록, 272 페이지
- 예 라이선스 예약 활성화 및 등록, 272 페이지
- 예 라이선스 예약 업데이트, 274 페이지
- 예 라이선스 예약 제거, 274 페이지
- 예 라이선스 예약 비활성화, 275 페이지
- 예 클러스터 모드에서 라이센스 예약 활성화, 276 페이지
- 예 클러스터 모드에서 라이선스 예약 비활성화, 276 페이지
- 예 수동으로 디바이스 LED 변환 프로세스 활성화, 277 페이지

### 설명

Smart Software Licensing 기능을 구성합니다.

#### 사용

**Commit:** 이 명령은 '커밋'이 필요합니다.

클러스터 관리: 이 명령은 시스템 모드에서만 사용할 수 있습니다. 이 명령은 클러스터 및 그룹 모드 를 지원하지 않습니다.

배치 명령**:** 이 명령은 배치 형식을 지원합니다. 자세한 내용은 help license\_smart 명령을 입력하여 인라인 도움말을 참고하십시오.

#### 예**: Smart Agent** 서비스용 포트 구성

mail.example.com> **license\_smart** Choose the operation you want to perform: - ENABLE - Enables Smart Licensing on the product. - SETAGENTPORT - Set port to run Smart Agent service. []> setagentport Enter the port to run smart agent service. [65501]>

### 예**: Smart Licensing** 활성화

```
mail.example.com> license_smart
Choose the operation you want to perform:
- ENABLE - Enables Smart Licensing on the product.
 []> enable
After enabling Smart Licensing on your appliance, follow below steps to activate the feature
keys (licenses):
a) Register the product with Smart Software Manager using license smart > register command
in the CLI.
b) Activate the feature keys using license smart > requestsmart license command in the CLI.
Note: If you are using a virtual appliance, and have not enabled any of the features in the
classic licensing mode; you will not be able to activate the licenses, after you switch
to the smart licensing mode. You need to first register your appliance, and then you can
activate the licenses (features) in the smart licensing mode.
Commit your changes to enable the Smart Licensing mode on your appliance. All the features
 enabled in the Classic Licensing mode will be available in the Evaluation period.
Type "Y" if you want to continue, or type "N" if you want to use the classic licensing mode
 [Y/N] |] > V> commit
Please enter some comments describing your changes:
|1\rangleDo you want to save the current configuration for rollback? [Y]>
```
### 예**: Smart Software Manager**에 이메일 게이트웨이 등록

```
mail.example.com> license_smart
To start using the licenses, please register the product.
Choose the operation you want to perform:
- REGISTER - Register the product for Smart Licensing.
- URL - Set the Smart Transport URL.
- STATUS - Show overall Smart Licensing status.
- SUMMARY - Show Smart Licensing status summary.
[]> register
Reregister this product instance if it is already registered [N]> n
Enter token to register the product:
[]> ODRlOTM5MjItOTQzOS00YjY0LWExZTUtZTdmMmY3OGNlNDZmLTE1MzM3Mzgw%0AMDEzNTR
8WlpCQ1lMbGVMQWRxOXhuenN4OWZDdktFckJLQzF5V3VIbzkyTFgx%0AQWcvaz0%3D%0A
Product Registration is in progress. Use license_smart > status command to check status of
 registration.
```
#### 예**: Smart Licensing**의 상태

```
mail.example.com> license_smart
To start using the licenses, please register the product.
Choose the operation you want to perform:
- REQUESTSMART_LICENSE - Request licenses for the product.
- RELEASESMART LICENSE - Release licenses of the product.
- REGISTER - Register the product for Smart Licensing.
- URL - Set the Smart Transport URL.
- STATUS - Show overall Smart Licensing status.
- SUMMARY - Show Smart Licensing status summary.
[]> status
Smart Licensing is: Enabled
Evaluation Period: In Use
Evaluation Period Remaining: 89 days 23 hours 53 minutes
Registration Status: Unregistered
Virtual Account: Not Available
Smart Account: Not Available
License Authorization Status: Evaluation Mode
Last Authorization Renewal Attempt Status: No Communication Attempted
```

```
Product Instance Name: mail.example.com
Transport Settings: Direct (https://smartreceiver.cisco.com/licservice/license)
```
#### 예**: Smart Licensing**의 상태 요약

mail.example.com> **license\_smart** To start using the licenses, please register the product. Choose the operation you want to perform: - REGISTER - Register the product for Smart Licensing. - URL - Set the Smart Transport URL. - STATUS - Show overall Smart Licensing status. - SUMMARY - Show Smart Licensing status summary. []> **summary** FeatureName LicenseAuthorizationStatus Mail Handling **Eval** Email Security Appliance Bounce Verification Eval Email Security Appliance Outbreak Filters Eval

#### 예**: Smart Transport URL** 설정

```
mail.example.com> license_smart
Choose the operation you want to perform:
- REQUESTSMART LICENSE - Request licenses for the product.
- RELEASESMART LICENSE - Release licenses of the product.
- REGISTER - Register the product for Smart Licensing.
- URL - Set the Smart Transport URL.
- STATUS - Show overall Smart Licensing status.
- SUMMARY - Show Smart Licensing status summary.
[1> url
1. DIRECT - Product communicates directly with the cisco license servers
2. TRANSPORT GATEWAY - Product communicates via transport gateway or smart software manager
satellite.
Choose from the following menu options:
[1]> direct
You must enter a value from 1 to 2.
1. DIRECT - Product communicates directly with the cisco license servers
2. TRANSPORT GATEWAY - Product communicates via transport gateway or smart software manager
satellite.
Choose from the following menu options:
[1] > 1Note: The appliance uses the Direct URL
(https://smartreceiver.cisco.com/licservice/license) to communicate with Cisco
Smart Software Manager (CSSM) via the proxy server configured using the updateconfig command.
Transport settings will be updated after commit.
```
#### 예**:** 라이선스 요청

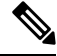

가상 이메일 게이트웨이의 사용자가 라이선스를 요청하거나 릴리스하려면해당 이메일 게이트 웨이를 등록해야 합니다. 참고

```
mail.example.com> license_smart
Choose the operation you want to perform:
- REQUESTSMART LICENSE - Request licenses for the product.
- RELEASESMART LICENSE - Release licenses of the product.
- REGISTER - Register the product for Smart Licensing.
- URL - Set the Smart Transport URL.
- STATUS - Show overall Smart Licensing status.
- SUMMARY - Show Smart Licensing status summary.
```

```
[]> requestsmart_license
                 Feature Name License Authorization Status
                 1. Email Security Appliance Sophos Anti-Malware Mot Requested
                 2. Email Security Appliance PXE Encryption Not requested
                 Enter the appropriate license number(s) for activation.
                 Separate multiple license with comma or enter range:
                 |1| > 1Activation is in progress for following features:
                 Email Security Appliance Sophos Anti-Malware
                 Use license smart > summary command to check status of licenses.
예: 라이선스 해제
```

```
mail.example.com> license_smart
Choose the operation you want to perform:
- REQUESTSMART LICENSE - Request licenses for the product.
- RELEASESMART LICENSE - Release licenses of the product.
- REGISTER - Register the product for Smart Licensing.
- URL - Set the Smart Transport URL.
- STATUS - Show overall Smart Licensing status.
- SUMMARY - Show Smart Licensing status summary.
[]> releasesmart_license
Feature Name License Authorization Status
1. Email Security Appliance Anti-Spam License Eval
2. Email Security Appliance Outbreak Filters Formation Eval
3. Email Security Appliance Graymail Safe-unsubscribe Eval
5. Mail Handling Eval
6. Email Security Appliance Sophos Anti-Malware Eval
7. Email Security Appliance PXE Encryption Eval
8. Email Security Appliance Advanced Malware Protection Eval
Enter the appropriate license number(s) for deactivation.
Separate multiple license with comma or enter range:
|] >
```
# 예 **-** 클러스터의 모든 시스템에 대해 **Smart Software Licensing** 활성화

이 예에서는 license\_smart > enable sub 명령을 사용하여 클러스터의 모든 시스템에 대해 Smart Software Licensing을 활성화할 수 있습니다.

(Machine mail1.example.com)> **license\_smart**

```
Choose the operation you want to perform:
- ENABLE - Enables Smart Licensing on the product.
 - SETAGENTPORT - Set port to run Smart Agent service.
[]> enable
```
After enabling Smart Licensing on your appliance, follow below steps to activate the feature keys (licenses):

a) Register the product with Smart Software Manager using license smart > register command in the CLI.

b) Activate the feature keys using license smart > requestsmart license command in the CLI.

Note: If you are using a virtual appliance, and if none of the features are available in the classic licensing mode; you will not be able to activate the licenses, after you switch to the smart licensing mode. You need to first register your appliance, and then you can

activate the licenses (features) in the smart licensing mode. Commit your changes to enable the Smart Licensing mode on your appliance. All the features available in the Classic Licensing mode will be available in the Evaluation period. Do you want to enable Smart Software Licensing for all machines in cluster[Y/N]? []> **yes** Type "Y" if you want to continue, or type "N" if you want to use the classic licensing mode [Y/N] []> **yes** Choose the operation you want to perform: - ENABLE - Enables Smart Licensing on the product. - SETAGENTPORT - Set port to run Smart Agent service.  $|1\rangle$ (Machine mail1.example.com)> **commit** Please enter some comments describing your changes:  $|$   $|$   $>$ Changes committed: Mon Jan 04 14:10:26 2021 GMT (Machine mail1.example.com)>

### 예 **- Cisco Smart Software Manager**를 사용하여 클러스터의 모든 시스템 등록

이 예에서는 license\_smart > register sub 명령을 사용하여 클러스터의 모든 시스템을 Cisco Smart Software Manager에 등록할 수 있습니다.

```
(Machine mail1.example.com)> license_smart
To start using the licenses, please register the product.
Choose the operation you want to perform:
- REGISTER - Register the product for Smart Licensing.
- URL - Set the Smart Transport URL.
- STATUS - Show overall Smart Licensing status.
- SUMMARY - Show Smart Licensing status summary.
[]> register
Reregister this product instance if it is already registered [N]> y
Enter token to register the product:
[]> YTFmZWTMtOTU………….
```
Do you want to register Smart Software Licensing across machines in cluster[Y/N]? []> **yes**

The registration is in progress for the following machines: maill.example.com

You need to switch to the machine mode to view the Smart Software Licensing details for the particular machine. (Machine maill.example.com)>

### 예 **-** 라이선스 예약 활성화 및 등록

이 예에서는 license\_smart > enable\_reservation sub 명령을 사용하여 이메일 게이트웨이에서 라이 선스 예약을 활성화하고 등록할 수 있습니다.

```
mail.example.com > license_smart
```

```
Choose the operation you want to perform:
- REQUESTSMART LICENSE - Request licenses for the product.
- RELEASESMART LICENSE - Release licenses of the product.
- REGISTER - Register the product for Smart Licensing.
- URL - Set the Smart Transport URL.
- STATUS - Show overall Smart Licensing status.
- SUMMARY - Show Smart Licensing status summary.
- ENABLE RESERVATION - Enable specific or permanent license reservations on your email
gateway.
[]> enable_reservation
Would you like to reserve license, then type "Y" else type "N" [Y/N] []> yes
License Reservation is enabled for the following machines:
mail1.example.com
License Reservation is enabled
Choose the operation you want to perform:
- STATUS - Show overall Smart Licensing status.
- SUMMARY - Show Smart Licensing status summary.
- DISABLE RESERVATION - Disable specific or permanent license reservations on your email
gateway.
- REQUEST CODE - Provide the request code generated on your email gateway.
[]> request_code
The generation of the request code is initiated...
Copy the request code obtained on your email gateway and paste it in the Cisco Smart Software
Manager portal to select the required license
Request code: CD-ZESA:BD20B624E904-B7HCL9scQ-DD
Choose the operation you want to perform:
- STATUS - Show overall Smart Licensing status.
- SUMMARY - Show Smart Licensing status summary.
- DISABLE RESERVATION - Disable specific or permanent license reservations on your email
gateway.
- REQUEST CODE - Provide the request code generated on your email gateway.
- INSTALL AUTHORIZATION CODE - Install the authorization code for specific or permanent
license reservations on your email gateway.
- CANCEL REQUEST CODE - Cancel the request code generated on your email gateway.
[]> install_authorization_code
1. Paste via CLI
2. Import the Authorization Code from a file
How would you like to install Authorization Code?
[1]>
Paste the Authorization code now.
Press CTRL-D on a blank line when done.
<specificPLR><authorizationCode><flag>A</flag><version>C</version>
<piid>7b654af6-9d60-46f5-a79-……………………………………….PS/o+6</signature><udi>P:ESA,
S:BE30B124E904</udi></specificPLR>
\wedgeD
The SPECIFIC license reservation is successfully installed on your email gateway
Choose the operation you want to perform:
- STATUS - Show overall Smart Licensing status.
- SUMMARY - Show Smart Licensing status summary.
- DISABLE RESERVATION - Disable specific or permanent license reservations on your email
gateway.
- REAUTHORIZE - Install the authorization code to update specific or permanent license
reservations on your email gateway.
```

```
- CONFIRM CODE - Provide the confirmation code generated on your email gateway.
                   - RETURN RESERVATION - Remove the specific or permanent license reservations on your email
                   gateway.
                   |]>
예 - 라이선스 예약 업데이트
                   이 예에서는 license_smart > reauthorize sub 명령을 사용하여 새 기능에 대한 라이선스를 예약하거
                   나 기능에 대한 기존 라이선스 예약을 수정할 수 있습니다.
                  mail.example.com > license_smart
                  Choose the operation you want to perform:
                   - STATUS - Show overall Smart Licensing status.
                   - SUMMARY - Show Smart Licensing status summary.
                   - DISABLE RESERVATION - Disable specific or permanent license reservations on your email
                  gateway.
                   - REAUTHORIZE - Install the authorization code to update specific or permanent license
                  reservations on your email gateway.
                   - CONFIRM CODE - Provide the confirmation code generated on your Secure email gateway.
                   - RETURN RESERVATION - Remove the specific or permanent license reservations on your email
                   gateway.
                   []> reauthorize
                  1. Paste via CLI
                  2. Import the Authorization Code from a file
                  How would you like to install Authorization Code?
                   |11Paste the Authorization code now.
                  Press CTRL-D on a blank line when done.
                   <specificPLR><authorizationCode><flag>A</flag><version>
                   C</version><piid>6b684af8-4d20-42f5-ab89-……………………………………..</authorizationCode>
                   <signature>MEYCIDS7IZQuLvMMmiXMH2eZOwf7cy6rjgc7kxBIja</signature><udi>P:ESA,
                  S:BD660B174E904</udi></specificPLR>
                   \wedgeD
                  The SPECIFIC license reservation is successfully installed on your email gateway.
                  Copy the confirmation code obtained from Smart Agent and add it to the Cisco Smart Software
                   Manager portal to update the specific reservation.
                  Confirmation code: 1f87b235
                  Choose the operation you want to perform:
                   - STATUS - Show overall Smart Licensing status.
                   - SUMMARY - Show Smart Licensing status summary.
                   - DISABLE RESERVATION - Disable specific or permanent license reservations on your email
                  gateway.
                   - REAUTHORIZE - Install the authorization code to update specific or permanent license
                  reservations on your email gateway.
                   - CONFIRM CODE - Provide the confirmation code generated on your email gateway.
                   - RETURN RESERVATION - Remove the specific or permanent license reservations on your email
                   gateway.
                   [] >
```
#### 예 **-** 라이선스 예약 제거

이 예에서는 license\_smart > return\_reservation **sub** 명령을 사용하여 이메일 게이트웨이에서 활성 화된 기능에 대한 특정 또는 영구 라이선스 예약을 제거할 수 있습니다.

```
mail.example.com > license_smart
```

```
Choose the operation you want to perform:
- STATUS - Show overall Smart Licensing status.
- SUMMARY - Show Smart Licensing status summary.
- DISABLE RESERVATION - Disable specific or permanent license reservations on your email
gateway.
 - REAUTHORIZE - Install the authorization code to update specific or permanent license
reservations on your email gateway.
- CONFIRM CODE - Provide the confirmation code generated on your email gateway.
- RETURN RESERVATION - Remove the specific or permanent license reservations on your email
gateway.
[]> return_reservation
After you return the license reservation, you cannot use any of the product features, if
the evaluation period has exceeded 90 days. After the 90 days
evaluation period, you must register your product with Cisco Smart Software Manager to
continue to use the product features. [N]> yes
The generation of the return code is initiated...
Copy the return code obtained on your email gateway and paste it in the Cisco Smart Software
Manager portal.
Return Code: C97xKY-otSY8D-ertAf-v-fbEu5q-APo
Choose the operation you want to perform:
- STATUS - Show overall Smart Licensing status.
- SUMMARY - Show Smart Licensing status summary.
- DISABLE RESERVATION - Disable specific or permanent license reservations on your email
gateway.
- REQUEST CODE - Provide the request code generated on your email gateway.
|1\rangle
```
mail1.example.com>

#### 예 **-** 라이선스 예약 비활성화

이 예에서는 license\_smart > disable\_reservation sub 명령을 사용하여 이메일 게이트웨이에서 라 이선스 예약을 비활성화할 수 있습니다.

```
mail.example.com > license_smart
```

```
Choose the operation you want to perform:
- STATUS - Show overall Smart Licensing status.
- SUMMARY - Show Smart Licensing status summary.
- DISABLE RESERVATION - Disable specific or permanent license reservations on your email
gateway.
- REQUEST CODE - Provide the request code generated on your email gateway.
- INSTALL AUTHORIZATION CODE - Install the authorization code for specific or permanent
license reservations on your email gateway.
- CANCEL REQUEST CODE - Cancel the request code generated on your email gateway.
[]> disable_reservation
```
A request code for the specific or permanent reservation is generated on your email gateway. If you want to disable the reservation, it cancels the request code.

Do you want to disable the specific or permanent reservation? [Y/N] []> **yes**

```
License Reservation is disabled for the following machines:
mail1.example.com
```
License Reservation is disabled

```
Choose the operation you want to perform:
- REQUESTSMART LICENSE - Request licenses for the product.
- RELEASESMART LICENSE - Release licenses of the product.
- REGISTER - Register the product for Smart Licensing.
- URL - Set the Smart Transport URL.
- STATUS - Show overall Smart Licensing status.
- SUMMARY - Show Smart Licensing status summary.
- ENABLE RESERVATION - Enable specific or permanent license reservations on your email
gateway.
[]>
```
### 예 **-** 클러스터 모드에서 라이센스 예약 활성화

```
이 예에서는 license_smart > enable_reservation sub 명령을 사용하여 클러스터의 모든 시스템에 대
한 라이선스 예약을 활성화할 수 있습니다.
(Machine mail1.example.com)> license_smart
To start using the licenses, please register the product.
Choose the operation you want to perform:
- REGISTER - Register the product for Smart Licensing.
 - URL - Set the Smart Transport URL.
 - STATUS - Show overall Smart Licensing status.
 - SUMMARY - Show Smart Licensing status summary.
- ENABLE RESERVATION - Enable specific or permanent license reservations on your Email
Gateway.
[]> enable_reservation
Would you like to reserve license, then type "Y" else type "N" [Y/N] []> yes
Do you want to enable License Reservation for all machines in cluster[Y/N]? []> yes
License Reservation is enabled for the following machines:
mail1.example.com, mail2.example.com
Choose the operation you want to perform:
- STATUS - Show overall Smart Licensing status.
- SUMMARY - Show Smart Licensing status summary.
- DISABLE RESERVATION - Disable specific or permanent license reservations on your Email
Gateway.
- REQUEST CODE - Provide the request code generated on your Email Gateway.
|1\rangle
```
### 예 **-** 클러스터 모드에서 라이선스 예약 비활성화

이 예에서는 license\_smart > disable\_reservation **sub** 명령을 사용하여 클러스터의 모든 시스템에 대한 라이선스 예약을 비활성화할 수 있습니다.

Machine mail1.example.com)> **license\_smart**

```
Choose the operation you want to perform:
- STATUS - Show overall Smart Licensing status.
 - SUMMARY - Show Smart Licensing status summary.
- DISABLE RESERVATION - Disable specific or permanent license reservations on your Email
Gateway.
 - REQUEST CODE - Provide the request code generated on your Email Gateway.
[]> disable_reservation
Do you want to disable License Reservation for all machines in cluster[Y/N]? []> yes
```
License Reservation is disabled for the following machines:

```
mail1.example.com, mail2.example.com
To start using the licenses, please register the product.
Choose the operation you want to perform:
 - REGISTER - Register the product for Smart Licensing.
- URL - Set the Smart Transport URL.
 - STATUS - Show overall Smart Licensing status.
- SUMMARY - Show Smart Licensing status summary.
- ENABLE RESERVATION - Enable specific or permanent license reservations on your Email
Gateway.
 | | >
```
### 예 **-** 수동으로 디바이스 **LED** 변환 프로세스 활성화

이 예에서는 license\_smart > conversion\_start sub 명령을 사용하여 이메일 게이트웨이에서 DLC(디 바이스 LED 변환) 프로세스를 수동으로 활성화할 수 있습니다.

mail.example.com > **license\_smart**

Deregister your email gateway from the Cisco Smart Software Manager portal to enable the license reservation

Choose the operation you want to perform: - URL - Set the Smart Transport URL. - REQUESTSMART LICENSE - Request licenses for the product. - RELEASESMART LICENSE - Release licenses of the product. - DEREGISTER - Deregister the product from Smart Licensing. - REREGISTER - Reregister the product for Smart Licensing. - RENEW AUTH - Renew authorization of Smart Licenses in use. - RENEW ID - Renew registration with Smart Licensing. - STATUS - Show overall Smart Licensing status. - SUMMARY - Show Smart Licensing status summary. - CONVERSION START - To manually convert the classic license keys to smart Licensing []> **conversion\_start**

Do you want to start the process of converting your classic license keys to smart software licensing[Y/N]? []> **yes**

### **show\_license**

- 설명, 277 페이지
- 예: Smart Licensing의 상태, 277 페이지
- 예: Smart Licensing의 상태 요약, 278 페이지

#### 설명

Smart Licensing 상태 및 상태 요약을 표시합니다.

#### 예**: Smart Licensing**의 상태

mail.example.com> **showlicense\_smart** Choose the operation you want to perform: - STATUS- Show overall Smart Licensing status.

```
- SUMMARY - Show Smart Licensing summary.
[]> status
Smart Licensing is: Enabled
Evaluation Period: In Use
Evaluation Period Remaining: 89 days 23 hours 53 minutes
Registration Status: Unregistered
Virtual Account: Not Available
Smart Account: Not Available
License Authorization Status: Evaluation Mode
Last Authorization Renewal Attempt Status: No Communication Attempted
Product Instance Name: mail.example.com
Transport Settings: Direct (https://smartreceiver.cisco.com/licservice/license)
```
#### 예**: Smart Licensing**의 상태 요약

```
mail.example.com> showlicense_smart
Choose the operation you want to perform:
- STATUS- Show overall Smart Licensing status.
- SUMMARY - Show Smart Licensing summary.
```
[]> summary

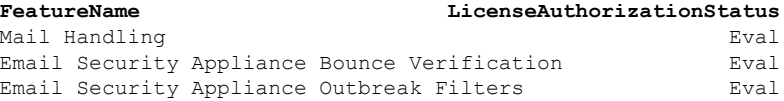

### **smartaccountinfo**

- 설명, 278 페이지
- 사용, 278 페이지
- 예: 스마트 어카운트 세부 정보 보기, 278 페이지

### 설명

smartaccountinfo 명령은 Cisco Smart Software Manager 포털에서 생성된 스마트 어카운트의 세부 정 보를 보는 데 사용됩니다.

#### 사용

**Commit:** 이 명령은 'commit'이 필요합니다.

클러스터 관리: 이 명령은 3가지 시스템 모드(클러스터, 그룹, 시스템) 모두에서 사용할 수 있습니다. 배치 명령**:** 이 명령은 배치 형식을 지원합니다.

#### 예**:** 스마트 어카운트 세부 정보 보기

이 예에서는 smartaccountinfo 명령을 사용하여 Cisco Smart Software Manager 포털에서 생성된 스마 트 어카운트의 세부 정보를 볼 수 있습니다.

```
mail1.example.com> smartaccountinfo
```

```
Smart Account details
```
--------------------- Product Instance ID: b56r42423-5sdf-5fsf-7823-r24gf32ad334s Smart Account Domain: exampleaccount.cisco.com Smart Account ID: 111111 Smart Account Name : exampleaccount.cisco.com VLN: VLNESA111111 Virtual Account Domain: ESA Virtual Account ID: 333333 mail1.example.com>

# **SMTP** 서비스 컨피그레이션

이 섹션은 다음 CLI 명령으로 구성됩니다.

# **callaheadconfig**

설명

SMTP Call-Ahead 프로필을 추가, 수정, 제거합니다.

사용

Commit: 이 명령은 'commit'이 필요합니다. 클러스터 관리: 이 명령은 3가지 시스템 모드(클러스터, 그룹, 시스템) 모두에서 사용할 수 있습니다. 배치 명령: 이 명령은 배치 형식을 지원하지 않습니다.

예

다음 예에서는 전달 호스트에 대해 새 SMTP call-ahead 프로필을 생성할 수 있습니다.

```
> callaheadconfig
No SMTP Call-Ahead profiles are configured on the system.
Choose the operation you want to perform:
- NEW - Create a new profile.
[]> new
Select the type of profile you want to create:
1. Delivery Host
2. Static Call-Ahead Servers
[1] > 1Please enter a name for the profile:
[]> delhost01
Advanced Settings:
 MAIL FROM Address: <>
 Interface: Auto
 Timeout Value: 30
 TLS support for recipient validation: disabled
 Validation Failure Action: ACCEPT
  Temporary Failure Action: REJECT with same code
  Maximum number of connections: 5
 Maximum number of validation queries: 1000
  Cache size: 10000
```

```
Cache TTL: 900
Do you want to change advanced settings? [N]> n
Currently configured SMTP Call-Ahead profiles:
1. delhost01 (Delivery Host)
Choose the operation you want to perform:
- NEW - Create a new profile.
- EDIT - Modify a profile.
- DELETE - Delete a profile.
- PRINT - Display profile information.
- TEST - Test profile.
- FLUSHCACHE - Flush SMTP Call-Ahead cache.
[]>
```
다음 예에서는 call-ahead 서버에 대해 새 SMTP call-ahead 프로필을 생성할 수 있습니다.

```
> callaheadconfig
Currently configured SMTP Call-Ahead profiles:
1. delhost01 (Delivery Host)
Choose the operation you want to perform:
- NEW - Create a new profile.
- EDIT - Modify a profile.
- DELETE - Delete a profile.
- PRINT - Display profile information.
- TEST - Test profile.
- FLUSHCACHE - Flush SMTP Call-Ahead cache.
[]> new
Select the type of profile you want to create:
1. Delivery Host
2. Static Call-Ahead Servers
[1]> 2
Please enter a name for the profile:
[]> Static
Enter one or more Call-Ahead servers hostname separated by commas.
[]> 192.168.1.2
Advanced Settings:
 MAIL FROM Address: <>
 Interface: Auto
 Timeout Value: 30
TLS support for recipient validation: disabled
 Validation Failure Action: ACCEPT
  Temporary Failure Action: REJECT with same code
 Maximum number of connections: 5
 Maximum number of validation queries: 1000
 Cache size: 10000
 Cache TTL: 900
Do you want to change advanced settings? [N]> n
Currently configured SMTP Call-Ahead profiles:
1. Static (Static Call-Ahead Servers)
2. delhost01 (Delivery Host)
Choose the operation you want to perform:
- NEW - Create a new profile.
- EDIT - Modify a profile.
- DELETE - Delete a profile.
- PRINT - Display profile information.
- TEST - Test profile.
- FLUSHCACHE - Flush SMTP Call-Ahead cache.
[]> print
Select the profile you want to print:
1. Static (Static Call-Ahead Servers)
2. delhost01 (Delivery Host)
[1]>
```
### 예 – **SMTP Call-Ahead** 수신자 검증을 위한 **TLS** 지원 활성화

다음 예에서는 callaheadconfig 명령을 사용하여 기존 SMTPcall-ahead 프로필에서 수신자 검증에 대 한 TLS 지원을 활성화할 수 있습니다.

```
mail1.example.com> callaheadconfig
Currently configured SMTP Call-Ahead profiles:
1. call-ahead-1 (Static Call-Ahead Servers)
2. call-ahead-2 (Delivery Host)
Choose the operation you want to perform:
- NEW - Create a new profile.
- EDIT - Modify a profile.
- DELETE - Delete a profile.
 - PRINT - Display profile information.
- TEST - Test profile.
- FLUSHCACHE - Flush SMTP Call-Ahead cache.
[]> edit
Select the profile you want to edit:
1. call-ahead-1 (Static Call-Ahead Servers)
2. call-ahead-2 (Delivery Host)
[1]> 1
Please enter a name for the profile:
[call-ahead-1]>
Select the type of profile you want to create:
1. Delivery Host
2. Static Call-Ahead Servers
[2]>
Enter one or more Call-Ahead servers hostname separated by commas.
[[10.12.2.40]:25]>
Advanced Settings:
  MAIL FROM Address: <>
  Interface: Auto
  TLS support for recipient validation: disabled
  Timeout Value: 30
  Validation Failure Action: Reject
  Temporary Failure Action: REJECT with same code
  Maximum number of connections: 5
  Maximum number of validation queries: 1000
  Cache size: 10000
  Cache TTL: 900
Do you want to change advanced settings? [N]> yes
TLS support for SMTP call-ahead recipient validation is: disabled
Do you want to enable TLS support for SMTP call-ahead recipient
validation? y/n [Y]> yes
Enter MAIL FROM address (Enter NONE to set it to blank string)
| | >Please choose an IP interface for this profile:
1. Auto
2. Management (10.12.2.3/24: mail1.example.com)
[1]
```

```
Specify the validation request timeout (in seconds):
[30]>
Specify the default action for non-verifiable recipients:
1. REJECT
2. REJECT with custom code
3. ACCEPT
|1|>Specify the default action for temporary failure (4xx error):
1. REJECT with same code
2. REJECT with custom code
3. ACCEPT
[1]Enter maximum number of recipients to validate per SMTP session:
[1000]>
Enter maximum number of simultaneous
connections to Call-Ahead server:
[5]>
Enter cache entries:
[10000]>
Enter cache TTL (in seconds):
[900]>
Currently configured SMTP Call-Ahead profiles:
1. call-ahead-1 (Static Call-Ahead Servers)
2. call-ahead-2 (Delivery Host)
Choose the operation you want to perform:
- NEW - Create a new profile.
- EDIT - Modify a profile.
- DELETE - Delete a profile.
- PRINT - Display profile information.
- TEST - Test profile.
- FLUSHCACHE - Flush SMTP Call-Ahead cache.
[]>
mail1.example.com> commit
Please enter some comments describing your changes:
[]> changes committed
Do you want to save the current configuration for rollback? [Y]>
Changes committed: Mon June 21 18:37:42 2021 GMT
mail1.example.com>
```
### **listenerconfig**

설명

listenerconfig 명령을 사용하여 리스너를 생성, 수정 및 삭제할 수 있습니다. AsyncOS에서는 메시 지가 수락되고 수신자 호스트(네트워크 내부 또는 인터넷으로 연결된 외부 수신자)에 릴레이되기 위 해 충족할 기준을 지정해야 합니다.

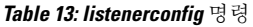

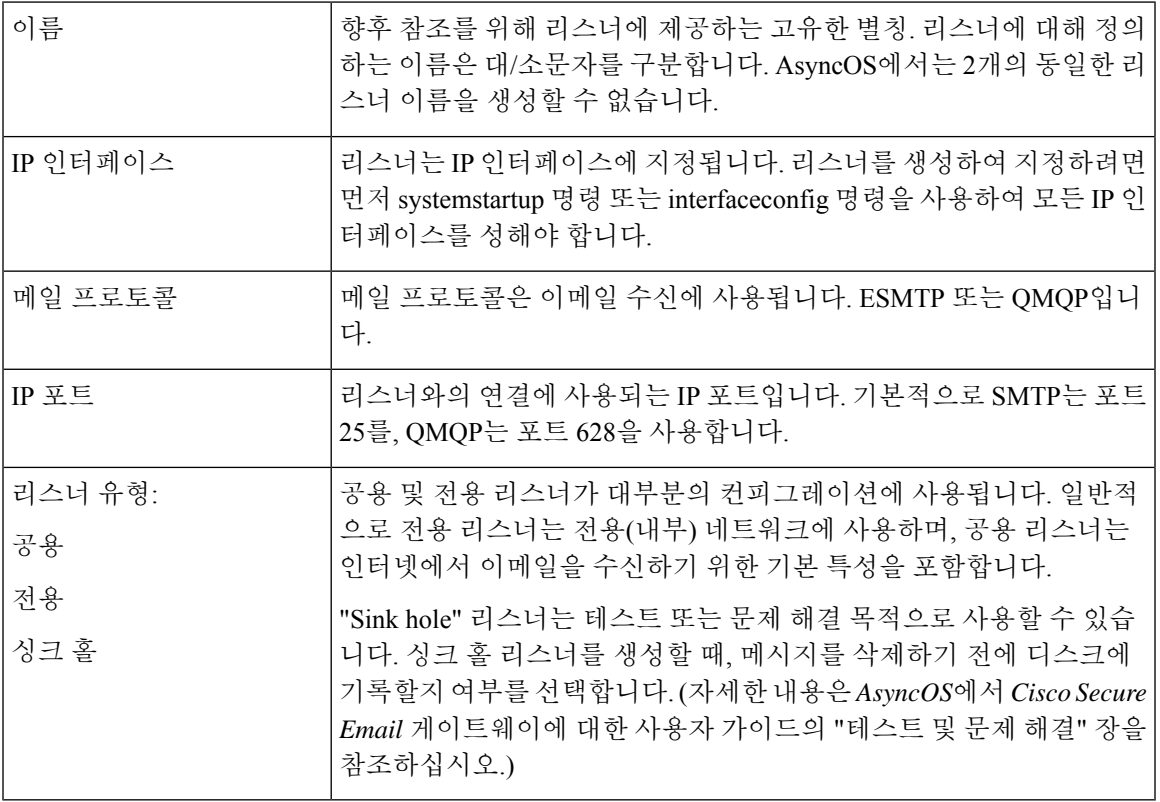

사용

Commit: 이 명령은 'commit'이 필요합니다.

클러스터 관리: 이 명령은 3가지 시스템 모드(클러스터, 그룹, 시스템) 모두에서 사용할 수 있습니다. 배치 명령: 이 명령은 배치 형식을 지원합니다.

# 배치 형 **-** 일반 **listenerconfig**

**listenerconfig** 명령의 배치 형식을 사용하여 특정 인터페이스에서 리스너를 추가하고 삭제할 수 있습니다. listenerconfig 명령의 배치 형식으로 리스너의 HAT 및 RAT를 구성할 수도 있습니다.

• 새 리스너 추가:

listenerconfig new <name> <public|private|sinkhole|sinkholequeueing> <interface\_name> <smtp|qmqp>

• 리스너 삭제:

listenerconfig delete <name>

#### 배치 형식 **- HAT**

다음 예에서는 다양한 HAT 관련 작업에 listenerconfig의 배치 형식을 사용하는 것을 보여줍니다. 인 수에 대한 자세한 내용은 아래의 표 *- listenerconfig* 인수 값 *-HAT*를 참고하십시오.

• HAT에 발신자 그룹 추가

listenerconfig edit <name> hostaccess new sendergroup <name> <host list> <br/> <br/> <hostor>>>>>> [options [--comments]

• HAT에 새 정책 추가

listenerconfig edit <name> hostaccess new policy <name> <br/> <br/>behavior> [options]

• 발신자 그룹에 새 호스트 목록 추가

listenerconfig edit <name> hostaccess edit sendergroup <name> new <host list>

• 발신자 그룹에서 호스트 삭제

listenerconfig edit <name> hostaccess edit sendergroup <name> delete <host>

• 발신자 그룹 목록에서 호스트의 순서 이동

listenerconfig edit <name> hostaccess edit sendergroup <name> move <host> <host-to-insert-before>

• 발신자 그룹 정책 수정

listenerconfig edit <name> hostaccess edit sendergroup <name> policy <br/> <br/> <br/> <br/> <br/>[options]

• 발신자 그룹 목록 인쇄

listenerconfig edit <name> hostaccess edit sendergroup <name> print

• 발신자 그룹 이름 변경

listenerconfig edit <name> hostaccess edit sendergroup <name> rename <name>

• HAT 정책 수정

listenerconfig edit <name> hostaccess edit policy <name> <br/> <br/> <br/> <br/> <br/>
(options)

• HAT에서 발신자 그룹 삭제

listenerconfig edit <name> hostaccess delete sendergroup <name>

• 정책 삭제

listenerconfig edit <name> hostaccess delete policy <name>

• HAT에서 발신자 그룹의 위치 이동

listenerconfig edit <name> hostaccess move <group> <group-to-insert-before>

• HAT 기본 옵션 변경

listenerconfig edit <name> hostaccess default [options]

• 호스트 액세스 테이블 인쇄

listenerconfig edit <name> hostaccess print

• HAT의 로컬 복사본 가져오기

listenerconfig edit <name> hostaccess import <filename>

• 이메일 게이트웨이에서 HAT 복사본 내보내기

listenerconfig edit <name> hostaccess export <filename>

• HAT에서 모든 사용자 정의 발신자 그룹 및 정책 삭제

listenerconfig edit <name> hostaccess clear

• 특정 발신자 그룹에 대한 발신자의 발신지 국가 추가.

listenerconfig edit incoming hostaccess edit sendergroup **ALLOWED\_LIST** country add India Nepal Cyprus

• 특정 발신자 그룹에 대한 발신자의 발신지 국가 삭제.

listenerconfig edit incoming hostaccess edit sendergroup **ALLOWED\_LIST** country delete Cyprus

• 특정 발신자 그룹에 대한 발신자의 발신지 국가 인쇄.

listenerconfig edit incoming hostaccess edit sendergroup **ALLOWED\_LIST** country print

#### **Table 14: listenerconfig** 인수 값 **-HAT**

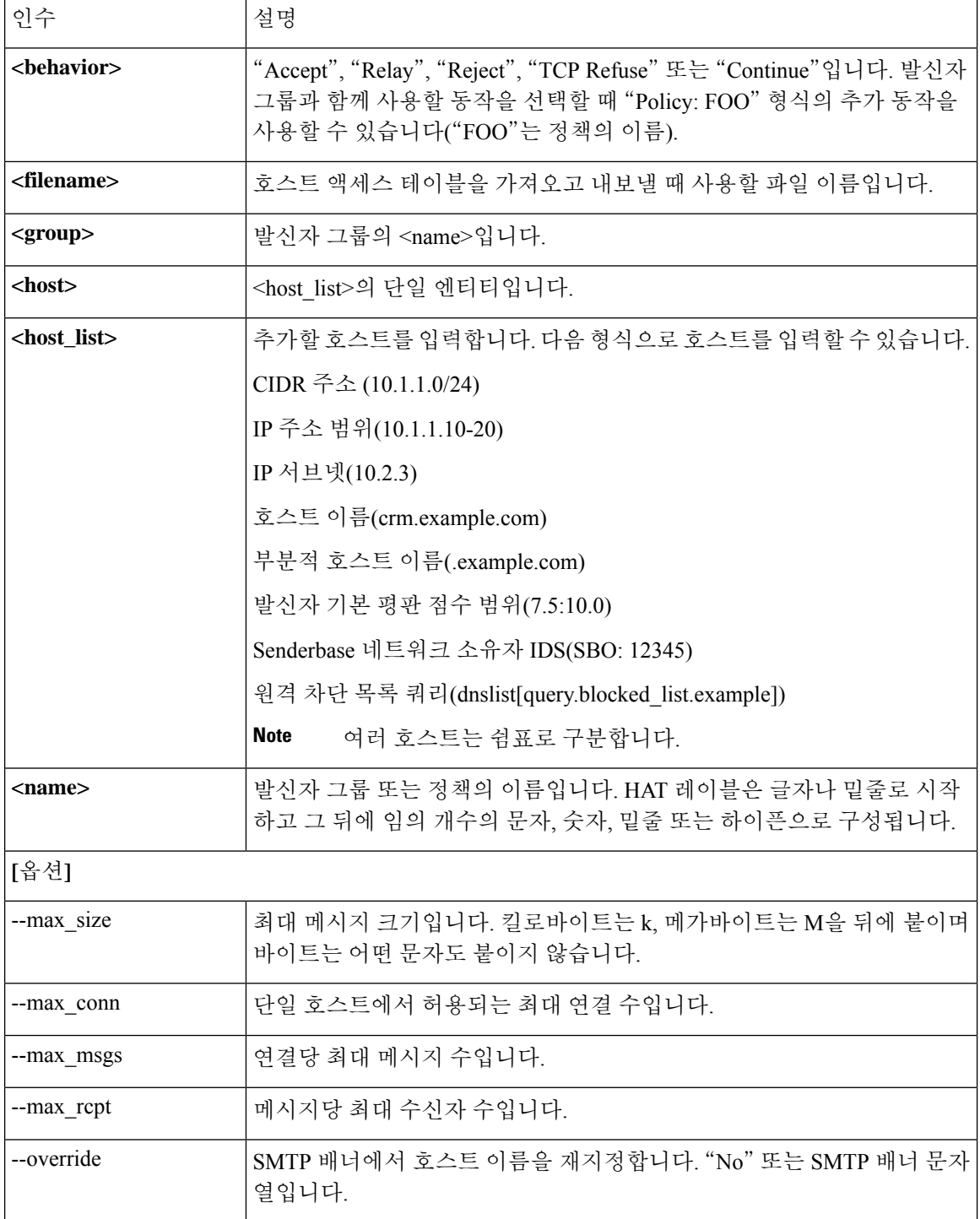

 $\mathbf{l}$ 

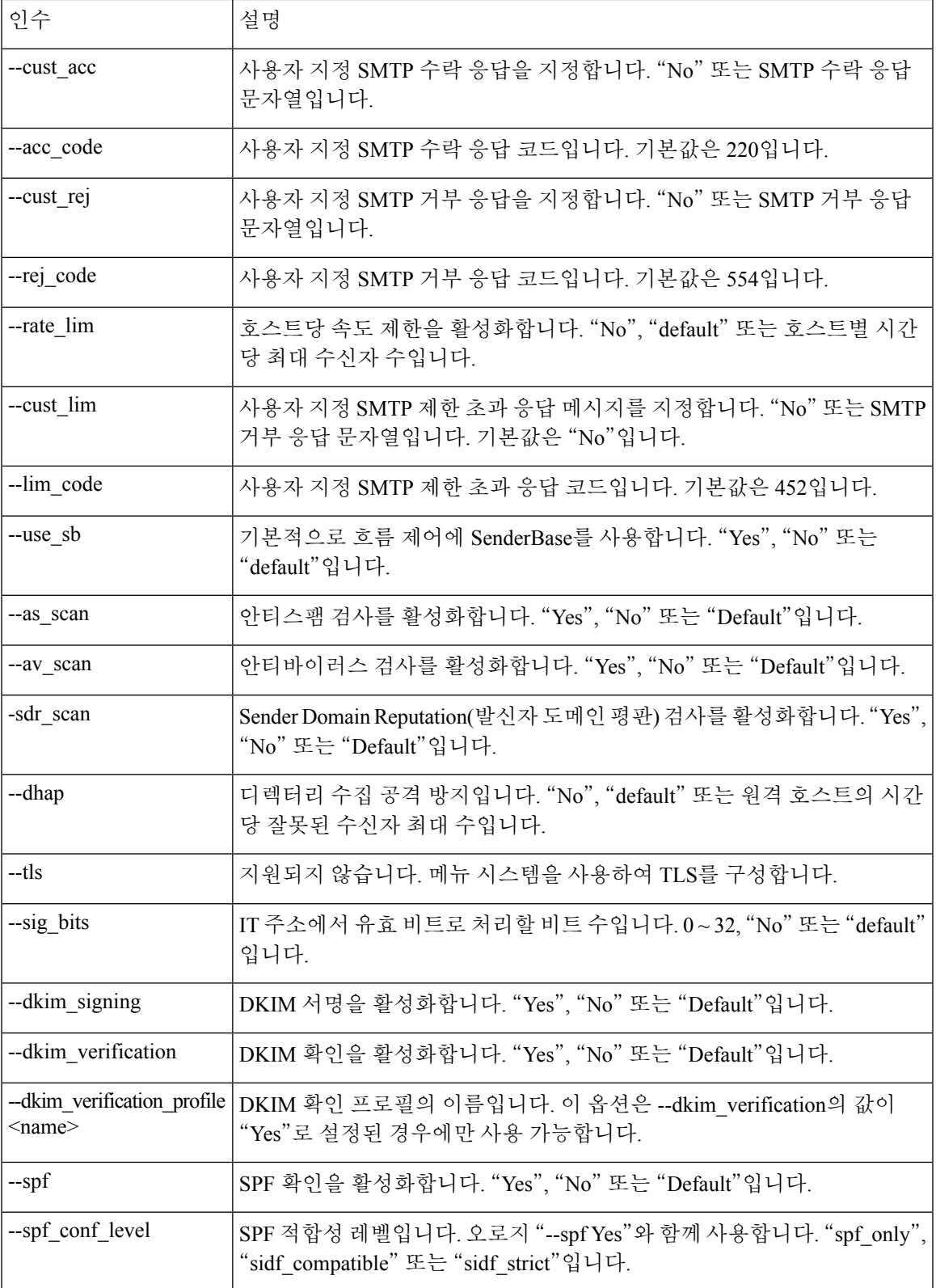

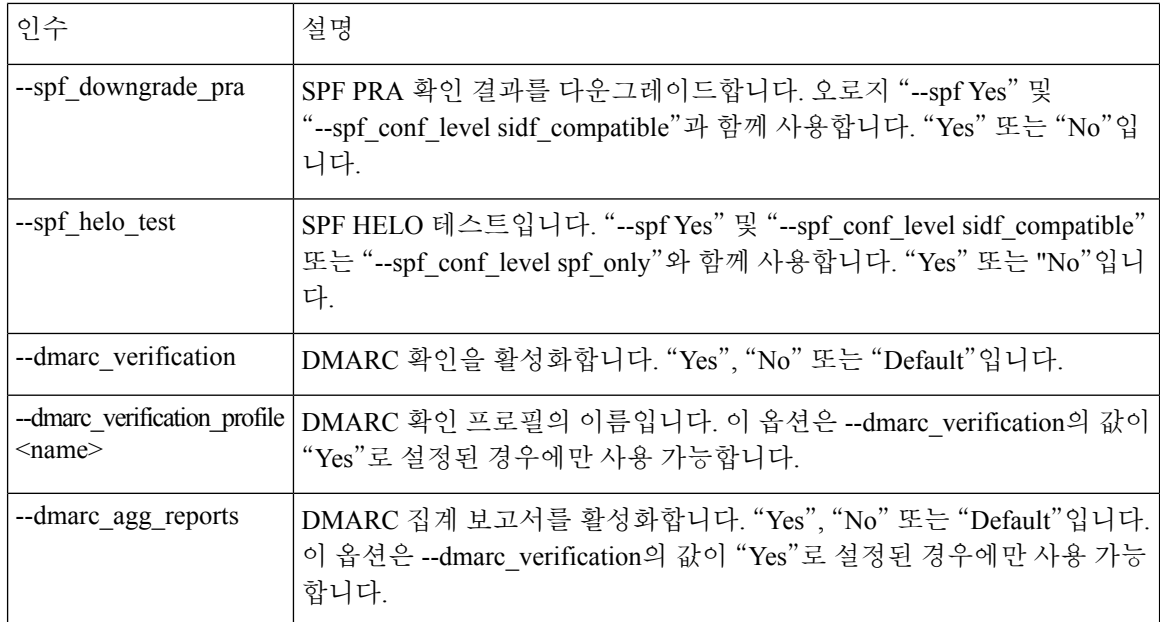

### 배치 형식 **- RAT**

다음 예에서는 다양한 RAT 관련 작업에 listenerconfig의 배치 형식을 사용하는 것을 보여줍니다. 인 수에 대한 자세한 내용은 아래의 표 *- listenerconfig* 인수 값 *-RAT*를 참고하십시오.

• RAT에 새 수신자 추가

listenerconfig edit <name> rcptacess new <rat addr> [options]

• RAT의 수신자 수정

listenerconfig edit <name> rcptacess edit <rat\_addr> [options]

• RAT에서 수신자 삭제

listenerconfig edit <name> rcptacess delete <rat addr>

• RAT의 복사본 인쇄

listenerconfig edit <name> rcptacess print

• 이메일 게이트웨이로 로컬 RAT 가져오기

listenerconfig edit <name> rcptacess import <filename>

• RAT 내보내기
```
listenerconfig edit <name> rcptacess export <filename>
```
• 기본 액세스 지우기

```
listenerconfig edit <name> rcptacess clear <default access>
```
**Table 15: listenerconfig** 인수 값 **- RAT**

| 인수                  | 설명                                                                |
|---------------------|-------------------------------------------------------------------|
| <rat addr=""></rat> | 추가할 호스트를 입력합니다. 다음 형식으로 호스트를 입력할 수 있습니<br>다.                      |
|                     | CIDR 주소 (10.1.1.0/24)                                             |
|                     | 호스트 이름(crm.example.com)                                           |
|                     | 부분적 호스트 이름(.example.com)                                          |
|                     | 사용자 이름(postmaster@)                                               |
|                     | 전체 이메일 주소(joe@example.com, joe@[1.2.3.4]                          |
|                     | <b>Note</b><br>여러 호스트는 쉼표로 구분합니다.                                 |
| <options></options> |                                                                   |
| --action            | 주소에 적용할 작업입니다. "Accept" 또는 "Reject"입니다. 기본값은<br>"Accept"입니다.      |
| --cust resp         | 사용자 지정 SMTP 응답을 지정합니다. "No" 또는 SMTP 수락 응답 문자<br>열입니다.             |
| --resp code         | 사용자 지정 SMTP 응답 코드입니다. 기본값은 "Accept"라면 250, "Reject"<br>라면 550입니다. |
| --bypass_rc         | 수신 제어를 바이패스합니다. 기본값은 "No"입니다.                                     |
| --bypass la         | LDAP Accept 쿼리를 바이패스합니다. "Yes" 또는 "No"입니다.                        |
| --bypass ca         | SMTP Call-Ahead를 우회합니다. 기본값은 "No"입니다.                             |

## 예 **-** 리스너 추가

다음 예에서는 listenerconfig 명령을 사용하여 Enterprise Gateway 컨피그레이션에 필요한 B 리스너에 사용 가능한 OutboundMail이라는 새 전용 리스너를 생성합니다. GUI의 System Setup Wizard(시스템 설정 마법사) CLI **systemsetup** 명령에서 이 전용 리스너를 추가할 수도 있습니다.

전용 리스너 유형을 선택하고 이름을 OutboundMail로 지정합니다. 포트 25에서 SMTP 프로토콜을 사 용하여 PrivateNet IP 인터페이스에서 실행하도록 지정됩니다. 그런 다음 이 리스너에 대한 호스트 액 세스 정책의 기본값이 수락됩니다. mail3.example.com> **listenerconfig** Currently configured listeners: 1. InboundMail (on PublicNet, 192.168.2.1) SMTP TCP Port 25 Public Choose the operation you want to perform: - NEW - Create a new listener. - EDIT - Modify a listener. - DELETE - Remove a listener. - SETUP - Change global settings. []> **new** Please select the type of listener you want to create. 1. Private 2. Public 3. Sinkhole [2]> **1** Please create a name for this listener (Ex: "OutboundMail"): []> **OutboundMail** Please choose an IP interface for this Listener. 1. Management (192.168.42.42/24: mail3.example.com) 2. PrivateNet (192.168.1.1/24: mail3.example.com) 3. PublicNet (192.168.2.1/24: mail3.example.com) [1]> **2** Choose a protocol. 1. SMTP 2. QMQP [1]> **1** Please enter the TCP port for this listener. [25]> **25** Please specify the systems allowed to relay email through the IronPort C60. Hostnames such as "example.com" are allowed. Partial hostnames such as ".example.com" are allowed. IP addresses, IP address ranges, and partial IP addresses are allowed. Separate multiple entries with commas. []> **.example.com** Do you want to enable rate limiting for this listener? (Rate limiting defines the maximum number of recipients per hour you are willing to receive from a remote domain.) [N]> **n** Default Policy Parameters ============================ Maximum Message Size: 100M Maximum Number Of Connections From A Single IP: 600 Maximum Number Of Messages Per Connection: 10,000 Maximum Number Of Recipients Per Message: 100,000 Maximum Number Of Recipients Per Hour: Disabled Use SenderBase for Flow Control: No Spam Detection Enabled: No Virus Detection Enabled: Yes Allow TLS Connections: No Allow SMTP Authentication: No Require TLS To Offer SMTP authentication: No Would you like to change the default host access policy? [N]> **n** Listener OutboundMail created. Defaults have been set for a Private listener. Use the listenerconfig->EDIT command to customize the listener. Currently configured listeners: 1. InboundMail (on PublicNet, 192.168.2.1) SMTP TCP Port 25 Public 2. OutboundMail (on PrivateNet, 192.168.1.1) SMTP TCP Port 25 Private Choose the operation you want to perform: - NEW - Create a new listener.

```
- EDIT - Modify a listener.
- DELETE - Remove a listener.
- SETUP - Change global settings.
|]>
```
## 예 **-** 발신자 그룹에 발신자의 발신지 국가 추가

다음 예에서는 listenerconfig 명령을 사용하여 특정 발신자 그룹에 대한 발신자의 발신지 국가를 추가 하기 위해 리스너를 수정합니다.

mail3.example.com> **listenerconfig**

Currently configured listeners:

1. InboundMail (on PublicNet, 192.168.2.1) SMTP TCP Port 25 Public

2. OutboundMail (on PrivateNet, 192.168.1.1) SMTP TCP Port 25 Private

Choose the operation you want to perform:

- NEW - Create a new listener.

- EDIT - Modify a listener.

- DELETE - Remove a listener.

- SETUP - Change global settings.

[]> edit

Enter the name or number of the listener you wish to edit.

 $|$   $|$  > 1

Name: InboundMailhostacce

Type: Public

Interface: PublicNet (192.168.2.1/24) TCP Port 25

Protocol: SMTP

Default Domain:

Max Concurrency: 1000 (TCP Queue: 50)

Domain map: disabled

TLS: No

SMTP Authentication: Disabled

Bounce Profile: Default

Use SenderBase For Reputation Filters and IP Profiling: Yes

Footer: None

LDAP: off

Choose the operation you want to perform:

- NAME Change the name of the listener.
- INTERFACE Change the interface.
- LIMITS Change the injection limits.
- SETUP Configure general options.
- HOSTACCESS Modify the Host Access Table.
- RCPTACCESS Modify the Recipient Access Table.
- BOUNCECONFIG Choose the bounce profile to use for messages injected on this listener.
- MASQUERADE Configure the Domain Masquerading Table.
- DOMAINMAP Configure domain mappings.
- []> hostaccess
- Default Policy Parameters

#### =================

Maximum Message Size: 10M Maximum Number Of Concurrent Connections From A Single IP: 10 Maximum Number Of Messages Per Connection: 10 Maximum Number Of Recipients Per Message: 50 Directory Harvest Attack Prevention: Enabled Maximum Number Of Invalid Recipients Per Hour: 25 Maximum Number Of Recipients Per Hour: Disabled Use SenderBase for Flow Control: Yes Spam Detection Enabled: Yes Virus Detection Enabled: Yes Allow TLS Connections: No Allow SMTP Authentication: No Require TLS To Offer SMTP authentication: No DKIM/DomainKeys Signing Enabled: No DKIM Verification Enabled: No SPF/SIDF Verification Enabled: No DMARC Verification Enabled: No Envelope Sender DNS Verification Enabled: No Domain Exception Table Enabled: No Accept untagged bounces: No

There are currently 4 policies defined.

There are currently 5 sender groups.

Choose the operation you want to perform:

- NEW - Create a new entry.

- EDIT Modify an entry.
- DELETE Remove an entry.
- MOVE Move an entry.
- DEFAULT Set the defaults.
- PRINT Display the table.
- IMPORT Import a table from a file.
- EXPORT Export the table to a file.
- CLEAR Remove all entries.

[]> edit

- 1. Edit Sender Group
- 2. Edit Policy
- [1]>1

Currently configured HAT sender groups:

- 1. ALLOWED LIST (My trusted senders have no anti-spam scanning or rate limiting)
- 2. BLOCKED\_LIST (Spammers are rejected)
- 3. SUSPECTLIST (Suspicious senders are throttled)
- 4. UNKNOWNLIST (Reviewed but undecided, continue normal acceptance)
- 5. MyList
- 6. (no name, first host = ALL) (Everyone else)

Enter the sender group number or name you wish to edit.

[]> 1

Choose the operation you want to perform:

- NEW Add a new host.
- DELETE Remove a host.
- COUNTRY Add and delete countries.
- POLICY Change the policy settings and options.
- PRINT Display the current definition.
- RENAME Rename this sender group.

```
[]> country
Choose the operation you want to perform:
- ADD - Add countries
[]>ADD
1. Afghanistan [af]
2. Aland Islands [ax]
3. Albania [al]
4. Algeria [dz]
5. American Samoa [as]
6. Andorra [ad]
7. Angola [ao]
8. Anguilla [ai]
9. ...
Enter the indices separated by commas or specify the range.
[] > 1,4,8
Choose the operation you want to perform:
- NEW - Add a new host.
- DELETE - Remove a host.
- MOVE - Reorder the hosts.
- COUNTRY - Add and delete countries.
- POLICY - Change the policy settings and options.
- PRINT - Display the current definition.
- RENAME - Rename this sender group.
[]> country
Choose the operation you want to perform:
- ADD - Add countries
- DELETE - Delete countries
- PRINT - Print countries
[]> print
Afghanistan [af]
Algeria [dz]
```
Anguilla [ai]

#### 예 **-** 내보내기 및 가져오기를 통해 리스너에 대한 호스트 액세스 테이블**(HAT)** 사용자 지정

listenerconfig 명령의 여러 하위 명령을 사용하면 CLI에서 데이터를 단편적으로 입력할 필요 없이 데 이터 가져오기 및 내보내기를 통해 대규모 컨피그레이션 변경 사항을 적용할 수 있습니다.

이단계에서는CLI를사용하여파일내보내고수정하고가져오는방법으로리스너의HAT(Host Access Table)를 수정합니다. HAT CLI 편집기나 GUI를 사용하여 리스너에 대한 HAT를 사용자 정의할 수도 있습니다. 자세한 내용은 *AsyncOS*에서 *Cisco Secure Email Gateway*에 대한 사용자 가이드의 "메일 수 신을 위한 게이트웨이 구성" 및 "메일 흐름 모니터 사용" 장을 참고하십시오.

내보내기 및 가져오기를 통해 정의한 리스너에 대한 HAT를 사용자 정의하려면

#### **Procedure**

단계 **1** 기본 HAT를 파일에 내보내려면 listenerconfig의 hostaccess -> export 하위 명령을 사용합니다.

다음 예에서는 공용 리스너 InboundMail의 HAT를 인쇄한 다음 inbound.HAT.txt라는 파일에 내보냅니 다.

#### **Example:**

```
mail3.example.com> listenerconfig
Currently configured listeners:
1. InboundMail (on PublicNet, 192.168.2.1) SMTP TCP Port 25 Public
2. OutboundMail (on PrivateNet, 192.168.1.1) SMTP TCP Port 25 Private
Choose the operation you want to perform:
- NEW - Create a new listener.
- EDIT - Modify a listener.
 - DELETE - Remove a listener.
- SETUP - Change global settings.
[]> edit
Enter the name or number of the listener you wish to edit.
[]> 1
Name: InboundMail
Type: Public
Interface: PublicNet (192.168.2.1/24) TCP Port 25
Protocol: SMTP
Default Domain:
Max Concurrency: 1000 (TCP Queue: 50)
Domain map: disabled
TLS: No
SMTP Authentication: Disabled
Bounce Profile: Default
Use SenderBase For Reputation Filters and IP Profiling: Yes
Footer: None
LDAP: off
Choose the operation you want to perform:
- NAME - Change the name of the listener.
- INTERFACE - Change the interface.
- LIMITS - Change the injection limits.
- SETUP - Configure general options.
- HOSTACCESS - Modify the Host Access Table.
- RCPTACCESS - Modify the Recipient Access Table.
- BOUNCECONFIG - Choose the bounce profile to use for messages injected on this listener.
```
- MASQUERADE - Configure the Domain Masquerading Table.

```
- DOMAINMAP - Configure domain mappings.
[]> hostaccess
Default Policy Parameters
================
Maximum Message Size: 10M
Maximum Number Of Concurrent Connections From A Single IP: 10
Maximum Number Of Messages Per Connection: 10
Maximum Number Of Recipients Per Message: 50
Directory Harvest Attack Prevention: Enabled
Maximum Number Of Invalid Recipients Per Hour: 25
Maximum Number Of Recipients Per Hour: Disabled
Use SenderBase for Flow Control: Yes
Spam Detection Enabled: Yes
Virus Detection Enabled: Yes
Allow TLS Connections: No
Allow SMTP Authentication: No
Require TLS To Offer SMTP authentication: No
DKIM/DomainKeys Signing Enabled: No
DKIM Verification Enabled: No
SPF/SIDF Verification Enabled: No
DMARC Verification Enabled: No
Envelope Sender DNS Verification Enabled: No
Domain Exception Table Enabled: No
Accept untagged bounces: No
There are currently 4 policies defined.
There are currently 5 sender groups.
Choose the operation you want to perform:
- NEW - Create a new entry.
- EDIT - Modify an entry.
- DELETE - Remove an entry.
- MOVE - Move an entry.
- DEFAULT - Set the defaults.
- PRINT - Display the table.
- IMPORT - Import a table from a file.
- EXPORT - Export the table to a file.
- CLEAR - Remove all entries.
[]> print
$BLOCKED
   REJECT {}
<u>STRUSTED</u>
    ACCEPT {
       tls = "off"
        dhap limit = 0max rcpts per hour = -1virus check = "on"
        max_msgs_per_session = 5000
        spam_check = "off"
        use_sb = "off"
        max_message_size = 104857600
        max rcpts per msg = 5000
        max_concurrency = 600
    }
$ACCEPTED
   ACCEPT {}
$THROTTLED
    ACCEPT {
        tls = "off"
        dhap limit = 0max rcpts per hour = 1virus_check = "on"
        max_msgs_per_session = 10
        spam_check = "on"
        use sb = "on"max message size = 1048576
```

```
max_rcpts_per_msg = 25
        max_concurrency = 10
    }
ALLOWED_LIST:
        $TRUSTED (My trusted senders have no anti-spam or rate limiting)
BLOCKED_LIST:
        $BLOCKED (Spammers are rejected)
SUSPECTLIST:
        $THROTTLED (Suspicious senders are throttled)
UNKNOWNLIST:
        $ACCEPTED (Reviewed but undecided, continue normal acceptance)
ALL
   $ACCEPTED (Everyone else)
Default Policy Parameters
=========================
Allow TLS Connections: No
Allow SMTP Authentication: No
Require TLS To Offer SMTP authentication: No
Maximum Concurrency Per IP: 1,000
Maximum Message Size: 100M
Maximum Messages Per Connection: 1,000
Maximum Recipients Per Message: 1,000
Maximum Recipients Per Hour: Disabled
Use SenderBase For Flow Control: Yes
Spam Detection Enabled: Yes
Virus Detection Enabled: Yes
There are currently 4 policies defined.
There are currently 5 sender groups.
Choose the operation you want to perform:
- NEW - Create a new entry.
- EDIT - Modify an entry.
- DELETE - Remove an entry.
- MOVE - Move an entry.
- DEFAULT - Set the defaults.
- PRINT - Display the table.
- IMPORT - Import a table from a file.
- EXPORT - Export the table to a file.
- CLEAR - Remove all entries.
[]> export
Enter a name for the exported file:
[]> inbound.HAT.txt
File written on machine "mail3.example.com".
```
**Example:**

단계 **2** CLI(명령줄 인터페이스) 외부에서 inbound.HAT.txt 파일을 가져옵니다. 단계 **3** 텍스트 편집기로 파일에 새 HAT 항목을 생성합니다.

이 예에서는 HAT에서 ALL 항목의 위에 다음 항목을 추가합니다.

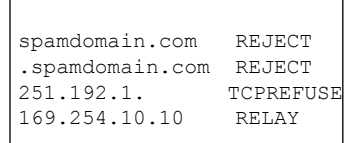

- 처음 2개 항목은 도메인 spamdomain.com 및 해당 하위 도메인에 속한 원격 호스트로부터의 모든 연결을 거부합니다.
- 세 번째 라인에서는 IP 주소가 251.192.1.인 어떤 호스트와의 연결도 거부합니다. *x* .
- 네 번째 줄은 IP 주소가 169.254.10.10인 원격 호스트가 이메일 게이트웨이를 인터넷으로 보내는 모든 아웃바운드 이메일에 대한 SMTP 릴레이로 사용하도록 허용합니다.
	- HAT에서 규칙이 나타나는 순서가 중요합니다. 리스너에 연결하려고 시도하는 각 호스 트에 대해 위에서 아래로 HAT를 읽습니다. 규칙이 연결하는 호스트와 일치하면 해당 연결에 대해 즉시 작업이 수행됩니다. HAT에서 모든 사용자 정의 항목이 ALL 호스트 정의의 위에 있어야 합니다. HAT CLI 편집기나 GUI를 사용하여 리스너에 대한 HAT를 사용자 정의할 수도 있습니다. 자세한 내용은 *AsyncOS*에서 *Cisco Secure Email Gateway* 에 대한 사용자 가이드의 "메일 수신을 위한 게이트웨이 구성" 및 "메일 흐름 모니터 사 용" 장을 참고하십시오. **Note**
- 단계 **4** 파일을 저장한 다음, 가져올 수 있도록 인터페이스의 configuration 디렉터리에 둡니다. (자세한 내용 은 부록 B, " 이메일 게이트웨이" 액세스를 참조하십시오.)
- 단계 **5** 수정된 HAT 파일을 가져오려면 listenerconfig의 hostaccess -> import 하위 명령을 사용합니다.

다음 예에서는 수정된 파일 inbound.HAT.txt를 InboundMail 리스너의 HAT에 가져옵니다. print 하위 명령을 사용하여 새 항목을 인쇄합니다.

#### **Example:**

```
mail3.example.com> listenerconfig
Currently configured listeners:
1. InboundMail (on PublicNet, 192.168.2.1) SMTP TCP Port 25 Public
2. OutboundMail (on PrivateNet, 192.168.1.1) SMTP TCP Port 25 Private
Choose the operation you want to perform:
 - NEW - Create a new listener.
- EDIT - Modify a listener.
- DELETE - Remove a listener.
- SETUP - Change global settings.
[]> edit
Enter the name or number of the listener you wish to edit.
[]> 1
Name: InboundMail
Type: Public
Interface: PublicNet (192.168.2.1/24) TCP Port 25
Protocol: SMTP
Default Domain:
Max Concurrency: 1000 (TCP Queue: 50)
Domain Map: Disabled
TLS: No
SMTP Authentication: Disabled
Bounce Profile: Default
Use SenderBase For Reputation Filters and IP Profiling: Yes
Footer: None
LDAP: Off
Choose the operation you want to perform:
- NAME - Change the name of the listener.
- INTERFACE - Change the interface.
- LIMITS - Change the injection limits.
- SETUP - Configure general options.
- HOSTACCESS - Modify the Host Access Table.
- RCPTACCESS - Modify the Recipient Access Table.
- BOUNCECONFIG - Choose the bounce profile to use for messages injected on this listener.
- MASQUERADE - Configure the Domain Masquerading Table.
- DOMAINMAP - Configure domain mappings.
[]> hostaccess
Default Policy Parameters
=========================
```

```
Allow TLS Connections: No
Allow SMTP Authentication: No
Require TLS To Offer SMTP authentication: No
Maximum Concurrency Per IP: 1,000
Maximum Message Size: 100M
Maximum Messages Per Connection: 1,000
Maximum Recipients Per Message: 1,000
Maximum Recipients Per Hour: Disabled
Use SenderBase For Flow Control: Yes
Spam Detection Enabled: Yes
Virus Detection Enabled: Yes
There are currently 4 policies defined.
There are currently 5 sender groups.
Choose the operation you want to perform:
- NEW - Create a new entry.
- EDIT - Modify an entry.
- DELETE - Remove an entry.
- MOVE - Move an entry.
- DEFAULT - Set the defaults.
- PRINT - Display the table.
- IMPORT - Import a table from a file.
- EXPORT - Export the table to a file.
- CLEAR - Remove all entries.
[]> import
Enter the name of the file to import:
[]> inbound.HAT.txt
9 entries imported successfully.
Default Policy Parameters
  =========================
Allow TLS Connections: No
Allow SMTP Authentication: No
Require TLS To Offer SMTP authentication: No
Maximum Concurrency Per IP: 1,000
Maximum Message Size: 100M
Maximum Messages Per Connection: 1,000
Maximum Recipients Per Message: 1,000
Maximum Recipients Per Hour: Disabled
Use SenderBase For Flow Control: Yes
Spam Detection Enabled: Yes
Virus Detection Enabled: Yes
There are currently 4 policies defined.
There are currently 5 sender groups.
Choose the operation you want to perform:
- NEW - Create a new entry.
- EDIT - Modify an entry.
- DELETE - Remove an entry.
- MOVE - Move an entry.
- DEFAULT - Set the defaults.
- PRINT - Display the table.
- IMPORT - Import a table from a file.
- EXPORT - Export the table to a file.
- CLEAR - Remove all entries.
[]> print
$ACCEPTED
   ACCEPT
$THROTTLED
   ACCEPT {
        spam_check = "on"
        max msgs per session = 10max_concurrency = 10
        max_rcpts_per_msg = 25
        max rcpts per hour = 1dhap limit = 0virus_check = "on"
```

```
max_message_size = 1048576
        use sb = "on"tls = "off"
    }
$TRUSTED
    ACCEPT {
        spam_check = "off"
        max_msgs_per_session = 5000
       max_concurrency = 600
       max_rcpts_per_msg = 5000
        max_rcpts_per_hour = -1
        dhap limit = 0virus_check = "on"
        max message size = 104857600
        use sb = "off"tls = "off"}
$BLOCKED
   REJECT
ALLOWED_LIST:
       $TRUSTED (My trusted senders have no anti-spam scanning or rate limiting)
BLOCKED_LIST:
        $BLOCKED (Spammers are rejected)
SUSPECTLIST:
        $THROTTLED (Suspicious senders are throttled)
UNKNOWNLIST:
       $ACCEPTED (Reviewed but undecided, continue normal acceptance)
spamdomain.com
   REJECT (reject the domain "spamdomain.com")
.spamdomain.com
   REJECT (reject all subdomains of ".spamdomain.com")
251.192.1.
    TCPREFUSE (TCPREFUSE the IP addresses in "251.192.1")
169.254.10.10
   RELAY (RELAY the address 169.254.10.10)
ALL
    $ACCEPTED (Everyone else)
Default Policy Parameters
   ========================
Allow TLS Connections: No
Allow SMTP Authentication: No
Require TLS To Offer SMTP authentication: No
Maximum Concurrency Per IP: 1,000
Maximum Message Size: 100M
Maximum Messages Per Connection: 1,000
Maximum Recipients Per Message: 1,000
Maximum Recipients Per Hour: Disabled
Use SenderBase For Flow Control: Yes
Spam Detection Enabled: Yes
Virus Detection Enabled: Yes
There are currently 4 policies defined.
There are currently 5 sender groups.
Choose the operation you want to perform:
- NEW - Create a new entry.
- EDIT - Modify an entry.
- DELETE - Remove an entry.
- MOVE - Move an entry.
- DEFAULT - Set the defaults.
- PRINT - Display the table.
- IMPORT - Import a table from a file.
- EXPORT - Export the table to a file.
- CLEAR - Remove all entries.
[]>
```
가져오기한 다음 commit 명령을 실행해야 컨피그레이션 변경이 적용됩니다.

## 예 **-** 공개 키 수집 및 **S/MIME** 해독**/**확인 활성화

이번 예에서는 다음 방법을 보여줍니다.

- 수신 S/MIME 서명 메시지에서 (수집) 공개 키 검색
- S/MIME 해독 및 확인 활성화

mail.example.com> listenerconfig Currently configured listeners: 1. MyListener (on Management, 172.29.181.70) SMTP TCP Port 25 Public Choose the operation you want to perform: - NEW - Create a new listener. - EDIT - Modify a listener. - DELETE - Remove a listener - SETUP - Change global settings. []> edit Enter the name or number of the listener you wish to edit. []> 1 Name: MyListener Type: Public Interface: Management (172.29.181.70/24) TCP Port 25 Protocol: SMTP Default Domain: < none configured> Max Concurrent Connections: 50 (TCP Queue: 50) Domain Map: Disabled TLS: No SMTP Authentication: Disabled Bounce Profile: Default Use SenderBase For Reputation Filters and IP Profiling: Yes Footer: None Heading: None SMTP Call-Ahead: Disabled LDAP: Off Choose the operation you want to perform: - NAME - Change the name of the listener. - INTERFACE - Change the interface. - CERTIFICATE - Choose the certificate. - LIMITS - Change the injection limits. - SETUP - Configure general options. - HOSTACCESS - Modify the Host Access Table. - RCPTACCESS - Modify the Recipient Access Table. - BOUNCECONFIG - Choose the bounce profile to use for messages injected on this listener. - MASQUERADE - Configure the Domain Masquerading Table. - DOMAINMAP - Configure domain mappings. **[]> hostaccess** Default Policy Parameters ========================== Maximum Message Size: 10M Maximum Number Of Concurrent Connections From A Single IP: 10 Maximum Number Of Messages Per Connection: 10

```
Maximum Number Of Recipients Per Message: 50
Directory Harvest Attack Prevention: Enabled
```

```
Maximum Number Of Invalid Recipients Per Hour: 25
```

```
Maximum Number Of Recipients Per Hour: Disabled
```
Use SenderBase for Flow Control: Yes

```
Maximum Number of Recipients per Envelope Sender: Disabled
```
Spam Detection Enabled: Yes Virus Detection Enabled: Yes Allow TLS Connections: No Allow SMTP Authentication: No Require TLS To Offer SMTP authentication: No DKIM/DomainKeys Signing Enabled: No DKIM Verification Enabled: No S/MIME Public Key Harvesting Enabled: No S/MIME Decryption/Verification Enabled: No SPF/SIDF Verification Enabled: No DMARC Verification Enabled: No Envelope Sender DNS Verification Enabled: No Domain Exception Table Enabled: No Accept untagged bounces: No There are currently 4 policies defined. There are currently 5 sender groups. Choose the operation you want to perform: - NEW - Create a new entry. - EDIT - Modify an entry. - DELETE - Remove an entry. - MOVE - Move an entry. - DEFAULT - Set the defaults. - PRINT - Display the table. - IMPORT - Import a table from a file. - EXPORT - Export the table to a file. - RESET - Remove senders and set policies to system default. []> default Enter the default maximum message size. Add a trailing k for kilobytes, M for megabytes, or no letter for b [10M] > Enter the maximum number of concurrent connections allowed from a single IP address.  $[10]$ Enter the maximum number of messages per connection.  $[101>$ Enter the maximum number of recipients per message. [50]> Do you want to override the hostname in the SMTP banner? [N]> Would you like to specify a custom SMTP acceptance response? [N]> Would you like to specify a custom SMTP rejection response? [N]> Do you want to enable rate limiting per host? [N]> Do you want to enable rate limiting per envelope sender? [N]> Do you want to enable Directory Harvest Attack Prevention per host? [Y]> Enter the maximum number of invalid recipients per hour from a remote host. [25]> Select an action to apply when a recipient is rejected due to DHAP: 1. Drop 2. Code [1]> Would you like to specify a custom SMTP DHAP response? [Y]> Enter the SMTP code to use in the response. 550 is the standard code. [550]> Enter your custom SMTP response. Press Enter on a blank line to finish. custom\_response Would you like to use SenderBase for flow control by default? [Y]> Would you like to enable anti-spam scanning? [Y]> Would you like to enable anti-virus scanning? [Y]> Do you want to allow encrypted TLS connections? 1. No 2. Preferred 3. Required 4. Preferred - Verify 5. Required - Verify  $|11\rangle$ Would you like to enable DKIM/DomainKeys signing? [N]>

```
Would you like to enable DKIM verification? [N]>
Would you like to enable S/MIME Public Key Harvesting? [N]> y
Would you like to harvest certificate on verification failure? [N]>
Would you like to harvest updated certificate? [Y]>
Would you like to enable S/MIME gateway decryption/verification? [N]> y
Select the appropriate operation for the S/MIME signature processing:
1. Preserve
2. Remove
|11\rangleWould you like to change SPF/SIDF settings? [N]>
Would you like to enable DMARC verification? [N]>
Would you like to enable envelope sender verification? [N]>
Would you like to enable use of the domain exception table? [N]>
Do you wish to accept untagged bounces? [N]>
Default Policy Parameters
       ==========================
Maximum Message Size: 10M
Maximum Number Of Concurrent Connections From A Single IP: 10
Maximum Number Of Messages Per Connection: 10
Maximum Number Of Recipients Per Message: 50
Directory Harvest Attack Prevention: Enabled
Maximum Number Of Invalid Recipients Per Hour: 25
Maximum Number Of Recipients Per Hour: Disabled
Maximum Number of Recipients per Envelope Sender: Disabled
Use SenderBase for Flow Control: Yes
Spam Detection Enabled: Yes
Virus Detection Enabled: Yes
Allow TLS Connections: No
Allow SMTP Authentication: No
Require TLS To Offer SMTP authentication: No
DKIM/DomainKeys Signing Enabled: No
DKIM Verification Enabled: No
S/MIME Public Key Harvesting Enabled: Yes
S/MIME Decryption/Verification Enabled: Yes
SPF/SIDF Verification Enabled: No
DMARC Verification Enabled: No
Envelope Sender DNS Verification Enabled: No
Domain Exception Table Enabled: No
Accept untagged bounces: No
There are currently 4 policies defined.
There are currently 5 sender groups.
Choose the operation you want to perform:
- NEW - Create a new entry.
- EDIT - Modify an entry.
- DELETE - Remove an entry.
- MOVE - Move an entry.
- DEFAULT - Set the defaults.
- PRINT - Display the table.
- IMPORT - Import a table from a file.
- EXPORT - Export the table to a file.
- RESET - Remove senders and set policies to system default.
|1\rangle
```
### **Example -** 고급 **HAT** 매개변수

다음 표에서는 고급 HAT 매개변수의 구문을 정의합니다. 아래의 숫자 값에서 후행 **k**를 추가하여 킬 로바이트를 나타내거나 후행 **M**을 추가하여 메가바이트를 나타낼 수 있습니다. 문자가 없는 값은 바 이트로 간주됩니다. 다음 표에 별표로 표시된 매개변수는 에 나와 있는 변수 구문을 지원합니다.

#### **Table 16:** 고급 **HAT** 매개변수 구문

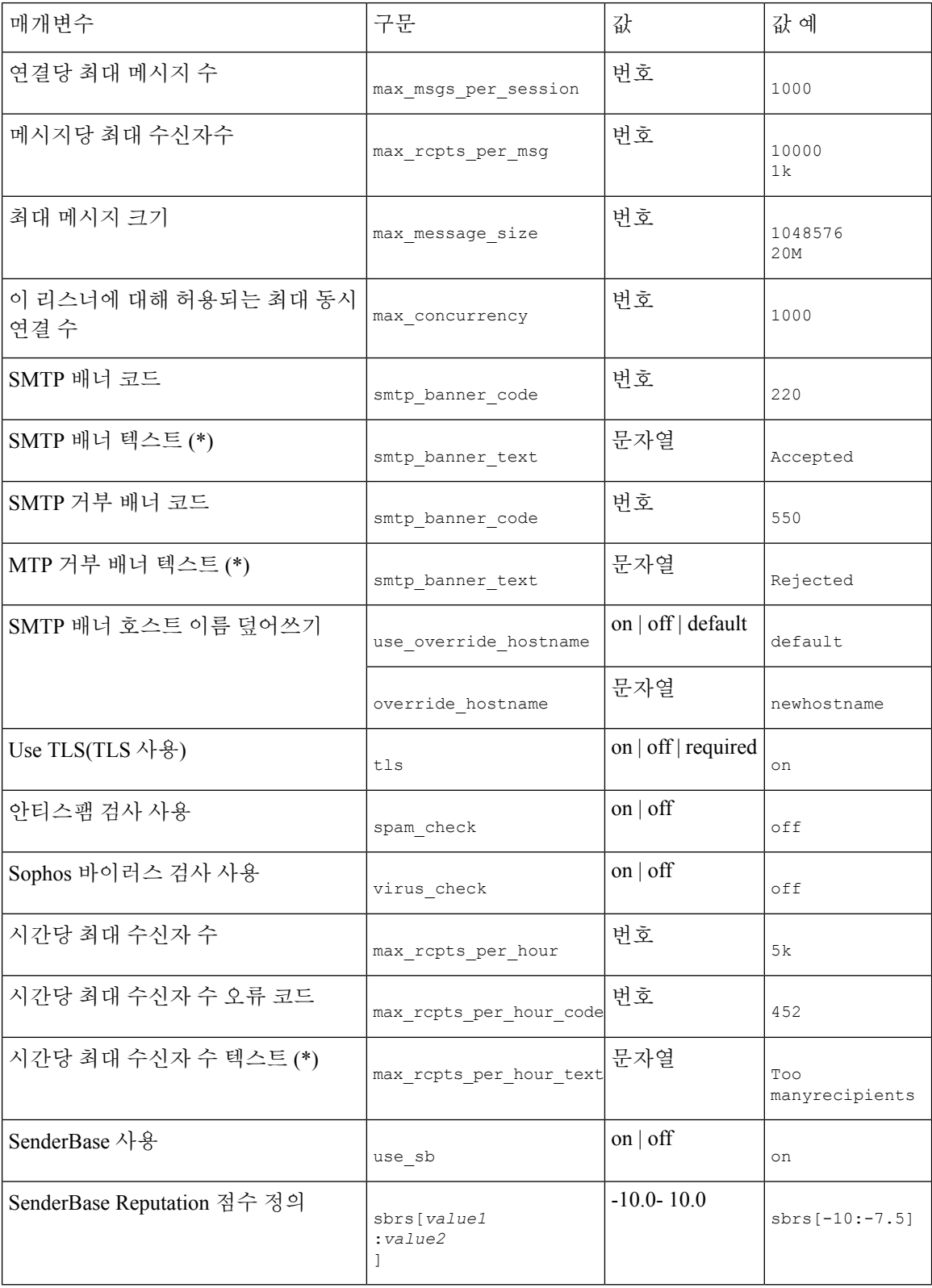

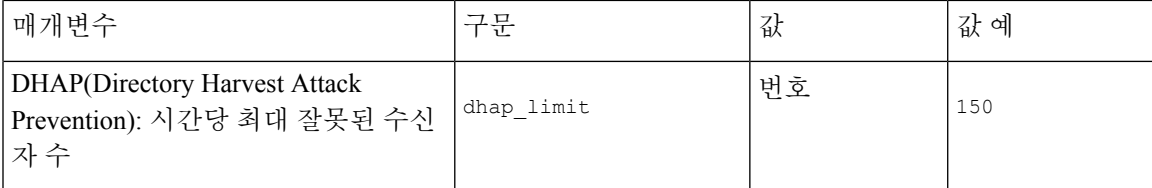

## **listenerconfig**에 **bypass\_ca** 인수 추가

다음 예에서는 listenerconfig에 bypass\_ca 인수를 추가하는 방법을 보여 줍니다.

```
esa.example.com (SERVICE)> help listenerconfig.
    rcptaccess_options are the following:
       new <rat addr> [options]
       edit <rat addr> [options]
       delete <rat addr>
       print
       import <filename>
       export <filename>
       clear <default_access>
       default access - Default access for empty RAT. Either "ACCEPT"
                        or "REJECT".
       rat addr - Hostnames such as "example.com" and "[1.2.3.4]" are
                  allowed. Partial hostnames such as ".example.com"
                  are allowed. Usernames such as "postmaster@" are
                  allowed. Full email addresses such as
                  "joe@example.com" or "joe@[1.2.3.4]" are allowed.
                  Separate multiple entries with commas.
       options - Various options to modify a host access policy:
            --action Action to apply to address(es). Either
                         "Accept" or "Reject". Default is "Accept".
            --cust resp Specify a custom SMTP response. "No" or SMTP
                        acceptance response string.
            --resp code Custom SMTP response code. Default is 250 for
                        "Accept" actions, 550 for "Reject".
           --bypass_rc Bypass receiving control. Default is "No".
            --bypass la Bypass LDAP Accept queries for this Recipient. Default is "No".
            --bypass ca Bypass SMTP Call-Ahead. Default is "No".
```
# 예 **- SPF** 및 **SIDF** 구성

리스너의 Host Access Table에 대해 기본 설정을 구성할 경우, SPF/SIDF 확인 결과를 기반으로 이메일 게이트웨이가 수행할 리스너의 SPF/SIDF 적합성 레벨 및 SMTP 작업(ACCEPT 또는 REJECT)을 선택 할 수 있습니다. 또한 이메일 게이트웨이가 메시지를 거부할때 전송하는 SMTP 응답을 정의할 수 있 습니다.

적합성 레벨에 따라 어플라이언스는 HELO ID, MAIL FROM ID 또는 PRA ID에 대한 검사를 수행합 니다. 이메일 게이트웨이가 각 ID 검사에 대한 다음 SPF/SIDF 확인 결과에 따라 세션을 계속 진행할 지(ACCEPT) 또는 세션을 끝낼지(REJECT)를 지정할 수 있습니다.

- **None**. 정보가 부족해 확인을 수행할 수 없습니다.
- **Neutral**. 클라이언트가 특정 ID를 사용하도록 승인되었는지 여부를 도메인 소유자가 주장하지 않습니다.
- **SoftFail**. 도메인 소유자는 호스트가 특정 ID를 사용하도록 승인되지 않았다고 믿고 있지만 이를 확고하게 밝히지 않습니다.
- **Fail**. 클라이언트가 특정 ID를 사용하도록 승인되지 않았습니다.
- **TempError**. 확인 중에 일시적인 오류가 발생했습니다.
- **PermError**. 확인 중에 영구적인 오류가 발생했습니다.

메시지에 Resent-Sender: 또는 Resent-From: 헤더가 있을 경우, PRA identity의 Pass 결과를 None으로 다운그레이드하도록 SIDF Compatible 적합성 레벨을 구성하지 않는 한 이메일 게이트웨이는 Pass 결 과의 메시지를 수락합니다. 그런 다음 이메일 게이트웨이는 PRA 검사가 None을 반환할 경우에 대해 지정된 SMTP 작업을 수행합니다.

이메일 게이트웨이는 Identity 검사에 대한 SMTP 작업을 정의하지 않는 경우 Fail을 비롯한 모든 확인 결과를 자동으로 수락합니다.

이메일 게이트웨이는 활성화된 ID 검사에 대해 ID 확인 결과가 REJECT 작업과 일치하는 경우 세션 을 종료합니다. 예를 들어 관리자는 Fail을 포함하여 HELO ID 확인 결과를 기반으로 메시지를 수신 하되, MAIL FROM ID 확인에서 Fail 결과를 받은 메시지는 거부하도록 리스너를 구성합니다. 메시지 가 HELO identity 확인에 실패하면 이메일 게이트웨이가 해당 결과를 수락하므로 세션이 계속 진행 됩니다. 그런 다음 메시지가 MAIL FROM ID 확인에서 실패하면 리스너는 세션을 종료하고 REJECT 작업에 대한 STMP 응답을 반환합니다.

SMTP 응답은 이메일 게이트웨이가 SPF/SIDF 확인 결과를 기반으로 메시지를 거부할 때 반환하는 코드 번호 및 메시지입니다. TempError 결과는 기타 확인 결과와 다른 SMTP 응답을 반환합니다. TempError의 경우 결과 응답 코드는 451이고 기본 메시지 텍스트는 #4.4.3 Temporary error occurred during SPF verification입니다. 다른 모든 확인 결과의 경우 기본 응답 코드는 550이고 기본 메시지 텍 스트는 #5.7.1 SPF unauthorized mail is prohibited입니다. TempError 및 기타 확인 결과에 대해 고유한 응답 코드 및 메시지 텍스트를 지정할 수 있습니다.

선택적으로, Neutral, SoftFail 또는 Fail 확인 결과에 대해 REJECT 작업을 수행하는 경우 SPF 게시자 도메인에서 서드파티 응답을 반환하도록 이메일 게이트웨이를 구성할 수 있습니다. 기본값으로, 이 메일 게이트웨이는 다음 응답을 반환합니다.

550-#5.7.1 SPF unauthorized mail is prohibited.

550-The domain example.com explains:

550 <Response text from SPF domain publisher>

이러한 SPF/SIDF 설정을 활성화하려면 listenerconfig -> edit 하위 명령을 사용하고 리스너를 선택합 니다. Then use the hostaccess-> defaultsubcommand to edit the Host Access Table's defaultsettings. Answer yes to the following prompts to configure the SPF controls:

```
Would you like to change SPF/SIDF settings? [N]> yes
Would you like to perform SPF/SIDF Verification? [Y]> yes
```
Host Access Table에 대해 다음 SPF 제어 설정을 사용할 수 있습니다.

#### **Table 17: SPF** 제어 설정

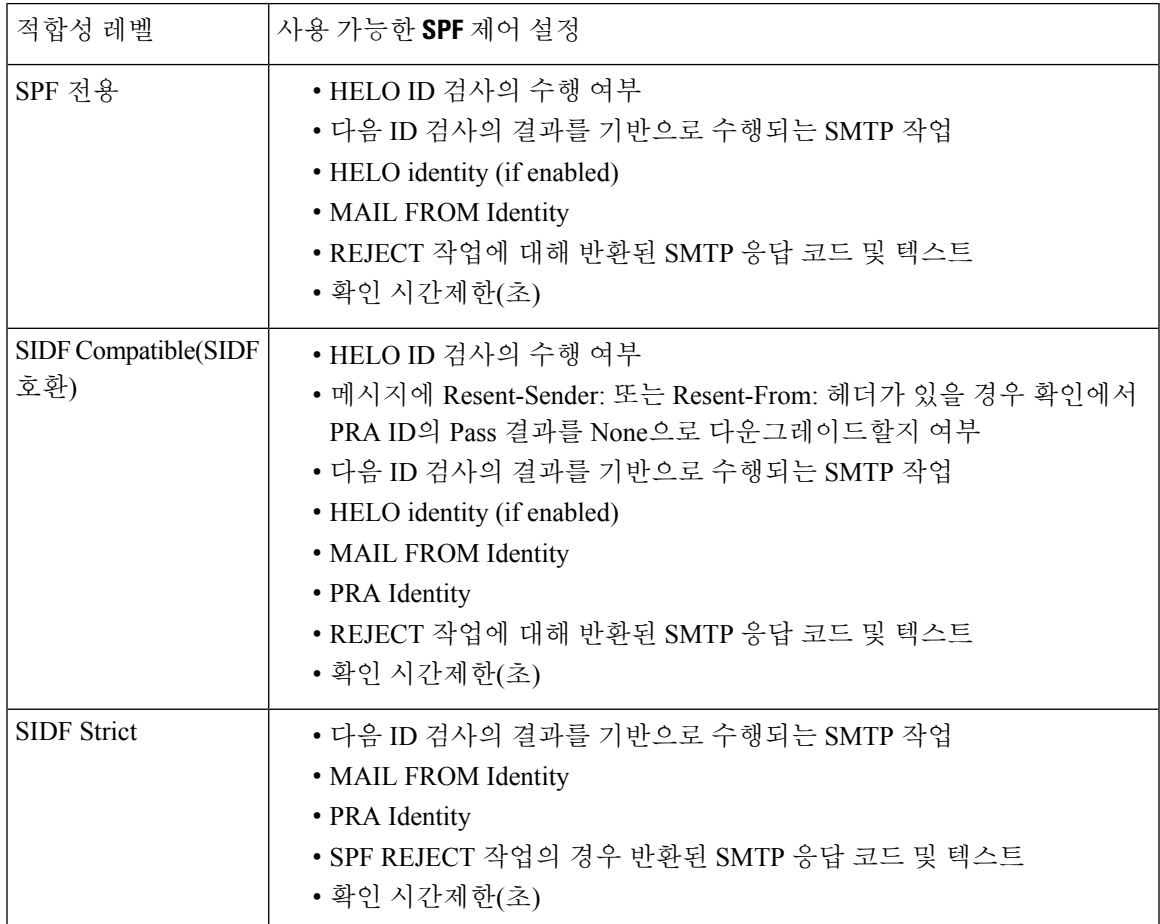

다음의 예시는 SPF 전용 적합성 수준을 사용하여 SPF/SIDF 확인을 구성하는 사용자를 보여줍니다. 이메일 게이트웨이는 HELO identity 검사를 수행하고, None 및 Neutral 확인 결과는 수락하고 나머지 는 거부합니다. SMTP 작업에 대한 CLI 프롬프트는 모든 ID 유형에 대해 동일합니다. 사용자는 MAIL FROM ID에 대한 SMTP 작업을 정의하지 않습니다. 이메일 게이트웨이는 ID에 대한 모든 확인 결과 를 자동으로 수락합니다. 이메일 게이트웨이는 모든 REJECT 결과에 대한 기본 거부 코드 및 텍스트 를 사용합니다.

## 예**: SPF/SIDF** 설정

Would you like to change SPF/SIDF settings? [N]> **yes** Would you like to perform SPF/SIDF Verification? [N]> **yes** What Conformance Level would you like to use? 1. SPF only 2. SIDF compatible 3. SIDF strict [2]> **1** Would you like to have the HELO check performed? [Y]> **y** Would you like to change SMTP actions taken as result of the SPF verification? [N]> **y** Would you like to change SMTP actions taken for the HELO identity? [N]> **y** What SMTP action should be taken if HELO check returns None? 1. Accept

```
2. Reject
[1]> 1
What SMTP action should be taken if HELO check returns Neutral?
1. Accept
2. Reject
[1]> 1
What SMTP action should be taken if HELO check returns SoftFail?
1. Accept
2. Reject
[1]> 2
What SMTP action should be taken if HELO check returns Fail?
1. Accept
2. Reject
[1]> 2
What SMTP action should be taken if HELO check returns TempError?
1. Accept
2. Reject
[1]> 2
What SMTP action should be taken if HELO check returns PermError?
1. Accept
2. Reject
[1]> 2
Would you like to change SMTP actions taken for the MAIL FROM identity? [N]> n
Would you like to change SMTP response settings for the REJECT action? [N]> n
Verification timeout (seconds)
[40]>
```
다음은 리스너의 기본 정책 매개변수에 대해 어떻게 SPF/SIDF 설정이 표시되는지를 보여줍니다.

## 예**:** 기본 정책 매개변수의 **SPF/SIDF**

```
SPF/SIDF Verification Enabled: Yes
 Conformance Level: SPF only
 Do HELO test: Yes
  SMTP actions:
   For HELO Identity:
     None, Neutral: Accept
      SoftFail, Fail, TempError, PermError: Reject
   For MAIL FROM Identity: Accept
  SMTP Response Settings:
   Reject code: 550
   Reject text: #5.7.1 SPF unauthorized mail is prohibited.
   Get reject response text from publisher: Yes
   Defer code: 451
   Defer text: #4.4.3 Temporary error occurred during SPF verification.
  Verification timeout: 40
```
### 예 **- DMARC** 확인 활성화

다음 예에서는 DMARC 확인을 활성화하는 방법을 보여줍니다.

```
mail.example.com> listenerconfig
Currently configured listeners:
1. Listener 1 (on Management, 172.29.181.70) SMTP TCP Port 25 Public
Choose the operation you want to perform:
- NEW - Create a new listener.
- EDIT - Modify a listener.
- DELETE - Remove a listener.
- SETUP - Change global settings.
[]> edit
```

```
Enter the name or number of the listener you wish to edit.
[]> 1
Name: Listener 1
Type: Public
Interface: Management (172.29.181.70/24) TCP Port 25
Protocol: SMTP
Default Domain: < none configured>
Max Concurrent Connections: 300 (TCP Queue: 50)
Domain Map: Disabled
TLS: No
SMTP Authentication: Disabled
Bounce Profile: Default
Use SenderBase For Reputation Filters and IP Profiling: Yes
Footer: None
Heading: None
SMTP Call-Ahead: Disabled
LDAP: Off
Choose the operation you want to perform:
- NAME - Change the name of the listener.
- INTERFACE - Change the interface.
- CERTIFICATE - Choose the certificate.
- LIMITS - Change the injection limits.
- SETUP - Configure general options.
- HOSTACCESS - Modify the Host Access Table.
- RCPTACCESS - Modify the Recipient Access Table.
- BOUNCECONFIG - Choose the bounce profile to use for messages injected on this listener.
- MASQUERADE - Configure the Domain Masquerading Table.
 - DOMAINMAP - Configure domain mappings.
[]> hostaccess
Default Policy Parameters
==========================
Maximum Message Size: 20M
Maximum Number Of Concurrent Connections From A Single IP: 10
Maximum Number Of Messages Per Connection: 10
Maximum Number Of Recipients Per Message: 50
Directory Harvest Attack Prevention: Enabled
Maximum Number Of Invalid Recipients Per Hour: 25
Maximum Number Of Recipients Per Hour: Disabled
Maximum Number of Recipients per Envelope Sender: Disabled
Use SenderBase for Flow Control: Yes
Spam Detection Enabled: Yes
Virus Detection Enabled: Yes
Allow TLS Connections: No
Allow SMTP Authentication: No
Require TLS To Offer SMTP authentication: No
DKIM/DomainKeys Signing Enabled: No
DKIM Verification Enabled: No
SPF/SIDF Verification Enabled: No
DMARC Verification Enabled: No
Envelope Sender DNS Verification Enabled: No
Domain Exception Table Enabled: No
Accept untagged bounces: No
There are currently 4 policies defined.
There are currently 5 sender groups.
Choose the operation you want to perform:
- NEW - Create a new entry.
- EDIT - Modify an entry.
- DELETE - Remove an entry.
- MOVE - Move an entry.
- DEFAULT - Set the defaults.
- PRINT - Display the table.
- IMPORT - Import a table from a file.
- EXPORT - Export the table to a file.
```
- RESET - Remove senders and set policies to system default.

```
[]> default
Enter the default maximum message size. Add a trailing k for kilobytes, M for megabytes,
or no letter for bytes.
120M1>Enter the maximum number of concurrent connections allowed from a single IP address.
[10]Enter the maximum number of messages per connection.
|10] >
Enter the maximum number of recipients per message.
[50]>
Do you want to override the hostname in the SMTP banner? [N]>
Would you like to specify a custom SMTP acceptance response? [N]>
Would you like to specify a custom SMTP rejection response? [N]>
Do you want to enable rate limiting per host? [N]>
Do you want to enable rate limiting per envelope sender? [N]>
Do you want to enable Directory Harvest Attack Prevention per host? [Y]>
Enter the maximum number of invalid recipients per hour from a remote host.
[25]>
Select an action to apply when a recipient is rejected due to DHAP:
1. Drop
2. Code
|11\rangleWould you like to specify a custom SMTP DHAP response? [Y]>
Enter the SMTP code to use in the response. 550 is the standard code.
[550]>
Enter your custom SMTP response. Press Enter on a blank line to finish.
Would you like to use SenderBase for flow control by default? [Y]>
Would you like to enable anti-spam scanning? [Y]>
Would you like to enable anti-virus scanning? [Y]>
Do you want to allow encrypted TLS connections?
1. No
2. Preferred
3. Required
4. Preferred - Verify
5. Required - Verify
[1]>
Would you like to enable DKIM/DomainKeys signing? [N]>
Would you like to enable DKIM verification? [N]>
Would you like to change SPF/SIDF settings? [N]>
Would you like to enable DMARC verification? [N]> Y
Select the DMARC verification profile to use:
1. DEFAULT
[1]> 1
Would you like to send aggregate reports? [N]> Y
Note: DMARC reports should be DMARC compliant.
     Secure delivery is recommended for delivery of DMARC reports.
     Please enable TLS support using the `destconfig` command.
Would you like to enable envelope sender verification? [N]> Y
Would you like to specify a custom SMTP response for malformed envelope senders? [Y]>
Enter the SMTP code to use in the response. 553 is the standard code.
[553]>
Enter your custom SMTP response. Press Enter on a blank line to finish.
Would you like to specify a custom SMTP response for envelope sender domains which do not
resolve? [Y]>
Enter the SMTP code to use in the response. 451 is the standard code.
[451]>
Enter your custom SMTP response. Press Enter on a blank line to finish.
Would you like to specify a custom SMTP response for envelope sender domains which do not
exist? [Y]>
Enter the SMTP code to use in the response. 553 is the standard code.
[553]>
Enter your custom SMTP response. Press Enter on a blank line to finish.
Would you like to enable use of the domain exception table? [N]>
Do you wish to accept untagged bounces? [N]>
```

```
Default Policy Parameters
=========================
Maximum Message Size: 20M
Maximum Number Of Concurrent Connections From A Single IP: 10
Maximum Number Of Messages Per Connection: 10
Maximum Number Of Recipients Per Message: 50
Directory Harvest Attack Prevention: Enabled
Maximum Number Of Invalid Recipients Per Hour: 25
Maximum Number Of Recipients Per Hour: Disabled
Maximum Number of Recipients per Envelope Sender: Disabled
Use SenderBase for Flow Control: Yes
Spam Detection Enabled: Yes
Virus Detection Enabled: Yes
Allow TLS Connections: No
Allow SMTP Authentication: No
Require TLS To Offer SMTP authentication: No
DKIM/DomainKeys Signing Enabled: No
DKIM Verification Enabled: No
SPF/SIDF Verification Enabled: No
DMARC Verification Enabled: Yes
 DMARC Verification Profile: DEFAULT
 Aggregate reports: Yes
Envelope Sender DNS Verification Enabled: Yes
Domain Exception Table Enabled: No
Accept untagged bounces: No
There are currently 4 policies defined.
There are currently 5 sender groups.
Choose the operation you want to perform:
- NEW - Create a new entry.
- EDIT - Modify an entry.
- DELETE - Remove an entry.
- MOVE - Move an entry.
- DEFAULT - Set the defaults.
- PRINT - Display the table.
- IMPORT - Import a table from a file.
- EXPORT - Export the table to a file.
- RESET - Remove senders and set policies to system default.
| | >Name: Listener 1
Type: Public
Interface: Management (172.29.181.70/24) TCP Port 25
Protocol: SMTP
Default Domain: < none configured>
Max Concurrent Connections: 300 (TCP Queue: 50)
Domain Map: Disabled
TLS: No
SMTP Authentication: Disabled
Bounce Profile: Default
Use SenderBase For Reputation Filters and IP Profiling: Yes
Footer: None
Heading: None
SMTP Call-Ahead: Disabled
LDAP: Off
Choose the operation you want to perform:
- NAME - Change the name of the listener.
- INTERFACE - Change the interface.
- CERTIFICATE - Choose the certificate.
- LIMITS - Change the injection limits.
- SETUP - Configure general options.
- HOSTACCESS - Modify the Host Access Table.
- RCPTACCESS - Modify the Recipient Access Table.
- BOUNCECONFIG - Choose the bounce profile to use for messages injected on this listener.
- MASQUERADE - Configure the Domain Masquerading Table.
```
- DOMAINMAP - Configure domain mappings.

```
[]>
Currently configured listeners:
1. Listener 1 (on Management, 172.29.181.70) SMTP TCP Port 25 Public
Choose the operation you want to perform:
- NEW - Create a new listener.
- EDIT - Modify a listener.
- DELETE - Remove a listener.
- SETUP - Change global settings.
[] >
mail.example.com>
```
# **localeconfig**

## 설명

다국어 설정을 구성합니다.

### 사용

Commit: 이 명령은 'commit'이 필요합니다. 클러스터 관리: 이 명령은 3가지 시스템 모드(클러스터, 그룹, 시스템) 모두에서 사용할 수 있습니다. 배치 명령: 이 명령은 배치 형식을 지원하지 않습니다.

예

#### mail3.example.com> **localeconfig**

Behavior when modifying headers: Use encoding of message body Behavior for untagged non-ASCII headers: Impose encoding of message body Behavior for mismatched footer or heading encoding: Try both body and footer or heading encodings Behavior when decoding errors found: Disclaimer is displayed as inline content and the message body is added as an attachment.

Choose the operation you want to perform: - SETUP - Configure multi-lingual settings. []> **setup**

If a header is modified, encode the new header in the same encoding as the message body? (Some MUAs incorrectly handle headers encoded in a different encoding than the body. However, encoding a modified header in the same encoding as the message body may cause certain characters in the modified header to be lost.) [Y]>

If a non-ASCII header is not properly tagged with a character set and is being used or modified, impose the encoding of the body on the header during processing and final representation of the message? (Many MUAs create non-RFC-compliant headers that are then handled in an undefined way. Some MUAs handle headers encoded in character sets that differ from that of the main body in an incorrect way. Imposing the encoding of the body on the header may encode the header more precisely. This will be used to interpret the content of headers for processing, it will not modify or rewrite the header unless that is done explicitly as part of the processing.) [Y]>

Disclaimers (as either footers or headings) are added in-line with the message body whenever possible. However, if the disclaimer is encoded differently than the message body, and if imposing a single encoding will cause loss of characters, it will be added as an attachment. The system will always try to use the message body's encoding for the disclaimer. If that fails, the system can try to edit the message body to use an encoding that is compatible with the message body as well as the disclaimer. Should the system try to re-encode the message body in such a case? [Y]> If the disclaimer that is added to the footer or header of the message generates an error when decoding the message body, it is added at the top of the message body. This prevents you to rewrite a new message content that must merge with the original message content and the header/footer-stamp. The disclaimer or message body is split into separate message attachment. Do you want the appliance to ignore such errors when decoding the message body? [N]> Behavior when modifying headers: Use encoding of message body Behavior for untagged non-ASCII headers: Impose encoding of message body **Behavior for mismatched footer or heading encoding: Try both body and footer or heading encodings** Behavior when decoding errors are found: Disclaimer or message body is added as a message attachment. Choose the operation you want to perform: - SETUP - Configure multi-lingual settings.

## **smtpauthconfig**

설명

사용

예

[]> mail3.example.com

SMTP 인증 발신 및 포워딩 프로필을 구성합니다. Commit: 이 명령은 'commit'이 필요합니다. 클러스터 관리: 이 명령은 3가지 시스템 모드(클러스터, 그룹, 시스템) 모두에서 사용할 수 있습니다. 배치 명령: 이 명령은 배치 형식을 지원하지 않습니다. 다음 예에서는 **smtpauthconfig** 명령을 사용하여 서버 "smtp2.example.com:"에 대한 새로운 포워 딩 기반 프로필을 생성합니다. mail3.example.com> **smtpauthconfig** Choose the operation you want to perform: - NEW - Create a new SMTP Auth profile []> **new** Choose the type of profile you wish to create: - FORWARD - Create an SMTP Auth forwarding server group profile - OUTGOING - Create an outgoing SMTP Auth profile

```
[]> forward
Enter a name for this profile:
[]> forwarding-based
Please begin entering forwarding servers for this group profile.
Enter a hostname or an IP address for the forwarding server:
[]> smtp2.example.com
Enter a port:
[25]Choose the interface to use for forwarding requests:
1. Auto
2. Data 1 (192.168.1.1/24: mail3.example.com)
3. Data 2 (192.168.2.1/24: mail3.example.com)
4. Management (192.168.42.42/24: mail3.example.com)
|11\rangleRequire TLS? (issue STARTTLS) [Y]> y
Enter the maximum number of simultaneous connections allowed:
|101>Use SASL PLAIN mechanism when contacting forwarding server? [Y]>
Use SASL LOGIN mechanism when contacting forwarding server? [Y]>
Would you like to enter another forwarding server to this group? [N]>
Choose the operation you want to perform:
- NEW - Create a new SMTP Auth profile
- EDIT - Edit an existing SMTP Auth profile
- PRINT - List all profiles
- DELETE - Delete a profile
- CLEAR - Delete all profiles
[]>
mail3.example.com> commit
Please enter some comments describing your changes:
[]> created SMTP auth profile
Do you want to save the current configuration for rollback? [Y]> n
Changes committed: Fri May 23 11:42:12 2014 GMT
```

$$
\theta
$$

**Note**

인증된 사용자에게 RELAY HAT 정책이 적용됩니다.

프로필에 둘 이상의 포워딩 서버를 지정할 수 있습니다. 이메일 게이트웨이와 전달 서버 간에는 SASL 메커니즘 CRAM-MD5 및 DIGEST-MD5가 지원되지 않습니다.

# 시스템 설치

## **systemsetup**

설명

최초 시스템 설정 및 시스템 재설치입니다.

## 사용

Commit: 이 명령은 'commit'이 필요합니다. 클러스터 관리: 이 명령은 3가지 시스템 모드(클러스터, 그룹, 시스템) 모두에서 사용할 수 있습니다.

예

배치 명령: 이 명령은 배치 형식을 지원하지 않습니다.

예

```
mail3.example.com> systemsetup
WARNING: The system setup wizard will completely delete any existing
'listeners' and all associated settings including the 'Host Access Table' -
mail operations may be interrupted.
Are you sure you wish to continue? [Y]> y
Before you begin, please reset the administrator passphrase to a new value.
Old passphrase:
Would you like to get a system generated passphrase? [N]>
New passphrase:
Retype new passphrase:
*****
You will now configure the network settings for the IronPort C100.
Please create a fully qualified hostname for the IronPort C100 appliance
(Ex: "ironport-C100.example.com"):
[]> ironport-C100.example.com
*****
You will now assign an IP address for the "Data 1" interface.
Please create a nickname for the "Data 1" interface (Ex: "Data 1"):
[]> Data 1
Enter the static IP address for "Data 1" on the "Data 1" interface? (Ex:
"192.168.1.1"):
[]> 192.168.1.1
What is the netmask for this IP address? (Ex: "255.255.255.0" or "0xffffff00"):
[255.255.255.0]>
You have successfully configured IP Interface "Data 1".
*****
Would you like to assign a second IP address for the "Data 1" interface? [Y]> n
What is the IP address of the default router (gateway) on your network?:
[192.168.1.1]> 192.168.2.1
*****
Do you want to enable the web interface on the Data 1 interface? [Y]> y
Do you want to use secure HTTPS? [Y]> y
Note: The system will use a demo certificate for HTTPS.
Use the "certconfig" command to upload your own certificate.
***
Do you want the IronPort C100 to use the Internet's root DNS servers or would
you like it to use your own DNS servers?
1. Use Internet root DNS servers
2. Use my own DNS servers
[1]> 2
Please enter the IP address of your DNS server.
[]> 192.168.0.3
Do you want to enter another DNS server? [N]>
You have successfully configured the DNS settings.
*****
You are now going to configure how the IronPort C100 accepts mail by creating a
"Listener".
Please create a name for this listener (Ex: "MailInterface"):
[]> InboundMail
Please choose an IP interface for this Listener.
1. Data 1 (192.168.1.1/24: ironport-C100.example.com)
[1]> 1
Enter the domain names or specific email addresses you want to accept mail for.
Hostnames such as "example.com" are allowed.
Partial hostnames such as ".example.com" are allowed.
Usernames such as "postmaster@" are allowed.
Full email addresses such as "joe@example.com" or "joe@[1.2.3.4]" are allowed.
Separate multiple addresses with commas.
```

```
[]> example.com, .example.com
Would you like to configure SMTP routes for example.com, .example.com? [Y]> n
Please specify the systems allowed to relay email through the IronPort C100.
Hostnames such as "example.com" are allowed.
Partial hostnames such as ".example.com" are allowed.
IP addresses, IP address ranges, and partial IP addresses are allowed.
Separate multiple entries with commas.
[]> example.com, .example.com
Do you want to enable filtering based on SenderBase Reputation Service (SBRS)
Scores for this listener? (Your selection will be used to filter all incoming
mail based on its SBRS Score.) [Y]> y
Do you want to enable rate limiting for this listener? (Rate limiting defines
the maximum number of recipients per hour you are willing to receive from a
remote domain.) [Y]> y
Enter the maximum number of recipients per hour to accept from a remote domain.
[]> 1000
Default Policy Parameters
==========================
Maximum Message Size: 10M
Maximum Number Of Concurrent Connections From A Single IP: 10
Maximum Number Of Messages Per Connection: 10
Maximum Number Of Recipients Per Message: 50
Directory Harvest Attack Prevention: Enabled
Maximum Number Of Invalid Recipients Per Hour: 25
Maximum Number Of Recipients Per Hour: 1,000
Maximum Recipients Per Hour SMTP Response:
   452 Too many recipients received this hour
Use SenderBase for Flow Control: Yes
Spam Detection Enabled: Yes
Virus Detection Enabled: Yes
Allow TLS Connections: No
Allow SMTP Authentication: No
Require TLS To Offer SMTP authentication: No
DKIM/DomainKeys Signing Enabled: No
DKIM Verification Enabled: No
SPF/SIDF Verification Enabled: No
DMARC Verification Enabled: No
Envelope Sender DNS Verification Enabled: No
Domain Exception Table Enabled: No
Accept untagged bounces: No
Would you like to change the default host access policy? [N]> n
Listener InboundMail created.
Defaults have been set for a Public listener.
Use the listenerconfig->EDIT command to customize the listener.
*****
Do you want to use Anti-Spam scanning in the default Incoming Mail policy? [Y]> y
Would you like to enable IronPort Spam Quarantine? [Y]> y
IronPort Anti-Spam configured globally for the IronPort C100 appliance. Use the
policyconfig command (CLI) or Mail Policies (GUI) to customize the IronPort
settings for each listener.
IronPort selected for DEFAULT policy
*****
Do you want to use Anti-Virus scanning in the default Incoming and Outgoing
Mail policies? [Y]> y
1. McAfee Anti-Virus
2. Sophos Anti-Virus
Enter the number of the Anti-Virus engine you would like to use on the default
Incoming and Outgoing Mail policies.
[]> 2
Sophos selected for DEFAULT policy
*****
Do you want to enable Outbreak Filters? [Y]> y
Outbreak Filters enabled.
Outbreak Filter alerts are sent when outbreak rules cross the threshold (go above or back
```

```
down below),
meaning that new messages of certain types could be quarantined or will no longer be
quarantined, respectively.
Allow the sharing of limited data with SenderBase? [Y]> y
You have successfully configured Outbreak Filters and SenderBase.
*****
You will now configure system alerts.
Please enter the email address(es) to send alerts.
(Ex: "administrator@example.com")
Separate multiple addresses with commas.
[]> administrator@example.com
Would you like to enable IronPort AutoSupport, which automatically emails
system alerts and weekly status reports directly to IronPort Customer Support?
You will receive a complete copy of each message sent to IronPort.
(Recommended) [Y]> y
*****
You will now configure scheduled reporting.
Please enter the email address(es) to deliver scheduled reports to.
(Leave blank to only archive reports on-box.)
Separate multiple addresses with commas.
[]> administrator@example.com
*****
You will now configure system time settings.
Please choose your continent:
1. Africa
2. America
...
11. GMT Offset
[11]> 2
Please choose your country:
1. Anguilla
47. United States
48. Uruguay
49. Venezuela
50. Virgin Islands (British)
51. Virgin Islands (U.S.)
[]> 47
Please choose your timezone:
1. Alaska Time (Anchorage)
...
26. Pacific Time (Los_Angeles)
[]> 26
Do you wish to use NTP to set system time? [Y]> y
Please enter the fully qualified hostname or IP address of your NTP server, or
press Enter to use time.ironport.com:
[time.ironport.com]>
*****
Would you like to commit these changes at this time? [Y]> y
Congratulations! System setup is complete.
For advanced configuration, please refer to the User Guide.
```
# **URL** 필터링

이 섹션은 다음 CLI 명령으로 구성됩니다.

## **aggregatorconfig**

#### 설명

이메일 게이트웨이에서 Cisco Aggregator Server에 대한 주소를 구성합니다. 이 서버는 재작성된 URL 을 클릭한 엔드 유저 및 각 사용자 클릭과 연결된 작업(허용, 차단, 알 수 없음)의 세부 사항을 제공합 니다.

## 사용

Commit: 이 명령은 'commit'이 필요합니다. 클러스터 관리: 이 명령은 3가지 시스템 모드(클러스터, 그룹, 시스템) 모두에서 사용할 수 있습니다. 배치 명령: 이 명령은 배치 형식을 지원하지 않습니다.

#### 예

```
mail.example.com> aggregatorconfig
Choose the operation you want to perform:
- EDIT - Edit aggregator configuration
[]> edit
Edit aggregator address:
[aggregator.organization.com]> org-aggregator.com
Successfully changed aggregator address to : org-aggregator.com
```
## **retroscannerstatus**

설명

URL 회귀 Services와의 통신에 사용되는 각 업데이트 가능한 구성 요소의 버전 및 업데이트 상태를 표시합니다.

#### 사용

**Commit**: 이 명령은 'commit'이 필요하지 않습니다. 클러스터 관리: 이 명령은 시스템 모드로 한정됩니다.

배치 명령: 이 명령은 배치 형식을 지원하지 않습니다.

#### 예

다음 예에서는 retroscannerstatus 명령을 사용하여 URL 회귀 분석 Services 구성 요소의 버전 및 업 데이트 상태를 볼 수 있습니다.

vm21esa0136.cs21> retroscannerstatus

Component Version Last Updated Cloud Retro Remediation Engine 1.0 Never updated Cloud Retro Remediation Config 0.2 06 Apr 2022 18:00 (GMT +00:00) Cloud Retro Client Certificate 1.0.1 06 Apr 2022 18:00 (GMT +00:00)

## **retroscannerupdate**

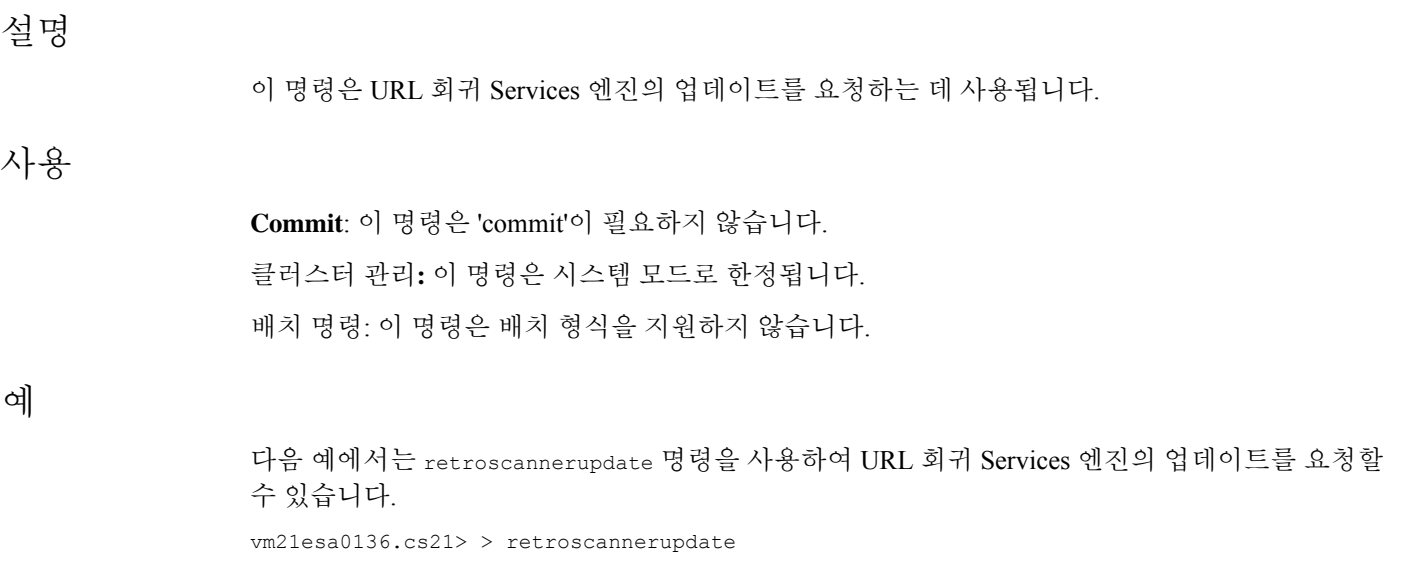

Requesting check for new Retro scanner updates

# **urllistconfig**

## 설명

URL 필터링 기능에서 평가하지 않을 URL 허용 리스트를 구성하거나 가져옵니다. 이 목록은 보안 침 해 필터에서 사용하지 않습니다.

# 사용

Commit: 이 명령은 'commit'이 필요합니다. 클러스터 관리: 이 명령은 3가지 시스템 모드(클러스터, 그룹, 시스템) 모두에서 사용할 수 있습니다. 배치 명령: 이 명령은 배치 형식을 지원합니다.

#### 예

```
> urllistconfig
No URL lists configured.
Choose the operation you want to perform:
NEW - Create a new URL list-
[]> new
Do you want to import a URL list?
[N]>
Enter a name for the URL list
[]> sample
Enter the URL domains that need to be skipped from scanning for URL Filtering.
Enter one URL domain per line and '.' to finish.
cisco.com
```

```
ironport.com/*
*.example.com
10.2.4.5/24
[2001:DB8::1]
URL list sample added.
There are currently 4 URL lists configured.
Choose the operation you want to perform:
- NEW - Create a new URL allowed list.
- EDIT - Modify an existing URL allowed list.
- DELETE - Delete an existing URL allowed list.
[]>EDIT
Choose the operation to edit the URL allowed list:
- IMPORT – Import a file into an existing URL allowed list
- EXPORT – Export an existing URL allowed list into a file
- RENAME – Rename an existing URL allowed list
[]>IMPORT
Assign new name to the imported list? (By default, name stored in the
file will be applied to the list)
[N] > Y
Enter name of the list > new_list
Enter filename to import from > URLfile
NOTE: These files will be stored in /pub/configuration
URL list "new_list" added.
```
# **websecurityadvancedconfig**

```
설명
```
URL 필터링을 위한 고급 설정을 다음과 같이 구성합니다.

- **URL Lookup Timeout(URL** 조회 시간 제한**)**: URL이 특정 도메인 이름에 대한 IP 주소를 요청하 는 데 걸린 시간입니다.
- **Maximum number of URLs to scan in message body**: 메시지 본문 또는 에서 검사될 최대 URL 수
- **Maximum number of URLs to scan in message attachments**: 메시지 본문 또는 메시지 첨부 파일 에서 검사될 최대 URL 수
- **Rewrite URL text and HREF in the message(**메시지에서 **URL** 텍스트 및 **HREF** 재작성**)**: 메시지 본문에 전체 재작성된 RUL을 표시할지, HTML 메시지에 대한 HREF에만 표시할지 선택할 수 있 습니다.
- **URL logging**: 메일 로그 및 메시지 추적에서 URL 세부 정보를 표시합니다.

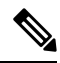

트러블슈팅을 위해 시간 초과 값을 변경하는 경우를 제외하고, 이 명령을 사용할 때는 반드시 Cisco 팀의 지원을 받습니다. **Note**

시간 초과 값은 URL 평판 및 범주를 제공하는 클라우드 서비스와의 통신에 대한 값(초)입니다.

### 사용

Commit: 이 명령은 'commit'이 필요합니다.

클러스터 관리: 이 명령은 3가지 시스템 모드(클러스터, 그룹, 시스템) 모두에서 사용할 수 있습니다. 배치 명령: 이 명령은 배치 형식을 지원합니다.

배치 형식

배치 형식에 대해서는 CLI 인라인 도움말을 참조하십시오.

#### 예

```
mail.example.com> websecurityadvancedconfig
Enter URL lookup timeout in seconds:
|15|>Enter the maximum number of URLs that can be scanned in a message body:
[100]>
Enter the maximum number of URLs that can be scanned in the attachments in a
message:
[25]>
Do you want to rewrite both the URL text and the href in the message? Y
indicates that the full rewritten URL will appear in the email body. N
indicates that the rewritten URL will only be visible in the href for HTML
messages. [N]>
Logging of URLs is currently enabled.
Do you wish to disable logging of URL's? [N]>
>
```
## **websecurityconfig**

## 설명

URL 필터링(URL 평판 및 URL 범주 기능)의 기본 설정을 구성하고 URL 회귀 서비스를 기반으로 한 편지함 수정

일반적으로 인증서 관리는 자동으로 이루어집니다. Cisco TAC에서 달리 지시하지 않는 한 인증서 설 정 프롬프트에서 No를 선택해야 합니다.

## 사용

Commit: 이 명령은 'commit'이 필요합니다.

클러스터 관리: 이 명령은 3가지 시스템 모드(클러스터, 그룹, 시스템) 모두에서 사용할 수 있습니다.

배치 명령: 이 명령은 배치 형식을 지원합니다. 자세한 내용은 인라인 CLI 도움말을 참조하십시오. 이 명령의 인라인 도움말에 액세스하려면 help 명령을 사용합니다.

예

예

```
mail.example.com> websecurityconfig
Enable URL Filtering? [N]> y
Do you wish to enable Web Interaction Tracking? [N]> y
Web Interaction Tracking is enabled.
Do you want to add URLs to the allowed list using a URL list? [N]> y
1. urllist1
2. urllist2
3. No URL list
Enter the number of URL list
[1]> 1
URL list 'urllist1' added
mail.example.com> websecurityconfig
URL Filtering is enabled.
URL list 'urllist1' used.
System provided certificate used.
Web Interaction Tracking is enabled.
URL Retrospective service based Mail Auto Remediation is disabled.
URL Retrospective service status – Connected
Disable URL Filtering? [N]> N
Do you wish to disable Web Interaction Tracking? [N]> N
There are no URL lists configured currently. Create a URL list for URLs that should
be skipped by URL Filtering, using the urllistconfig command.
Enable URL Retrospective service based Mail Auto Remediation to configure remediation
actions.
Do you wish to enable Mailbox Auto Remediation action? [N]> y
URL Retrospective service based Mail Auto Remediation is enabled.
Please select a Mailbox Auto Remediation action:
1. Delete
2. Forward and Delete
3. Forward
[1]> 1
```
## **websecuritydiagnostics**

설명

URL 필터링과 관련된 진단 통계를 표시합니다.

## 사용

Commit: 이 명령은 'commit'이 필요하지 않습니다. 클러스터 관리: 이 명령은 시스템 모드로 한정됩니다. 배치 명령: 이 명령은 배치 형식을 지원하지 않습니다. 예

```
mail.example.com> websecuritydiagnostics
Cache Size: 254
Cache Hits: 551
Response Time
    Minimum: None
    Average: 0.0
    Maximum: None
DNS Lookup Time
    Minimum: 9.4198775
     Average: 10.1786801765
     Maximum: 10.544356
```
# 사용자 관리

이 섹션은 다음 CLI 명령으로 구성됩니다.

## **userconfig**

설명

사용자 계정 및 외부 인증 소스와의 연결을 관리합니다.

사용

Commit: 이 명령은 'commit'이 필요합니다.

클러스터 관리: 이 명령은 클러스터 모드로 한정됩니다.

배치 명령: 이 명령은 배치 형식을 지원합니다. 자세한 내용은 인라인 CLI 도움말을 참조하십시오. 이 명령의 인라인 도움말에 액세스하려면 help 명령을 사용합니다. 예를 들면 다음과 같습니다.

mail.example.com> userconfig help

## 예 **-** 새 사용자 계정 생성

다음 예에서는 Help Desk User(헬프 데스크 사용자) 역할의 사용자 계정을 새로 생성하는 방법을 보 여줍니다.

```
mail.example.com> userconfig
Users:
1. admin - "Administrator" (admin)
External authentication: Disabled
Choose the operation you want to perform:
- NEW - Create a new account.
- EDIT - Modify an account.
- DELETE - Remove an account.
- POLICY - Change passphrase and account policy settings.
- PASSPHRASE - Change the passphrase for a user.
- ROLE - Create/modify user roles.
- STATUS - Change the account status.
```
명령**:** 참조 예제

예

```
- EXTERNAL - Configure external authentication.
- DLPTRACKING - Configure DLP tracking privileges.
- URLTRACKING - Configure URL tracking privileges.
[]> new
Enter your Passphrase to make changes:
Enter the new username.
[]> helpdesk
Enter the full name for helpdesk.
[]> HELP DESK
Assign a role to "helpdesk":
1. Administrators - Administrators have full access to all settings of the system.
2. Operators - Operators are restricted from creating new user accounts.
3. Read-Only Operators - Read-Only operators may only view settings and status information.
4. Guests - Guest users may only view status information.
5. Technicians - Technician can only manage upgrades and feature keys.
6. Help Desk Users - Help Desk users have access only to ISQ and Message Tracking.
[1]> 6
Would you like to get a system generated passphrase? [N]>
Enter the passphrase for helpdesk
[] >
Please enter the new passphrase again:
Users:
1. admin - "Administrator" (admin)
2. helpdesk - "HELP DESK" (helpdesk)
External authentication: Disabled
Choose the operation you want to perform:
- NEW - Create a new account.
- EDIT - Modify an account.
- DELETE - Remove an account.
- POLICY - Change passphrase and account policy settings.
- PASSPHRASE - Change the passphrase for a user.
- ROLE - Create/modify user roles.
- STATUS - Change the account status.
- EXTERNAL - Configure external authentication.
- DLPTRACKING - Configure DLP tracking privileges.
- URLTRACKING - Configure URL tracking privileges.
[]>
```
#### 예 **-** 외부 인증을 위한 **RADIUS** 서버 설정

다음 예에서는 외부 인증을 위해 RADIUS 서버를 설정하는 방법을 보여줍니다. RADIUS 서버를 설정 하려면 호스트 이름, 공유 암호, 인증 프로토콜로 CHAP 또는 PAP를 사용할지 여부를 입력합니다.

```
mail.example.com> userconfig
Users:
1. admin - "Administrator" (admin)
2. hdesk user - "Helpdesk User" (helpdesk)
External authentication: Disabled
Choose the operation you want to perform:
- NEW - Create a new account.
- EDIT - Modify an account.
- DELETE - Remove an account.
- POLICY - Change passphrase and account policy settings.
- PASSPHRASE - Change the passphrase for a user.
- ROLE - Create/modify user roles.
- STATUS - Change the account status.
- EXTERNAL - Configure external authentication.
- DLPTRACKING - Configure DLP tracking privileges.
- URLTRACKING - Configure URL tracking privileges.
[]> external
Choose the operation you want to perform:
- SETUP - Set up global settings.
```
```
[]> setup
Do you want to enable external authentication? [N]> Y
Please enter the timeout in seconds for how long the external authentication credentials
will be cached. (Enter '0' to disable expiration of
authentication credentials altogether when using one time passphrases.)
[0]> 30
Choose a mechanism to use:
LDAP is unavailable because no LDAP queries of type EXTERNALAUTH are configured
1. RADIUS
[1]> 1
Configured RADIUS servers:
- No RADIUS servers configured
Choose the operation you want to perform:
- NEW - Add a RADIUS server configuration.
[]> new
Please enter host name or IP address of the RADIUS server:
[]> radius.example.com
Please enter port number of the RADIUS server:
[1812]>
Please enter the shared passphrase:
>
Please enter the new passphrase again.
>
Please enter timeout in seconds for receiving a valid reply from the server:
[5]>
1. CHAP
2. PAP
Select authentication type:
[2]Configured RADIUS servers:
Host Port Timeout (s) Auth type
------------------------- ----- ---------- ----------
radius.example.com 1812 5 pap
Choose the operation you want to perform:
- NEW - Add a RADIUS server configuration.
- EDIT - Modify a RADIUS server configuration.
- DELETE - Remove a RADIUS server configuration.
- CLEAR - Remove all RADIUS server configurations.
|1\rangle
```
# 예**:** 특정 사용자 역할에 대한 이중 인증 활성화

다음 예에서는 twofactorauth sub 명령을 사용하여 특정 사용자 역할에 대한 이중 인증을 활성화합니 다.

```
mail.example.com> userconfig
Users:
1. admin - "Administrator" (admin)
2. hdesk_user - "Helpdesk User" (helpdesk)
External authentication: Disabled
Two-Factor Authentication: Disabled
Choose the operation you want to perform:
- NEW - Create a new account.
- EDIT - Modify an account.
```

```
- DELETE - Remove an account.
```
- POLICY Change passphrase and account policy settings.
- PASSPHRASE Change the passphrase for a user.
- ROLE Create/modify user roles.
- STATUS Change the account status.
- EXTERNAL Configure external authentication.
- TWOFACTORAUTH Configure Two-Factor Authentication.
- DLPTRACKING Configure DLP tracking privileges.
- URLTRACKING Configure URL tracking privileges.
- []> twofactorauth

Choose the operation you want to perform:

- SETUP Set up global settings.
- PRIVILEGES Configure Two-Factor Authentication based on User Role Privileges.
- []> setup

Do you want to enable external authentication? [N]> y

Choose the operation you want to perform:

- NEW Add a two-factor authentication server configuration.
- EDIT Modify two-factor authentication server configuration.
- DELETE Remove a two-factor authentication server configuration.

- CLEAR - Remove all two-factor authentication server configurations.

[]> new

Please enter host name or IP address of the RADIUS server:

[]> radius.example.com

Please enter port number of the RADIUS server:

```
[1812]> 1800
```
Please enter the shared passphrase:

```
>
```
Please enter the new passphrase again.

 $\rightarrow$ 

Please enter timeout in seconds for receiving a valid reply from the server: [5]> 10

1. CHAP

2. PAP Select authentication type: [2]> 2 Choose the operation you want to perform: - SETUP - Set up global settings. - PRIVILEGES - Configure Two-Factor Authentication based on Role Privileges. []> privileges Role Privileges: Choose the operation you want to perform: 1. Add []> 1 Select Predefined Roles to allow the privileges 1. Administrators 2. Guests 3. Help Desk Users 4. Operators 5. Read-Only Operators 6. Technicians Enter the numbers (comma separated) to add privilege. []> 1 Role Privileges: Predefined: Administrators Choose the operation you want to perform: 1. Add 2. Delete  $|$ ] >

# 예 **- SAML** 인증 활성화

mail.example.com > userconfig Users: 1. admin - "Administrator" (admin) External authentication: Disabled Two-Factor Authentication: Disabled Choose the operation you want to perform:

```
- NEW - Create a new account.
- EDIT - Modify an account.
- DELETE - Remove an account.
- POLICY - Change passphrase and account policy settings.
- PASSPHRASE - Change the passphrase for a user.
- ROLE - Create/modify user roles.
- STATUS - Change the account status.
- EXTERNAL - Configure external authentication.
- TWOFACTORAUTH - Configure Two-Factor Authentication.
- DLPTRACKING - Configure DLP tracking privileges.
- URLTRACKING - Configure URL tracking privileges.
[]> external
Choose the operation you want to perform:
- SETUP - Set up global settings.
[]> setup
Do you want to enable external authentication? [N]> y
Please enter the timeout in seconds for how long the external authentication credentials
will be cached.
(Enter '0' to disable expiration of authentication credentials altogether when using one
time passphrases.)
[0]> 10
Choose a mechanism to use:
LDAP is unavailable because no LDAP queries of type EXTERNALAUTH are configured
1. RADIUS
2. SAML
[1]> 2
Please enter the external group name to map (group names are case-sensitive):
[]> member-of
Assign a role to "member-of":
1. Administrators - Administrators have full access to all settings of the system.
2. Operators - Operators are restricted from creating new user accounts.
3. Read-Only Operators - Read-Only operators may only view settings and status information.
4. Guests - Guest users may only view status information.
5. Technicians - Technician can only manage upgrades and feature keys.
6. Help Desk Users - Help Desk users have access only to ISQ and Message Tracking.
[1]> 1
Mapping for "member-of" to Administrators created.
Please enter group attribute to be matched in saml attributes:
[[]]> Group Name
Choose the operation you want to perform:
- SETUP - Set up global settings.
- GROUPS - Configure external group mapping.
[]> groups
There are currently 1 mappings configured.
Choose the operation you want to perform:
- NEW - Create a new mapping.
- EDIT - Edit destination of an existing mapping.
- DELETE - Remove a mapping.
- CLEAR - Clear all mappings.
- PRINT - Display all mappings.
[] >
```
# **passphrase or passwd**

설명

암호를 변경합니다.

# 사용 Commit: 이 명령은 'commit'이 필요합니다. 클러스터 관리: 이 명령은 클러스터 모드로 한정됩니다. **Note** passwd 명령은 시스템 모드만 가능한 게스트 사용자가 사용할 수 있어 특별합니다. 게스트 사용 자가 클러스터의 어떤 시스템에서 passwd 명령을 실행할 경우 경고 메시지를 인쇄하지 않지만 사용자 모드 변경 없이 클러스터 레벨 데이터를 대상으로 자동으로 작동합니다. 다른 모든 사용 자에게 (기타 제한적 컨피그레이션 명령에 따라) 위와 같은 동작이 수행됩니다. 배치 명령: 이 명령은 배치 형식을 지원하지 않습니다. 예 mail3.example.com> **passphrase** Old passphrase: *your\_old\_passphrase* Would you like to get a system generated passphrase? [N]> New passphrase: *your\_new\_passphrase* Retype new passphrase: *your\_new\_passphrase* passphrase changed. **last** 설명 last 명령은 시스템에 최근에 로그인한 사람을 표시합니다. 기본적으로 시스템에 로그인한 모든 사용 자를 보여줍니다. 사용 Commit: 이 명령은 'commit'이 필요하지 않습니다. 클러스터 관리: 이 명령은 시스템 모드로 한정됩니다. 배치 명령: 이 명령은 배치 형식을 지원하지 않습니다. 예

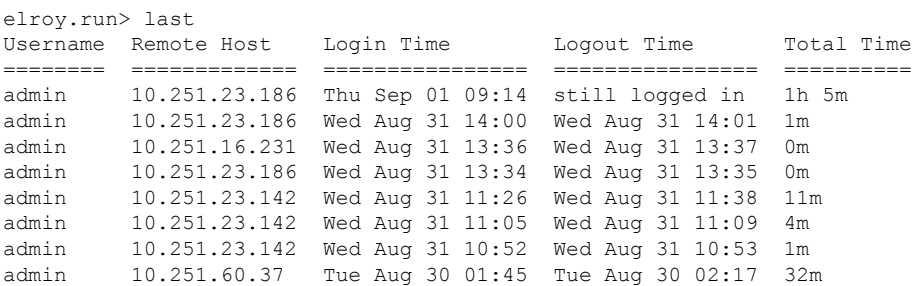

admin 10.251.16.231 Mon Aug 29 10:29 Mon Aug 29 10:41 11m shutdown Thu Aug 25 22:20

# **who**

설명

**who** 명령은 CLI를 통해 시스템에 로그인한 모든 사용자, 로그인한 시간, 유휴 시간, 사용자가 로그인 한 원격 호스트를 나열합니다.

## 사용

Commit: 이 명령은 'commit'이 필요하지 않습니다.

클러스터 관리: 이 명령은 시스템 모드로 한정됩니다. 더 나아가 로그인 호스트(즉 로그온한 특정 시 스템)로 한정됩니다. This command requires access to the local file system.

배치 명령**:** 이 명령은 배치 형식을 지원하지 않습니다.

#### 예

mail3.example.com> **who** Username Login Time Idle Time Remote Host What ======== ========== ========= =========== ==== admin 03:27PM 0s 10.1.3.201 cli

# **whoami**

### 설명

**whoami** 명령은 현재 로그인한 사용자의 사용자 이름 및 성명 그리고 사용자가 속한 그룹을 표시합 니다.

# 사용

Commit: 이 명령은 'commit'이 필요합니다. 클러스터 관리: 이 명령은 3가지 시스템 모드(클러스터, 그룹, 시스템) 모두에서 사용할 수 있습니다. 배치 명령: 이 명령은 배치 형식을 지원하지 않습니다.

#### 예

```
mail3.example.com> whoami
Username: admin
Full Name: Administrator
Groups: admin, operators, config, log, guest
```
# 가상 이메일 게이트웨이 관리

# **loadlicense**

### 설명

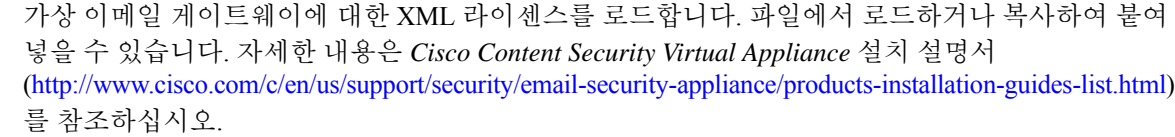

이 명령은 관리자 또는 운영자 권한이 있는 사용자가 사용할 수 있습니다.

### 사용

Commit: 이 명령은 'commit'이 필요하지 않습니다.

클러스터 관리: 이 명령은 시스템 모드로 한정됩니다. 더 나아가 로그인 호스트(즉 로그온한 특정 시 스템)로 한정됩니다.

배치 명령: 이 명령은 배치 형식을 지원하지 않습니다.

#### 예

```
mail.example.com> loadlicense
1 Paste via CLI
2 Load from file
How would you like to load a license file?
[1] > 2Enter the name of the file in /configurations to import:
[]> <filename>
TERMS AND CONDITIONS OF USE
<Terms and conditions>
Do you accept the above license agreement?
[] > y
The license agreement was accepted.
The following feature key have been added:
<feature keys>
```
오류 및 하드웨어 컨피그레이션 오류도 표시될 수 있습니다.

# **showlicense**

설명

현재 가상 이메일 게이트웨이 라이센스에 대한 정보를 표시합니다. 추가 세부 사항은 featurekey 명령 을 사용하여 확인할 수 있습니다.

이 명령은 관리자 또는 운영자 권한이 있는 사용자가 사용할 수 있습니다.

#### 사용

# 사용

Commit: 이 명령은 'commit'이 필요하지 않습니다. 클러스터 관리: 이 명령은 시스템 모드로 한정됩니다. 더 나아가 로그인 호스트(즉 로그온한 특정 시 스템)로 한정됩니다. 배치 명령: 이 명령은 배치 형식을 지원합니다.

배치 형식

명령의 구문: showlicense

### 예

```
mail.example.com> showlicense
company: Example Inc.
org: Widget Division
unit: Portland Data Center
seats: 1000
city: Portland
state: Oregon
country: US
email: mailadmin@example.com
begin_date: Tue Dec 6 17:45:19 2011
end_date: Mon Sep 1 17:45:19 2014
vln: ABC-123423123
serial: 1003385
```
# 지리위치

이 섹션은 다음 CLI 명령으로 구성됩니다.

# **geolocationupdate**

설명

지리위치 목록을 수동으로 업데이트합니다.

### 사용

**Commit**: 이 명령은 'commit'이 필요하지 않습니다.

클러스터 관리**:** 이 명령은 시스템 모드로 한정됩니다.

배치 명령**:** 이 명령은 배치 형식을 지원합니다. 자세한 내용은 help geolocationupdate 명령을 입력 하여 인라인 도움말을 참고하십시오.

예

설명

mail3.example.com> geolocationupdate Requesting update of Geo Countries List.

# **geolocationstatus**

지리위치 목록의 현재 버전을 표시합니다. 사용 **Commit**: 이 명령은 'commit'이 필요하지 않습니다. 클러스터 관리**:** 이 명령은 시스템 모드로 한정됩니다. 배치 명령: 이 명령은 배치 형식을 지원하지 않습니다.

예

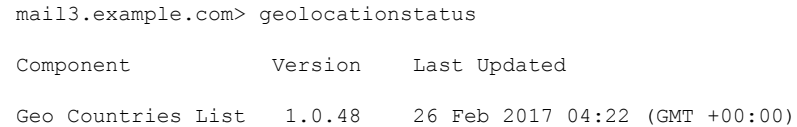

# **Cisco** 클라우드 서비스 포털 설정 및 사용 구성

이 섹션은 다음 CLI 명령으로 구성됩니다.

• cloudserviceconfig, 333 페이지

# **cloudserviceconfig**

- 설명, 334 페이지
- 사용, 334 페이지
- 예 Cisco 클라우드 서비스 Portal에 이메일 게이트웨이 재등록, 337 페이지
- 예 이메일 게이트웨이에서 Cisco 클라우드 서비스 활성화, 335 페이지
- 예 이메일 게이트웨이에서 Cisco 클라우드 서비스 비활성화, 335 페이지
- 예 Cisco 클라우드 서비스 포털에 이메일 게이트웨이 등록, 336 페이지
- 예 Cisco 클라우드 서비스 포털에 이메일 게이트웨이 자동 등록, 336 페이지

예

- 예 Cisco 클라우드 서비스 포털에서 이메일 게이트웨이 등록 해제 , 337 페이지
- 예 이메일 게이트웨이를 Cisco 클라우드 서비스 포털에 연결하기 위해 Cisco Secure Cloud Server 선택, 338 페이지
- 예 이메일 게이트웨이에서 Cisco SecureX Threat Response 활성화, 339 페이지
- 예 이메일 게이트웨이에서 Cisco SecureX Threat Response 비활성화, 339 페이지
- 예: 이메일 게이트웨이에서 CSN 활성화, 340 페이지
- 예 이메일 게이트웨이에서 CSN 비활성화, 341 페이지
- 예 Cisco Talos Intelligence Services 포털에서 Cisco 클라우드 서비스 인증서 및 키 다운로드, 341 페이지

# 설명

cloudserviceconfig 명령은 다음 작업에 사용됩니다.

- Cisco 클라우드 서비스 포털에 이메일 게이트웨이를 다시 등록합니다.
- 이메일 게이트웨이에서 Cisco 클라우드 서비스 포털을 활성화합니다.
- 이메일 게이트웨이에서 Cisco 클라우드 서비스 포털을 비활성화합니다.
- Cisco 클라우드 서비스 포털에 이메일 게이트웨이를 등록합니다.
- Cisco 클라우드 서비스 포털에 이메일 게이트웨이를 자동으로 등록합니다.
- Cisco 클라우드 서비스 포털에서 이메일 게이트웨이를 등록 해제합니다.
- Cisco Secure Cloud 서버를 선택하여 이메일 게이트웨이를 Cisco 클라우드 서비스 포털에 연결합 니다.
- 이메일 게이트웨이에서 Cisco SecureX 또는 Cisco Threat Response를 활성화합니다.
- 이메일 게이트웨이에서 Cisco SecureX 또는 Cisco Threat Response를 비활성화합니다.
- 이메일 게이트웨이에서 CSN(Cisco Success Network)을 활성화합니다.
- 이메일 게이트웨이에서 CSN(Cisco Success Network)을 비활성화합니다.
- Cisco Talos Intelligence Services 포털에서 Cisco 클라우드 서비스 인증서 및 키를 다운로드합니 다.

# 사용

**Commit**: 이 명령은 'commit'이 필요하지 않습니다. 클러스터 관리: 이 명령은 시스템 모드로 한정됩니다. 배치 명령**:** 이 명령은 배치 형식을 지원합니다.

## 예 **-** 이메일 게이트웨이에서 **Cisco** 클라우드 서비스 활성화

다음 예에서는 clouderviceconfig > enable sub 명령을 사용하여 이메일 게이트웨이에서 Cisco 클라 우드 서비스를 활성화할 수 있습니다.

#### mail1.example.com > **cloudserviceconfig**

Choose the operation you want to perform: - ENABLE - The Cisco Cloud Service is currently disabled on your appliance. []> **enable**

The Cisco Cloud Service is currently enabled on your appliance.

Currently configured Cisco Secure Cloud Server is: api.apj.sse.itd.cisco.com

Available list of Cisco Secure Cloud Servers: 1. AMERICAS (api-sse.cisco.com) 2. APJC (api.apj.sse.itd.cisco.com)

3. EUROPE (api.eu.sse.itd.cisco.com)

Enter Cisco Secure Cloud Server to connect to the Cisco Cloud Service portal.:  $[$ ] > 1

Selected Cisco Secure Cloud Server is api-sse.cisco.com.

Make sure you run "commit" to make these changes active. mail1.example.com > **commit**

Please enter some comments describing your changes: []> commit changes

Do you want to save the current configuration for rollback? [Y]>

Changes committed: Tue Dec 29 13:23:19 2020 GMT mail1.example.com >

# 예 **-** 이메일 게이트웨이에서 **Cisco** 클라우드 서비스 비활성화

다음 예에서는 clouderviceconfig > disable sub 명령을 사용하여 이메일 게이트웨이에서 Cisco 클라 우드 서비스를 비활성화할 수 있습니다.

```
mail1.example.com > cloudserviceconfig
The appliance is not registered with the Cisco Cloud Service portal.
Currently configured Cisco Cloud Server is api-sse.cisco.com
Choose the operation you want to perform:
- DISABLE - The Cisco Cloud Service is currently enabled on your appliance.
- REGISTER - To register the appliance with the Cisco Cloud Service portal.
 - SETTRS - Set the Cisco Secure Cloud Server to connect to the Cisco Cloud
Service portal.
[]> disable
The Cisco Cloud Service is currently disabled on your appliance.
mail1.example.com > commit
Please enter some comments describing your changes:
[]> commit changes
```
Do you want to save the current configuration for rollback? [Y]>

```
Changes committed: Tue Dec 29 13:01:07 2020 GMT
mail1.example.com >
```
예 **- Cisco** 클라우드 서비스 포털에 이메일 게이트웨이 등록

다음 예에서는 cloudserviceconfig > reregister sub 명령을 사용하여 이메일 게이트웨이를 Cisco 클 라우드 서비스 포털에 등록할 수 있습니다.

SmartSoftware 라이선싱이 활성화되지 않고, 이메일 게이트웨이가 CiscoSmartSoftware Manager 에 등록되지 않은 경우에만 이 sub 명령을 사용할 수 있습니다. 참고

```
mail1.example.com > cloudserviceconfig
The appliance is not registered with the Cisco Cloud Service portal.
Currently configured Cisco Cloud Server is api-sse.cisco.com
Choose the operation you want to perform:
- DISABLE - The Cisco Cloud Service is currently enabled on your appliance.
- REGISTER - To register the appliance with the Cisco Cloud Service portal.
- SETTRS - Set the Cisco Secure Cloud Server to connect to the Cisco Cloud
Service portal.
[]> register
Enter a registration token key to register your appliance with the Cisco Cloud
Service portal.
[]> c7fda800adc846792af38d15e4
The appliance registration is in progress.
mail1.example.com>
```
예 **- Cisco** 클라우드 서비스 포털에 이메일 게이트웨이 자동 등록

다음 예에서는 cloudserviceconfig > autoregister sub 명령을 사용하여 이메일 게이트웨이를 Cisco 클라우드 서비스 포털에 자동으로 등록할 수 있습니다.

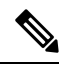

Smart Software 라이선싱이 활성화되었을 때 이메일 게이트웨이가 Cisco 클라우드 서비스 포털 에 자동으로 등록되지 않고, 이메일 게이트웨이가 Cisco Smart Software Manager에 등록된 경우 에만 이 sub 명령을 사용할 수 있습니다. 참고

```
mail1.example.com> cloudserviceconfig
The appliance is successfully registered with the Cisco Cloud Service portal.
Currently configured Cisco Cloud Server is api-sse.cisco.com
Choose the operation you want to perform:
- SETTRS - Set the Cisco Secure Cloud Server to connect to the Cisco Cloud Service portal.
- AUTOREGISTER - register the appliance with the Cisco Cloud Service portal using Smart
Licensing Information.
 - ENABLESECUREX - To enable the SecureX feature on your appliance.
- DISABLECSN - To disable the Cisco Success Network feature on your appliance.
[]> autoregister
```
The auto-registration of the appliance with the Cisco Cloud Service portal is in progress. mail1.example.com > cloudserviceconfig

The appliance is successfully registered with the Cisco Cloud Service portal.

Currently configured Cisco Cloud Server is api-sse.cisco.com

Choose the operation you want to perform:

- SETTRS - Set the Cisco Secure Cloud Server to connect to the Cisco Cloud Service portal.

- FETCHCERTIFICATE - Download the Cisco Talos certificate and key

- ENABLESECUREX - To enable the SecureX feature on your appliance.

- DISABLECSN - To disable the Cisco Success Network feature on your appliance.

 $|1\rangle$ 

### 예 **- Cisco** 클라우드 서비스 포털에서 이메일 게이트웨이 등록 해제

다음 예에서는 cloudserviceconfig > deregister sub 명령을 사용하여 Cisco 클라우드 서비스 포털에 서 이메일 게이트웨이의 등록을 해제할 수 있습니다.

mail1.example.com> **cloudserviceconfig**

The appliance is successfully registered with the Cisco Cloud Service portal.

Currently configured Cisco Cloud Server is api-sse.cisco.com

Choose the operation you want to perform:

- DISABLE - The Cisco Cloud Service is currently enabled on your appliance. - DEREGISTER - To deregister the appliance from the Cisco Cloud Service portal. - SETTRS - Set the Cisco Secure Cloud Server to connect to the Cisco Cloud Service portal. - ENABLESECUREX - To enable the SecureX feature on your appliance. - ENABLECSN - To enable the Cisco Success Network feature on your appliance. []> **deregister**

Do you want to deregister your appliance from the Cisco Cloud Service portal.

If you deregister, you will not be able to access the Cloud Service features. [N]> yes

The appliance deregistration is in progress. mail1.example.com>

# 예 **- Cisco** 클라우드 서비스 **Portal**에 이메일 게이트웨이 재등록

다음 예에서는 cloudserviceconfig > reregister sub 명령을 사용하여 이메일 게이트웨이를 Cisco 클 라우드 서비스 포털에 다시 등록할 수 있습니다.

mail1.example.com> **cloudserviceconfig**

The appliance is successfully registered with the Cisco Cloud Service portal. Currently configured Cisco Cloud Server is api-sse.cisco.com

Choose the operation you want to perform:

- FETCHCERTIFICATE Download the Cisco Talos certificate and key
- DISABLESECUREX To disable the SecureX feature on your appliance.
- DISABLECSN To disable the Cisco Success Network feature on your appliance.

- REREGISTER - To reregister the appliance with the Cisco Cloud Service portal

[]> **reregister**

Currently configured Cisco Cloud Server : api-sse.cisco.com .

Would you like to switch to different server? [Y]> **yes** Available list of Cisco Secure Cloud Servers: 1. AMERICAS (api-sse.cisco.com) 2. APJC (api.apj.sse.itd.cisco.com) 3. EUROPE (api.eu.sse.itd.cisco.com) Enter Cisco Secure Cloud Server to connect to the Cisco Cloud Service portal.:  $|1| > 2$ Would you like to proceed with manual registration ? [Y]> **yes** Enter a registration token key to register your appliance with the Cisco Cloud Service portal. []>**c7fda800afsdfss**………

# 예 **-** 이메일 게이트웨이를 **Cisco** 클라우드 서비스 포털에 연결하기 위해 **Cisco Secure Cloud Server** 선택

다음 예에서는 cloudserviceconfig > settrs sub 명령을 사용하여 필요한 Cisco Secure Cloud Server를 선택하여 이메일 게이트웨이를 Cisco 클라우드 서비스 포털에 연결할 수 있습니다.

```
mail1.example.com > cloudserviceconfig
The appliance is not registered with the Cisco Cloud Service portal.
Currently configured Cisco Cloud Server is api-sse.cisco.com
Choose the operation you want to perform:
- DISABLE - The Cisco Cloud Service is currently enabled on your appliance.
- REGISTER - To register the appliance with the Cisco Cloud Service portal.
- SETTRS - Set the Cisco Secure Cloud Server to connect to the Cisco Cloud
Service portal.
[]> settrs
Currently configured Cisco Secure Cloud Server is: api-sse.cisco.com
Available list of Cisco Secure Cloud Servers:
1. AMERICAS (api-sse.cisco.com)
2. APJC (api.apj.sse.itd.cisco.com)
3. EUROPE (api.eu.sse.itd.cisco.com)
Enter Cisco Secure Cloud Server to connect to the Cisco Cloud Service portal.:
[]> 3
Selected Cisco Secure Cloud Server is api.eu.sse.itd.cisco.com.
Make sure you run "commit" to make these changes active.
mail1.example.com > commit
Please enter some comments describing your changes:
[]> commit changes
Do you want to save the current configuration for rollback? [Y]>
Changes committed: Tue Dec 29 13:37:40 2020 GMT
mail1.example.com >
```
# 예 **-** 이메일 게이트웨이에서 **Cisco SecureX Threat Response** 활성화

다음 예에서는 clouderviceconfig>enablesecurex sub 명령을 사용하여 이메일 게이트웨이에서 Cisco SecureX Threat Response를 활성화할 수 있습니다.

mail1.example.com > **cloudserviceconfig**

The appliance is successfully registered with the Cisco Cloud Service portal.

Currently configured Cisco Cloud Server is api-sse.cisco.com

Choose the operation you want to perform:

- DISABLE - The Cisco Cloud Service is currently enabled on your appliance.

- DEREGISTER - To deregister the appliance from the Cisco Cloud Service portal.

- SETTRS Set the Cisco Secure Cloud Server to connect to the Cisco Cloud Service portal.
- ENABLESECUREX To enable the SecureX feature on your appliance.

- ENABLECSN - To enable the Cisco Success Network feature on your appliance.

```
[]> enablesecurex
```
The SecureX feature is currently enabled on your appliance.

The appliance is successfully registered with the Cisco Cloud Service portal.

Currently configured Cisco Cloud Server is api-sse.cisco.com

Choose the operation you want to perform: - DISABLE - The Cisco Cloud Service is currently enabled on your appliance. - DEREGISTER - To deregister the appliance from the Cisco Cloud Service portal. - SETTRS - Set the Cisco Secure Cloud Server to connect to the Cisco Cloud Service portal. - DISABLESECUREX - To disable the SecureX feature on your appliance. - ENABLECSN - To enable the Cisco Success Network feature on your appliance.  $|$ ] > mail1.example.com > **commit**

Please enter some comments describing your changes: []> commit changes

Do you want to save the current configuration for rollback? [Y]>

Changes committed: Wed Dec 30 00:55:33 2020 GMT mail1.example.com>

# 예 **-** 이메일 게이트웨이에서 **Cisco SecureX Threat Response** 비활성화

다음 예에서는 clouderviceconfig > disablesecurex sub 명령을 사용하여 이메일 게이트웨이에서 Cisco SecureX Threat Response를 비활성화할 수 있습니다.

mail1.example.com > **cloudserviceconfig**

The appliance is successfully registered with the Cisco Cloud Service portal.

Currently configured Cisco Cloud Server is api-sse.cisco.com

Choose the operation you want to perform:

- DISABLE - The Cisco Cloud Service is currently enabled on your appliance.

- DEREGISTER - To deregister the appliance from the Cisco Cloud Service portal. - SETTRS - Set the Cisco Secure Cloud Server to connect to the Cisco Cloud

Service portal.

- DISABLESECUREX - To disable the SecureX feature on your appliance.

- ENABLECSN - To enable the Cisco Success Network feature on your appliance.

#### []> **disablesecurex**

The SecureX feature is currently disabled on your appliance. The appliance is successfully registered with the Cisco Cloud Service portal. Currently configured Cisco Cloud Server is api-sse.cisco.com Choose the operation you want to perform: - DISABLE - The Cisco Cloud Service is currently enabled on your appliance. - DEREGISTER - To deregister the appliance from the Cisco Cloud Service portal. - SETTRS - Set the Cisco Secure Cloud Server to connect to the Cisco Cloud Service portal. - ENABLESECUREX - To enable the SecureX feature on your appliance. - ENABLECSN - To enable the Cisco Success Network feature on your appliance.  $|$   $|$   $>$ mail1.example.com > **commit** Please enter some comments describing your changes: []> commit changes Do you want to save the current configuration for rollback? [Y]> Changes committed: Wed Dec 30 00:58:25 2020 GMT mail1.example.com>

#### 예**:** 이메일 게이트웨이에서 **CSN** 활성화

다음 예에서는 clouderviceconfig > enablecsn sub 명령을 사용하여 이메일 게이트웨이에서 CSN을 활성화할 수 있습니다.

```
mail1.example.com > cloudserviceconfig
```
The appliance is successfully registered with the Cisco Cloud Service portal.

Currently configured Cisco Cloud Server is api-sse.cisco.com

```
Choose the operation you want to perform:
- DISABLE - The Cisco Cloud Service is currently enabled on your appliance.
- DEREGISTER - To deregister the appliance from the Cisco Cloud Service portal.
- SETTRS - Set the Cisco Secure Cloud Server to connect to the Cisco Cloud
Service portal.
- ENABLESECUREX - To enable the SecureX feature on your appliance.
- ENABLECSN - To enable the Cisco Success Network feature on your appliance.
[]> enablecsn
The Cisco Success Network feature is currently enabled on your appliance.
The appliance is successfully registered with the Cisco Cloud Service portal.
Currently configured Cisco Cloud Server is api-sse.cisco.com
Choose the operation you want to perform:
- DISABLE - The Cisco Cloud Service is currently enabled on your appliance.
- DEREGISTER - To deregister the appliance from the Cisco Cloud Service portal.
- SETTRS - Set the Cisco Secure Cloud Server to connect to the Cisco Cloud
Service portal.
- ENABLESECUREX - To enable the SecureX feature on your appliance.
- DISABLECSN - To disable the Cisco Success Network feature on your appliance.
[] >
```
# 예 **-** 이메일 게이트웨이에서 **CSN** 비활성화

다음 예에서는 clouderviceconfig > disablecsn sub 명령을 사용하여 이메일 게이트웨이에서 CSN을 비활성화할 수 있습니다. mail1.example.com > **cloudserviceconfig** The appliance is successfully registered with the Cisco Cloud Service portal. Currently configured Cisco Cloud Server is api-sse.cisco.com Choose the operation you want to perform: - DISABLE - The Cisco Cloud Service is currently enabled on your appliance. - DEREGISTER - To deregister the appliance from the Cisco Cloud Service portal. - SETTRS - Set the Cisco Secure Cloud Server to connect to the Cisco Cloud Service portal. - ENABLESECUREX - To enable the SecureX feature on your appliance. - DISABLECSN - To disable the Cisco Success Network feature on your appliance. []> **disablecsn** The Cisco Success Network feature is currently disabled on your appliance. The appliance is successfully registered with the Cisco Cloud Service portal. Currently configured Cisco Cloud Server is api-sse.cisco.com Choose the operation you want to perform: - DISABLE - The Cisco Cloud Service is currently enabled on your appliance. - DEREGISTER - To deregister the appliance from the Cisco Cloud Service portal. - SETTRS - Set the Cisco Secure Cloud Server to connect to the Cisco Cloud Service portal.

# 예 **- Cisco Talos Intelligence Services** 포털에서 **Cisco** 클라우드 서비스 인증서 및 키 다운로 드

다음 예에서는 cloudserviceconfig > fetchcerificate sub 명령을 사용하여 Cisco Talos Intelligence Services 포털에서 Cisco 클라우드 서비스 인증서 및 키를 다운로드할 수 있습니다.

기존 Cisco 클라우드 서비스 인증서가 만료되고 Cisco Smart Software Manager에 이메일 게이트 웨이를 등록한 경우에만 이 sub 명령을 사용할 수 있습니다. 참고

```
mail1.example.com> cloudserviceconfig
The appliance is successfully registered with the Cisco Cloud Service portal.
Currently configured Cisco Cloud Server is api-sse.cisco.com
Choose the operation you want to perform:
- SETTRS - Set the Cisco Secure Cloud Server to connect to the Cisco Cloud
Service portal.
- FETCHCERTIFICATE – Download the Cisco Talos certificate and key.
- ENABLESECUREX - To enable the SecureX feature on your appliance.
 - ENABLECSN - To enable the Cisco Success Network feature on your appliance.
[]> fetchcertificate
```
Current Cisco Talos certificate is valid for 2593 days.

Do you want to overwrite the existing certificate and key [Y][N] ? []> **yes** Successfully downloaded the Cisco Talos certificate and key. mail1.example.com>

# 이메일 게이트웨이에서 안전 인쇄 설정 구성

Scanconfig > safeprint sub 명령을 사용하여 이메일 게이트웨이에서 안전 인쇄 설정을 구성합니다.

# **safeprint**

- 설명, 342 페이지
- 사용, 342 페이지
- 예, 342 페이지

### 설명

Safeprint sub 명령은 이메일 게이트웨이에서 안전 인쇄 설정을 구성하는 데 사용됩니다.

#### 사용

#### **Commit:** 이 명령은 '커밋'이 필요합니다.

클러스터 관리: 이 명령은 3가지 시스템 모드(클러스터, 그룹, 시스템) 모두에서 사용할 수 있습니다. 배치 명령**:** 이 명령은 배치 형식을 지원합니다. 자세한 내용은 scanconfig safeprint 명령을 입력하 여 인라인 도움말을 참고하십시오.

#### 예

다음 예에서는 safeprint sub 명령을 사용해 이메일 게이트웨이에서 안전 인쇄 설정을 구성합니다. mail.example.com> **scanconfig** Choose the operation you want to perform: - NEW - Add a new entry. - DELETE - Remove an entry. - SETUP - Configure scanning behavior. - IMPORT - Load mappings from a file. - EXPORT - Save mappings to a file. - PRINT - Display the list. - CLEAR - Remove all entries. - SMIME - Configure S/MIME unpacking. - SAFEPRINT - Configure safeprint settings.

[]> safeprint Enter the maximum attachment size that can safe-print. [5242880]> 2 Enter the maximum number of pages that you can safe print in an attachment.  $[10] > 5$ Do you want to use the recommended image quality value to safe print an attachment? [Y]>

```
yes
Do you want to modify the file types selected to safe print an attachment?
[N]> no
Choose the operation you want to perform:
- NEW - Add a new entry.
- DELETE - Remove an entry.
- SETUP - Configure scanning behavior.
- IMPORT - Load mappings from a file.
- EXPORT - Save mappings to a file.
- PRINT - Display the list.
- CLEAR - Remove all entries.
- SMIME - Configure S/MIME unpacking.
- SAFEPRINT - Configure safeprint settings.
[] >
Mail.examle.com> commit
Please enter some comments describing your changes:
|1\rangleDo you want to save the current configuration for rollback?
[Y]> Changes committed: Thu Jul 18 14:24:53 2019 GMT
```
# **Talos** 클라우드 서비스에 이메일 게이트웨이 연결

이 섹션은 다음 CLI 명령으로 구성됩니다.

- talosupdate, 343 페이지
- talosstatus, 344 페이지

# **talosupdate**

설명

talosupdate 명령은 Talos 엔진의 업데이트를 요청하는 데 사용됩니다.

사용

**Commit**: 이 명령은 'commit'이 필요하지 않습니다. 클러스터 관리**:** 이 명령은 시스템 모드로 한정됩니다. 배치 명령: 이 명령은 배치 형식을 지원하지 않습니다.

예

mail.example.com> **talosupdate** Requesting update for Talos components

# **talosstatus**

# 설명

talosstatus 명령은 Talos 클라우드 서비스와의 통신에 사용되는 각 업데이트 가능한 구성 요소의 버 전 및 업데이트 상태를 표시합니다.

# 사용

**Commit**: 이 명령은 'commit'이 필요하지 않습니다. 클러스터 관리**:** 이 명령은 시스템 모드로 한정됩니다. 배치 명령: 이 명령은 배치 형식을 지원하지 않습니다.

#### 예

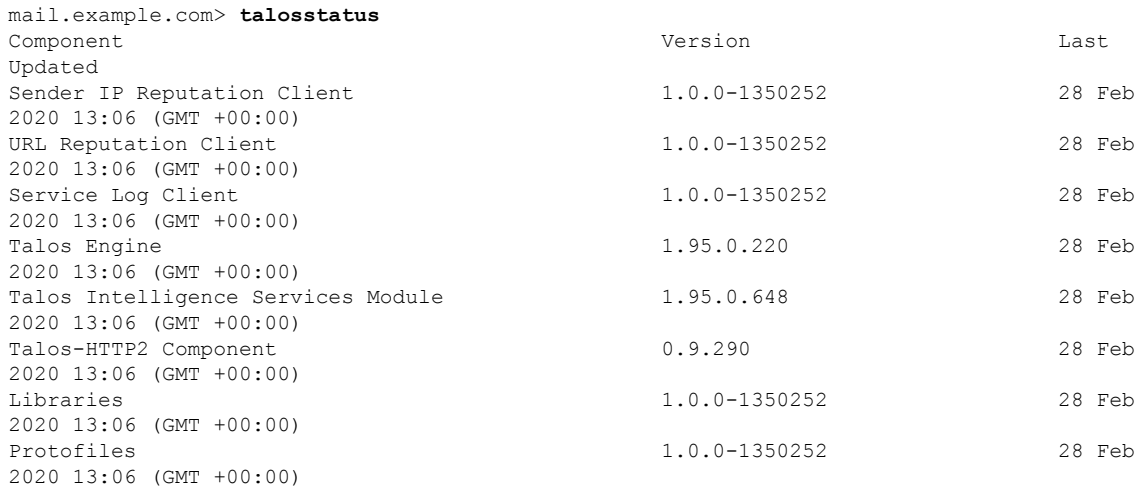

# **Email Gateway**와 **Cisco Advanced Phishing Protection** 통합

- eaasconfig, 344 페이지
- eaasupdate, 345 페이지
- eaasstatus, 346 페이지

# **eaasconfig**

- 설명, 345 페이지
- 사용, 345 페이지
- 예 이메일 게이트웨이 등록, 345 페이지

### 설명

이메일 게이트웨이를 Cisco Advanced Phishing Protection 클라우드 서비스에 등록합니다.

사용

**Commit**: 이 명령은 '커밋'이 필요합니다.

클러스터 관리: 이 명령은 3가지 시스템 모드(클러스터, 그룹, 시스템) 모두에서 사용할 수 있습니다. 배치 명령: 이 명령은 배치 형식을 지원하지 않습니다.

### 예 **-** 이메일 게이트웨이 등록

다음 예는 이메일 게이트웨이를 Cisco Advanced Phishing Protection 클라우드 서비스에 등록하는 샘플 컨피그레이션을 보여줍니다.

mail.example.com> **eaasconfig** Choose the operation you want to perform: - REGISTER - To Register the appliance with APP portal []> register Available list of APP region(s) for the registration 1. AMERICA Select the EAAS region to connect []> 1 Enter passphrase obtained from APP portal: Registration is in progress. Please wait. Successfully registered the device with APP portal.

```
Would you like enable APP [Y]> y
```
# **eaasupdate**

- 설명, 345 페이지
- 사용, 345 페이지
- 예, 346 페이지

# 설명

Cisco Advanced Phishing Protection 엔진의 업데이트를 수동으로 요청합니다.

사용

**Commit**: 이 명령은 'commit'이 필요하지 않습니다. 클러스터 관리**:** 이 명령은 시스템 모드로 한정됩니다. 배치 명령**:** 이 명령은 배치 형식을 지원합니다. 자세한 내용은 help howtoupdate 명령을 입력하여 인 라인 도움말을 참고하십시오.

예

예

mail.example.com > **eaasupdate**

Requesting check for new Eaas updates

## **eaasstatus**

- 설명, 346 페이지
- 사용, 346 페이지
- 예, 346 페이지

설명

Cisco Advanced Phishing Protection 엔진의 업데이트를 수동으로 요청합니다.

사용

**Commit**: 이 명령은 'commit'이 필요하지 않습니다. 클러스터 관리**:** 이 명령은 시스템 모드로 한정됩니다. 배치 명령: 이 명령은 배치 형식을 지원하지 않습니다.

예

mail.example.com > **eaasstatus**

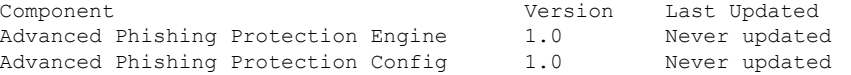

# 메시지에서 암호로 보호된 첨부 파일 검사

scanconfig > protectedattachmentconfig sub 명령을 사용하여 다음을 수행합니다.

- 수신 또는 발신 메시지에서 암호로 보호된 첨부 파일의 검사를 활성화합니다.
- 수신 또는 발신 메시지에서 비밀번호로 보호된 첨부 파일을 열려면 사용자 정의 암호문구를 생 성합니다.
- 수신 또는 발신 메시지에서 비밀번호로 보호된 첨부 파일을 열려면 사용자 정의 암호문구만 사 용합니다.
- 사용자 정의 암호문구의 우선순위를 전환합니다.
- 사용자 정의 암호문구를 편집합니다.
- 사용자 정의 암호문구를 삭제합니다.
- 사용자 정의 암호문구를 봅니다.

# **protectedattachmentconfig**

- 설명, 347 페이지
- 사용, 347 페이지
- 예 수신 및 발신 메시지에서 비밀번호로 보호된 첨부 파일 검사 활성화, 348 페이지
- 예 암호로 보호된 첨부 파일을 열기 위한 사용자 정의 암호문구 생성, 349 페이지
- 예 암호로 보호된 첨부 파일 열기에 사용자 정의 암호문구만 사용 , 351 페이지
- 예 사용자 정의 암호문구의 우선 순위 전환, 352 페이지
- 예 사용자 정의 암호문구 편집, 353 페이지
- 예 사용자 정의 암호문구 삭제, 355 페이지

### 설명

protectedattachmentconfig sub 명령은 수신 또는 발신 메시지에서 비밀번호로 보호된 첨부 파일의 검사를 활성화하는 데 사용됩니다.

protectedattachmentconfig sub 명령은 다음 작업에 사용됩니다.

- 수신 또는 발신 메시지에서 암호로 보호된 첨부 파일의 검사를 활성화합니다.
- 수신 또는 발신 메시지에서 비밀번호로 보호된 첨부 파일을 열려면 사용자 정의 암호문구를 생 성합니다.
- 수신 또는 발신 메시지에서 비밀번호로 보호된 첨부 파일을 열려면 사용자 정의 암호문구만 사 용합니다.
- 사용자 정의 암호만구의 우선순위를 전환합니다.
- 사용자 정의 암호문구를 편집합니다.
- 사용자 정의 암호문구를 삭제합니다.
- 사용자 정의 암호만구를 봅니다.

## 사용

**Commit**: 이 sub 명령은 '커밋'이 필요합니다.

클러스터 관리: 이 sub 명령은 3가지 시스템 모드(클러스터, 그룹, 시스템) 모두에서 사용할 수 있습니 다.

배치 명령: 이 명령은 배치 형식을 지원하지 않습니다.

#### 예 **-** 수신 및 발신 메시지에서 비밀번호로 보호된 첨부 파일 검사 활성화

다음 예에서는 protectedattachmentconfig sub 명령을 사용하여 수신 및 발신 메시지에서 비밀번호 로 보호된 첨부 파일 검사를 활성화할 수 있습니다.

mail.example.com> **scanconfig**

There are currently 5 attachment type mappings configured to be SKIPPED.

Choose the operation you want to perform:

- NEW Add a new entry.
- DELETE Remove an entry.
- SETUP Configure scanning behavior.
- IMPORT Load mappings from a file.
- EXPORT Save mappings to a file.
- PRINT Display the list.
- CLEAR Remove all entries.
- SMIME Configure S/MIME unpacking.
- SAFEPRINT Configure safeprint settings.
- PROTECTEDATTACHMENTCONFIG Scan password protected attachments.

#### []> **protectedattachmentconfig**

Scanning of password-protected attachments for inbound mails: disabled. Scanning of password-protected attachments for outbound mails: disabled.

Do you want to scan password-protected attachments for inbound mails? y/n [N]> **yes**

Do you want to scan password-protected attachments for outbound mails? y/n [N]> **yes**

Scanning of password-protected attachments is enabled.

Do you want to enable user-defined passwords? y/n [N]>

You will not be able to use user-defined passwords to scan password-protected attachments.

There are currently 5 attachment type mappings configured to be SKIPPED.

Choose the operation you want to perform:

- NEW Add a new entry.
- DELETE Remove an entry.
- SETUP Configure scanning behavior.
- IMPORT Load mappings from a file.
- EXPORT Save mappings to a file.
- PRINT Display the list.
- CLEAR Remove all entries.
- SMIME Configure S/MIME unpacking.
- SAFEPRINT Configure safeprint settings.
- PROTECTEDATTACHMENTCONFIG Scan password protected attachments.

 $[$ ] > mail1.example.com> **commit**

```
Please enter some comments describing your changes:
[]> changes committed
```
Do you want to save the current configuration for rollback? [Y]>

```
Changes committed: Wed Nov 04 18:37:42 2020 GMT
mail1.example.com>
```
# 예 **-** 암호로 보호된 첨부 파일을 열기 위한 사용자 정의 암호문구 생성

다음 예에서는 protectedattachmentconfig sub 명령을 사용하여 두 개의 사용자 정의 암호문구를 생 성하여 수신 및 발신 메시지에서 암호로 보호된 첨부 파일을 열 수 있습니다.

#### mail.example.com> **scanconfig**

There are currently 5 attachment type mappings configured to be SKIPPED.

Choose the operation you want to perform:

- NEW Add a new entry.
- DELETE Remove an entry.
- SETUP Configure scanning behavior.
- IMPORT Load mappings from a file.
- EXPORT Save mappings to a file.
- PRINT Display the list.
- CLEAR Remove all entries.
- SMIME Configure S/MIME unpacking.
- SAFEPRINT Configure safeprint settings.

- PROTECTEDATTACHMENTCONFIG - Scan password protected attachments.

#### []> **protectedattachmentconfig**

Scanning of password-protected attachments for inbound mails: enabled. Scanning of password-protected attachments for outbound mails: enabled.

Do you want to scan password-protected attachments for inbound mails? y/n [Y]>

Do you want to scan password-protected attachments for outbound mails? y/n [Y]>

Scan password protected attachments configuration unchanged.

Scanning of password-protected attachments is enabled.

Do you want to enable user-defined passwords? y/n [Y]> **yes**

You can now use user-defined passwords to scan password-protected attachments.

Choose the operation you want to perform on user-defined passwords. - NEW - Add a new password. []> **new**

Enter a priority for the new password: [1]> **1**

Enter the new password: []> example\_passphrase@123

A new password with priority 1 is added.

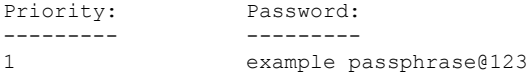

Choose the operation you want to perform on user-defined passwords. - NEW - Add a new password. - EDIT - Edit the password.

```
- SWAP - Swap the priority of the password.
- DELETE - Delete the password.
- PRINT - Print the configured password(s).
[]> new
Priority: Password:
--------- ---------
1 example_passphrase@123
Enter a priority for the new password:
[2]> 2
Enter the new password:
[]> example_passphrase@321
A new password with priority 2 is added.
Priority: Password:
--------- ---------
1 example_passphrase@123
2 example_passphrase@321
Choose the operation you want to perform on user-defined passwords.
- NEW - Add a new password.
- EDIT - Edit the password.
- SWAP - Swap the priority of the password.
- DELETE - Delete the password.
- PRINT - Print the configured password(s).
[] >
Do you want to apply user-defined passwords only? y/n [N]>
You can now use both user-defined and extracted passwords from the mail body to
scan password-protected attachments.
There are currently 5 attachment type mappings configured to be SKIPPED.
Choose the operation you want to perform:
- NEW - Add a new entry.
- DELETE - Remove an entry.
- SETUP - Configure scanning behavior.
- IMPORT - Load mappings from a file.
- EXPORT - Save mappings to a file.
- PRINT - Display the list.
- CLEAR - Remove all entries.
- SMIME - Configure S/MIME unpacking.
- SAFEPRINT - Configure safeprint settings.
- PROTECTEDATTACHMENTCONFIG - Scan password protected attachments.
[]>
mail1.example.com> commit
Please enter some comments describing your changes:
[]> Changes committed
Do you want to save the current configuration for rollback? [Y]>
Changes committed: Thu Mar 11 18:55:16 2021 GMT
mail1.example.com>
```
## 예 **-** 암호로 보호된 첨부 파일 열기에 사용자 정의 암호문구만 사용

다음 예에서는 protectedattachmentconfig sub 명령을 사용하여 예 - 암호로 보호된 첨부 파일을 열 기 위한 사용자 정의 암호문구 생성 섹션에서 생성한 사용자 정의 암호문구만 사용하여 수신 및 발신 메시지에서 비밀번호로 보호된 첨부 파일을 열 수 있습니다.

#### mail.example.com> **scanconfig**

There are currently 5 attachment type mappings configured to be SKIPPED. Choose the operation you want to perform: -NEW - Add a new entry. -DELETE - Remove an entry. -SETUP - Configure scanning behavior. -IMPORT - Load mappings from a file. -EXPORT - Save mappings to a file. -PRINT - Display the list. -CLEAR - Remove all entries. -SMIME - Configure S/MIME unpacking. -SAFEPRINT - Configure safeprint settings. -PROTECTEDATTACHMENTCONFIG - Scan password protected attachments.

#### []> **protectedattachmentconfig**

Scanning of password-protected attachments for inbound mails: enabled. Scanning of password-protected attachments for outbound mails: enabled. Do you want to scan password-protected attachments for inbound mails? y/n [Y]> Do you want to scan password-protected attachments for outbound mails? y/n [Y]> Scan password protected attachments configuration unchanged. Scanning of password-protected attachments is enabled. Do you want to enable user-defined passwords? y/n [Y]> You can now use user-defined passwords to scan password-protected attachments. Choose the operation you want to perform on user-defined passwords. -NEW - Add a new password. -EDIT - Edit the password. -SWAP - Swap the priority of the password. -DELETE - Delete the password. -PRINT - Print the configured password(s). Do you want to apply user-defined passwords only? y/n [N]> **yes** You can now only use the user-defined passwords to scan password-protected attachments. There are currently 5 attachment type mappings configured to be SKIPPED. Choose the operation you want to perform: -NEW - Add a new entry. -DELETE - Remove an entry. -SETUP - Configure scanning behavior. -IMPORT - Load mappings from a file. -EXPORT - Save mappings to a file. -PRINT - Display the list. -CLEAR - Remove all entries. -SMIME - Configure S/MIME unpacking. -SAFEPRINT - Configure safeprint settings. -PROTECTEDATTACHMENTCONFIG - Scan password protected attachments. []>

mail1.example.com> **commit**

```
Please enter some comments describing your changes:
                  []> Changes committed
                  Do you want to save the current configuration for rollback? [Y]>
                  Changes committed: Thu Aug 11 18:55:16 2022 GMT mail1.example.com>
예 - 사용자 정의 암호문구의 우선 순위 전환
                  다음 예에서는 protectedattachmentconfig sub 명령을 사용하여 첫 번째 사용자 정의 암호문구의 우
                  선순위를 두 번째 사용자 정의 암호문구의 우선순위와 전환할 수 있습니다.
                  mail.example.com> scanconfig
                  There are currently 5 attachment type mappings configured to be SKIPPED.
                  Choose the operation you want to perform:
                  - NEW - Add a new entry.
                  - DELETE - Remove an entry.
                  - SETUP - Configure scanning behavior.
                  - IMPORT - Load mappings from a file.
                  - EXPORT - Save mappings to a file.
                  - PRINT - Display the list.
                  - CLEAR - Remove all entries.
                  - SMIME - Configure S/MIME unpacking.
                  - SAFEPRINT - Configure safeprint settings.
                  - PROTECTEDATTACHMENTCONFIG - Scan password protected attachments.
                  []> protectedattachmentconfig
                  Scanning of password-protected attachments for inbound mails: enabled.
                  Scanning of password-protected attachments for outbound mails: enabled.
                  Do you want to scan password-protected attachments for inbound mails? y/n [Y]>
                  Do you want to scan password-protected attachments for outbound mails? y/n [Y]>
                  Scan password protected attachments configuration unchanged.
                  Scanning of password-protected attachments is enabled.
                  Do you want to enable user-defined passwords? y/n [Y]> yes
                  You can now use user-defined passwords to scan password-protected attachments.
                  Choose the operation you want to perform on user-defined passwords.
                  - NEW - Add a new password.
                  - EDIT - Edit the password.
                  - SWAP - Swap the priority of the password.
                  - DELETE - Delete the password.
                  - PRINT - Print the configured password(s).
                  []> swap
                  Priority: Password:
                  --------- ---------
                  1 example_passphrase@123
                  2 example_passphrase@321
                  Enter the priority of the first password that you want to switch:
```
[]> **1** Enter the priority of the second password that you want to switch: []> **2** Passwords with priority 1 and 2 are switched. Priority: Password: --------- --------- 1 example\_passphrase@321 2 example\_passphrase@123 Choose the operation you want to perform on user-defined passwords. - NEW - Add a new password. - EDIT - Edit the password. - SWAP - Swap the priority of the password. - DELETE - Delete the password. PRINT - Print the configured password(s).  $|1\rangle$ Do you want to apply user-defined passwords only? y/n [N]> You can now use both user-defined and extracted passwords from the mail body to scan password-protected attachments. There are currently 5 attachment type mappings configured to be SKIPPED. Choose the operation you want to perform: - NEW - Add a new entry. - DELETE - Remove an entry. - SETUP - Configure scanning behavior. - IMPORT - Load mappings from a file. - EXPORT - Save mappings to a file. - PRINT - Display the list. - CLEAR - Remove all entries. - SMIME - Configure S/MIME unpacking. - SAFEPRINT - Configure safeprint settings. - PROTECTEDATTACHMENTCONFIG - Scan password protected attachments.  $|1\rangle$ mail1.example.com> **commit** Please enter some comments describing your changes: []> Changes committed Do you want to save the current configuration for rollback? [Y]> Changes committed: Thu Mar 11 23:07:19 2021 GMT mail1.example.com>

## 예 **-** 사용자 정의 암호문구 편집

다음 예에서는 protectedattachmentconfig sub 명령을 사용하여 사용자 정의 암호문구를 편집할 수 있습니다.

mail.example.com> **scanconfig**

There are currently 5 attachment type mappings configured to be SKIPPED.

Choose the operation you want to perform: - NEW - Add a new entry.

```
- DELETE - Remove an entry.
```
- SETUP - Configure scanning behavior.

```
- IMPORT - Load mappings from a file.
- EXPORT - Save mappings to a file.
- PRINT - Display the list.
- CLEAR - Remove all entries.
- SMIME - Configure S/MIME unpacking.
- SAFEPRINT - Configure safeprint settings.
- PROTECTEDATTACHMENTCONFIG - Scan password protected attachments.
[]> protectedattachmentconfig
Scanning of password-protected attachments for inbound mails: enabled.
Scanning of password-protected attachments for outbound mails: enabled.
Do you want to scan password-protected attachments for inbound mails? y/n [Y]>
Do you want to scan password-protected attachments for outbound mails? v/n [Y]>
Scan password protected attachments configuration unchanged.
Scanning of password-protected attachments is enabled.
Do you want to enable user-defined passwords? y/n [Y]> yes
You can now use user-defined passwords to scan password-protected attachments.
Choose the operation you want to perform on user-defined passwords.
- NEW - Add a new password.
- EDIT - Edit the password.
- SWAP - Swap the priority of the password.
- DELETE - Delete the password.
- PRINT - Print the configured password(s).
[]> edit
Priority: Password:
--------- ---------
1 example_passphrase@321
Enter the password that you want to edit:
[]> example_passphrase@321
Enter the new password:
[example_passphrase@321]> example_passphrase@747
Password with priority 1 is edited.
Priority: Password:
--------- ---------
1 example_passphrase@747
Choose the operation you want to perform on user-defined passwords.
- NEW - Add a new password.
- EDIT - Edit the password.
- SWAP - Swap the priority of the password.
- DELETE - Delete the password.
- PRINT - Print the configured password(s).
[] >
Do you want to apply user-defined passwords only? y/n [N]>
```
You can now use both user-defined and extracted passwords from the mail body to scan password-protected attachments.

There are currently 5 attachment type mappings configured to be SKIPPED. Choose the operation you want to perform: - NEW - Add a new entry. - DELETE - Remove an entry. - SETUP - Configure scanning behavior. - IMPORT - Load mappings from a file. - EXPORT - Save mappings to a file. - PRINT - Display the list. - CLEAR - Remove all entries. - SMIME - Configure S/MIME unpacking. - SAFEPRINT - Configure safeprint settings. - PROTECTEDATTACHMENTCONFIG - Scan password protected attachments.  $[$ ] > mail1.example.com> **commit** Please enter some comments describing your changes: [1> Changes committed Do you want to save the current configuration for rollback? [Y]> Changes committed: Fri Mar 12 00:05:35 2021 GMT mail1.example.com>

## 예 **-** 사용자 정의 암호문구 삭제

다음 예에서는 protectedattachmentconfig sub 명령을 사용하여 사용자 정의 암호문구를 삭제할 수 있습니다.

mail.example.com> **scanconfig**

There are currently 5 attachment type mappings configured to be SKIPPED.

Choose the operation you want to perform:

- NEW Add a new entry.
- DELETE Remove an entry.
- SETUP Configure scanning behavior.
- IMPORT Load mappings from a file.
- EXPORT Save mappings to a file.
- PRINT Display the list.
- CLEAR Remove all entries.
- SMIME Configure S/MIME unpacking.
- SAFEPRINT Configure safeprint settings.
- PROTECTEDATTACHMENTCONFIG Scan password protected attachments.

#### []> **protectedattachmentconfig**

Scanning of password-protected attachments for inbound mails: enabled. Scanning of password-protected attachments for outbound mails: enabled.

Do you want to scan password-protected attachments for inbound mails? y/n [Y]>

Do you want to scan password-protected attachments for outbound mails? y/n [Y]>

Scan password protected attachments configuration unchanged.

Scanning of password-protected attachments is enabled.

Do you want to enable user-defined passwords? y/n [Y]> **yes**

```
You can now use user-defined passwords to scan password-protected attachments.
Choose the operation you want to perform on user-defined passwords.
- NEW - Add a new password.
- EDIT - Edit the password.
- SWAP - Swap the priority of the password.
- DELETE - Delete the password.
- PRINT - Print the configured password(s).
[]> delete
Priority: Password:
--------- ---------
1 example_passphrase@321
2 example_passphrase@123
Enter the priority of the password that you want to delete:
[]> 2
Password with priority 2 is deleted.
Priority: Password:
--------- ---------
1 Cisco@321
Choose the operation you want to perform on user-defined passwords.
- NEW - Add a new password.
- EDIT - Edit the password.
- SWAP - Swap the priority of the password.
- DELETE - Delete the password.
- PRINT - Print the configured password(s).
[]>
Do you want to apply user-defined passwords only? y/n [N]>
You can now use both user-defined and extracted passwords from the mail body to
scan password-protected attachments.
There are currently 5 attachment type mappings configured to be SKIPPED.
Choose the operation you want to perform:
- NEW - Add a new entry.
- DELETE - Remove an entry.
- SETUP - Configure scanning behavior.
- IMPORT - Load mappings from a file.
- EXPORT - Save mappings to a file.
- PRINT - Display the list.
- CLEAR - Remove all entries.
- SMIME - Configure S/MIME unpacking.
- SAFEPRINT - Configure safeprint settings.
- PROTECTEDATTACHMENTCONFIG - Scan password protected attachments.
[] >
mail1.example.com> commit
Please enter some comments describing your changes:
[]> Changes committed.
Do you want to save the current configuration for rollback? [Y]>
Changes committed: Thu Mar 11 23:51:10 2021 GMT
mail1.example.com>
```
# **AsyncOS API**용 **Email Gateway**에서 **OpenID Connect 1.0** 구성

oidcconfig명령을 사용하여 다음 작업을 수행합니다.

- AsyncOS API용 이메일 게이트웨이에서 OpenID Connect를 구성합니다.
- 이메일 게이트웨이에서 OpenID Connect 구성 설정을 삭제합니다.

# **oidcconfig**

- 설명, 357 페이지
- 사용, 357 페이지
- 예 AsyncOS API용 OpenID Connect 구성, 357 페이지
- 예 이메일 게이트웨이에서 OpenID Connect 구성 설정 삭제, 358 페이지

### 설명

oidcconfig 명령은 다음 작업을 수행하는 데 사용됩니다.

- AsyncOS API에 대해 OpenID Connect를 구성합니다.
- 이메일 게이트웨이에서 OpenID Connect 구성 설정을 삭제합니다.

### 사용

**Commit:** 이 명령은 'commit'이 필요합니다.

클러스터 관리: 이 명령은 3가지 시스템 모드(클러스터, 그룹, 시스템) 모두에서 사용할 수 있습니다. 배치 명령**:** 이 명령은 배치 형식을 지원합니다.

### 예 **- AsyncOS API**용 **OpenID Connect** 구성

다음 예에서는 oidcconfig 명령을 사용하여 AsyncOS API용 이메일 게이트웨이에서 OpenID Connect 를 구성할 수 있습니다.

mail1.example.com> **oidcconfig**

Choose the operation you want to perform: - SETUP - Configure OpenID Connect for AsycOS APIs []> **setup**

Enter the value for metadata URL The metadata URL is used to fetch the OpenID Connect configuration metadata. The metadata is used to validate the access token []> https://mail1.example.com/adfs/.well-known/openid-configuration

Enter the value for "issuer" The value must match the issuer claim value of the access token when validating the access

```
token
[]> http://mail1.example.com/adfs/services/trust
Enter the value for "claim" that contains role information
The value is used to retrieve the role information from the access token.
[]> CiscoMail1APICaller
Enter the value for "audience":
Use a comma to separate multiple values
[]> Role
Do you want to create an external group mappings? [Y]> yes
Choose the operation you want to perform:
- NEW - Create a new external group mapping.
[]> new
Enter the external group name to map (group names are case-sensitive):
[1> role_map
Assign a role to "role_map":
1. Administrators - Administrators have full access to all settings of the system.
2. Operators - Operators are restricted from creating new user accounts.
3. Read-Only Operators - Read-Only operators may only view settings and status information.
4. Guests - Guest users may only view status information.
5. Technicians - Technician can only manage upgrades and feature keys.
6. Help Desk Users - Help Desk users have access only to ISQ and Message Tracking.
[1]> 1
Mapping for 'role map' to 'Administrators' created.
Choose the operation you want to perform:
- SETUP - Configure OpenID Connect for AsycOS APIs
- DELETE - Remove OpenID Connect configuration settings
|] >
mail1.example.com> commit
Please enter some comments describing your changes:
[]> changes committed
Do you want to save the current configuration for rollback? [Y]>
Changes committed: Tue Nov 24 06:39:45 2020 GMT
mail1.example.com>
```
## 예 **-** 이메일 게이트웨이에서 **OpenID Connect** 구성 설정 삭제

다음 예에서는 oidcconfig 명령을 사용하여 이메일 게이트웨이에서 OpenID Connect 구성 설정을 삭 제할 수 있습니다.

```
mail1.example.com> oidcconfig
```

```
Choose the operation you want to perform:
- SETUP - Configure OpenID Connect for AsycOS APIs
- DELETE - Remove OpenID Connect configuration settings
[]> delete
Are you sure you want to remove all OpenID Connect
configuration? [N]> yes
Choose the operation you want to perform:
- SETUP - Configure OpenID Connect for AsycOS APIs
|]>
```
mail1.example.com> **commit** Please enter some comments describing your changes: []> changes committed Do you want to save the current configuration for rollback? [Y]> Changes committed: Tue Nov 24 06:52:55 2020 GMT mail1.example.com>

# 이메일게이트웨이를**CiscoSecureAwarenessCloudService** 와 통합

- csaconfig, 359 페이지
- csastatus, 361 페이지
- csaupdate, 361 페이지

# **csaconfig**

- 설명, 359 페이지
- 사용, 359 페이지
- 예 이메일 게이트웨이에서 Cisco Secure Awareness 클라우드 서비스 활성화, 360 페이지
- 예 반복 클릭 사용자 목록의 세부 정보 보기, 360 페이지
- 예 반복 클릭 사용자 목록 업데이트, 360 페이지

# 설명

csaconfig 명령은 다음 작업에 사용됩니다.

- 이메일 게이트웨이에서 Cisco Secure Awareness 클라우드 서비스를 활성화합니다.
- 반복 클릭 사용자 목록의 세부 정보를 확인합니다.
- 반복 클릭 사용자 목록을 업데이트합니다.

## 사용

**Commit:** 이 명령은 'commit'이 필요합니다.

클러스터 관리: 이 명령은 3가지 시스템 모드(클러스터, 그룹, 시스템) 모두에서 사용할 수 있습니다. 배치 명령: 이 명령은 배치 형식을 지원하지 않습니다.

# 예 **-** 이메일 게이트웨이에서 **Cisco Secure Awareness** 클라우드 서비스 활성화

다음 예에서는 csaconfig > enable sub 명령을 사용하여 이메일 게이트웨이에서 Cisco Secure Awareness 클라우드 서비스를 활성화할 수 있습니다.

mail1.example.com> **csaconfig**

Choose the operation you want to perform: - ENABLE - To Enable CSA Service []> **enable** Available list of Servers: 1. AMERICAS 2. EUROPE

Select the CSA region to connect : []> **1**

Please enter the CSA token for the region selected : de7c55f3ffe94dfb064642

Please specify the Poll Interval [1d]>

mail1.example.com> **commit**

Please enter some comments describing your changes: [1> changes committed

Do you want to save the current configuration for rollback? [Y]> Changes committed: Wed Nov 11 18:14:59 2020 GMT

mail1.example.com >

# 예 **-** 반복 클릭 사용자 목록의 세부 정보 보기

다음 예에서는 csaconfig > show list sub 명령을 사용하여 반복 클릭 사용자 목록의 세부 정보를 볼 수 있습니다.

mail1.example.com > **csaconfig**

Choose the operation you want to perform: - EDIT - To edit CSA settings - DISABLE - To disable CSA service - UPDATE LIST - To update the Repeat Clickers list - SHOW LIST - To view details of the Repeat Clickers list []> **show\_list**

```
List Name : Repeat Clickers
Report ID : 2020
Last Updated : 2020-10-20 11:50:23
List Status : Active
```
# 예 – 반복 클릭 사용자 목록 업데이트

다음 예에서는 csaconfig > update\_list sub 명령을 사용하여 반복 클릭 사용자 목록을 요청에 의해 업데이트 또는 다운로드를 수행할 수 있습니다.

```
mail1.example.com > csaconfig
```
Choose the operation you want to perform: - EDIT - To edit CSA settings
```
- DISABLE - To disable CSA service
- UPDATE_LIST - To update the Repeat Clickers list
- SHOW_LIST - To view details of the Repeat Clickers list
[]> update_list
Machine: mail1.example.com An update for the Repeat Clickers list was initiated
successfully
```
#### **csastatus**

- 설명, 361 페이지
- 사용, 361 페이지
- 예 Cisco Secure Awareness 구성 요소의 현재 버전 표시, 361 페이지

#### 설명

csastatus 명령은 Cisco Secure Awareness 구성 요소의 현재 버전을 표시하는 데 사용됩니다.

사용

**Commit:** 이 명령은 'commit'이 필요합니다. 클러스터 관리: 이 명령은 3가지 시스템 모드(클러스터, 그룹, 시스템) 모두에서 사용할 수 있습니다. 배치 명령: 이 명령은 배치 형식을 지원하지 않습니다.

#### 예 **- Cisco Secure Awareness** 구성 요소의 현재 버전 표시

다음 예에서는 sdrupdate 명령을 사용하여 Cisco Secure Awareness 구성 요소의 현재 버전을 표시할 수 있습니다.

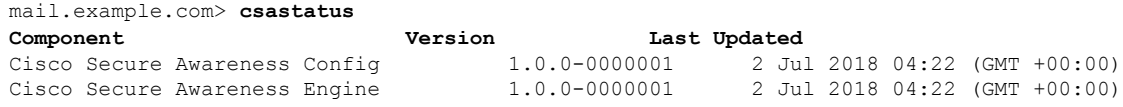

### **csaupdate**

- 설명, 361 페이지
- 사용, 362 페이지
- 예 Cisco Secure Awareness 구성 요소 수동 업데이트, 362 페이지

#### 설명

sdrupdate 명령은 Cisco Secure Awareness 구성 요소를 수동으로 업데이트하는 데 사용합니다.

#### 사용

**Commit:** 이 명령은 'commit'이 필요합니다.

클러스터 관리: 이 명령은 3가지 시스템 모드(클러스터, 그룹, 시스템) 모두에서 사용할 수 있습니다. 배치 명령: 이 명령은 배치 형식을 지원하지 않습니다.

#### 예 **- Cisco Secure Awareness** 구성 요소 수동 업데이트

다음 예에서는 sdrupdate 명령을 사용하여 Cisco Secure Awareness 구성 요소를 수동으로 업데이트할 수 있습니다.

```
mail1.example.com> csaupdate
```
Requesting check for new CSA updates mail1.example.com >

# 파일 해시 목록 생성

filehashlistconfig 명령을 사용하여 다음을 수행합니다.

- 지원되는 파일 해시 유형(MD5 또는 SHA-256) 중 하나에 대한 파일 해시 목록을 생성합니다.
- 파일 해시 목록을 생성하여 특정 파일 해시와 일치하는 첨부 파일이 포함된 메시지에 대해 작업 을 수행하는 콘텐츠 필터를 구성합니다.
- ETF(External Threat Feeds) 기능에 대한 예외 목록으로 사용할 파일 해시 목록을 생성합니다.

## **filehashlistconfig**

- 설명, 362 페이지
- 사용, 363 페이지
- 예 파일 해시 목록 생성, 363 페이지

## 설명

filehashlistconfig 명령은 다음 작업에 사용됩니다.

- 지원되는 파일 해시 유형(MD5 또는 SHA-256) 중 하나에 대한 파일 해시 목록을 생성합니다.
- 파일 해시 목록을 생성하여 특정 파일 해시와 일치하는 첨부 파일이 포함된 메시지에 대해 작업 을 수행하는 콘텐츠 필터를 구성합니다.
- ETF(External Threat Feeds) 기능에 대한 예외 목록으로 사용할 파일 해시 목록을 생성합니다.

### 사용

**Commit**: 이 sub 명령은 '커밋'이 필요합니다.

클러스터 관리: 이 sub 명령은 3가지 시스템 모드(클러스터, 그룹, 시스템) 모두에서 사용할 수 있습니 다.

배치 명령: 이 명령은 배치 형식을 지원하지 않습니다.

## 예 **-** 파일 해시 목록 생성

다음 예에서는 filehashlistconfig 명령을 사용하여 파일 해시 목록을 생성할 수 있습니다. mail1.example.com> **filehashlistconfig** No file hash lists configured. Choose the operation you want to perform: - NEW - Create a new file hash list. []> **new** Enter a name for the file hash list: > test file hash list Enter a description for the file hash list: > Test File Hash List Enter the type of the file hash list: 1. MD5 checksum(s) only 2. SHA256 checksum(s) only 3. All of the above Enter the type of the file hash list: [3]> **2** Enter a list of file hashes separated by commas: (e.g.: 753710fda3dc815e26cf7d2094d417aab6426b38b99f14e9dd53129e37506e45) > 753710fda3dc815e26cf7d2094d417aab6426b38b99f14e9dd53129e37506e45 File hash list "myhashlist" added. Choose the operation you want to perform: - NEW - Create a new file hash list. - EDIT - Edit an existing file hash list. - DELETE - Remove a file hash list. - PRINT - Display the contents of a file hash list.  $|1\rangle$ mail1.example.com> **commit** Please enter some comments describing your changes: []> Changes committed Do you want to save the current configuration for rollback? [Y]> Changes committed: Fri Mar 12 13:57:52 2021 GMT mail1.example.com>

# 원격 클러스터의 리더 시스템과 동일한 클러스터의 모든 시스템의 연결 상태 보기

interclusterconnstatus 명령을 사용하여 원격 클러스터에 있는 리더 시스템 및 동일한 클러스터에 있는 모든 시스템의 연결 상태를 확인합니다.

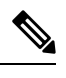

참고 리더 시스템은 클러스터 간 동기화를 시작하는 데 사용되는 시스템입니다.

## **interclusterconnstatus**

- 설명, 364 페이지
- 사용, 364 페이지
- 예 원격 클러스터의 리더 시스템과 동일한 클러스터의 모든 시스템의 연결 상태 보기, 364 페이 지

## 설명

interclusterconnstatus 명령은 원격 클러스터에 있는 리더 시스템 및 동일한 클러스터에 있는 모든 시스템의 연결 상태를 확인하는 데 사용됩니다.

## 사용

**Commit**: 이 명령은 'commit'이 필요하지 않습니다. 클러스터 관리: 이 명령은 클러스터 모드에서만 사용할 수 있습니다. 배치 명령: 이 명령은 배치 형식을 지원하지 않습니다.

예 – 원격 클러스터의 리더 시스템과 동일한 클러스터의 모든 시스템의 연결 상태 보기

> 다음 예에서는 interclusterconnstatus 명령을 사용하여 원격 클러스터에 있는 리더 시스템(Cluster2) 및 동일한 클러스터에 있는 모든 시스템(Cluster1)의 연결 상태를 볼 수 있습니다.

```
(Cluster 1)> interclusterconnstatus
Cluster 1
=========
  Leader machine example1.com (Serial #: 421xxxxxxxxx)
 Group Main_Group:
```
Machine example1.com (Serial #:421xxxxxxxxx) Machine exampl2.com (Serial #: 431xxxxxxxxx)

Cluster 2 ========= Leader machine exampl31.com (Serial #: 441xxxxxxxxx)

Note: To check the connection status of the remote cluster devices, execute "interclusterconnstatus" command in connected leader machine.

I

 $\overline{\phantom{a}}$ 

٦

번역에 관하여

Cisco는 일부 지역에서 본 콘텐츠의 현지 언어 번역을 제공할 수 있습니다. 이러한 번역은 정보 제 공의 목적으로만 제공되며, 불일치가 있는 경우 본 콘텐츠의 영어 버전이 우선합니다.